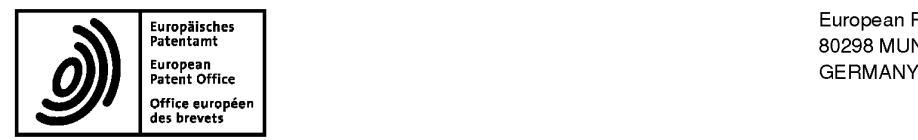

Eu,°P3i"he, European Patent Office ""'°""""' <sup>80298</sup> <sup>M</sup> UNI CH

**Date** 

Questions about this communication ? Contact Customer Services at www.epo.org/contact

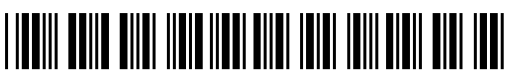

Finnie, Peter John Gill Jennings & Every LLP The Broadgate Tower 20 Primrose Street London EC2A 2ES ROYAUME UNI

19.01.16

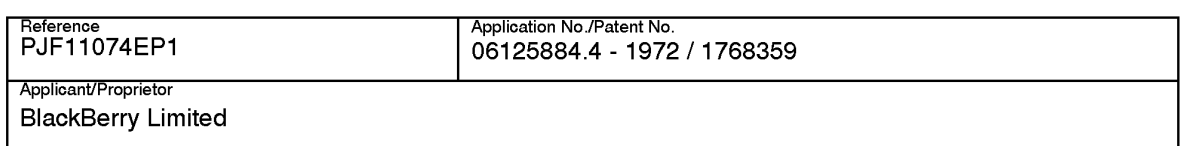

#### Refund of fees

The following fee(s) was (were) paid in respect of the application O6125884.4:

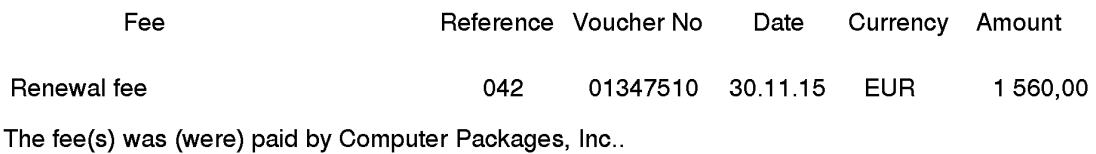

According to the present state of the file the refund will be made by:

CREDITING THE DEPOSIT ACCOUNT 28050014 Gill Jennings & Every LLP.

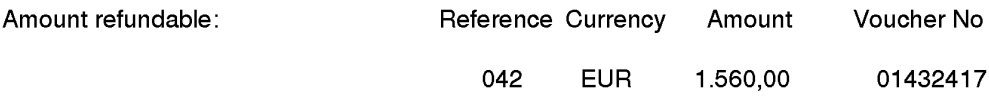

Reason for refund: Application withdrawn on

The Authorising Officer Tschubel (49)(89)23995894

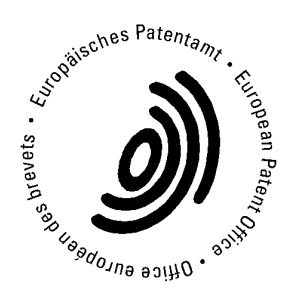

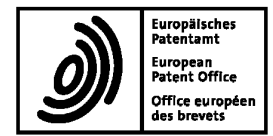

#### Closure of the procedure in respect of application No. 06125884.4 - 1972 04.01.16

#### 1. The procedure in respect of the above application is closed for the following reason:

 $X$  REFU 2/13.04.11 The time limit under Art.108 EPC has expired.

No notice of appeal under Article 108 and Rule 99 EPC has been filed. No request for a decision under Rule 112(2), or for further processing under Article 121 EPC or for re-establishment of rights under Article 122 EPC has been filed.

#### 2. The EPASYS situation has been verified in respect of item 1:

DF|L: 09.11.04

NOAP: REFUAPPR/21.06.11/23.08.11/21.06.11/

RDEC: ////

RFPR: //

REES: ///

REFU 3/ADW13 and DEAD 1 coded. Date of legal effect 20.10.2015

#### Position regarding fees:

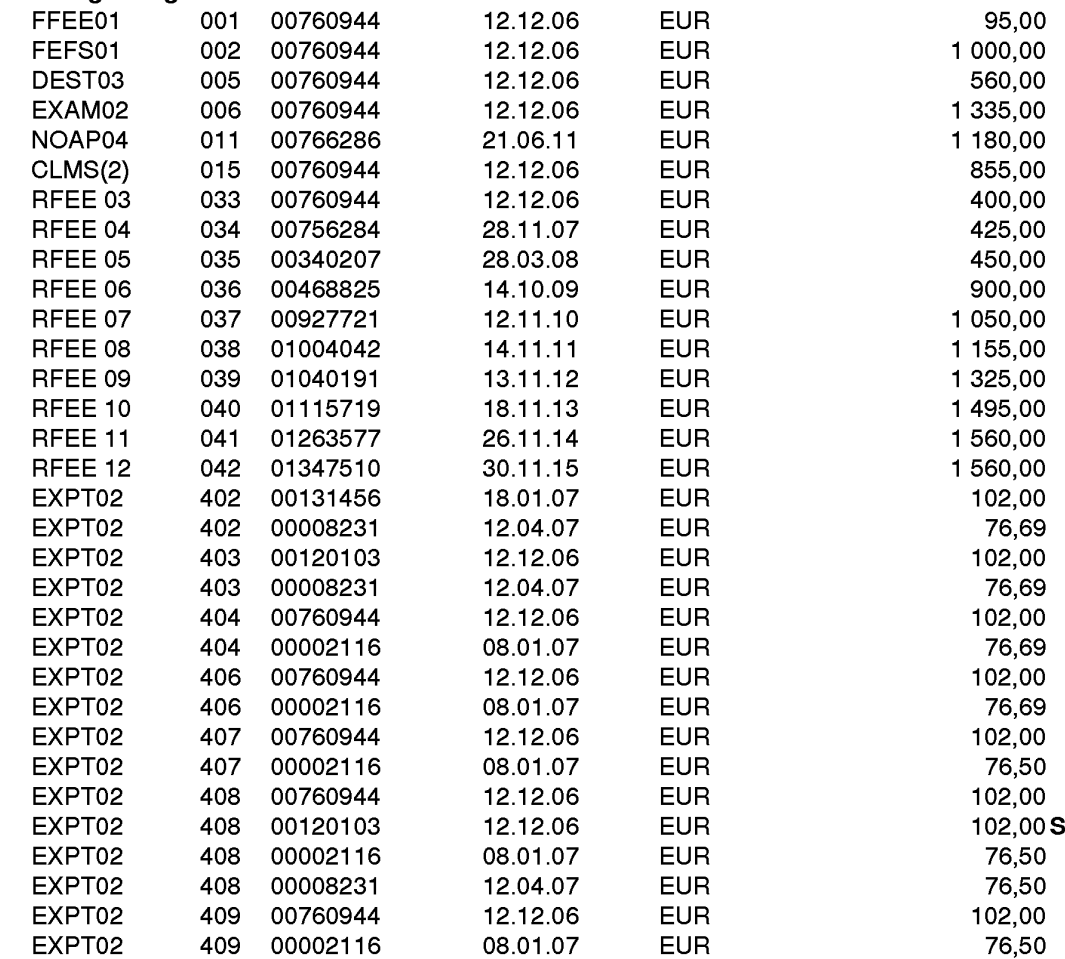

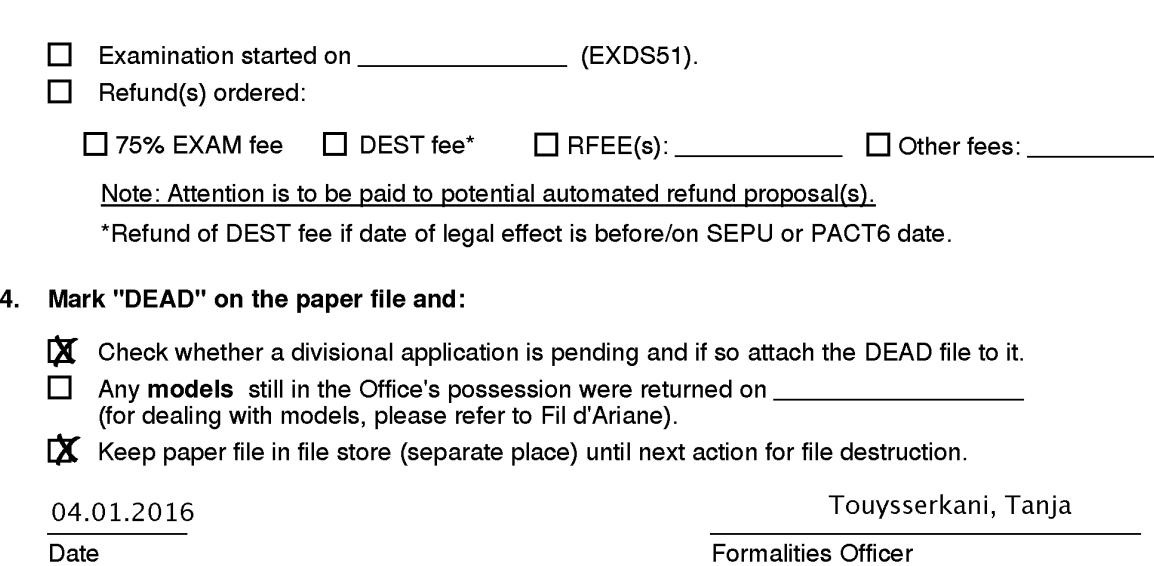

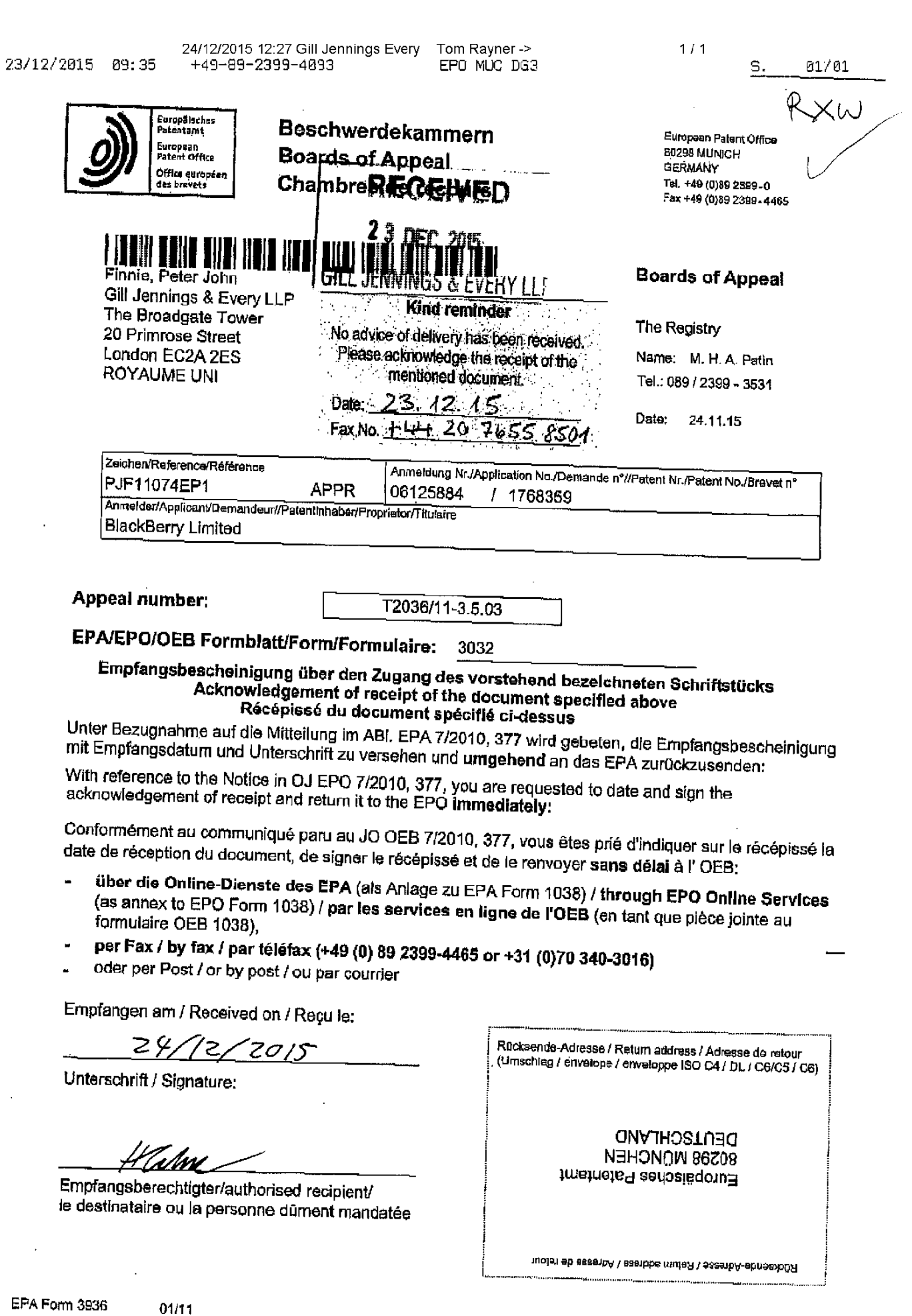

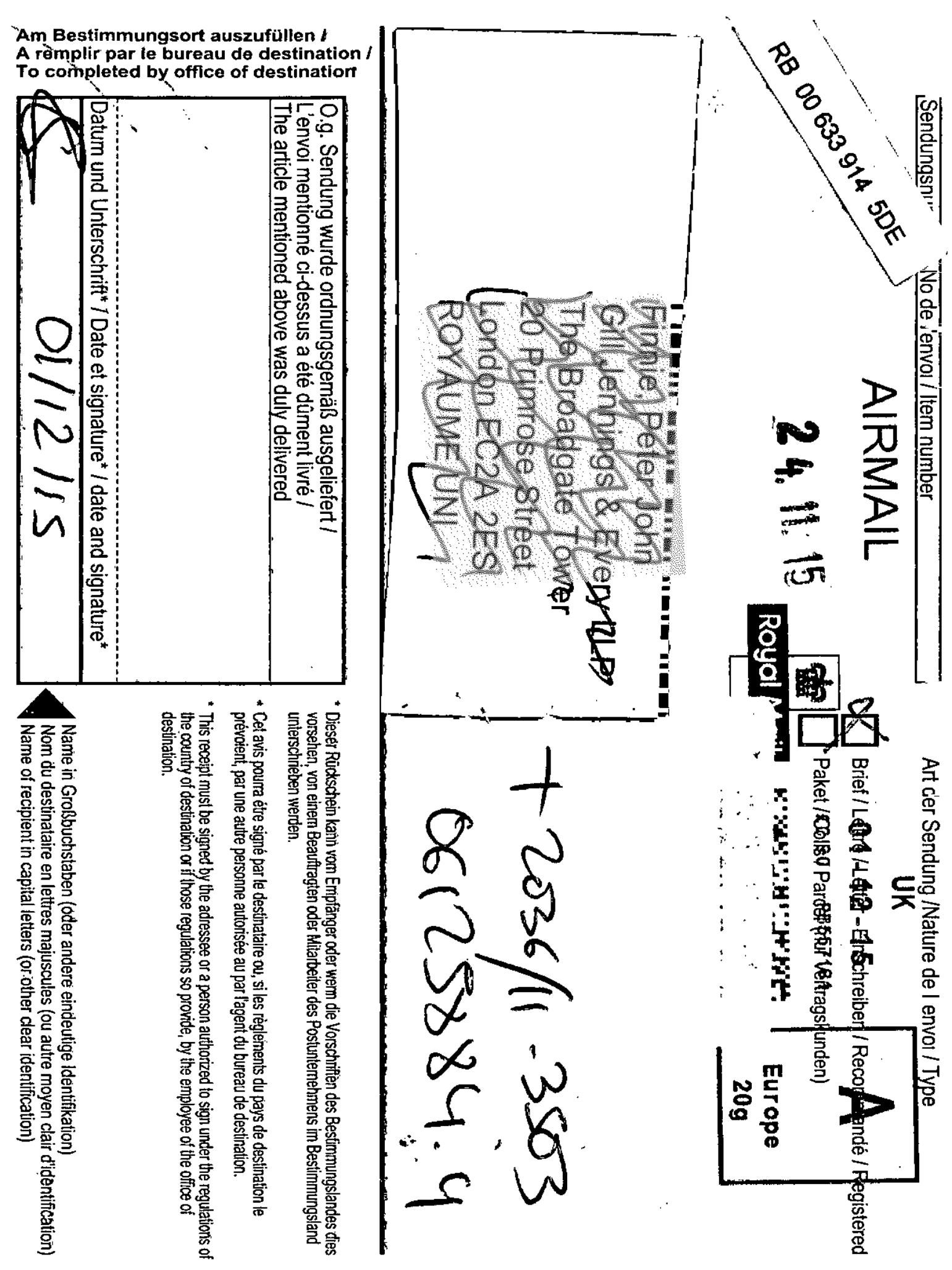

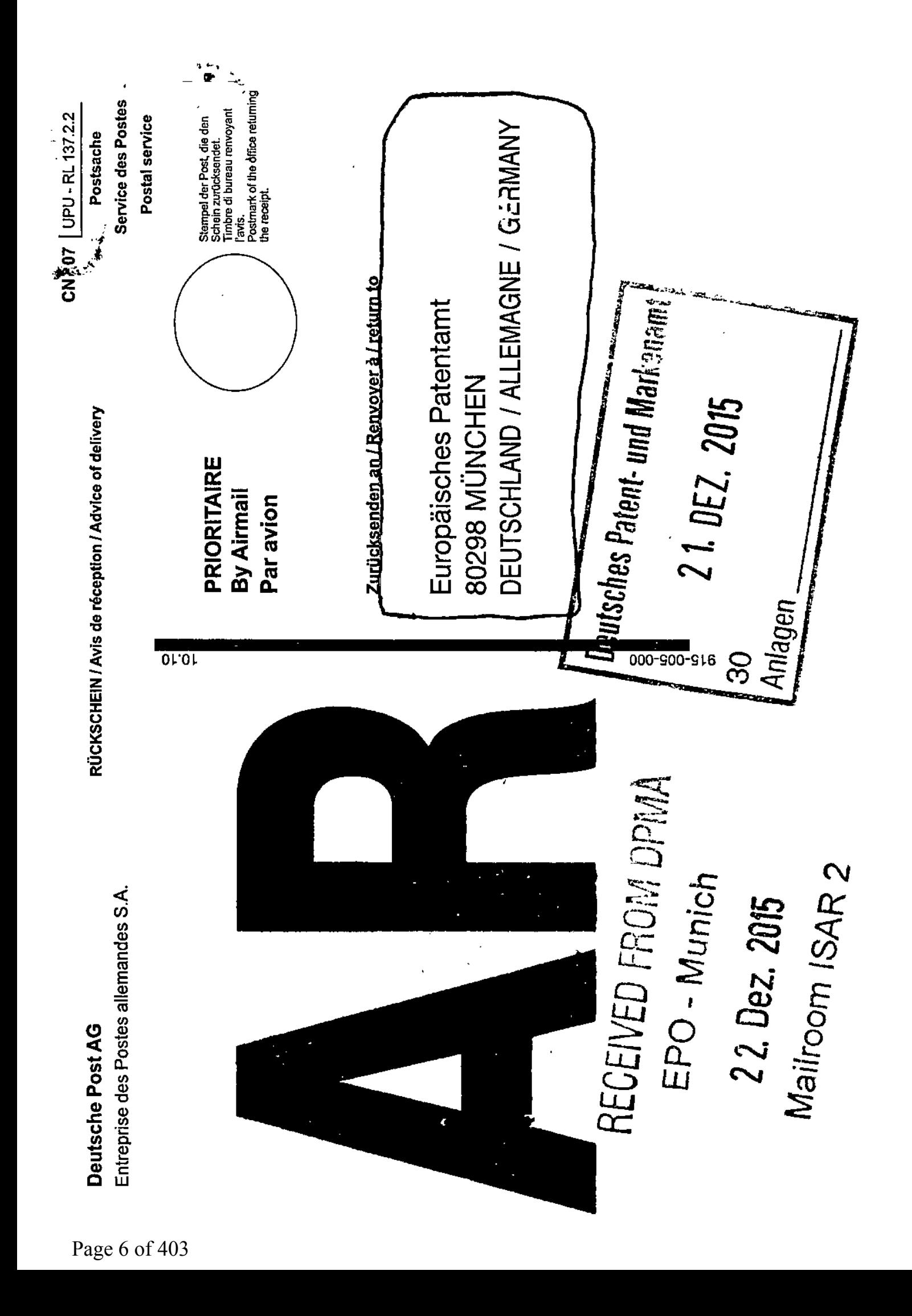

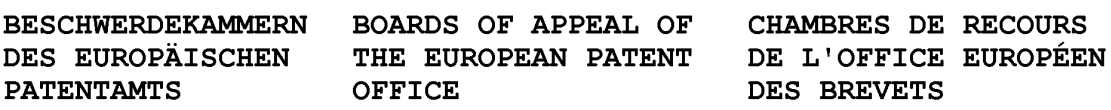

#### Internal distribution code:

(A) [-—] Publication in OJ

- (B) [ ] To Chairmen and Members
- $(C)$  [ ] To Chairmen
- (D) [X] No distribution

#### Datasheet for the decision of 20 October 2015

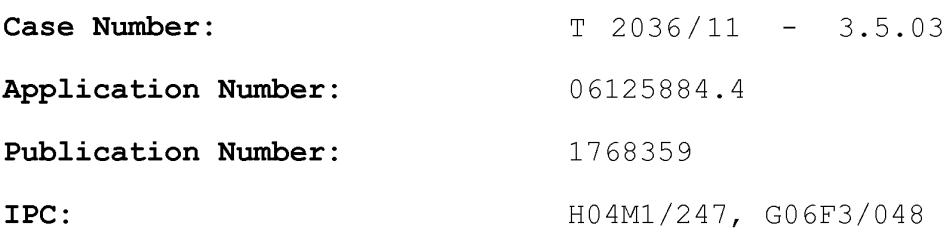

Language of the proceedings: EN

#### Title of invention:

Dynamic bar oriented user interface for a device having a status bar displaying status information concerning the device

#### Applicant:

BlackBerry Limited

#### Headword:

User interface/BLACKBERRY

#### Relevant legal provisions:

EPC Art. 84, ll3(l) EPC R. 115(2) RPBA Art.  $15(3)$ 

#### Keyword:

Claims — clarity (no) Oral proceedings - non-attendance of party

Decisions cited:

Catchword:

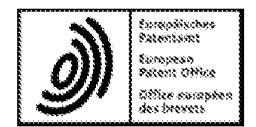

Beschwerdekammern European Patent Office **Boards of Appeal**<br>Chambres de recours<br>Chambres de recours<br>Eax +49 (0) 89 2399-4465 Chambres de recours

Case Number: <sup>T</sup> 2036/11 — 3.5.03

#### D E C I S I O N of Technical Board of Appeal 3.5.03 of 20 October 2015

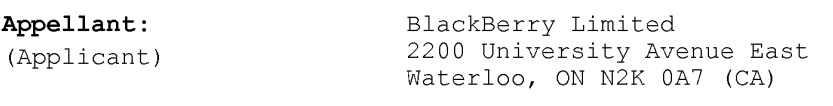

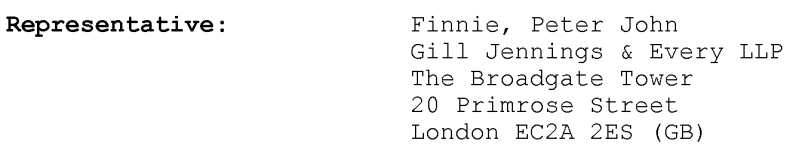

Decision under appeal: Decision of the Examining Division of the European Patent Office posted on 13 April 2011 refusing European patent application No. 06125884.4 pursuant to Article 97(2) EPC.

Composition of the Board:

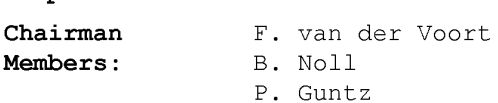

#### Summary of Facts and Submissions

- $\mathbbm{I}$  . This appeal is against the decision of the examining division refusing European patent application No. 06125884.4 (publication No. EP 1 768 359 A2).
- II. With the statement of grounds of appeal, the appellant filed a single set of claims and implicitly requested that the decision under appeal be set aside and that <sup>a</sup> patent be granted on the basis of this set of claims. Oral proceedings were conditionally requested.
- III. In a communication accompanying a summons to oral proceedings, the board drew the appellant's attention to issues to be discussed at the oral proceedings, in particular inventive step of the subject-matter of claim l (Articles 52(l) and <sup>56</sup> EPC). The board further drew the appellant's attention to the fact that if amended claims were filed in response to the communication, inter alia the question of whether or not they complied with the requirements of Article <sup>84</sup> EPC would have to be discussed in the oral proceedings.
- With <sup>a</sup> letter dated l8 September 2015, the appellant IV. filed, by way of replacement, sets of claims of a main request and a first auxiliary request.

With a further submission dated 16 October 2015, the appellant informed the board that it would not be attending the oral proceedings. Further, it asked "for a Decision in accordance with the current state of the file".

 $\mathbf V$  . Oral proceedings were held on 20 October 20l5 in the absence of the appellant.

The board understood from the appellant's submissions in writing that it was requesting that the decision under appeal be set aside and that a patent be granted on the basis of the set of claims of a main request or, in the alternative, on the basis of the set of claims of an auxiliary request ("first auxiliary request"), both requests as submitted with the letter dated l8 September 2015.

At the end of the oral proceedings, after deliberation, the board's decision was announced.

VI. Claim <sup>1</sup> of the main request reads as follows:

> "A method of controlling a mobile station (202) using <sup>a</sup> graphical user interface, 'GUI', (302) displayed on a display screen (222) of the mobile station (202), the method comprising:

displaying on the display screen (222):

a main screen (300) of the GUI (302), the main screen (300) comprising an application portion (302) occupying a major portion of the main screen (300),

<sup>a</sup> mobile station status portion (306) for displaying status information concerning the mobil station (202), and

<sup>a</sup> plurality of dynamic bars (304), each of said plurality of dynamic bars (304) being associated with one or more applications on the mobile station (202) and being configured to expand and collapse via respectively displaying and removing a drop down or pop-up interface (407) in response to respective user input, at least one of the plurality of dynamic bars being associated with a plurality of applications on the mobile station;

managing information concerning events of said applications;

 $-2-$ 

displaying in each drop down or pop—up interface (407) dynamic preview information concerning one or more new events in the one or more applications, the dynamic preview information being determined dynamically from the information managed by the one or more applications and/or information determined from the managed information;

providing, in the dynamic preview information, an invokable link for invoking a respective application of the one or more applications in response to user input received from input means of the mobile station (202); and

continuously updating the dynamic preview information to be displayed in each drop down or pop-up interface  $(407)$  in response to a change in the respective one or more new events in the respective one or more applications."

of the main request in that in the fifth paragraph the Claim <sup>1</sup> of the auxiliary request differs from claim <sup>l</sup> following text is inserted after "being associated with a plurality of applications on the mobile station":

", wherein the one or more applications are associated with their respective dynamic bars (304) according to predetermined logical relationships between the one or more applications, said predetermined logical relationships being contextual relationships based on a manner in which a user of the mobile station may use the one or more applications and/or functional relationships based on functions that may be performed by the one or more applications".

#### Reasons for the Decision

#### $1$  . Procedural matters

- $1.1$ For the reasons set out in point 2 below, the board concluded that claim 1 of each request did not meet the requirement of Article 84 EPC due to a lack of clarity caused by the amendments to the claims made in response to objections raised in the board's communication.
- $1.2$ The appellant, which was duly summoned, had informed the board that it would not be attending the oral proceedings, and was indeed absent. The oral proceedings were therefore held in the absence of the appellant (Rule  $115(2)$  EPC, Article  $15(3)$  RPBA). In deciding not to attend the oral proceedings, the appellant chose not to make use of the opportunity to comment at them on any of the issues to be discussed (see point III above), but instead chose to rely on the arguments set out in the statement of grounds of appeal and in the letter dated l8 September 2015, which the board dily considered below.
- $1.3$ Under these circumstances, the board was in a position to give a decision which complied with Article 113(1) EPC.
- $2.$ Main request - claim 1 - clarity (Article 84 EPC)
- $2.1$ Compared to claim 1 filed with the statement of grounds of appeal, claim <sup>1</sup> of the main request has been amended inter alia in that, in the fifth paragraph, "displaying ... at least one dynamic bar" has been replaced by "displaying ... a plurality of dynamic bars" and in that "the at least one dynamic bar (304) being associated with one or more applications on the

mobile station (202)" has been replaced by "each of said plurality of dynamic bars (304) being associated with one or more applications on the mobile station  $(202)$ ". Further, again in the fifth paragraph, the following feature "at least one of the plurality of dynamic bars being associated with a plurality of applications on the mobile station" has been added, whilst in the sixth paragraph, the feature "managing information concerning events of the one or more applications associated with the at least one dynamic bar (304)" has been replaced by "managing information concerning events of said applications" (underlinings added by the board).

In other words, according to the present claim, a plurality of dynamic bars is associated with one or more applications and at least one of the plurality of dynamic bars is associated with a plurality of applications.

- $2.2$ Consequently, in the next paragraph ("managing information concerning events of said applications"), the term "said" in "said applications" may refer either to the "one or more applications" or to the "plurality of applications" referred to in the fifth paragraph. This ambiguity was not present in the previous version of the claim and was introduced by the amendments referred to in point 2.1 above. However, due to this ambiguity, the scope for which protection is sought by the claim is now unclear, as may be illustrated as follows:
- $2.3$ If "said applications" is assumed to refer to the "one or more applications", claim 1 would seek protection inter alia for an embodiment in which a dynamic bar is displayed which is associated with a plurality of

applications, and in which in one of these applications events may occur for which dynamic preview information concerning these events is displayed in the respective drop-down or pop-up interface (cf. claim 1, seventh paragraph). Hence, for the remaining applications associated with this dynamic bar, there need not be any dynamic preview information.

 $-6-$ 

An example of such a dynamic bar is shown in Fig. 10 of the present application, namely the "Entertain" bar 1012, in which only one application ("download") generates events for which dynamic preview information ("5 new games") is displayed in the drop—down or pop-up interface l014.

2.4 If, however, "said applications" is assumed to refer to the "plurality of applications", the above-mentioned embodiment would be excluded, since the claim would require that for the dynamic bar which is associated with the plurality of applications, events in the plurality of the associated applications may occur for which dynamic preview information is displayed.

> An exanple of such a dynamic bar is also given in Fig. <sup>10</sup> of the present application, namely the "Communicate" bar 1004, in which each of the applications generates events for which dynamic preview information is displayed in the drop-down or pop-up interface 1006.

The board therefore concludes that the claim does not clearly define the matter for which protection is sought.

2.5 For the above reasons, claim 1 is not clear and, hence, does not meet the requirements of Article 84 EPC.

- $2.6$ The main request is therefore not allowable.
- $3.$ Auxiliary request — claim <sup>1</sup> — clarity (Article <sup>84</sup> EPC)

 $-7 -$ 

- $3.1$ The additional feature of claim 1 of the auxiliary request (see point VI above) further defines the "one or more applications" but does not overcome the ambiguity caused by the wording "said applications" in the sixth paragraph in connection with "a plurality of applications". Consequently, the reasons set out above in respect of claim 1 of the main request apply, mutatis mutandis, to claim <sup>1</sup> of the auxiliary request.
- $3.2$ Claim l of the auxiliary request thus lacks clarity and, hence, does not meet the requirements of Article <sup>84</sup> EPC.
- $3.3$ The auxiliary request is therefore not allowable either.
- $4.$ There being no allowable request, it follows that the appeal must be dismissed.

#### Order

#### For these reasons it is decided that:

The appeal is dismissed.

The Registrar: The Chairman:

G. Rauh

F. van der Voort

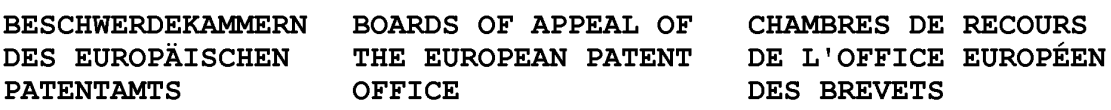

#### Internal distribution code:

(A) [-—] Publication in OJ

- (B) [ ] To Chairmen and Members
- $(C)$  [ ] To Chairmen
- (D) [X] No distribution

#### Datasheet for the decision of 20 October 2015

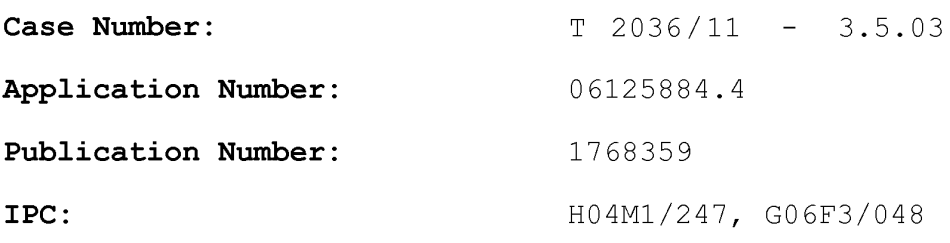

Language of the proceedings: EN

#### Title of invention:

Dynamic bar oriented user interface for a device having a status bar displaying status information concerning the device

#### Applicant:

BlackBerry Limited

#### Headword:

User interface/BLACKBERRY

#### Relevant legal provisions:

EPC Art. 84, ll3(l) EPC R. 115(2) RPBA Art.  $15(3)$ 

#### Keyword:

Claims — clarity (no) Oral proceedings - non-attendance of party

Decisions cited:

Catchword:

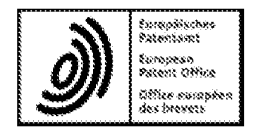

Beschwerdekammern European Patent Office **Boards of Appeal**<br>Chambres de recours<br>Chambres de recours<br>Eax +49 (0) 89 2399-4465 Chambres de recours

Case Number: <sup>T</sup> 2036/11 — 3.5.03

#### D E C I S I O N of Technical Board of Appeal 3.5.03 of 20 October 2015

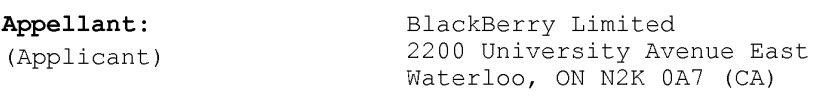

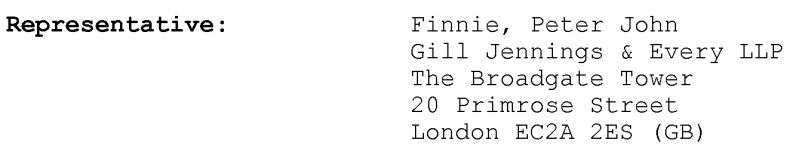

Decision under appeal: Decision of the Examining Division of the European Patent Office posted on 13 April 2011 refusing European patent application No. 06125884.4 pursuant to Article 97(2) EPC.

Composition of the Board:

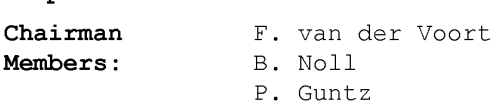

#### Summary of Facts and Submissions

- $\mathbbm{I}$  . This appeal is against the decision of the examining division refusing European patent application No. 06125884.4 (publication No. EP 1 768 359 A2).
- II. With the statement of grounds of appeal, the appellant filed a single set of claims and implicitly requested that the decision under appeal be set aside and that <sup>a</sup> patent be granted on the basis of this set of claims. Oral proceedings were conditionally requested.
- III. In a communication accompanying a summons to oral proceedings, the board drew the appellant's attention to issues to be discussed at the oral proceedings, in particular inventive step of the subject-matter of claim l (Articles 52(l) and <sup>56</sup> EPC). The board further drew the appellant's attention to the fact that if amended claims were filed in response to the communication, inter alia the question of whether or not they complied with the requirements of Article <sup>84</sup> EPC would have to be discussed in the oral proceedings.
- With <sup>a</sup> letter dated l8 September 2015, the appellant IV. filed, by way of replacement, sets of claims of a main request and a first auxiliary request.

With a further submission dated 16 October 2015, the appellant informed the board that it would not be attending the oral proceedings. Further, it asked "for a Decision in accordance with the current state of the file".

 $\mathbf V$  . Oral proceedings were held on 20 October 20l5 in the absence of the appellant.

The board understood from the appellant's submissions in writing that it was requesting that the decision under appeal be set aside and that a patent be granted on the basis of the set of claims of a main request or, in the alternative, on the basis of the set of claims of an auxiliary request ("first auxiliary request"), both requests as submitted with the letter dated l8 September 2015.

At the end of the oral proceedings, after deliberation, the board's decision was announced.

VI. Claim <sup>1</sup> of the main request reads as follows:

> "A method of controlling a mobile station (202) using <sup>a</sup> graphical user interface, 'GUI', (302) displayed on a display screen (222) of the mobile station (202), the method comprising:

displaying on the display screen (222):

a main screen (300) of the GUI (302), the main screen (300) comprising an application portion (302) occupying a major portion of the main screen (300),

<sup>a</sup> mobile station status portion (306) for displaying status information concerning the mobil station (202), and

<sup>a</sup> plurality of dynamic bars (304), each of said plurality of dynamic bars (304) being associated with one or more applications on the mobile station (202) and being configured to expand and collapse via respectively displaying and removing a drop down or pop-up interface (407) in response to respective user input, at least one of the plurality of dynamic bars being associated with a plurality of applications on the mobile station;

managing information concerning events of said applications;

displaying in each drop down or pop—up interface (407) dynamic preview information concerning one or more new events in the one or more applications, the dynamic preview information being determined dynamically from the information managed by the one or more applications and/or information determined from the managed information;

providing, in the dynamic preview information, an invokable link for invoking a respective application of the one or more applications in response to user input received from input means of the mobile station (202); and

continuously updating the dynamic preview information to be displayed in each drop down or pop-up interface  $(407)$  in response to a change in the respective one or more new events in the respective one or more applications."

of the main request in that in the fifth paragraph the Claim <sup>1</sup> of the auxiliary request differs from claim <sup>l</sup> following text is inserted after "being associated with a plurality of applications on the mobile station":

", wherein the one or more applications are associated with their respective dynamic bars (304) according to predetermined logical relationships between the one or more applications, said predetermined logical relationships being contextual relationships based on a manner in which a user of the mobile station may use the one or more applications and/or functional relationships based on functions that may be performed by the one or more applications".

#### Reasons for the Decision

#### $1$  . Procedural matters

- $1.1$ For the reasons set out in point 2 below, the board concluded that claim 1 of each request did not meet the requirement of Article 84 EPC due to a lack of clarity caused by the amendments to the claims made in response to objections raised in the board's communication.
- $1.2$ The appellant, which was duly summoned, had informed the board that it would not be attending the oral proceedings, and was indeed absent. The oral proceedings were therefore held in the absence of the appellant (Rule  $115(2)$  EPC, Article  $15(3)$  RPBA). In deciding not to attend the oral proceedings, the appellant chose not to make use of the opportunity to comment at them on any of the issues to be discussed (see point III above), but instead chose to rely on the arguments set out in the statement of grounds of appeal and in the letter dated l8 September 2015, which the board dily considered below.
- $1.3$ Under these circumstances, the board was in a position to give a decision which complied with Article 113(1) EPC.
- $2.$ Main request - claim 1 - clarity (Article 84 EPC)
- $2.1$ Compared to claim 1 filed with the statement of grounds of appeal, claim <sup>1</sup> of the main request has been amended inter alia in that, in the fifth paragraph, "displaying ... at least one dynamic bar" has been replaced by "displaying ... a plurality of dynamic bars" and in that "the at least one dynamic bar (304) being associated with one or more applications on the

mobile station (202)" has been replaced by "each of said plurality of dynamic bars (304) being associated with one or more applications on the mobile station  $(202)$ ". Further, again in the fifth paragraph, the following feature "at least one of the plurality of dynamic bars being associated with a plurality of applications on the mobile station" has been added, whilst in the sixth paragraph, the feature "managing information concerning events of the one or more applications associated with the at least one dynamic bar (304)" has been replaced by "managing information concerning events of said applications" (underlinings added by the board).

In other words, according to the present claim, a plurality of dynamic bars is associated with one or more applications and at least one of the plurality of dynamic bars is associated with a plurality of applications.

- $2.2$ Consequently, in the next paragraph ("managing information concerning events of said applications"), the term "said" in "said applications" may refer either to the "one or more applications" or to the "plurality of applications" referred to in the fifth paragraph. This ambiguity was not present in the previous version of the claim and was introduced by the amendments referred to in point 2.1 above. However, due to this ambiguity, the scope for which protection is sought by the claim is now unclear, as may be illustrated as follows:
- $2.3$ If "said applications" is assumed to refer to the "one or more applications", claim 1 would seek protection inter alia for an embodiment in which a dynamic bar is displayed which is associated with a plurality of

applications, and in which in one of these applications events may occur for which dynamic preview information concerning these events is displayed in the respective drop-down or pop-up interface (cf. claim 1, seventh paragraph). Hence, for the remaining applications associated with this dynamic bar, there need not be any dynamic preview information.

 $-6-$ 

An example of such a dynamic bar is shown in Fig. 10 of the present application, namely the "Entertain" bar 1012, in which only one application ("download") generates events for which dynamic preview information ("5 new games") is displayed in the drop—down or pop-up interface l014.

2.4 If, however, "said applications" is assumed to refer to the "plurality of applications", the above-mentioned embodiment would be excluded, since the claim would require that for the dynamic bar which is associated with the plurality of applications, events in the plurality of the associated applications may occur for which dynamic preview information is displayed.

> An exanple of such a dynamic bar is also given in Fig. <sup>10</sup> of the present application, namely the "Communicate" bar 1004, in which each of the applications generates events for which dynamic preview information is displayed in the drop-down or pop-up interface 1006.

The board therefore concludes that the claim does not clearly define the matter for which protection is sought.

2.5 For the above reasons, claim 1 is not clear and, hence, does not meet the requirements of Article 84 EPC.

- $2.6$ The main request is therefore not allowable.
- $3.$ Auxiliary request — claim <sup>1</sup> — clarity (Article <sup>84</sup> EPC)

 $-7 -$ 

- $3.1$ The additional feature of claim 1 of the auxiliary request (see point VI above) further defines the "one or more applications" but does not overcome the ambiguity caused by the wording "said applications" in the sixth paragraph in connection with "a plurality of applications". Consequently, the reasons set out above in respect of claim 1 of the main request apply, mutatis mutandis, to claim <sup>1</sup> of the auxiliary request.
- $3.2$ Claim l of the auxiliary request thus lacks clarity and, hence, does not meet the requirements of Article <sup>84</sup> EPC.
- $3.3$ The auxiliary request is therefore not allowable either.
- $4.$ There being no allowable request, it follows that the appeal must be dismissed.

#### Order

#### For these reasons it is decided that:

The appeal is dismissed.

The Registrar: The Chairman:

G. Rauh

F. van der Voort

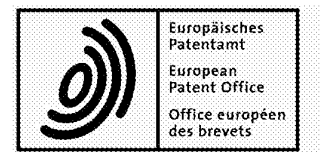

Europäisches<br>Patentamt **Beschwerdekammern** European Patent Office<br>-Patentamt **DESCHWEIGEAHIFIEITI** 80298 MUNICH<br>
Patent Office **Boards of Appeal** GERMANY<br> **Chambres de recours** Tel. +49 (0)89 2399-0<br>
des brevets **Chambres de recours** Fax +49 (0)89 2399-44 Office européen  $\blacksquare$  Chambres de recours Fax +49 (0)89 2399-0

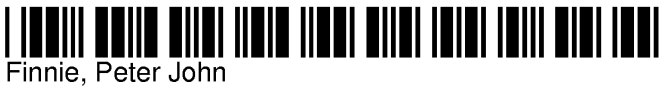

Gill Jennings & Every LLP The Broadgate Tower 20 Primrose Street London EC2A 2ES ROYAUME UNI

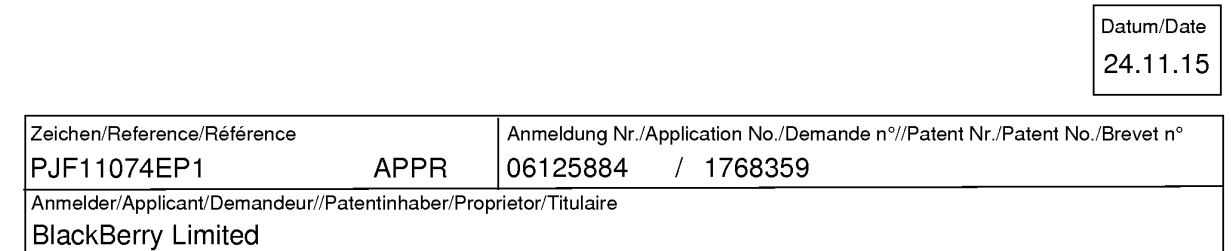

Appeal number: T2036/11-3.5.03

Please find enclosed a copy of the decision dated 20.10.15.

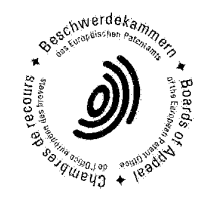

The Registrar M. H. A. Patin Te|.: 089/2399 — 3531

Annex(es):  $\sqrt{\phantom{a}}$  Acknowledgement of receipt - EPO Form 3936 El

## Registered letter with advice of delivery

EPO Form 3032 $01/11$ 

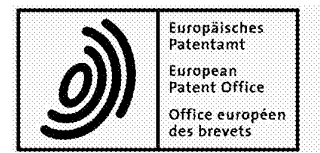

Europäisches<br>Patentamt **Beschwerdekammern** European Patent Office<br>-Patentamt **DESCHWEIGEAHIFIEITI** 80298 MUNICH<br>
Patent Office **Boards of Appeal** GERMANY<br> **Chambres de recours** Tel. +49 (0)89 2399-0<br>
des brevets **Chambres de recours** Fax +49 (0)89 2399-44 Office européen  $\blacksquare$  Chambres de recours Fax +49 (0)89 2399-0

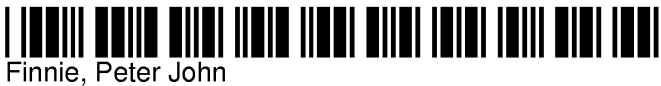

Gill Jennings & Every LLP The Broadgate Tower 20 Primrose Street London EC2A 2ES ROYAUME UNI

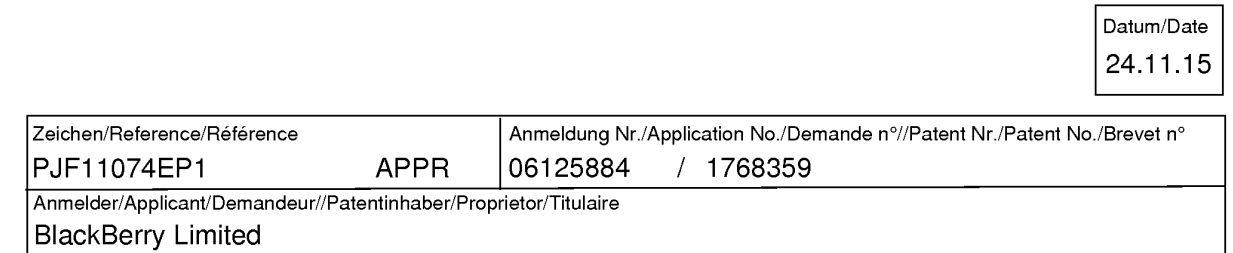

Appeal number: T2036/11-3.5.03

Please find enclosed a copy of the decision dated 20.10.15.

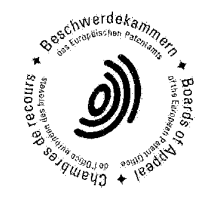

The Registrar M. H. A. Patin Te|.: 089/2399 — 3531

Annex(es):  $\sqrt{\phantom{a}}$  Acknowledgement of receipt - EPO Form 3936 El

## Registered letter with advice of delivery

EPO Form 3032 $01/11$ 

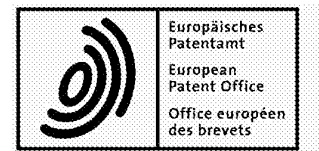

**Beschwerdekammern Boards of Appeal Chambres de recours** 

European Patent Office 80298 MUNICH **GERMANY** Tel. +49 (0)89 2399-0 Fax +49 (0)89 2399 - 4465

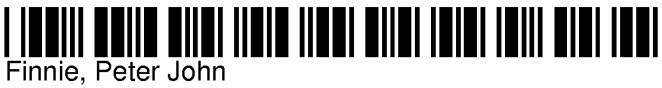

Gill Jennings & Every LLP The Broadgate Tower 20 Primrose Street London EC2A 2ES ROYAUME UNI

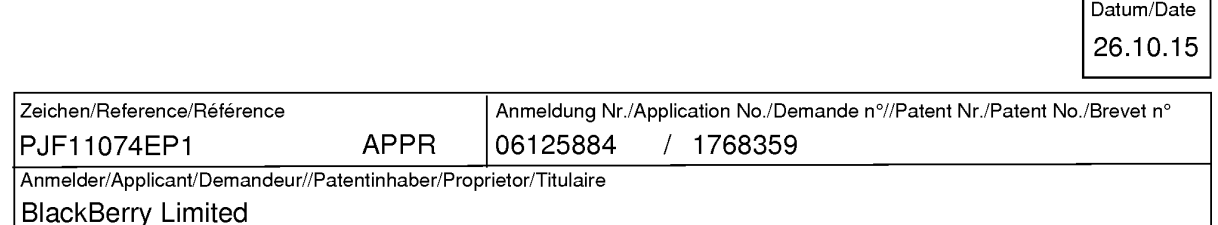

**Appeal number:** 

T2036/11-3.5.03

Please find enclosed a copy of the minutes of the oral proceedings of 20.10.15.

The Registrar G. Rauh Tel.: 089 / 2399 - 3531

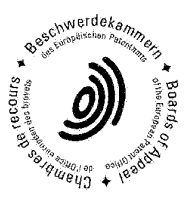

Annex(es):

**Registered letter** 

EPO Form 3013  $01/11$ 

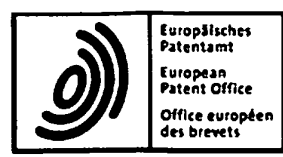

Beschwerdekammern Boards of Appeal Office européen **dus Chambres de recours** 

European Patent Onice<br>D-80298 MUNICH<br>OFRWANY ULXMAN<br>Tel. +49 (0) 89 2399-0<br>Fax +49 (0) 89

#### Appeal number T2036/11-3.5.03

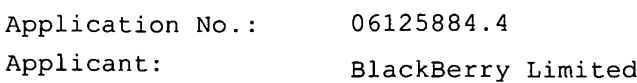

#### Minutes of the oral proceedings

of 20 October 2015

#### Composition of the Board:

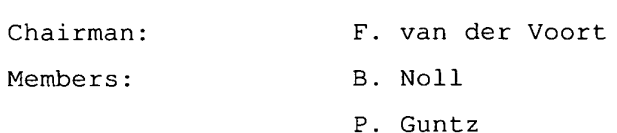

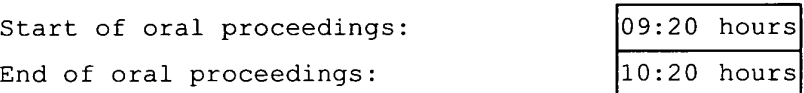

Present on behalf of the appellant: no one, as announced by letter dated 16 October 2015.

The Chairman declared the oral proceedings open. He summarised the relevant facts as appearing from the file.

The appellant had requested in writing that the decision under appeal be set aside and that <sup>a</sup> patent be granted on the basis of the appear se see asiae and ende a passne se grancea on one sacre o<br>main request or, in the alternative, of the ("first") auxiliary main request or, in the arternative, or the ( riis<br>request, submitted under cover of the letter dated 18 September 2015.

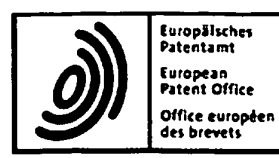

**Beschwerdekammern Boards of Appeal Chambres de recours** 

European Patent<br>Office<br>D-80298 MUNICH D-80298 MUNICH<br>GERMANY<br>Tel. +49 (0) 89 2399-0<br>Fax +49 (0) 89<br>2399-4465

Appeal number

#### $T2036/11-3.5.03$

After deliberation by the Board, the following decision was given:

The appeal is dismissed.

The Chairman then closed the oral proceedings.

The Minute Writer:

The Chairman: F. van der Voort

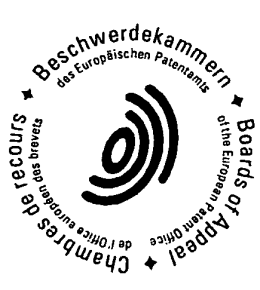

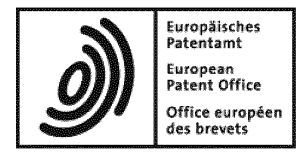

# Acknowledgement of receipt

We hereby acknowledge receipt of the following subsequently filed document(s):

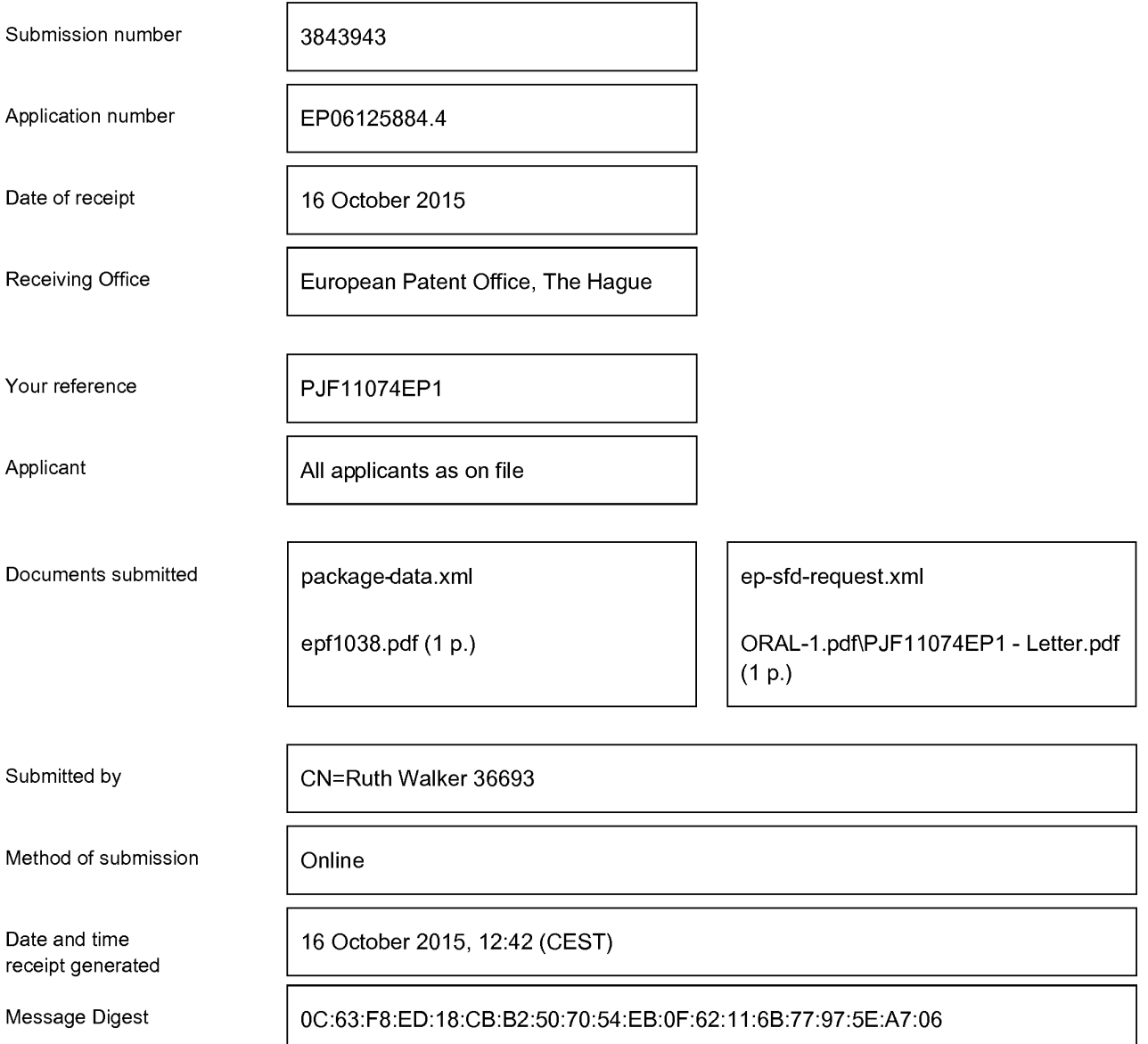

#### Correction by the EPO of errors in debit instructions filed by eOLF

Errors in debit instructions filed by eOLF that are caused by the editing of Form 1038E entries or the continued use of outdated software (all forms) may be corrected automatically by the EPO, leaving the payment date unchanged (see decision T 152/82, OJ EPO 1984, 301 and point 6.3 ff ADA, Supplement to OJ EPO 10/2007).

/European Patent Office/

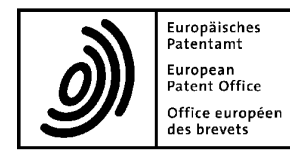

#### Letter accompanying subsequently filed items

Representative:

Ms. Ruth WALKER Gill Jennings & Every LLP The Broadgate Tower 20 Primrose Street London EC2A 2ES United Kingdom

Phone: +44 20 7655 8500 Fax: +44 20 7655 8501 E-mail: ruth.walker@gje.com 80298 Munich Germany Tel. +49(0)89 2399-0 <sup>|</sup> Fax -4465

P.O. Box 5818 NL-2280 HV Rijswijk<br>Wate Tel. +31(0)70 340-2040 <sup>|</sup> Fax -3016

10958 Berlin Germany Tel. +49(0)30 25901-0 <sup>|</sup> Fax -840

The document(s) listed below is (are) subsequently filed documents pertaining to the following application:

Application number

06125884.4

PJF11074EP1

Applicant's or representative's reference

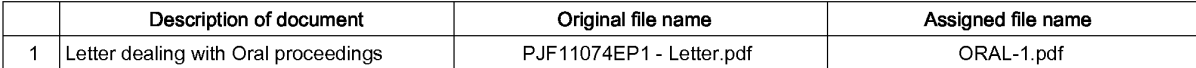

#### **Signatures**

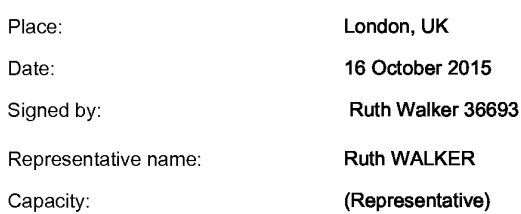

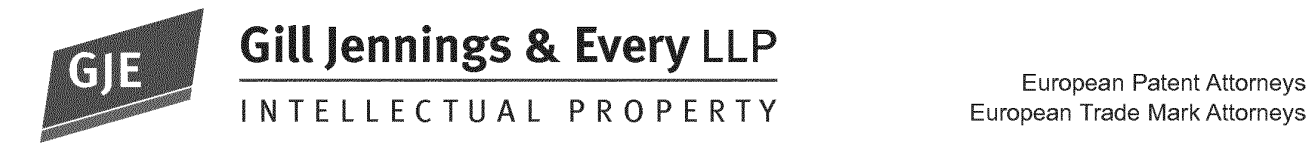

European Patent Attorneys

Gill Jennings & Every LLP The Broadgate Tower 20 Primrose Street<br>London London<br>EC2A 2ES ECALES

T +44 (0)20 7655 8500

European Patent Office F +44 (0)20 7655 8501 Bob-van-Benthem—P|atz <sup>1</sup> '".'"W'9'.e"'°"' 80469 München **Germany** Also at Munich

BY ELECTRONIC FILING

Dear Sirs

European Patent Application No. 06125884.4 **BlackBerry Limited** GJE Ref: PJF11074EP1

We are writing to advise that we have been instructed not to attend the Oral Proceedings scheduled for 20 October 2015. We are therefore withdrawing our request for a Hearing in respect of this matter and ask for a Decision in accordance with the current state of the file.

Yours faithfully GILL JENNINGS & EVERY LLP Ruth WALKER

PJF/RXW

Gill Jennings & Every LLP is registered in England and Wales as a Limited Liability Partnership of European patent and trade mark attorneys. A list of partners is available from our registered office. Registered No. OC313165. Regulated by |PReg. Registered Office: The Broadgate Tower, 20 Primrose Street, London EC2A 2E8, UK

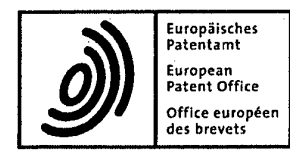

Europäisches **Beschwerdekammern** European Patent Office<br>Patentamt **Beschwerdekammern** en Booz98 MUNICH European<br>
Patent Office<br> **Example Boards of Appeal**<br>
Octice européen<br>
des brevets<br>
des brevets<br>
Tel. +49 (0)89 2399-44<br>
Octice and Direct Chambres de recours Chambres de recours Fax +49 (0)89 2399-4465

# Finnie, Peter John<br>Finnie, Peter John

Gill Jennings & Every LLP The Broadgate Tower 20 Primrose Street London EC2A 2ES ROYAUME UNI

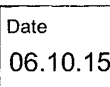

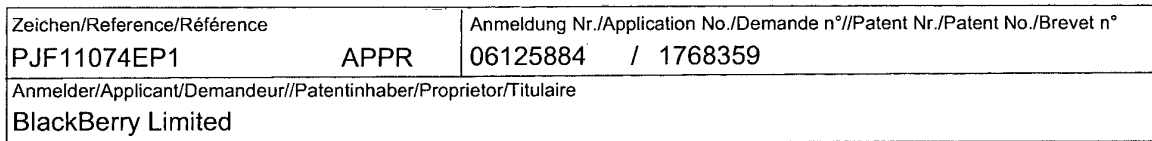

#### Appeal number: T2036/11-3.5.03

Change of oral proceedings

- $1.$ The oral proceedings appointed for have been cancelled.
	-
- 2.  $\boxed{\checkmark}$  The oral proceedings appointed for 20.10.15

 $\sqrt{\phantom{a}}$  have been rescheduled to: 20.10.15 at 09:20.

 $\sqrt{\sqrt{ }}$  will now be in Room No. 0119

The other provisions in the summons of 10.07.15 remain unchanged.

The Registrar G. Rauh Te|.: 089/2399 - 3531 The Registrar G. Rauh<br>Tel.: 089 / 2399 - 3531<br>Annex(es): <u>Executional Acknowledgement</u> of receip<br>Registered letter with a state of delivery<br>17 01/11

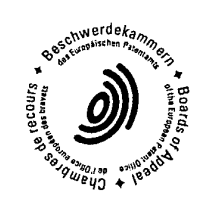

Annex(es):  $\Box$  Acknowledgement of receipt - EPO Form 3936

EPO Form 3017 01/11

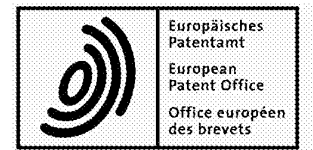

**Beschwerdekammern Boards of Appeal Chambres de recours** 

European Patent Office 80298 MUNICH **GERMANY** Tel. +49 (0)89 2399-0 Fax +49 (0)89 2399-4465

Appeal number: T2036/11-3.5.03

Order

Oral proceedings to be held on 20.10.15

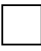

are cancelled.

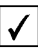

are rescheduled for 20.10.15 at 09:20

hours

Room N° 0119

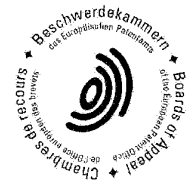

Munich, 01.10.15

The Chairman F. van der Voort

EPO Form 3014  $01/11$
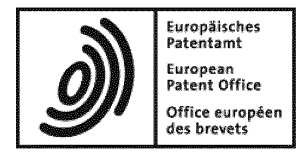

# Acknowledgement of receipt

We hereby acknowledge receipt of the following subsequently filed document(s):

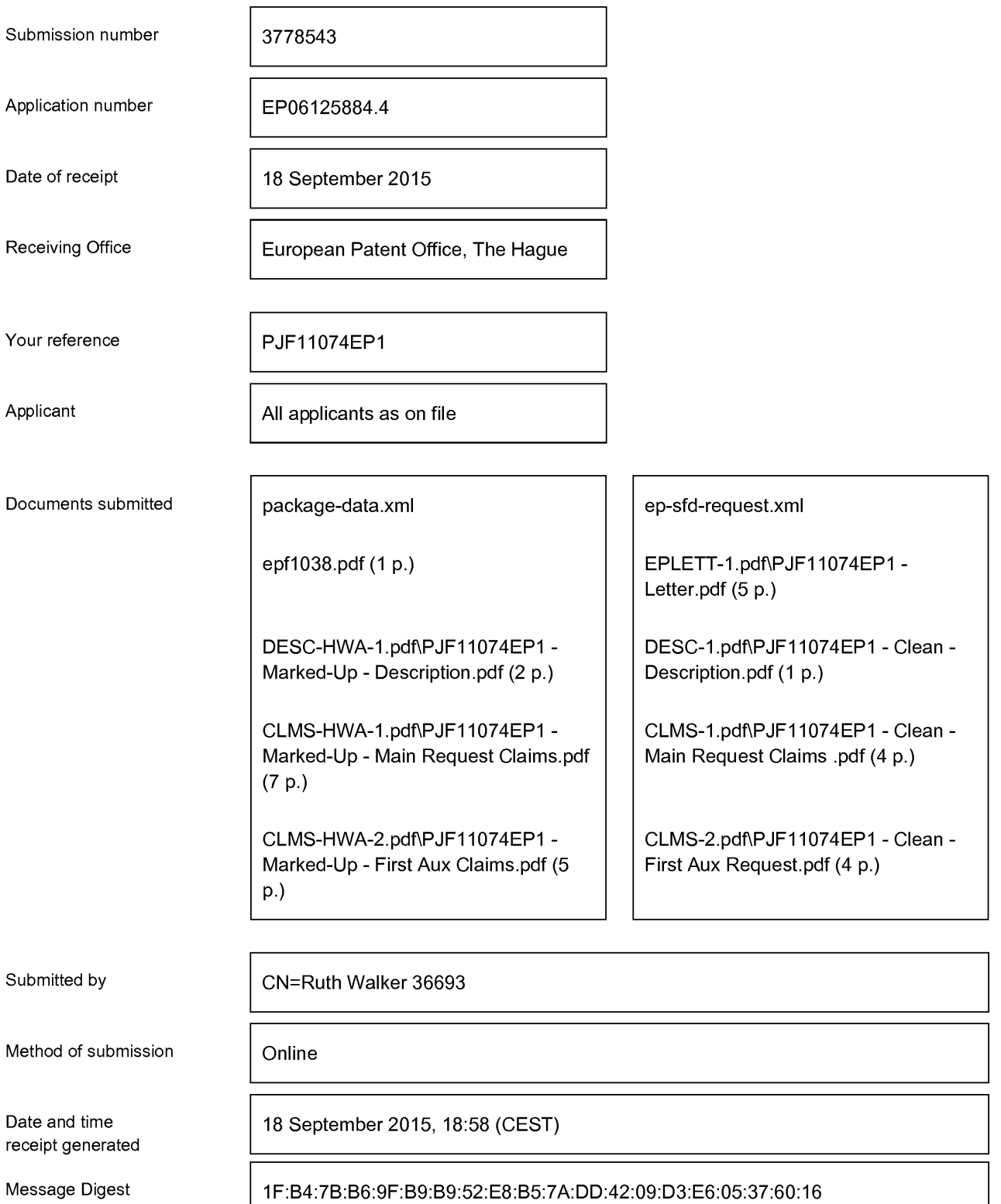

#### Correction by the EPO of errors in debit instructions filed by eOLF

Errors in debit instructions filed by eOLF that are caused by the editing of Form 'I038E entries or the continued use of outdated software (all forms) may be corrected automatically by the EPO, leaving the payment date unchanged (see decision T 152/82, OJ EPO 1984, 301 and point 6.3 ffADA, Supplement to OJ EPO 10/2007).

/European Patent Office/

1

#### CLAIMS

5

 $10$ 

15

20

1. A method of controlling a mobile station (202) using a graphical user interface, 'GUI', (302) displayed on a display screen (222) of the mobile station (202), the method comprising:

displaying on the display screen (222):

a main screen (300) of the GUI (302), the main screen (300) comprising an application portion (302) occupying a major portion of the main screen (300),

a mobile station status portion (306) for displaying status information concerning the mobile station (202), and

a plurality of dynamic bars (304), each of said plurality of dynamic bars (304) being associated with one or more applications on the mobile station (202) and being configured to expand and collapse via respectively displaying and removing a drop down or pop-up interface (407) in response to respective user input, at least one of the plurality of dynamic bars being associated with a plurality of applications on the mobile station, wherein the one or more applications are associated with their respective dynamic bars (304) according to predetermined logical relationships between the one or more applications, said predetermined logical relationships being contextual relationships based on a manner in which a user of the mobile station may use the one or more applications and/or functional relationships based on functions that may be performed by the one or more applications;

25

30

managing information concerning events of said applications;

displaying in each drop down or pop-up interface (407) dynamic preview information concerning one or more new events in the one or more applications, the dynamic preview information being determined dynamically from the information managed by the one or more applications and/or information determined from the managed information;

providing, in the dynamic preview information, an invokable link for invoking a respective application of the one or more applications in response to user input received from input means of the mobile station (202); and

# MAIN-FIRST AUXILIARY REQUEST (MAR1) 2

continuously updating the dynamic preview information to be displayed in each drop down or pop-up interface (407) in response to a change in the respective one or more new events in the respective one or more applications.

- 5 2. The method of claim 1, wherein at least one of the dynamic bars (304) comprises a label portion (308) and limited dynamic preview information selected from available dynamic preview information concerning the one or more applications.
- 3. The method of claim 2, wherein said at least one of the dynamic bars  $10$ (304) further comprises one or more application icons, each application icon having displayed adjacent thereto limited dynamic preview information concerning the respective application.
- 15 4. The method of any one of claims <sup>1</sup> to 3, wherein the limited dynamic preview information comprises one or both of a count of new events and details concerning the one or more new events.

5. The method of any one of claims <sup>1</sup> to 4, wherein the dynamic preview 20 information in the drop down or pop-up interface (407) comprises a list of entries concerning at least some of the one or more new events in the one or more applications, at least one of the entries providing the invokable link for invoking the respective one or more applications in response to user input selecting one of the entries in the list.

25

 $\overline{\phantom{a}}$ 

6. The method of 5, wherein the drop down or pop-up interface (407) is configured to display a new event on the main screen (300) in response to user input selecting one of the entries in the list.

7. The method of any one of claims <sup>1</sup> to 4, wherein the dynamic preview 30 information in the drop down or pop-up interface (407) comprises a listing of services (604) associated with the at least one dynamic bar (304), each entry in the listing (604) comprising a count (608) of one or more new events associated

#### MAIN-FIRST AUXILIARY REQUEST (MAR1)

3

with the respective service and each service having an invokable link (610) to invoke the associated application user interface for the respective service in response to user input.

- 8. The method of any one of claims <sup>1</sup> to 6, wherein the application portion 5 (302) comprises a plurality of application icons (312) or a list of bars (702), individual icons (312) or bars (702) in the application portion (302) being selectable by the user to invoke the respective application.
- 9. The method of any one of claims 2 to 7, wherein the label portion (308)  $10$ represents a filter date used as a criterion by a filter applied in dynamically determining the dynamic preview information, wherein the filter date is capable of being changed by the user, wherein in response to a new filter date being provided by the user, the filter is re-applied for the new filter date to dynamically
- 15 re-determine and update the dynamic preview information, and wherein the label portion (308) is re-displayed in the dynamic bar (304) with a label corresponding to the new filter date.

The method of any one of claims 1 to 9, wherein the one or more  $\overline{10}$ 20 applications are associated with their respective dynamic bars (304) according to predetermined legical relationships between the one or more applications.

140. The method of claim  $402$  or any of claims 3 to 9 as dependent directly or indirectly on claim 2, wherein the label portion (308) is based on at least one of the predetermined logical relationships.

The method of claim 10 or 11, wherein the predetermined logical  $+2$ relationships are contextual relationships based on a manner in which a user of the mobile station may use the one or more applications and/or functional relationships based on functions that may be performed by the one or more applications.

30

25

 $\overline{\phantom{a}}$ 

4

131. The method of any one of claims 1 to 120, wherein the one or more applications associated with at least one of the dynamic bars (304) are configurable by the user of the mobile station.

5 <sup>l</sup> 142. A mobile station (202), comprising:

> a display screen (222) for displaying thereon a graphical user interface, 'GUI', (302);

input means for receiving input from a user of the mobile station (202);

means for displaying on the display screen (222) a main screen (300) of the GUI (302), the main screen (300) comprising:

> an application portion (302) occupying a major portion of the main screen (300),

> a mobile station status portion (306) for displaying status information concerning the mobile station (202), and

15

20

 $10$ 

a plurality of dynamic bars (304) for controlling the operation of the mobile station (202), each of said plurality of dynamic bars (304) being associated with one or more applications on the mobile station (202), and being configured to expand and collapse via respectively displaying and removing a drop down or pop-up interface (407) in response to respective user input, at least one of the plurality of dynamic bars being associated with a plurality of applications on the mobile station;

means for managing information concerning events of said applications;

means for displaying in each drop down or pop-up interface (407) dynamic preview information concerning one or more new events in the one or more applications, the dynamic preview information being determined 25 dynamically from the information managed by the one or more applications and/or information determined from the managed information;

means for providing, in the dynamic preview information, an invokable link for invoking a respective application of the one or more applications in 30 response to user input received from the input means;

means for invoking the respective application in response to the user input; and

5

means for continuously updating the dynamic preview information to be displayed in each drop down or pop-up interface (407) in response to a change in the respective one or more new events in the respective one or more applications.

 $5\overline{)}$ 

 $\overline{\phantom{a}}$ 

153. A machine-readable medium embodying program code executable by a processor of the mobile station (202) of claims  $142$  for implementing the method of any one of claims <sup>1</sup> to 131.

1

#### CLAIMS

1. A method of controlling a mobile station (202) using a graphical user interface,  $({\rm GUI})$ , (302) displayed on a display screen (222) of the mobile station (202), the method comprising:

displaying on the display screen (222):

a main screen (300) of the GUI (302), the main screen (300) comprising an application portion (302) occupying a major portion of the main screen (300),

a mobile station status portion (306) for displaying status information concerning the mobile station (202), and

at least eneplurality of dynamic bars (304), the at least eneeach of said plurality of dynamic bars (304) being associated with one or more applications on the mobile station  $(202)$ <sub>7</sub> the at least one dynamic bar  $(304)$ and being configured to expand and collapse via respectively displaying and removing a drop down or pop-up interface (407) in response to respective user input, at least one of the plurality of dynamic bars being associated with a plurality of applications on the mobile stationthe drop down or pop-up interface (407) being configured to invoke an application of the one or more applications in response to user input<br>received from input means of the mobile station (202);<br>managing information concerning events of the one or moresaid

applications associated with the at least one dynamic bar (304);

displaying in the each drop down or pop-up interface (407) dynamic preview information concerning one or more new events in the one or more applications, the dynamic preview information being determined dynamically from the information managed by the one or more applications and/or information determined from the managed information;

providing, in the dynamic preview information, an invokabie link for invoking an respective application of the one or more applications in response to user input received from input means of the mobile station (202); and

15

20

 $10$ 

5

30

continuously updating the dynamic preview information to be displayed in the–each drop down or pop-up interface (407) in response to a change in the respective one or more new events in the respective one or more applications.

- 2. The method of claim 1, wherein the at least one of the dynamic bars  $5<sup>5</sup>$ (304) comprises a label portion (308) and limited dynamic preview information selected from available dynamic preview information concerning the one or more applications.
- 3. The method of claim 2, wherein the-said at least one of the dynamic bars  $10<sub>1</sub>$ (304) further comprises one or more application icons, each application icon having displayed adjacent thereto limited dynamic preview information concerning the respective application.
- $15<sub>1</sub>$ 4. The method of any one of claims 1 to 3, wherein the limited dynamic preview information in the at least one dynamic bar (304) comprises one or both of a count of new events and details concerning the one or more new events.
- 5. The method of any one of claims 1 to 4, wherein the dynamic preview<br>information in the drop down or pop-up interface (407) comprises a list of entries<br>concerning at least some of the one or more new events in the one or 5. The method of any one of claims <sup>1</sup> to 4, wherein the dynamic preview 20 information in the drop down or pop-up interface (407) comprises a list of entries information in the drop down or pop-up interface (407) comprises a list of entries<br>concerning at least some of the one or more new events in the one or more<br>applications, the at least one dynamic bar (304)of the entries pr concerning at least some of the one or more new events in the one or more applications in response to user input selecting one of the entries in the list.
- 25

6. The method of 5, wherein the drop down or pop-up interface (407) is configured to display a new event on the main screen (300) in response to user input selecting one of the entries in the list.

7. The method of any one of claims <sup>1</sup> to 4, wherein the dynamic preview 30 information in the drop down or pop-up interface (407) comprises a listing of services (604) associated with the at least one dynamic bar (304), each entry in the listing (604) comprising a count (608) of one or more new events associated

3 with the respective service and each service having an invokablea link (610) to invoke the associated application user interface for the respective service in response to user input.

- 8. The method of any one of claims <sup>1</sup> to 6, wherein the application portion 5 (302) comprises a plurality of application icons (312) or a list of bars (702), individual icons (312) or bars (702) in the application portion (302) being selectable by the user to invoke the respective application.
- 9. The method of any one of claims 2 to 7, wherein the label portion (308)  $10$ represents a filter date used as a criterion by a filter applied in dynamically determining the dynamic preview information, wherein the filter date is capable of being changed by the user, wherein in response to a new filter date being provided by the user, the filter is re-applied for the new filter date to dynamically
- 15 re-determine and update the dynamic preview information, and wherein the label portion (308) is re-displayed in the dynamic bar (304) with a label corresponding to the new filter date.
- 10. The method of any one of claims <sup>1</sup> to 9, wherein the one or more 20 applications are associated with their at least one respective dynamic bars  $(304)$ according to predetermined logical relationships between the one or more applications.
- 11. The method of claim 10 as dependent directly or indirectly on claim 2, 25 wherein the label portion (308) is based on at least one of the predetermined logical relationships.

12. The method of claim 10 or 11, wherein the predetermined logical relationships are contextual relationships based on a manner in which a user of 30 the mobile station may use the one or more applications and/or functional relationships based on functions that may be performed by the one or more applications.

13. The method of any one of claims <sup>1</sup> to 12, wherein the one or more applications associated with the-at least one of the dynamic bars (304) are configurable by the user of the mobile station.

5 The method of any one of claims 1 to 13, wherein the main screen (300) comprises a plurality of dynamic bars (304), each dynamic bar (304) having associated with it respective ones of said one or more applications.

154. A mobile station (202), comprising:

 $10$ 

a display screen (222) for displaying thereon a graphical user interface,  $($ <sup>'</sup>GUI'<sub>-1</sub> $)$  (302);

input means for receiving input from a user of the mobile station (202);

means for displaying on the display screen (222) a main screen (300) of the GUI (302), the main screen (300) comprising;

15

an application portion (302) occupying a major portion of the main screen (300),

a mobile station status portion (306) for displaying status information concerning the mobile station (202), and

20

25

at least eneplurality of dynamic bars (304) for controlling the operation of the mobile station (202), the at least one each of said plurality of dynamic bars (304) being associated with one or more applications on the mobile station (202), arfibeing configured to expand and collapse via respectively displaying and removing a drop down or pop-up interface (407) in response to respective user input, at least one of the plurality of dynamic bars being associated with a plurality of applications on the mobile station the drop down or pop-<br>with a plurality of applications on the mobile station the drop down or popmeans for managing information concerning events of the one or more applications in response to user input received by the input means;<br>means for managing information concerning events of the one of<br>moresaid applications associated with the at least one dynamic bar (304);

30

means for displaying in the each drop down or pop-up interface (407) dynamic preview information concerning one or more new events in the one or more applications, the dynamic preview information being determined

5

dynamically from the information managed by the one or more applications and/or information determined from the managed information;

means for providing, in the dynamic preview information, an invokable link for invoking a respective application of the one or more applications in response to user input received from the input means:

means for invoking an-the respective application in response to the user input; and

means for continuously updating the dynamic preview information to be displayed in the each drop down or pop-up interface (407) in response to a change in the respective one or more new events in the respective one or more applications.

 $+6-$ The mobile station (202) of claim 15, wherein the at least one dynamic bar (304) comprises a label portion (308) and limited dynamic preview information selected from available dynamic preview information concerning the one or more applications.

The mobile station (202) of claim 16, wherein the at least one dynamic  $17$ bar (304) further comprises one or more application icons, each application icon having displayed adjacent thereto limited dynamic preview information concerning the respective application.

The mobile station (202) of any one of claims 15 to 17, wherein the  $-48$ dynamic preview information in the at least one dynamic bar (304) comprises one or both of a count of now events and dotails concerning the one or more new events.

 $+9-$ The mobile station (202) of any one of claims 15 to 18, wherein the dynamic preview information in the drop down or pop-up interface (407) 30 comprises a list of entries concerning at least some of the one or more new events in the one or more applications, the at least one dynamic bar (304) being configured to invoke the respective one or more applications in response to user input selecting one of the entries in the list.

5

 $10$ 

15

20

25

6

The mobile station (202) of 19, wherein the drop down or pop-up interface  $20 -$ (407) is configured to display a new event on the main screen (300) in response to user input selecting one of the entries in the list.

5

 $10$ 

The mobile station (202) of any one of claims 15 to 18, wherein the  $21$ dynamic proview information in the drop down or pop-up interface (407) comprises a listing of services (604) associated with the at least one dynamic bar (304), each entry in the listing (604) comprising a count (608) of one or more new events associated with the respective service and a link (610) to invoke the

The mobile station (202) of any one of claims 15 to 21, wherein the 22 application portion (302) comprises a plurality of application icons (312) or a list

respective service in response to user input.

15

of bars (702), individual icons (312) or bars (702) in the application portion (302) being selectable by the user to invoke the respective application.

The mobile station (202) of any one of claims 16 to 21, wherein the label -23. portion (308) represents a filter date used as a criterion by a filter applied in 20 dynamically determining the dynamic preview information, wherein the filter date is capable of being changed by the user, wherein in response to a new filter date boing provided by the user, the filter is re-applied for the new filter date to dynamically re-determine and update the dynamic preview information, and wherein the label portion (308) is re-displayed in the at least one dynamic bar 25 (304) with a label corresponding to the new filter date.

The mobile station (202) of any one of claims 15 to 23, wherein the one  $-24$ or more applications are associated with the at least one dynamic bar (304) according to predetermined logical relationships between the one or more applications.

The mobile station (202) of claim 24, wherein label portion (308) is based  $25$ on at least one of the predetermined logical relationships.

30

 $\overline{7}$ 

The mobile station (202) of claim 24 or 25, wherein the predetermined  $26$ logical relationships are contextual relationships based on a manner in which a user of the mobile station may use the one or more applications and/or

5

 $10$ 

functional relationships based on functions that may be performed by the one or more application.

The mobile station (202) of any one of claims 15 to 26, wherein the one  $27.$ or more applications associated with the at least one dynamic bar (304) are configurable by the user of the mobile station.

The mobile station (202) of any one of claims 15 to 27, wherein the main  $28$ screen (300) comprises a plurality of dynamic bars (304), each of said dynamic bars (304) being associated with respective ones of said one or more applications.

15

2915. A machine-readable medium embodying program code executable by a  $\frac{2915}{2}$ . A machine-readable medium embodying program code executable by a processor of the mobile station (202) of any one of claims  $15$  for  $\frac{284}{2}$  for implementing the mothed of any one of claims  $1 + 142$ implementing the method of any one of claims 1 to  $143$ .

[0005] There is a demand to have information made available to a user quicker than previously available in order to optimize the control of the wireless device. An application icon or information or text (e.g. name or title) describing the application is generally static and as such is not particularly useful for representing changing

information associated with the application activated by the icon. Representing current  $\overline{5}$ information to a user via a predominantly iconic GUI is difficult. Further, organizing such information in a useful manner to permit a user to better control the device is also problematic.

[00053] US2003/142125 discloses a method for displaying a plurality of icons on  $10$ the display of a mobile terminal. The icons are grouped and sorted according to size, with the groupings and sizes being determined according to context category values determined from compared characteristics.

[0005b] EPl265l57 discloses a peripheral interface for displaying information to a user, the interface commanding a significant amount of screen space on a handheld device

where the interface obscures the entire screen so that there is no application portion. 15

[0006] Accordingly, there is a resulting need for a method and apparatus that addresses one or more of these shortcomings.

**[0007]** Aspects of the invention are set out in the appended claims The inventionrelates to a method, graphical user interface and apparatus for controlling an apparatus.

- In accordance with a first aspect of the invention, there is provided a method 20 **F00081** of controlling a mobile station using a graphical user interface (GUI) displayed on adisplay screen of the mobile station, the method comprising: displaying on the displayscreen a main screen of the GUI, the main screen comprising an application portionoccupying a major portion of the main screen, a mobile station status portion for
- 25 displaying status information concerning the mobile station, and at least one dynamic bar, the at least one dynamic bar being associated with one or more applications on the mobilestation, the at least one dynamic bar being configured to expand and collapse viarespectively displaying and removing a drop down or pop up interface in response to respective user input; managing information concerning events of the one or more
- 30 applications associated with the at least one dynamic bar; displaying in the drop down or pop up interface dynamic preview information concerning one or more new events in the one or more applications, the dynamic preview information being determined dynamicallyfrom the information managed by the one or more applications and/or information

 $\overline{2}$ 

determined from the managed information; providing, in the dynamic preview informationan invokable link for invoking a respective application of the one or more applications inresponse to user input received from input means of the mobile station; and continuouslyupdating the dynamic preview information to be displayed in the drop down or pop up

interface in response to a change in the one or more new events in the one or more- $\overline{5}$ applications.

- In accordance with a second aspect of the invention, there is provided a- $[0009]$ mobile station, comprising: a display screen for displaying thereon a graphical userinterface (GUI); input means for receiving input from a user of the mobile station; means

- for displaying on the display screen a main screen of the GUI, the main screen comprising- $10$ an application portion occupying a major portion of the main screen, a mobile station status portion for displaying status information concerning the mobile station, and at least onedynamic bar for controlling the operation of the mobile station, the at least one dynamicbar being associated with one or more applications on the mobile station, the at
- 15 least one dynamic bar being configured to expand and collapse via respectively displaying and removing a drop down or pop up interface in response to respective user input; meansfor managing information concerning events of the one or more applications associatedwith the at least one dynamic bar; means for displaying in the drop down or pop-upinterface dynamic preview information concerning one or more new events in the one or
- more applications, the dynamic preview information being determined dynamically from-20 the information managed by the one or more applications and/or information determinedfrom the managed information; means for providing, in the dynamic preview information, an invokable link for invoking a respective application of the one or more applications inresponse to user input received from the input means; means for invoking the respective
- 25 application in response to the user input; and means for continuously updating the dynamic preview information to be displayed in the drop down or pop-up interface inresponse to a change in the one or more new events in the one or more applications. <del>[0010]</del>— -These and other aspects will be apparent to persons of ordinary skill in theart including a computer program product such as a machine readable medium storing
- 30 computer program code executable to perform a method aspect of the invention.

Page 52 of 403

3

1

#### CLAIMS

 $10$ 

15

20

30

1. A method of controlling a mobile station (202) using a graphical user interface, 'GUI', (302) displayed on a display screen (222) of the mobile station

5 (202), the method comprising:

displaying on the display screen (222):

a main screen (300) of the GUI (302), the main screen (300) comprising an application portion (302) occupying a major portion of the main screen (300),

a mobile station status portion (306) for displaying status information concerning the mobile station (202), and

a plurality of dynamic bars (304), each of said plurality of dynamic bars (304) being associated with one or more applications on the mobile station (202) and being configured to expand and collapse via respectively displaying and removing a drop down or pop-up interface (407) in response to respective user input, at least one of the plurality of dynamic bars being associated with a plurality of applications on the mobile station, wherein the one or more applications are associated with their respective dynamic bars (304) according to predetermined logical relationships between the one or more applications, said predetermined logical relationships being contextual relationships based on a manner in which a user of the mobile station may use the one or more applications and/or functional relationships based on functions that may be performed by the one or more applications;

25 managing information concerning events of said applications;

displaying in each drop down or pop-up interface (407) dynamic preview information concerning one or more new events in the one or more applications, the dynamic preview information being determined dynamically from the information managed by the one or more applications and/or information determined from the managed information;

providing, in the dynamic preview information, an invokable link for invoking a respective application of the one or more applications in response to user input received from input means of the mobile station (202); and

#### FIRST AUXILIARY REQUEST (AR1)

2

continuously updating the dynamic preview information to be displayed in each drop down or pop-up interface (407) in response to a change in the respective one or more new events in the respective one or more applications.

- 5 2. The method of claim 1, wherein at least one of the dynamic bars (304) comprises a label portion (308) and limited dynamic preview information selected from available dynamic preview information concerning the one or more applications.
- 3. The method of claim 2, wherein said at least one of the dynamic bars  $10<sup>10</sup>$ (304) further comprises one or more application icons, each application icon having displayed adjacent thereto limited dynamic preview information concerning the respective application.
- 15 4. The method of any one of claims <sup>1</sup> to 3, wherein the limited dynamic preview information comprises one or both of a count of new events and details concerning the one or more new events.

5. The method of any one of claims <sup>1</sup> to 4, wherein the dynamic preview 20 information in the drop down or pop-up interface (407) comprises a list of entries concerning at least some of the one or more new events in the one or more applications, at least one of the entries providing the invokable link for invoking the respective one or more applications in response to user input selecting one of the entries in the list.

25

6. The method of 5, wherein the drop down or pop-up interface (407) is configured to display a new event on the main screen (300) in response to user input selecting one of the entries in the list.

7. The method of any one of claims <sup>1</sup> to 4, wherein the dynamic preview 30 information in the drop down or pop-up interface (407) comprises a listing of services (604) associated with the at least one dynamic bar (304), each entry in the listing (604) comprising a count (608) of one or more new events associated

#### FIRST AUXILIARY REQUEST (AR1)

3

with the respective service and each service having an invokable link (610) to invoke the associated application user interface for the respective service in response to user input.

- 8. The method of any one of claims <sup>1</sup> to 6, wherein the application portion 5 (302) comprises a plurality of application icons (312) or a list of bars (702), individual icons (312) or bars (702) in the application portion (302) being selectable by the user to invoke the respective application.
- 9. The method of any one of claims 2 to 7, wherein the label portion (308)  $10<sup>10</sup>$ represents a filter date used as a criterion by a filter applied in dynamically determining the dynamic preview information, wherein the filter date is capable of being changed by the user, wherein in response to a new filter date being provided by the user, the filter is re-applied for the new filter date to dynamically
- $15$ re-determine and update the dynamic preview information, and wherein the label portion (308) is re-displayed in the dynamic bar (304) with a label corresponding to the new filter date.
- 10. The method of claim 2 or any of claims 3 to 9 as dependent directly or 20 indirectly on claim 2, wherein the label portion (308) is based on at least one of the predetermined logical relationships.

11. The method of any one of claims <sup>1</sup> to 10, wherein the one or more 25 applications associated with at least one of the dynamic bars (304) are configurable by the user of the mobile station.

12. A mobile station (202), comprising:

a display screen (222) for displaying thereon a graphical user interface, 30 'GUI', (302);

input means for receiving input from a user of the mobile station (202); means for displaying on the display screen (222) a main screen (300) of the GUI (302), the main screen (300) comprising:

#### FIRST AUXILIARY REQUEST (AR1)

4

an application portion (302) occupying a major portion of the main screen (300),

a mobile station status portion (306) for displaying status information concerning the mobile station (202), and

5

a plurality of dynamic bars (304) for controlling the operation of the mobile station (202), each of said plurality of dynamic bars (304) being associated with one or more applications on the mobile station (202), and being configured to expand and collapse via respectively displaying and removing a drop down or pop-up interface (407) in response to respective user input, at least one of the plurality of dynamic bars being associated with a plurality of applications on the mobile station;

means for managing information concerning events of said applications;

means for displaying in each drop down or pop-up interface (407) dynamic preview information concerning one or more new events in the one or more applications, the dynamic preview information being determined

dynamically from the information managed by the one or more applications and/or information determined from the managed information;

means for providing, in the dynamic preview information, an invokable link for invoking a respective application of the one or more applications in 20 response to user input received from the input means;

means for invoking the respective application in response to the user input; and

means for continuously updating the dynamic preview information to be displayed in each drop down or pop-up interface (407) in response to a change 25 in the respective one or more new events in the respective one or more applications.

13. A machine-readable medium embodying program code executable by a processor of the mobile station (202) of claims 12 for implementing the method 30 of any one of claims <sup>1</sup> to 11.

 $10$ 

15

1

#### CLAIMS

 $10$ 

15

1. A method of controlling a mobile station (202) using a graphical user interface, 'GUI', (302) displayed on a display screen (222) of the mobile station

5 (202), the method comprising:

displaying on the display screen (222):

a main screen (300) of the GUI (302), the main screen (300) comprising an application portion (302) occupying a major portion of the main screen (300),

a mobile station status portion (306) for displaying status information concerning the mobile station (202), and

a plurality of dynamic bars (304), each of said plurality of dynamic bars (304) being associated with one or more applications on the mobile station (202) and being configured to expand and collapse via respectively displaying and removing a drop down or pop-up interface (407) in response to respective user input, at least one of the plurality of dynamic bars being associated with a plurality of applications on the mobile station;

managing information concerning events of said applications;

- 20 displaying in each drop down or pop-up interface (407) dynamic preview information concerning one or more new events in the one or more applications, the dynamic preview information being determined dynamically from the information managed by the one or more applications and/or information determined from the managed information;
- 25 providing, in the dynamic preview information, an invokable link for invoking a respective application of the one or more applications in response to user input received from input means of the mobile station (202); and

continuously updating the dynamic preview information to be displayed in each drop down or pop-up interface (407) in response to a change in the respective one or more new events in the respective one or more applications. 30

2. The method of claim 1, wherein at least one of the dynamic bars (304) comprises a label portion (308) and limited dynamic preview information

2

selected from available dynamic preview information concerning the one or more applications.

- 3. The method of claim 2, wherein said at least one of the dynamic bars (304) further comprises one or more application icons, each application icon 5 having displayed adjacent thereto limited dynamic preview information concerning the respective application.
- 4. The method of any one of claims <sup>1</sup> to 3, wherein the limited dynamic preview information comprises one or both of a count of new events and details  $10<sup>10</sup>$ concerning the one or more new events.

5. The method of any one of claims <sup>1</sup> to 4, wherein the dynamic preview information in the drop down or pop-up interface (407) comprises a list of entries 15 concerning at least some of the one or more new events in the one or more applications, at least one of the entries providing the invokable link for invoking the respective one or more applications in response to user input selecting one of the entries in the list.

20 6. The method of 5, wherein the drop down or pop-up interface (407) is configured to display a new event on the main screen (300) in response to user input selecting one of the entries in the list.

7. The method of any one of claims <sup>1</sup> to 4, wherein the dynamic preview 25 information in the drop down or pop-up interface (407) comprises a listing of services (604) associated with the at least one dynamic bar (304), each entry in the listing (604) comprising a count (608) of one or more new events associated with the respective service and each service having an invokable link (610) to invoke the associated application user interface for the respective service in 30 response to user input.

8. The method of any one of claims <sup>1</sup> to 6, wherein the application portion (302) comprises a plurality of application icons (312) or a list of bars (702),

3

individual icons (312) or bars (702) in the application portion (302) being selectable by the user to invoke the respective application.

9. The method of any one of claims 2 to 7, wherein the label portion (308) represents a filter date used as a criterion by a filter applied in dynamically 5 determining the dynamic preview information, wherein the filter date is capable of being changed by the user, wherein in response to a new filter date being provided by the user, the filter is re-applied for the new filter date to dynamically re-determine and update the dynamic preview information, and wherein the label

portion (308) is re-displayed in the dynamic bar (304) with a label corresponding  $10$ to the new filter date.

10. The method of any one of claims <sup>1</sup> to 9, wherein the one or more applications are associated with their respective dynamic bars (304) according to predetermined logical relationships between the one or more applications.

11. The method of claim 10 as dependent directly or indirectly on claim 2, wherein the label portion (308) is based on at least one of the predetermined logical relationships.

20

25

15

12. The method of claim 10 or 11, wherein the predetermined logical relationships are contextual relationships based on a manner in which a user of the mobile station may use the one or more applications and/or functional relationships based on functions that may be performed by the one or more applications.

13. The method of any one of claims <sup>1</sup> to 12, wherein the one or more applications associated with at least one of the dynamic bars (304) are configurable by the user of the mobile station.

30

14. A mobile station (202), comprising:

a display screen (222) for displaying thereon a graphical user interface, 'GUI', (302);

4

input means for receiving input from a user of the mobile station (202);

means for displaying on the display screen (222) a main screen (300) of the GUI (302), the main screen (300) comprising:

an application portion (302) occupying a major portion of the main 5 screen (300),

> a mobile station status portion (306) for displaying status information concerning the mobile station (202), and

a plurality of dynamic bars (304) for controlling the operation of the mobile station (202), each of said plurality of dynamic bars (304) being associated with one or more applications on the mobile station (202), and being configured to expand and collapse via respectively displaying and removing a drop down or pop-up interface (407) in response to respective user input, at least one of the plurality of dynamic bars being associated with a plurality of applications on the mobile station;

15

20

 $10$ 

means for managing information concerning events of said applications;

means for displaying in each drop down or pop-up interface (407) dynamic preview information concerning one or more new events in the one or more applications, the dynamic preview information being determined dynamically from the information managed by the one or more applications and/or information determined from the managed information;

means for providing, in the dynamic preview information, an invokable link for invoking a respective application of the one or more applications in response to user input received from the input means;

means for invoking the respective application in response to the user 25 input; and

means for continuously updating the dynamic preview information to be displayed in each drop down or pop-up interface (407) in response to a change in the respective one or more new events in the respective one or more applications.

30

15. A machine-readable medium embodying program code executable by a processor of the mobile station (202) of claims 14 for implementing the method of any one of claims <sup>1</sup> to 13.

[0005] There is a demand to have information made available to a user quicker than previously available in order to optimize the control of the wireless device. An application icon or information or text (e.g. name or title) describing the application is generally static and as such is not particularly useful for representing changing

information associated with the application activated by the icon. Representing current  $\overline{5}$ information to a user via a predominantly iconic GUI is difficult. Further, organizing such information in a useful manner to permit a user to better control the device is also problematic.

[00053] US2003/142125 discloses a method for displaying a plurality of icons on

 $10$ the display of a mobile terminal. The icons are grouped and sorted according to size, with the groupings and sizes being determined according to context category values determined from compared characteristics.

[0005b] EPl265l57 discloses a peripheral interface for displaying information to a user, the interface commanding a significant amount of screen space on a handheld device

15 where the interface obscures the entire screen so that there is no application portion.

[0006] Accordingly, there is a resulting need for a method and apparatus that addresses one or more of these shortcomings.

[0007] Aspects of the invention are set out in the appended claims.

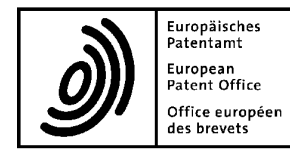

# European<br>Patent Office européen **Letter accompanying subsequently filed items**<br>Office européen des brevets

Representative: 80298 Munich

**Ms. Ruth WALKER** Tel. +49(0)89 2399-0 | Fax -4465 Gill Jennings & Every LLP The Broadgate Tower **P.O. Box 5818** 20 Primrose Street Number of the Street Number of the Number of Number 2280 HV Rijswijk<br>
1 and 20 Primrose Street Number of the Number of the Number of Number of Number of Number of Number of Number o  $\frac{1}{2}$  London EC2A 2ES ( $\frac{1}{3}$  340-2040 | Fax -3016 United Kingdom

#### Phone: +44 20 7655 8500 Germany Fax: +44 20 7655 8501 Tel. +49(0)30 25901-0 | Fax -840 E-mail: ruth.walker@gje.com

Germany

10958 Berlin

The document(s) listed below is (are) subsequently filed documents pertaining to the following application:

Application number 06125884.4

Applicant's or representative's reference **PJF11074EP1 PJF11074EP1** 

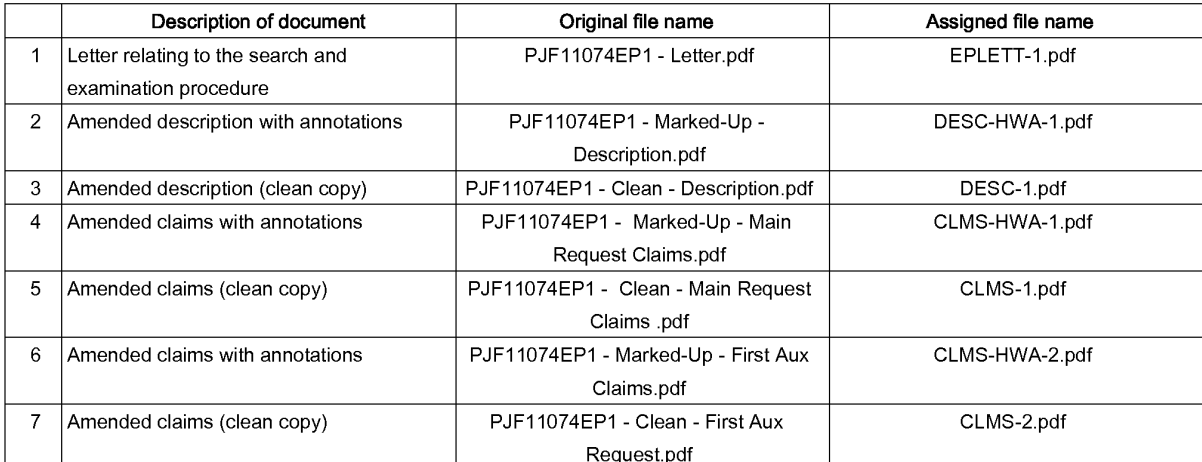

#### **Signatures**

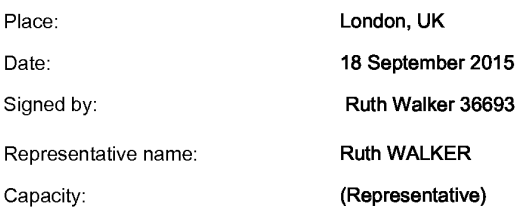

#### PJF11074EP1

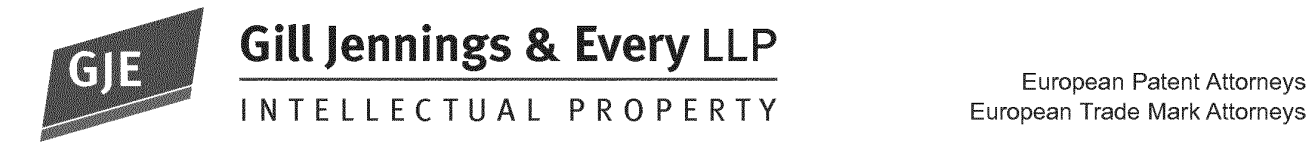

European Patent Attorneys

Gill Jennings & Every LLP The Broadgate Tower 20 Primrose Street Longon 2015 EC2A 2ES

T +44 (0)20 7655 8500

European Patent Office<br>
Rob van Bonthom Platz 1 Bob-van-Benthem-Platz 1 <sup>www.gje.com</sup><br>
90.460 Mijneben 80469 München **Germany** Also at Munich

BY ELECTRONIC FILING

Dear Sirs

European Patent Application No. 06125884.4 **BlackBerry Limited** GJE Ref: PJF11074EP1

Further to the summons dated 10 July 2015, we file amended main request claims <sup>1</sup> to 15 to replace claims <sup>1</sup> to 29 currently on file and amended page 2 to replace pages 2 to 3 currently on file, page 3 being deleted herewith. The amended main request claims are provided both in clean format and showing changes tracked from the claims as originally filed. Amended page 2 is provided both in clean format and showing changes tracked from pages 2 to 3 currently on file.

We also file first auxiliary request claims <sup>1</sup> to 13 to be considered should the Board not be minded to grant the main request. These are provided both in clean format and showing changes tracked from the amended main request claims filed herewith.

#### MAIN REQUEST

#### Amendments with respect to the claims as originally filed

Independent method claim <sup>1</sup> of the main request is amended with respect to claim <sup>1</sup> as originally filed to incorporate the subject matter of claim 14 as originally filed, namely that there are a plurality of dynamic bars. Claim 14 as originally filed is deleted and the following claims renumbered accordingly. See also e.g. Figures 10 and 14 as originally filed.

At least one of said plurality of dynamic bars is also now recited to be associated with a plurality of applications on the mobile station. Basis for this amendment is found in e.g. Figures 10 and 14 as originally filed.

Amended claim <sup>1</sup> of the main request further recites providing, in the dynamic preview information, an invokable link. Basis for this amendment is found in e.g. Figure 12 of the application as originally filed.

Independent mobile station claim 14 of the main request (originally 15) is amended to correspond to amended independent method claim <sup>1</sup> of the main request.

Gill Jennings & Every LLP is registered in England and Wales as a Limited Liability Partnership of European patent and trade mark attorneys. A list of partners is available from our registered office. Registered No. OC313165. Regulated by |PReg. Registered Office: The Broadgate Tower. 20 Primrose Street. London EC2A 2E8. UK

Claims 16 to 28 as originally filed are deleted and the following claim of the main request renumbered accordingly.

The dependent claims of the main request are amended according to the amendments made to the independent claims.

The statement of invention is amended in line with the amendments made to the claims.

#### Inventive Step

Distinguishing technical features of amended claim <sup>1</sup> of the main request with respect to D5 include

"displaying on the display screen. . .a plurality of dynamic bars, each of said plurality of dynamic bars being associated with one or more applications on the mobile station and being configured to expand and collapse via respectively displaying and removing a drop down or pop—up interface in response to respective user input, at least one of the plurality of dynamic bars being associated with a plurality of applications on the mobile station;

...displaying in each drop down or pop-up interface (407) dynamic preview information concerning one or more new events in the one or more applications".

That is, at least one dynamic bar expands to a drop down or pop-up interface which displays dynamic preview information concerning one or more new events in a plurality of applications.

If, as suggested in the annex to the summons, container/sidebar 1000 of D5 corresponds to a dynamic bar according to claim 1, and enhanced tooltip email window 1020 corresponds to a drop down or pop-up interface according to claim 1, then there is no disclosure in D5 of any enhanced tooltip window displaying dynamic preview information concerning one or more new events in a plurality of applications.

Paragraph 83 of D1 states

"the user interface module 310 provides for user interaction with items 200 hosted in containers 250 displayed on the display device 260. Such interaction serves to call up actionable expanded information or contact windows, namely "enhanced tooltip windows," that provide further levels of detail beyond that provided by the iconized ticket thumbnail represented by the item 200 hosted in the container 250".

Each ticket provides information relating to only a single application; see paragraphs 57:

"Exemplary ticket 210 types include, for example, communications contact tickets (i.e., person tickets) as described in further detail below in Section 5.0, email tickets, calendar or scheduling tickets, file system or file folder tickets for watching particular directories or files, stock tickets for watching information relative to particular stocks, database tickets for watching particular databases or parts or summaries of such databases, web page tickets for watching Internet or network web pages or portions thereof, weather tickets for watching or tracking weather information, traffic tickets for watching traffic information for particular locations, etc."

and 68:

"As noted above, each ticket 210 includes instructions as to which viewer is to be used for displaying the communications contact or information represented by the ticket. For example, one viewer type is capable of displaying contact information, i.e. a "person ticket" as described herein, another is capable of displaying specific email information, such as, for example, a number of messages received, or a number of messages from a particular source or contact, another viewer is designed to interact with a database to provide a summary of particular information from the database in the thumbnail. Further examples of viewer types include viewers capable of displaying still images or video, of processing and displaying the results of a database query, of displaying and interacting with email, extracting and displaying particular elements of a web page, etc. Thus, in one embodiment, the viewer 220 is actually one of a set or library of specialized viewers that are each designed to display particular types of data, contacts, or information".

A technical effect of at least one dynamic bar expanding to a drop down or pop-up interface which displays dynamic preview information concerning one or more new events in a plurality of applications is that dynamic preview information for a plurality of applications is made accessible to a user from a single dynamic bar.

An objective technical problem solved by the distinguishing technical features noted above is how to improve the efficiency of use of space of a graphical user interface (GUI) of a mobile device when providing access to dynamic preview information concerning one or more new events in a plurality of applications.

This is an important consideration for mobile devices where GUI real estate tends to be extremely limited. As explained previously, claim <sup>1</sup> provides a user with access to multiple levels of information that provide increasing levels of detail such that a small display screen is not cluttered with unimportant detailed information, the user does not need to navigate copious amounts of irrelevant information, and input/output tasks required for accessing applications and information are kept to a minimum.

Since D5 is not primarily concerned with GUIs of mobile devices, it provides no hint to the abovementioned objective technical problem. Further, the ticket viewers and enhanced tooltip windows provided in D5 are specialised for particular applications. The skilled person, starting from D5 with the objective technical problem noted above in mind, would therefore see no hint as to the claimed solution. Accordingly, amended independent method claim <sup>1</sup> of the main request has an inventive step with respect to D5.

Amended independent mobile station claim 14 of the main request has an inventive step with respect to D5 for similar reasons to corresponding amended independent method claim <sup>1</sup> of the main request.

Amended dependent claims 2 to 13 and 15 of the main request have an inventive step with respect to D5 at least by virtue of their dependencies.

#### **FIRST AUXILIARY REQUEST**

#### Amendments with respect to the claims of the main reguest

Claim <sup>1</sup> of the first auxiliary request is amended to incorporate the subject matter of claim 12 of the main request (as dependent on claim 10 of the main request), namely to specify that "the one or more applications are associated with their respective dynamic bars according to predetermined logical relationships between the one or more applications, said predetermined logical relationships being contextual relationships based on a manner in which a user of the mobile station may use the one or more applications and/or functional relationships based on functions that may be performed by the one or more applications". Claims 10 and 12 of the main request are deleted and the remaining claims of the first auxiliary request renumbered accordingly.

#### Inventive Step

A further distinguishing technical feature of amended claim <sup>1</sup> of the first auxiliary request with respect to D5 is

"wherein the one or more applications are associated with their respective dynamic bars according to predetermined logical relationships between the one or more applications, said predetermined logical relationships being contextual relationships based on a manner in which a user of the mobile station may use the one or more applications and/or functional relationships based on functions that may be performed by the one or more applications".

A technical effect of this distinguishing technical feature is that dynamic preview information for a group of applications which the user understands to be logically associated with one another is made accessible to a user from a single dynamic bar.

The distinguishing technical feature noted above contributes further to the solution of the objective technical problem solved by the distinguishing technical features of amended claim <sup>1</sup> of the main request noted above, namely how to improve the efficiency of use of space of a GUI of a mobile device when providing access to dynamic preview information concerning one or more new events in a plurality of applications.

As explained above, this is not a significant problem for the desktop devices D5 focusses on. D5 does not disclose or suggest the problem or its claimed solution. The skilled person, starting from D5 with the objective technical problem noted above in mind, would therefore see no hint as to the claimed solution. Accordingly, amended independent method claim <sup>1</sup> of the first auxiliary request has an inventive step with respect to D5.

Amended independent mobile station claim 12 of the first auxiliary request has an inventive step with respect to D5 for similar reasons to corresponding amended independent method claim <sup>1</sup> of the first auxiliary request.

Amended dependent claims 2 to <sup>11</sup> and 13 of the first auxiliary request have an inventive step with respect to D5 at least by virtue of their dependencies.

#### **Conclusion**

All amendments are made without the abandonment of subject-matter and reserving the right to file divisional applications directed to any matter in the application as filed.

Yours faithfully GILL JENNINGS & EVERY LLP Ruth WALKER

PJF/RXW/TJR

mentality of the monotron the amplitude of the model of the model of the model of the model of the model of the model of the model of the model of the model of the model of the model of the model of the model of the model **Lagarn** Aard van de zending / Naure of the team.<br>
Aangetekend m.:<br>
Aangetekend m.:<br>
Aangetekend m.:<br>
Aangetekend m.:<br>
Aangetekend m.:<br>
Aangetekend m.:<br>
Aangetekend m.:<br>
Aangetekend m.:<br>
Aangetekend m.:<br>
Aangetekend men datum ange Aard van de zending / Nature of the item Aangetekend nr.: **Geadresseerde van de zending<br>Addessee of the item** l<br>coor van verz<br>coor van verzer<br>r wan verzer<br><sup>posting</sup>  $\mathbb{R}$  , where  $\mathbb{R}$ nm\_.\_..\_m~m:n=:N Ummfizmnmaoumamfifizm=§\_2a....35m <m.~m:n=:m on03835Ssauim 3<c\_\_m: ..Boas\_.m..:oo\_.<m:=.\_ Principal Control manages of the control management of the state of the state of the state of the state of the state of the state of the state of the state of the state of the state of the state of the state of the state o  $\mathbf{Q}$  , we use the original contract of  $\mathbf{Q}$  $\mathbb{R}^n$ Terugzenden aan (in te wullen door de afz.) / Retuinto<br>Name<br>Straat en huisnummer<br>Straat en huisnummer<br>Street and No.<br>Europäisches Patent Office Land<br>Country **g** Retour<br>By Armail **Rediversity**<br>By Armail **Rediversity**<br>By Armail **Rediversity**<br>By Armail **Rediversity** £2303 :Eezfimc 33% mzméax I<3.33.333NT:zmma.333 on..a.Omwmm \_\_w.mw%%,mm.m%o@\_mm mmfiszmms .N0....Emmam\_,:3\_:m mmag .3:U853<c\_\_m:Ed03oamn\_§\_%fl.our2.322 .\_:mEmam3oc3an & Office Européen des Brevets<br>PB 5818 - Patentlaan 2<br>2280 HV Rijswijk (ZH)<br>2280 HV Rijswijk (ZH)<br>2394ab ( <mark>Neinselangs (</mark>£<u>Par</u>e Pelli  $\tilde{\gamma}$ UK<br>16-07-15<br><sup>20.30</sup> PB557181 retur**ry8 in**e advic **Stall bronce fire** Sterptel van<br>kantoor van terugzending t¶",  $\cdot$ 

ċ

PostNL BV Handelsregister K.v.K. Haaglanden nr. 27124700

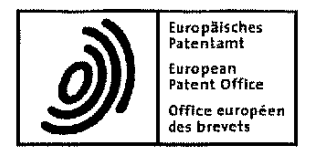

Europäisches **Beschwerdekammern** European Patent Office<br>
Patentamt Boards of Appeal<br>
Patent Office **Boards of Appeal** European GERMANY<br>Patent Office **Boards of Appeal** GERMANY<br>Office européen **Character de la second de la second de la second de la second de la second de la second de la** Office européen **Chambres de recours**<br>des brevets **Chambres de recours** Fax +49 (0)89 2399 - 4465

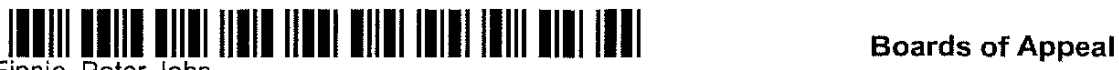

Finnie, Peter John Gill Jennings & Every LLP The Broadgate Tower The Registry 20 Primrose Street :'écEl)1g:;rE-'Jar;-;1C\*.:i2Li?N2iES Tel.: 089 <sup>I</sup> 2399 <sup>~</sup> <sup>3531</sup>

Name: G. Rauh

Date: 10.07.15

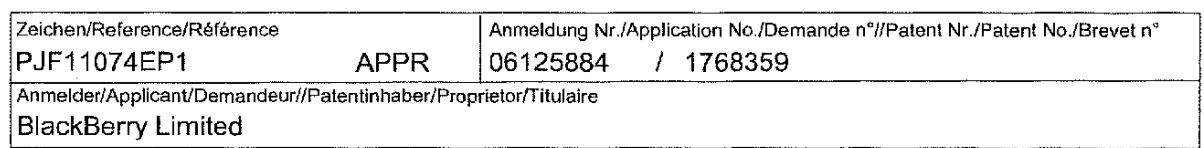

**Appeal number:** T2036/11-3.5.03

EPA/EPO/OEB Formblatt/Form/Formulaire: 3011.1 + 3350

Empfangsbescheinigung iiber den Zugang des vorstehend bezeichneten Schriftstticks Acknowledgement of receipt of the document specified above Récépissé du document spécifié ci-dessus

Unter Bezugnahme auf die Mitteilung im ABI. EPA 7/2010, 377 wird gebeten, die Empfangsbescheinigung mit Empfangsdatum und Unterschrift zu versehen und umgehend an das EPA zurückzusenden:

With reference to the Notice in OJ EPO 7/2010, 377, you are requested to date and sign the acknowledgement of receipt and return it to the EPO immediately:

Conformément au communiqué paru au JO OEB 7/2010, 377, vous êtes prié d'indiquer sur le récépissé la date de réception du document, de signer le récépissé et de le renvoyer sans délai à l'OEB:

- über die Online-Dienste des EPA (als Anlage zu EPA Form 1038) / through EPO Online Services (as annex to EPO Form 1038) / par les services en ligne de l'OEB (en tant que pièce jointe au formulaire OEB 1038),
- per Fax <sup>I</sup> by fax <sup>I</sup> par téléfax (+49 (0) 89 2399-4465 or +31 (0)70 340-3016)
- oder per Post / or by post / ou par courrier

Empfangen am / Received on / Reçu le:

Unterschrift / Signature:

Empfangsberechtigter/authorised recipient/ le destinataire ou la personne dûment mandatée

\*2 / 8 /-S» (Umschlag / envelope I enveloppe ISO C4 / DL I C6IC5 / C6)<br>(Umschlag / envelope I enveloppe ISO C4 / DL I C6IC5 / C6)

DEN LOCHLAND /3% ; I' /,u;{, NElHONl\_'\_ilI\'l <sup>86308</sup> 4\*' ' <sup>E</sup> J,uieJ,ue1ed seuosgedomg

;nn3eu ep EIESBJDVI esmppe uJn1a3 <sup>1</sup> asseipv-apuesiiogg

EPA Form 3936 01/11

Duration: 17.07.201515:24:02 -17.07.2015 15:25:32. This page 10 of 10 was completed at 17.07.201515:25:32 Received at the EPO on Jul 17, 2015 15:25:32. Page 10 of 10

Page 69 of 403

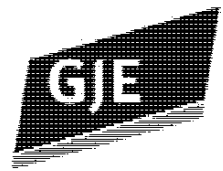

# FACSIMILE

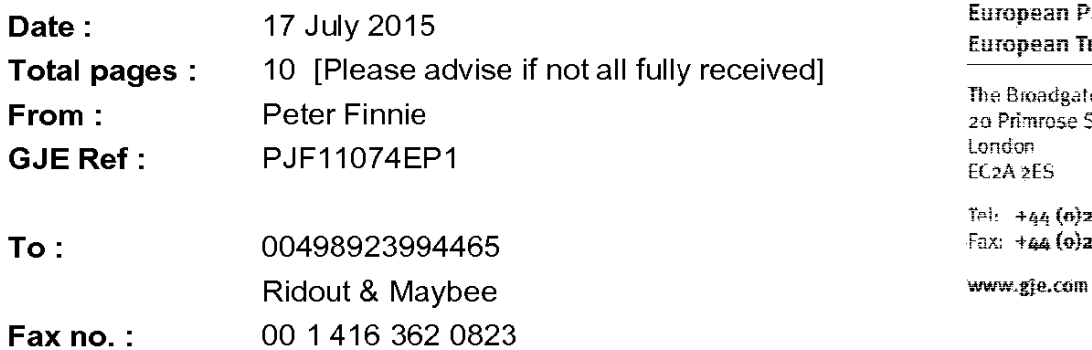

European Patent Application No. 06125884.4 **BlackBerry Limited** Your Ref: 42783-4431 (BB Ref: 12694-EP-EPD)

# Gill Jennings & Every LLP

**European Patent Attorneys European Trade Mark Attorneys** 

The Broadgate Tower 20 Primrose Street

Tel: +44 (6)207655 8500 Fax: +44 (0)20 7655 8501

The information in this facsimile transmission is intended for the addressee only and may contain confidential information. If you are not the addressee of this fax transmission, please destroy it and notify us as soon as possible.

Gilt Jennings & Every LLP is registered in England and Wales as a Limited Liability Partnership.<br>Registered No. 6c313165. Regulated by IPReg.<br>Registered Office: The Broadgate Tower,<br>Registered Office: The Broadgate Tower,

Duration: 17.07.201515:24:02 -17.07.2015 15:25:32. This page <sup>1</sup> of 10 was completed at 17.07.2015 15:24:08 Received at the EPO on Jul 17, 2015 15:25:32. Page <sup>1</sup> of 10

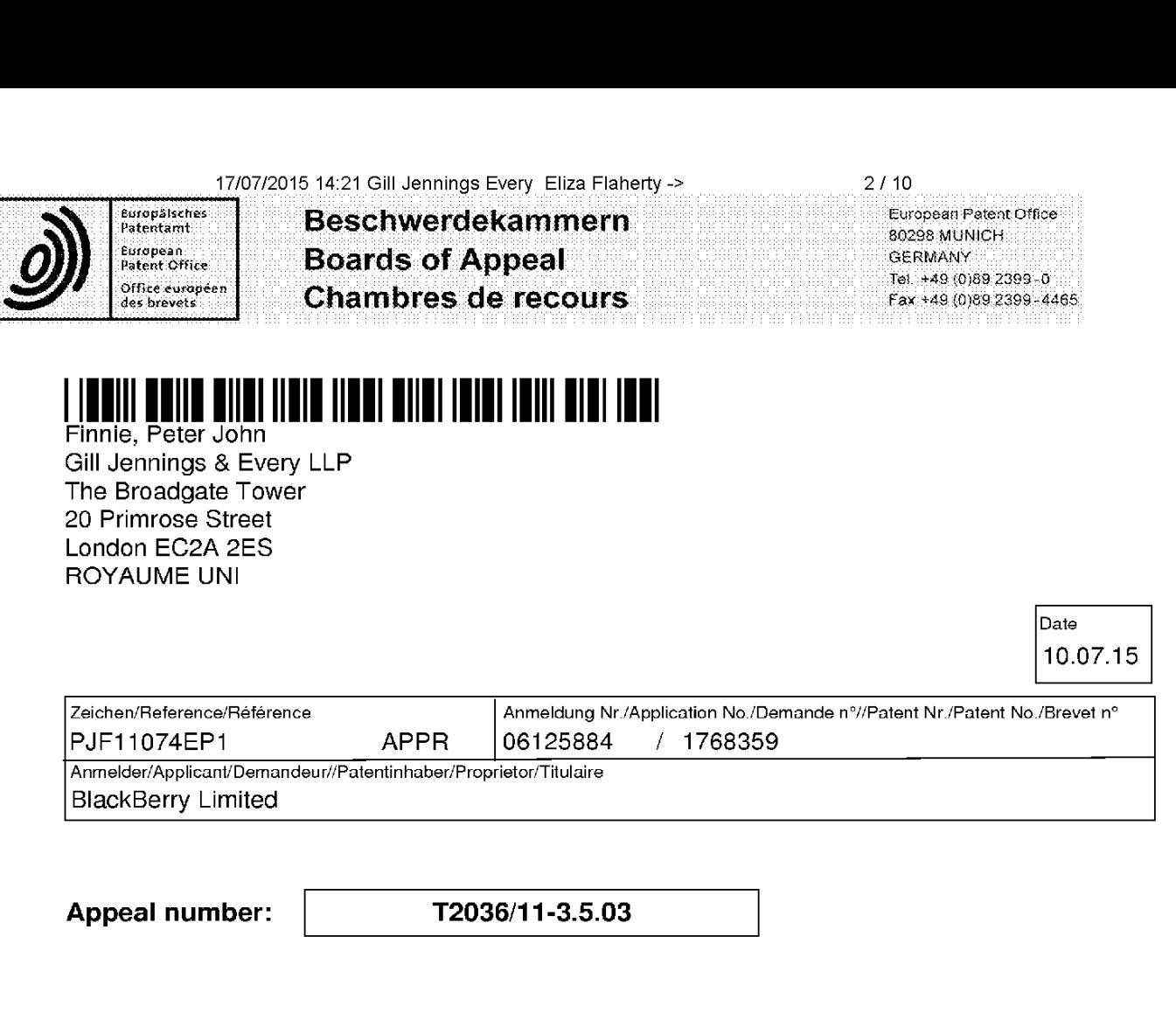

# Summons to oral proceedings pursuant to Rule 115(1) EPC

You are hereby summoned to the oral proceedings concerning the above appeal. The proceedings are scheduled to take place

on 20.10.15 at 09:15 hrs in Room 0212

Bob-van-Benthem-Platz 1, 80469 Munich (DE)

The proceedings will be public.

Room 115 is available as a waiting-room.

You are requested to attend outside the appointed room 10 minutes before the hearing.

# Registered letter with advice of delivery

EPO Form 3011.1 01111

wweidokan

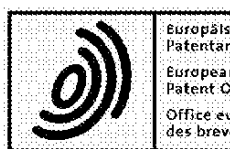

 $\begin{array}{|l|c|c|}\hline \text{Europal}} & \text{Europeant} & \text{Europeant Pateent Office} \\\hline \text{Pateentant} & \text{Europeant Pateent Office} \\\hline \end{array}$  $\mathsf{Beschwerdekammern}_{\text{80298 MUNICH}}$ Patent Qffice . .\_ \_. .\_ \_ .. \_\_ \_. . \_\_ .. .\_ \_ .. \_\_ \_. .\_ \_\_ .. \_\_ .\_ \_\_ .. . Tel, +49 (0)89 2399-C1 Dff3i:e.eurtIpeen. office européen | **Chambres de recours**<br>des brevets: **Les prevets | Chambres de recours** *Encrypte de l'al*gebrevets | 3099 2399 - 4465

# Appeal number: T2036/11-3.5.03

### You are reminded that

- if a party who has been duly summoned to oral proceedings does not appear, the proceedings may continue without that party (Rule 115(2) EPC).
- oral proceedings will only be postponed at the request of a party for serious reasons (see Notice in Special edition No. 3 OJ EPO 2007, 115).
- as regards filing authorisations for representatives or company employees, see Decision of the President of the EPO dated 12.7.2007 on the filing of authorisations in Special edition No. 3 OJ EPO 2007, 128.
- concerning the language of the proceedings, attention is drawn to Rule 4 EPC. Notice given pursuant to Rule 4(1) EPC before the first instance is not valid in proceedings before the Boards of Appeal.
- According to Rule 103(2) EPC it is possible to obtain a 50% reimbursement of the appeal fee if the appeal is withdrawn under certain circumstances (OJ EPO 2014, A3).

#### Composition of the Board

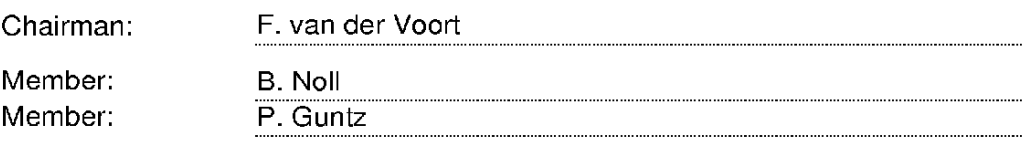

For all urgent communications in connection with the oral proceedings please use only fax No.  $+ 49$  (0) 89 2399 3014.

If you are planning not to attend the oral proceedings or it you are aware of any matter that could have a bearing on the appointment of interpreters, you are requested to inform the Board of this, preferably in writing, at the earliest possible opportunity.

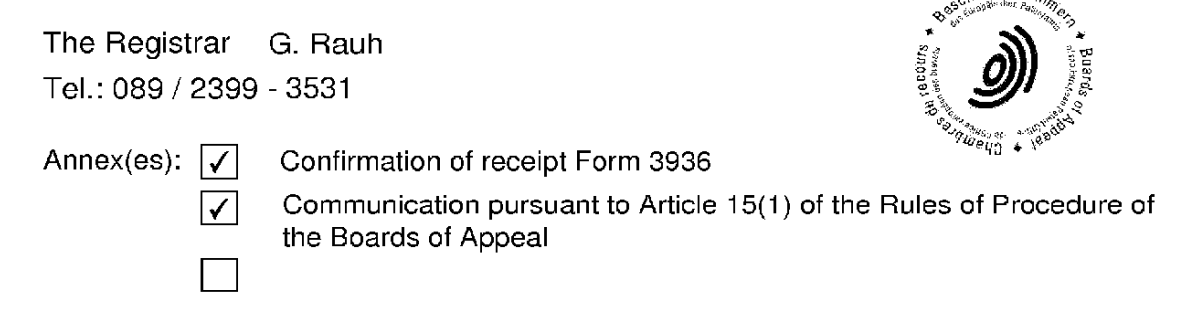

#### Registered letter with advice of delivery

EPO Form 3011.1 01111

Duration: 17.07.201515:24:02 -17.07.2015 15:25:32. This page 3 of 10 was completed at 17.07.2015 15:24:30 Received at the EPO on Jul 17, 2015 15:25:32. Page 3 of 10
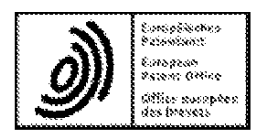

**Beschwerdekammern**<br>D-80298 MUNICH **Boards of Appeal**  $\sum_{\text{TEMANY}}$  $\sum_{\text{TEM ANY}}$  $\sum_{\text{TEM ANY}}$  $\sum_{\text{TEM} \, \text{+49 (0) 89 2399-0}}$  $\begin{array}{c|c}\n\hline\n\text{Answer:} & \text{Change} \\
\hline\n\text{Change} & \text{Change} \\
\hline\n\end{array}$ 

 $4/10$ 

Appeal number: T2036/11-3.5.03

Communication of the Board of Appeal pursuant to Article 15(1) of the Rules of Procedure of the Boards of Appeal

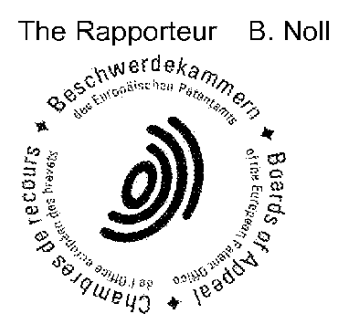

This document: 6 page(s) including this page

Annex(es):

## Communication text

A preliminary study of the present appeal has been carried out. The following observations are made without prejudice to the board's final decision.

- $1.$ The board understands the appellant to be requesting that the decision under appeal be set aside and that a patent be granted on the basis of a set of claims entitled "Main Request" which was filed together with the statement of grounds of appeal.
- $\overline{2}$ . In the following, reference is made to EP 1 265 157 A2 (D5) as prior art.
- $3.$ Claim <sup>1</sup> — inventive step (Articles 52(1) and 56 EPC)
- D5 relates to a method of, and system for, providing  $3.1$ dynamic access of the user of a mobile device to

EPO Form 3350

 $5/10$ 

information relating to <sup>a</sup> number of applications executed on a computer device.

The board is at present not convinced by the appellant's argument that D5 is not relevant to the present case solely for the reason that the application is about controlling a mobile station having a relatively small display, whereas D5 is not. D5 refers to various categories of devices including, inter alia, laptop or mobile computer devices, pocket PCs and PDAS (cf. paragraph 28). Further, the size of the screens shown in Figs. <sup>9</sup> or l0 of D5 and the font size of text in these screens are comparable with the screen and font sizes shown in Figs. 6 or 10 of the present application. Therefore, the board is of the preliminary view that the skilled person would consider D5 as relevant prior art as regards problems relating to managing information to be shown on the display of a mobile device.

D5 describes various examples of applications for which information to be displayed on the screen is to be managed: personal communication with a single person (610 in Fig. 6B), services such as on—line weather information (Fig. 7A), and calendar or e-mail services (Figs. <sup>9</sup> and 10). The board considers Figs. <sup>9</sup> and <sup>10</sup> as relating to a single embodiment and will restrict its further considerations to this embodiment.

Access to the dynamic information is provided by socalled "tickets" which are understood by the board as being the icons arranged in container/sidebar 1000 in Fig. l0. The container/sidebar 1000 corresponds to the dynamic bar in claim 1. Further, Fig. l0 of D5 shows a portion (right from the side bar) including icons, which is the application portion in the language of claim 1.

In response to selecting the icon 1010, the container/ sidebar <sup>1000</sup> is expanded to an "enhanced tooltip email window" 1020. This window is <sup>a</sup> drop down or pop up interface in the language of claim 1, since the window 1020 appears on the screen by expanding the container/ sidebar 1000 as describe above and disappears from the screen by the user selecting the "x"—button in the right—upper corner so that the expanded container/ sidebar collapses to its original size. Further, the information shown in the window 1020 is understood by the board as being "on time", i.e. information relating to e-mail messages is managed such that an up-to-date list of received mails is shown. Also, the information shown in the window 1020 relates to "preview information" to the extent that the originator, subject and receiving date/time of an e—mail is shown. As stated above, this preview information is dynamically determined from the information managed by the corresponding application, i.e. e-mail application such that the preview information is up-to-date. This implies that the dynamic preview information is continuously updated in response to new e—mail messages being received.

Further, the window 1020 in Fig. 10 includes buttons which relate to e-mail functions "reply to sender", "reply to all" and "forward to". These functions are commonly known in conventional e—mail applications. Each of these buttons is therefore a link for invoking an associated application to reply, reply—to—ail or to forward <sup>a</sup> highlighted e—mail. These associated applications are not necessarily the "one or more applications" in the wording of claim 1; rather it is the e—mail application present on the mobile station, which is <sup>a</sup> respective application of the "one or more applications" in the wording of claim 1. However, these associated applications provide functionalities

T2036/l1-3.5.03

implicitly present in the e-mail application to the user when having expanded the container/sidebar 1000.

- $3.2$ The method according to claim <sup>1</sup> differs from the embodiment shown in Figs. <sup>9</sup> and l0 of D5 in that (a) the display screen further comprises <sup>a</sup> mobile station status portion for displaying status information of the mobile device, and (b) that the link provided in the dynamic preview information is for invoking a respective application of the "one or more applications".
- $3.3$ The department of first instance disregarded feature (a) from the assessment of inventive step as not being "essential for the claimed invention" and further argued that "formulating a reasonable technical problem is not possible" as regards feature (b) (see points 2.2.1 and 2.2.2 of the reasons of the decision).
- $3.4$ However, the board is of the preliminary view that the distinguishing features identified above contribute to solutions of respective partial problems, namely (a) of providing the user of the mobile station with information about the mobile station itself in an appropriate way, and (b) of providing an appropriate application for carrying out the "reply", "reply-toall" and "forward" functions.
- $3.5$ These partial problems do not mutually interrelate and may therefore be considered separately for assessing inventive step.

Regarding the first partial problem (a), the skilled person using common general knowledge in the field of mobile communication devices, would provide visual indicators on certain statuses of the mobile device e.g. the residual battery charge or the instantaneous field strength of the cellular radio communication

### T2036/11-3.5.03

system to which the mobile device is registered. These indicators were routinely present on the display of mobile communication devices commercially available before the filing date, and the skilled person would therefore consider including such indicators in the display of D5 without the exercise of inventive skill.

Regarding the second partial problem, the skilled person would consider invoking the e-mail application available on the mobile device itself in response to selecting any of the "reply", reply-to-all" or "forward buttons, since the e—mail application provides for an implementation for each of these functionalities. Hence, the skilled person would add feature (b) to the method known irom D5 without the exercise of inventive skill.

- $3.6$ As regards the appellant's arguments submitted in the statement of grounds of appeal, the board is presently not convinced that D5 is not concerned with the challenges of (small—size) mobile stations. As stated above (see point  $3.1$ ), the board is of the provisional view that D5 encompasses the management of information to be displayed on mobile computer device for devices having a small size screen. Therefore, D5 is a suitable starting point for assessing inventive step of the method of claim 1. Further, the board considers that the features identified in point 3.1 above are disclosed in D5 in relation to a single embodiment, namely the embodiment relating to Figs. <sup>9</sup> and lO.
- $3.7$ The board is therefore of the preliminary view that the skilled person, starting out from D5 and confronted with the partial problems identified above, would arrive at the claimed method without the exercise of inventive skill (Article 52(1) and 56 EPC).
- $3.8$ The above considerations apply, mutatis mutandis, to independent claims 15 and 19.
- Regarding further written submissions, the appellant's  $4.$ attention is drawn to Article 13 of the Rules of Procedure of the Boards of Appeal (RPBA) (Supplementary publication - Official Journal EPO  $1/2015$ , p. 40-50).
- $5.$ If amended claims are filed, it will be necessary at the oral proceedings to discuss their admissibility, giving due regard to, *inter alia*, Article 13(1) and 13(3) RPBA, and, if the claims are held admissible, the question of whether or not they comply with the requirements of the RFC, in particular Articles <sup>84</sup> and 123(2) EPO and Article 52(1) EPC in combination with Article <sup>56</sup> EPC.
- 6. Further, the appellant's attention is drawn to Rule 103(2)(a) EPC (OJ EPO 2014, A3) which entered into force on 1 April 2014 and which provides for the possibility of <sup>a</sup> reimbursement of half of the appeal fee where an appeal is withdrawn at least four weeks before the date of the oral proceedings.

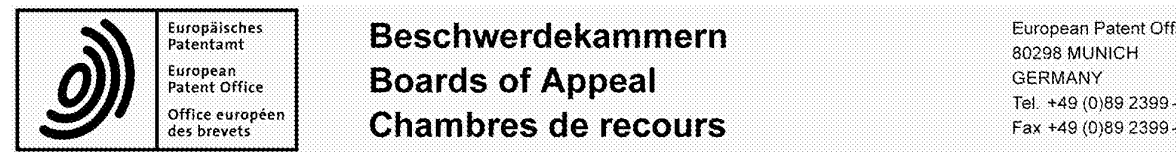

Europäisches **Beschwerdekammern** European Patent Office<br>
Patentamt Boards of Appeal<br>
Patent Office **Boards of Appeal** European GERMANY<br>
Patent Office **Boards of Appeal**<br>
office européen **Chambres de recours** Fax +49 (0)89 2399-0<br>
des brevets Fax +49 (0)89 2399-44 Office européen  $\blacksquare$  Chambres de recours Fax +49 (0)89 2399-0

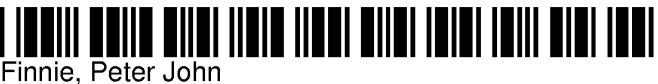

Gill Jennings & Every LLP The Broadgate Tower 20 Primrose Street London EC2A 2E8 ROYAUME UNI

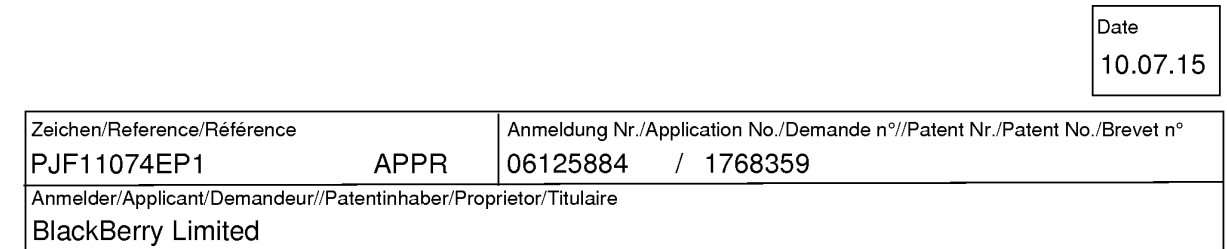

Appeal number: T2036/11-3.5.03

# Summons to oral proceedings pursuant to Rule 115(1) EPC

You are hereby summoned to the oral proceedings concerning the above appeal. The proceedings are scheduled to take place

on 20.10.15 at 09:15 hrs in Room 0212

Bob-van-Benthem-Platz 1, 80469 Munich (DE)

The proceedings will be public.

Room 115 is available as a waiting-room.

You are requested to attend outside the appointed room 10 minutes before the hearing.

### Registered letter with advice of delivery

EPO Form 3011.1 01/11

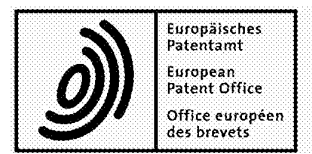

Europäisches **Beschwerdekammern** Europäisches European Patent Office<br>Patentamt **Beschwerdekammern** §§§§§§§§§§§§§§§§§§§§§§§§§§§§§§§§§§§ European<br>Patent Office **Boards of Appeal** GERMANY GERMANY GERMANY<br>Office européen **Character de Container and a superior container and Container Container** Tel. +49 (0)89 2399-0 Office européen  $\blacksquare$  Chambres de recours Fax +49 (0)89 2399 - 0

### Appeal number: T2036/11-3.5.03

### You are reminded that

- if a party who has been duly summoned to oral proceedings does not appear, the proceedings may continue without that party (Rule 115(2) EPC).
- oral proceedings will only be postponed at the request of a party for serious reasons (see Notice in Special edition No. 3 OJ EPO 2007, 115).
- as regards filing authorisations for representatives or company employees, see Decision of the President of the EPO dated 12.7.2007 on the filing of authorisations in Special edition No. 3 OJ EPO 2007, 128.
- concerning the language of the proceedings, attention is drawn to Rule 4 EPC. Notice given pursuant to Rule 4(1) EPC before the first instance is not valid in proceedings before the Boards of Appeal.
- According to Rule 103(2) EPC it is possible to obtain a 50% reimbursement of the appeal fee if the appeal is withdrawn under certain circumstances (OJ EPO 2014, A3).

### Composition of the Board

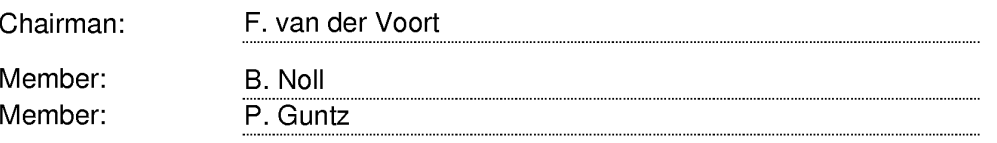

For all urgent communications in connection with the oral proceedings please use only fax No. + 49 (0) 89 2399 3014.

If you are planning not to attend the oral proceedings or if you are aware of any matter that could have a bearing on the appointment of interpreters, you are requested to inform the Board of this, preferably in writing, at the earliest possible opportunity.

cchwerdekam

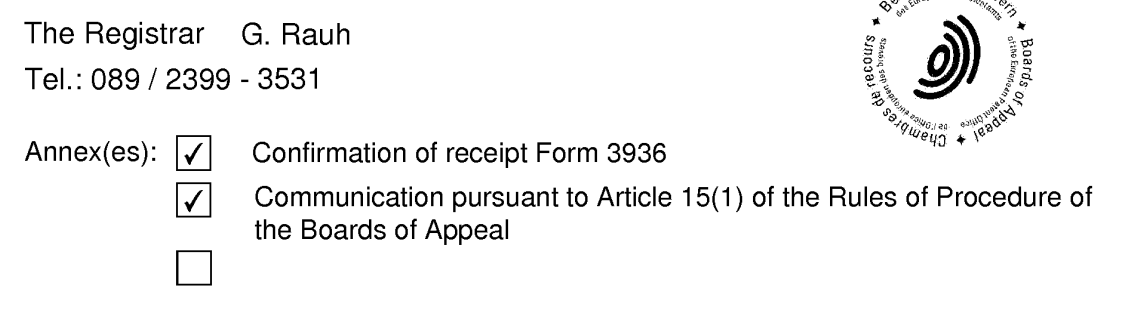

Registered letter with advice of delivery

EPO Form 3011.1 01/11

Þ

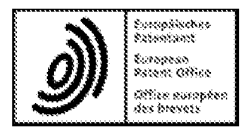

Beschwerdekammern European Patent Office **Boards of Appeal**  $\overline{G}$  **CERMANY**<br>Chambres de recours<br>Chambres de recours<br>Fax +49 (0) 89 2399-4465 Chambres de recours

Appeal number: T2036/11-3.5.03

Communication of the Board of Appeal pursuant to Article 15(1) of the Rules of Procedure of the Boards of Appeal

The Rapporteur B. Noll<br>  $\mathcal{S}^{\text{c},\text{twistelner},\text{R}}_{\text{Ricov}_{\text{Ricov}_{\text$ y. recours ુ **Changed Address** 1899

This document: 6 page(s) including this page

Annex(es):

## **Communication text**

<sup>A</sup> preliminary study of the present appeal has been carried out. The following observations are made without prejudice to the board's final decision.

- $1$ . The board understands the appellant to be requesting that the decision under appeal be set aside and that a patent be granted on the basis of a set of claims entitled "Main Request" which was filed together with the statement of grounds of appeal.
- $2.$ In the following, reference is made to EP 1 265 157 A2 (D5) as prior art.
- $3.$ Claim <sup>1</sup> — inventive step (Articles 52(1) and 56 EPC)
- $3.1$ D5 relates to a method of, and system for, providing dynamic access of the user of a mobile device to

EPO Form 3350

in formation relating to <sup>a</sup> number of appl ications executed on a computer device.

The board is at present not convinced by the appellant's argument that D5 is not relevant to the present case solely for the reason that the application present case sorer, for one reason that one ap<br>is about controlling a mobile station having a relatively small display, whereas D5 is not. D5 refers to various categories of devices including, inter alia, laptop or mobile computer devices, pocket PCs and PDAs the size of the screens<br>(cf. paragraph 28). Further, the size of the screens where the state of text<br>shown in Figs. 9 or 10 of D5 and the font size of text in these screens are comparable with the screen and font sizes shown in Figs. 6 or 10 of the present -one sames shown an engage of since on the presence<br>application. Therefore, the board is of the preliminary ...<br>view that the skilled person would consider D5 as relevant prior art as regards problems r elating to ianaging information to be shown on the display of mobile device.

.<br>D5 describes various examples of applications for which information to be displayed on the scree <sup>n</sup> is to be managed: personal communication with a s ingle person ۔ میں کے در<br>(610 in Fig. 6B), services such as on-line weather information (Fig. 7A), and calendar or e —mail services (Figs. <sup>9</sup> and 10). The board considers F: gs. <sup>9</sup> and 10 as (1195. *)* and 10,. The board considers rigs. *)* and 10<br>relating to a single embodiment and will restrict its further considerations to this embodimen t.

Access to the dynamic information is pro vided by socalled "tickets" which are understood by the board as being the icons arranged in container/si debar 1000 in rig. 10. The container/sidebar 1000 corresponds to the dynamic bar in claim 1. Further, Fig. 10 of D5 shows a n<sub>1</sub> dammed the entirence the side bar) including icons, portron (rrynt rrom one side sar) increasing reche,<br>which is the application portion in the language o: claim 1.

 $2/6$ 

In response to selecting the icon 1010, the container/ sidebar <sup>1000</sup> is expanded to an "enhanced tooltip email window" 1020. This window is <sup>a</sup> drop—down or pop—up interface in the language of claim 1, since the window 1020 appears on the screen by expanding the container/ sidebar 1000 as describe above and disappears from the screen by the user selecting the "x"-button in the right-upper corner so that the expanded container/ sidebar collapses to its original size. Further, the information shown in the window 1020 is understood by the board as being "on time", i.e. information relating to e—mail messages is managed such that an up—to—date list of received mails is shown. Also, the information shown in the window 1020 relates to "preview information" to the extent that the originator, subject and receiving date/time of an e-mail is shown. As stated above, this preview information is dynamically determined from the information managed by the corresponding application, i.e. e—mail application such that the preview information is up-to-date. This implies that the dynamic preview information is continuously updated in response to new e—mail messages being received.

Further, the window 1020 in Fig. <sup>10</sup> includes buttons which relate to e-mail functions "reply to sender", "reply to all" and "forward to". These functions are commonly known in conventional e—mail applications. Each of these buttons is therefore a link for invoking an associated application to reply, reply-to-all or to forward a highlighted e—mail. These associated applications are not necessarily the "one or more applications" in the wording of claim  $1$ ; rather it is the e—mail application present on the mobile station, which is a respective application of the "one or more applications" in the wording of claim 1. However, these associated applications provide Functionalities

 $3/6$ 

implicitly present in the e-mail application to the user when having expanded the container/sidebar 1000.

- $3.2$ The method according to claim 1 differs from the embodiment shown in Figs. 9 and 10 of D5 in that (a) the display screen further comprises a mobile station status portion for displaying status information of the mobile device, and (b) that the link provided in the dynamic preview information is for invoking a respective application of the "one or more applications".
- $3.3$ The department of first instance disregarded feature (a) from the assessment of inventive step as not being "essential for the claimed invention" and further argued that "formulating a reasonable technical problem is not possible" as regards feature (b) (see points 2.2.1 and 2.2.2 of the reasons of the decision).
- However, the board is of the preliminary view that the  $3.4$ distinguishing features identified above contribute to solutions of respective partial problems, namely (a) of providing the user of the mobile station with information about the mobile station itself in an appropriate way, and (b) of providing an appropriate application for carrying out the "reply", "reply-toall" and "forward" functions.
- $3.5$ These partial problems do not mutually interrelate and may therefore be considered separately for assessing inventive step.

Regarding the first partial problem (a), the skilled person using common general knowledge in the field of mobile communication devices, would provide visual indicators on certain statuses of the mobile device e.g. the residual battery charge or the instantaneous field strength of the cellular radio communication

# Page 84 of 403

system to which the mobile device is registered. These indicators were routinely present on the display of mobile communication devices commercially available before the filing date, and the skilled person would therefore consider including such indicators in the display of D5 without the exercise of inventive skill.

Regarding the second partial problem, the skilled person would consider invoking the e-mail application available on the mobile device itself in response to selecting any of the "reply", reply-to-all" or "forward buttons, since the e-mail application provides for an implementation for each of these functionalities. Hence, the skilled person would add feature (b) to the method known from 35 without the exercise of inventive skill.

- $3.6$ As regards the appellant's arguments submitted in the statement of grounds of appeal, the board is presently not convinced that D5 is not concerned with the challenges of (small—size) mobile stations. As stated above (see point 3.1), the board is of the provisional view that D5 encompasses the management of information to be displayed on mobile computer device for devices having a small size screen. Therefore, D5 is a suitable starting point for assessing inventive step of the method of claim 1. Further, the board considers that the features identified in point 3.1 above are disclosed in D5 in relation to a single embodiment, namely the embodiment relating to Figs. <sup>9</sup> and 10.
- $3.7$ The board is therefore of the preliminary view that the skilled person, starting out from D5 and confronted with the partial problems identified above, would arrive at the claimed method without the exercise of inventive skill (Article 52(1) and 56 EPC).
- $3.8$ The above considerations apply, mutatis mutandis, to independent claims 15 and 19.
- $4.$ Regarding further written submissions, the appellant's attention is drawn to Article 13 of the Rules of Procedure of the Boards of Appeal (RPBA) (Supplementary publication - Official Journal EPO 1/2015, p. 40-50).
- If amended claims are filed, it will be necessary at  $5.$ the oral proceedings to discuss their admissibility, giving due regard to, *inter alia,* Article 13(1) and giving due regard co, incer affe, mercie fo(f, and<br>13(3) RPBA, and, if the claims are held admissible, the question of whether or not they comply with the requirements of the EPC, in particular Articles 84 and .<br>123(2) EPC and Article 52(1) EPC in combination with Article <sup>56</sup> EPC.
- Further, the appellant's attention is drawn to Rule 6. \_03(2)(a) EPC (OJ EPO 2014, A3) which entered into force on <sup>1</sup> April 2014 and which provides for the possibility of a reimbursement of half of the appeal fee where an appeal is withdrawn at least four weeks before the date of the oral proceedings.

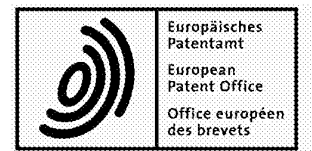

**Beschwerdekammern Boards of Appeal Chambres de recours** 

European Patent Office 80298 MUNICH GERMANY Tel. +49 (0)89 2399-0 Fax +49 (0)89 2399-4465

Appeal number:

T2036/11-3.5.03

Order

Oral proceedings are to be held

on 20.10.15

at 09:15 hours

Room N° 0212

Munich 03.07.15

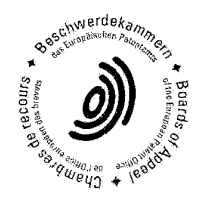

The Chairman F. van der Voort

EPO Form 3010  $01/11$ 

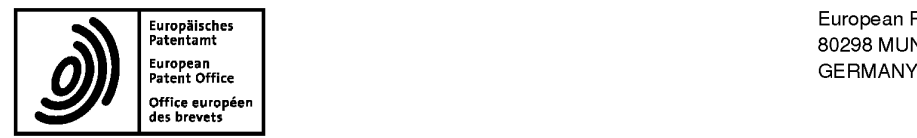

Eu,°P3i"he, European Patent Office ""'°""""' <sup>80298</sup> <sup>M</sup> UNI OH

Questions about this communication ? Contact Customer Services at www.epo.org/contact

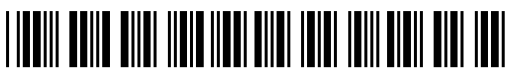

Finnie, Peter John Gill Jennings & Every LLP The Broadgate Tower The Droadgate Tow<br>20 Primrose Street ZU FIIIIIIUSE OIIEEL<br>London EC2A 2ES ROYAUME UNI

> **Date** 24.04.15

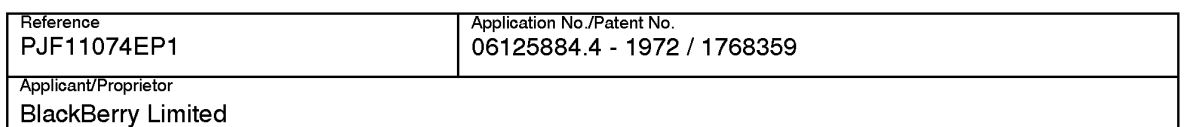

### Communication of amended entries concerning the representative (R. 143(1)(h) EPC)

As requested, for the above-mentioned European patent application / European patent the entries concerning the representative have been amended as follows:

> Finnie, Peter John Gill Jennings & Every LLP The Broadgate Tower The Divaugale Tow<br>20 Primrose Street ZU FIIIIIUSE OIIEEI<br>London EC2A 2ES GB

The amendment will be recorded in the Register of European Patents.

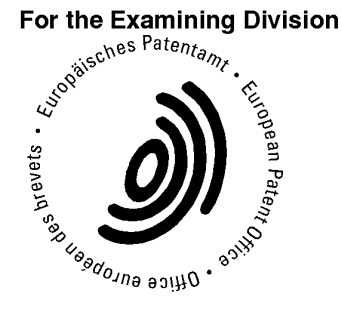

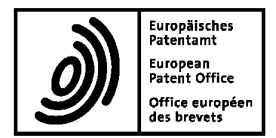

European Patent Office 80298 MUNICH **GERMANY** 

Questions about this communication? Contact Customer Services at www.epo.org/contact

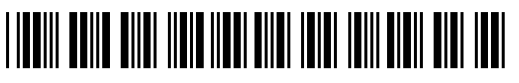

Finnie, Peter John Gill Jennings & Every LLP The Broadgate Tower 20 Primrose Street<br>London EC2A 2ES **ROYAUME UNI** 

> Date 24.04.15

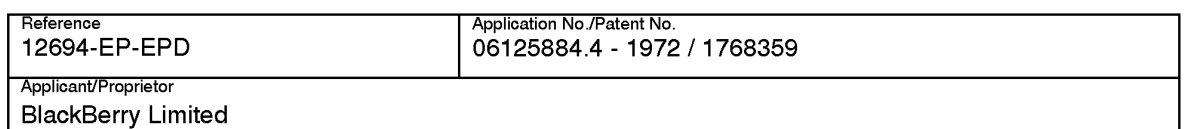

### Communication of amended entries concerning the representative (R. 143(1)(h) EPC)

As requested, for the above-mentioned European patent application / European patent the entries concerning the representative have been amended as follows:

> Finnie, Peter John Gill Jennings & Every LLP The Broadgate Tower 20 Primrose Street<br>London EC2A 2ES **GB**

The amendment will be recorded in the Register of European Patents.

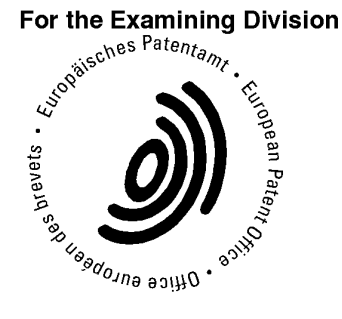

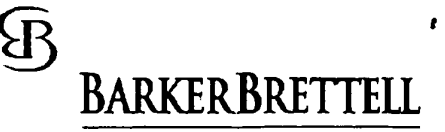

PATENTS TRADE MARKS COPYRIGHT DESIGNS

Please reply to Birmingham Office Contact Mr Binesh Patel Email: binesh.patel@barkerbrettell.co.uk

**European Patent Office** D-80298 München Germany

**BY FAX** 

Your ref:

Our ref:

10 April 2015

Dear Sir/Madam

#### Transfer of representation

Effective immediately, we resign representation for the applications listed in the attached schedule.

Please update the register so that Barker Brettell is no longer listed as the professional representative for these applications. The newly appointed representative is:

Peter Finnie Gill Jennings & Every LLP The Broadgate Tower 20 Primrose Street London EC2A 2ES **GB** 

We request that all further correspondence is sent to the newly appointed representative.

We look forward to confirmation that the register has been updated.

Yours faithfully  $\mathcal{C}$ 

Binesh Patel - Professional Representative for and on behalf of Barker Brettell LLP

WFILE1-BHAM\bbd\Case Storage\Miscellaneous\M\_36001-M\_37000\M\_36715\_GE\Transfer\_april2015\LTR\_EPO\_resign\_rep\_GJE.doc RA

100 HAGLEY ROAD EDGBASTON BIRMINGHAM B16 8QQ ENGLAND TEL: +44 (0)121 456 0000 FAX: +44 (0)121 456 1368 Email: bham@barkerbrettell.co.uk URL: www.barkerbrettell.co.uk London Southampton Cambridge Malvern Science Park

Barker Brettell LLP is a limited liability partnership registered in England and Wales, registered number OC334393<br>Registered address: 100 Hagley Road Edgbaston Birmingham 816 80Q England, where a list of members may be in

A reference to a partner incans a member of Barker Brestol LLP or an eing oyce or consultant of Barker Brettell LLP with equivalent standing and qualifications

Duration: 10.04.2015 12:59:30 - 10.04.2015 13:00:34. This page 2 of 5 was completed at 10.04.2015 12:59:50 Received at the EPO on Apr 10, 2015 13:00:34. Page 2 of 5

 $\pmb{\epsilon}$ 

 $\sim$   $\alpha$ 

 $\overline{2}$ 

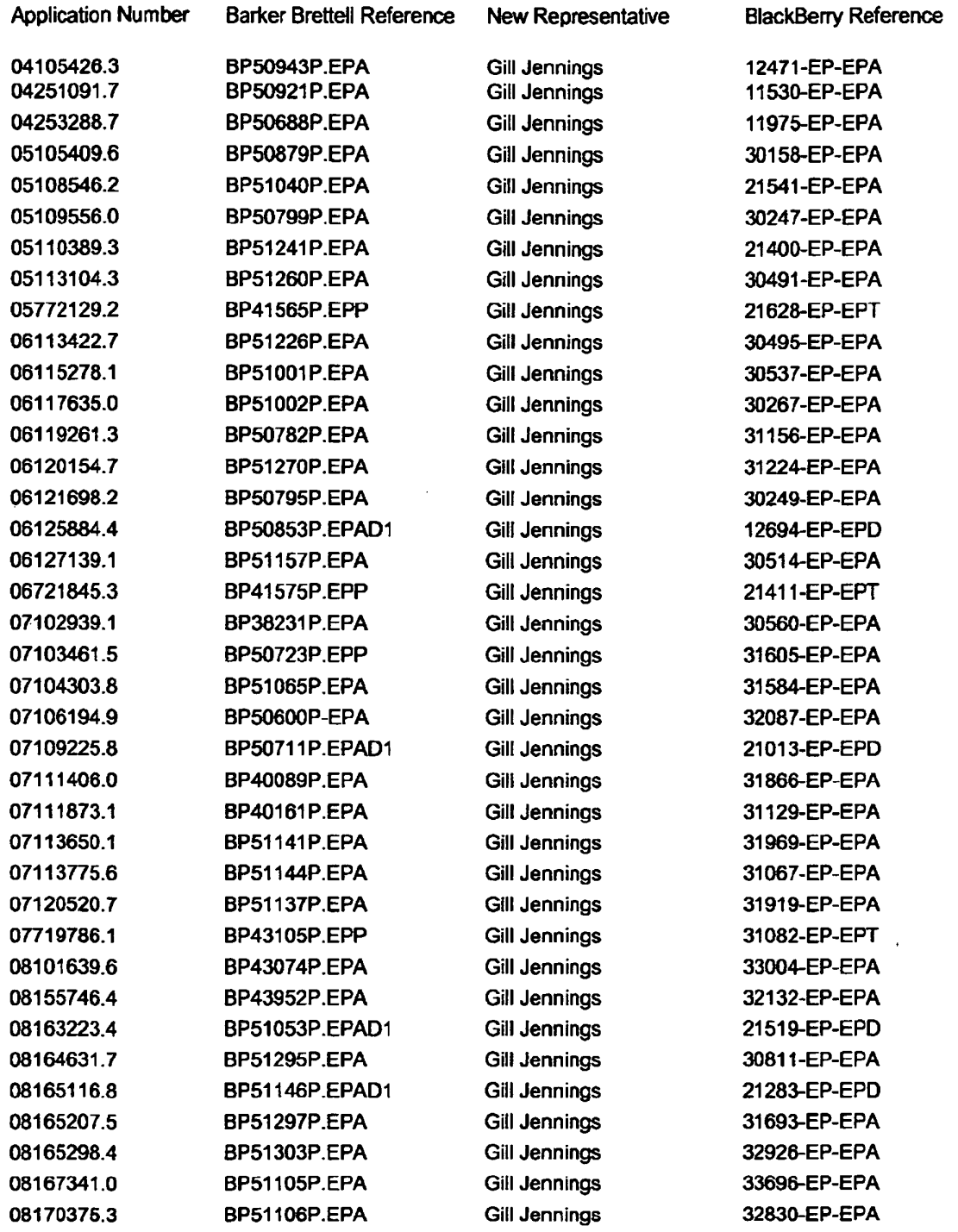

 $\bar{\omega}$ 

**SB** 

Duration: 10.04.2015 12:59:30 - 10.04.2015 13:00:34. This page 3 of 5 was completed at 10.04.2015 13:00:05<br>Received at the EPO on Apr 10, 2015 13:00:34. Page 3 of 5

 $\mathbf{u} = \mathbf{u} \times \mathbf{u}$ 

 $\overline{\mathbf{3}}$ 

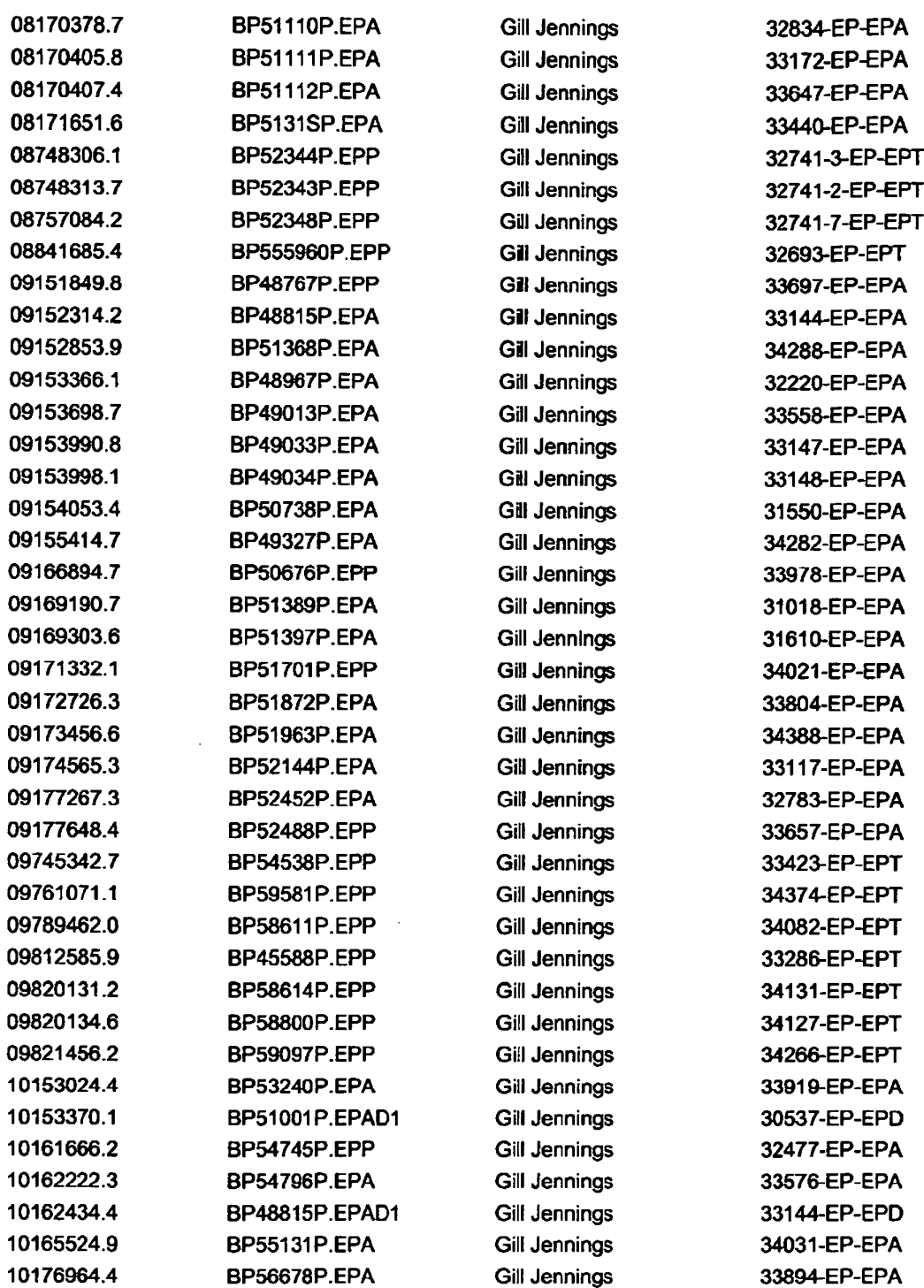

 $\bar{\mathcal{A}}$ 

ЪŖ

Duration: 10.04.2015 12:59:30 - 10.04.2015 13:00:34. This page 4 of 5 was completed at 10.04.2015 13:00:23 Received at the EPO on Apr 10. 2015 13:00:34. Page 4 of 5

 $\mathcal{A}^{\text{max}}$  and  $\mathcal{A}^{\text{max}}$ 

 $\hat{\mathbf{r}}$ 

łВ

 $\pmb{4}$ 

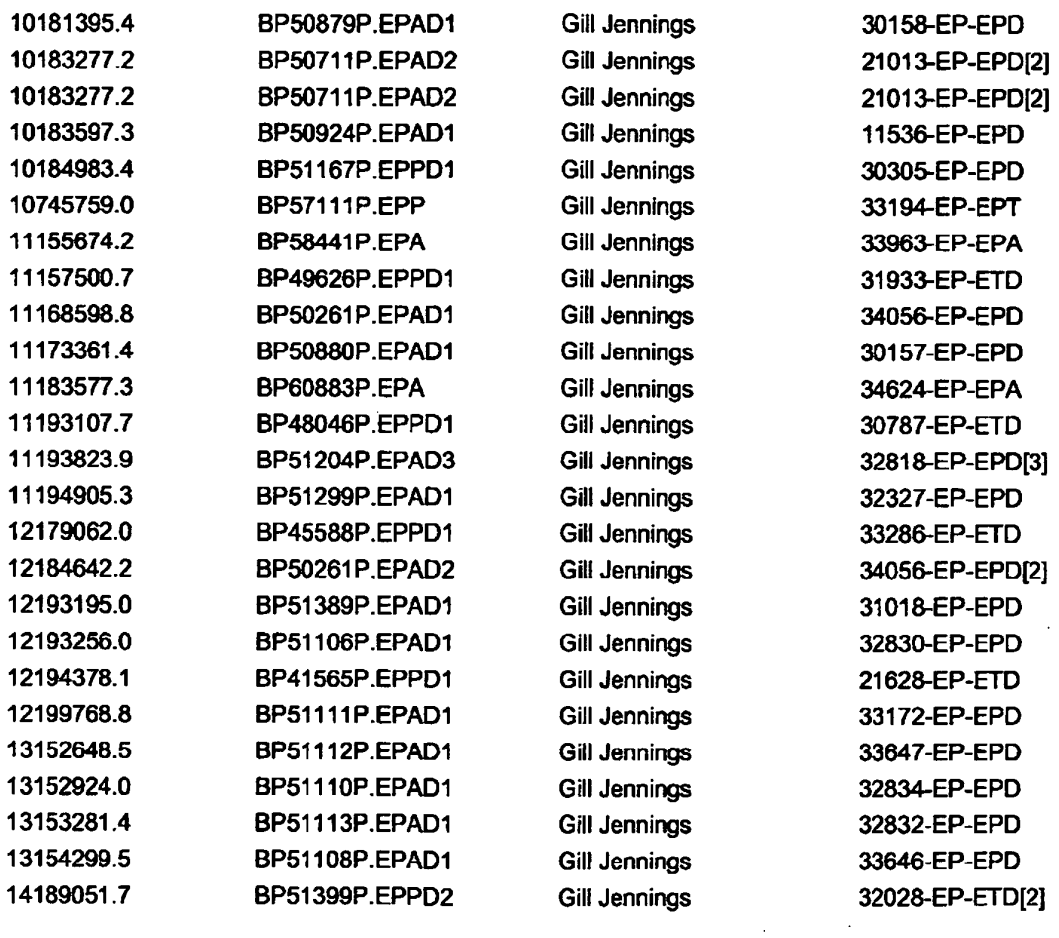

Duration: \_10.04.201512:s9:30 - 10.04.2015 13:00:34. This page 5 of 5 was completed at 10.04.2015 13:00:34 Received at the EPO on Apr 10, 2015 13:00:34. Page 5 of 5

 $\sim$ 

 $\mathcal{L}$ 

 $\sim 10^{11}$ 

# EUROPEAN PATENT CONVENTION

# General Authorisation

Attorney's Reference: PJF10163QQ

\*l/We

BlackBerry Limited 2200 University Avenue East Waterloo **N2K 0A7** Canada

hereby authorise

SKONE JAMES, Robert Edmund;JONES, Helen Marjorie Meredith; HALEY, Stephen; SAMUELS, Lucy Alice; FINNIE, Peter John; JAPPY, John William Graham; LORD, Michael; CLARKE, Lionel Paul; STEVENS, Fiona

of GILL JENNINGS & EVERY LLP, European Patent Attorneys, of The Broadgate Tower, 20 Primrose Street, London EC2A 2E5, UK (Telephone:+44 (0)20 7655 8500; Fax: +44 (0)20 7655 8501) or their substitute (i.e. sub-authorisation may be given) to represent me/us in all proceedings established by the European Patent Convention and the Patent Cooperation Treaty and to act for me/us in patent transactions and to receive payments on my/our behalf.

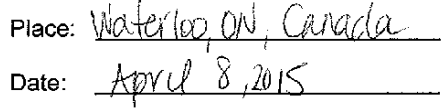

"Steve Rai<br>Authorized Signing Officer

\* When the Authorisation is given by a natural person, the family name should be indicated before the given name(s)<br>\*\* When the Authorisation is given by a company, the name and status of the signatory should be typed unde

Legal GK

Duration: 09.04.2015 21:46:22 - 09.04.2015 21 :47:01. This page 6 of 6 was completed at 09.04.2015 21 :47:01 Received at the EPO on Apr 09, 2015 21:47:01. Page 6 of 6

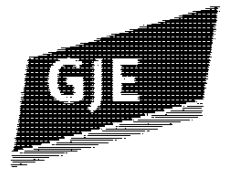

# **FACSIMILE**

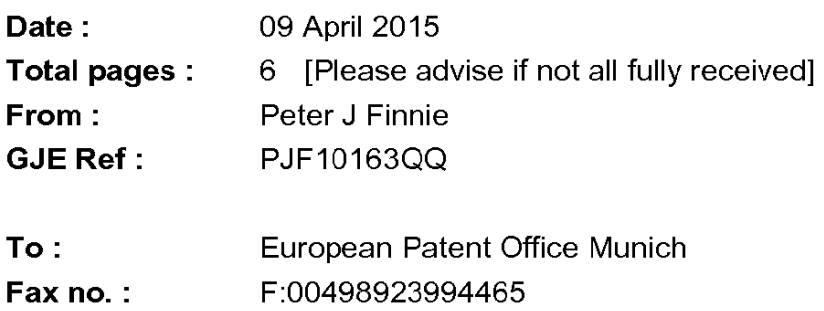

# Gill Jennings & Every LLP

**European Patent Attorneys European Trade Mark Attorneys** 

The Broadgate Tower 20 Primrose Street London EC2A2ES

Tel: +44 (6)20 7655 8500 Fax: +44 (0)20 7655 8501

www.gje.com

# European Patent Applications in the name of BlackBerry **Limited**

The information in this facsimile transmission is intended for the addressee only and may contain confidential information. If you are not the addressee of this fax transmission, please destroy it and notify us as soon as possible.

Gill Jennings & Every LLP is registered in England and Wales as a Limited Liability Parlnership.<br>
and Wales as a Limited Liability Parlnership.<br>
Registered Office: The Broadgate Tower.<br>
20 Primarys: Street, London FC2A 2ES.

Duration: 09.04.2015 21:46:22 - 09.04.2015 21:47:01. This page 1 of 6 was completed at 09.04.2015 21:46:28 Received at the EPO on Apr 09, 2015 21:47:01. Page 1 of 6

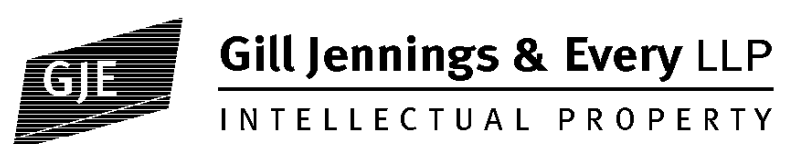

9 April 2015

European Patent Office Bob-van-Benthem-Platz <sup>1</sup> 80469 Munchen Germany

European Patent Attorneys European Trade Mark Attorneys

> Gill Jennings & Every LLP The Broadgate Tower 20 Primrose Street<br>London EC2A 2ES

> > T +44 (0)20 7655 8500 F +44 (0)20 7655 8501 www\_gje\_com gje@gje\_com

> > > Also at Munich

BY FACSIMILE ONLY

Dear Sirs

### European Patent Applications in the name of BlackBerry Limited

Please be advised that the representative for the applications on the schedule attached has now been changed to:

FINNIE, Peter John Gill Jennings & Every LLP The Broadgate Tower 20 Primrose Street London EC2A 2ES (GB)

Telephone No: 020 7655 8500 Facsimile No: 020 7655 8501

Accordingly, we would be grateful if you could update the Register to reflect this change. We would also be grateful if the corresponding references are quoted in all future correspondence in connection with these applications.

A General Authorisation in our favour signed by the Applicant is attached.

Yours faithfully GILL JENNINGS & EVERY LLP

Peter Finnie

PJF/is

Gill Jennings & Every LLP is registered in England and Wales as a Limited Liability Partnership of European patent and trade mark attorneys. A list of partners is available from our registered office. Registered No. OC313165. Regulated by |PReg. Registered Office: The Broadgate Tower, 20 Primrose Street, London EC2A 2ES, UK

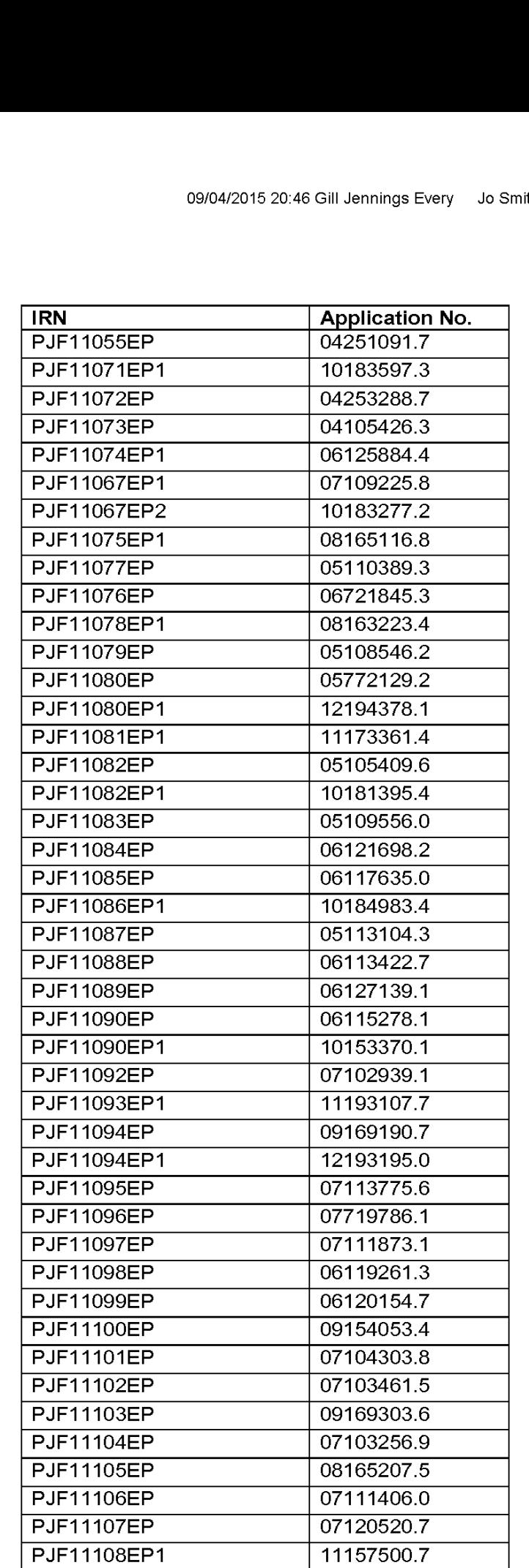

09/04/2015 20:46 Gill Jennings Every Jo Smith ->

Duration: 09.04.2015 21:46:22 - 09.04.2015 21 :47:O1. This page 3 of 6 was completed at 09.04.2015 21:46:41 Received at the EPO on Apr 09, 2015 21:47:01. Page 3 of 6

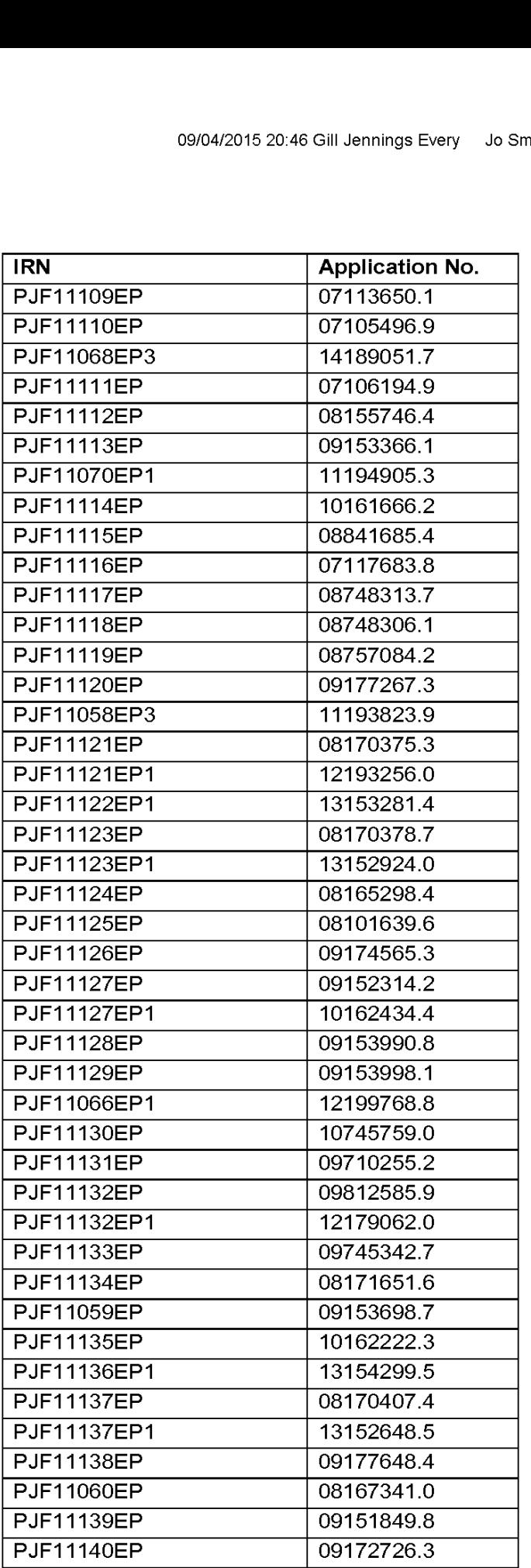

09/04/2015 20:46 Gill Jennings Every Jo Smith ->

Duration: 09.04.2015 21:46:22 - 09.04.2015 21 :47:01. This page 4 of 6 was completed at 09.04.2015 21:46:48 Received at the EPO on Apr 09, 2015 21:47:01. Page 4 of 6

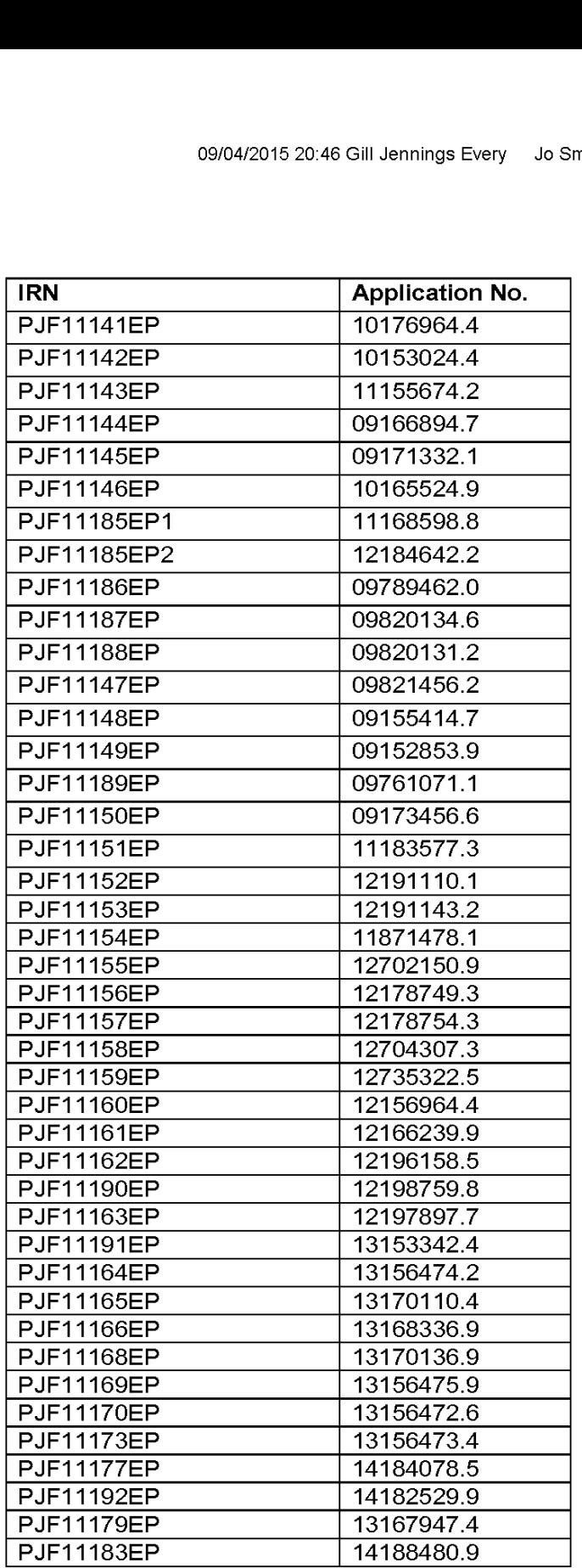

Duration: 09.04.2015 21:46:22 - 09.04.2015 21 :47:01. This page 5 of 6 was completed at 09.04.2015 21:46:54 Received at the EPO on Apr 09, 2015 21:47:01. Page 5 of 6

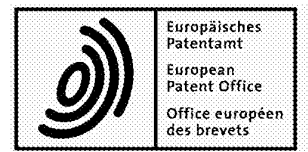

Europäisches **Europäisches**<br>
Patentamt **Beschwerdekammern** European Patent Office<br>
Patent Office **Boards of Appeal Boards CERMANY GERMANY** European Germany<br>
Patent Office européen **Boards of Appeal** GERMANY GERMANY GERMANY Tel. +49 (0)89 2399 -0<br>
des brevets **Chambres de recours** Fax +49 (0)89 2399 -44  $\sum_{\text{A}} \sum_{\text{A}} \sum_{\text{B}} \sum_{\text{B}} \sum_{\$ 

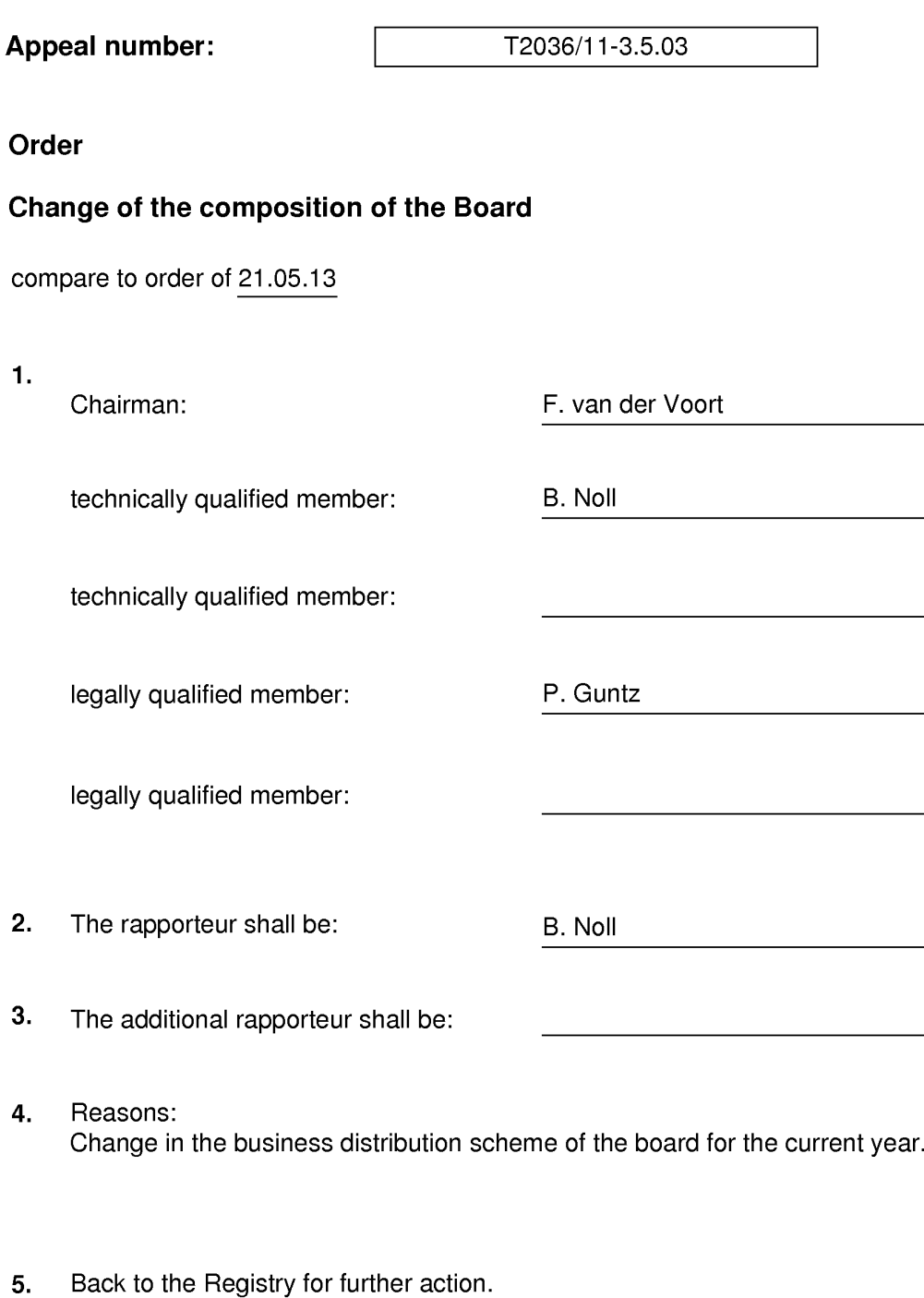

Munich, 12.01.15

The Chairman F. van der Voort

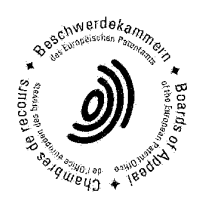

EPO Form 3303.16

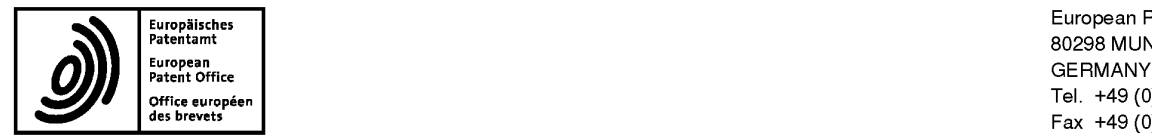

Europ<mark>äisches –</mark><br>Patentamt<br>Patentamt – BO298 MUNICH Tel. +49 (0)89 2399 - 0<br>Office européen Tel. +49 (0)89 2399 - 0<br>des brevets παρακτικές του προσπάθιση της προσπάθισης της προσπάθισης της προσπάθισης της προσπαθής της προσπα Fax +49 (0)89 2399 - 4465

# I IONII DOIN OINN IION IION DINI INN INN DINI INN I

Barker Brettell LLP 100 Hagley Road **Edgbaston** Birmingham B16 8QQ ROYAUME UNI

For any questions about<br>this communication: Patel. Binesh Tel.:+31 (0)70 340 45 00

24.10.13

Date

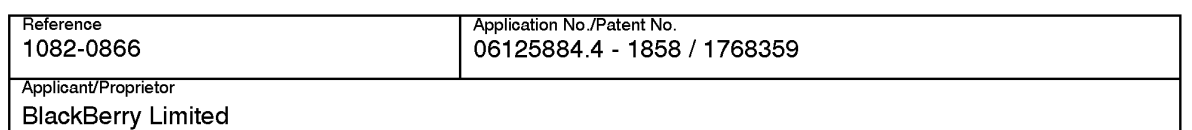

### Communication

concerning the registration of amendments relating to

 $\Box$  a transfer (R. 22 and 85 EPC)

 $\overline{M}$  entries pertaining to the applicant / the proprietor (R. 143(1)(f) EPC)

As requested, the entries pertaining to the applicant of the above-mentioned European patent application /to the proprietor of the above-mentioned European patent have been amended to the following:

> AT BE BG CH CY CZ DE DK EE ES FI FR GB GR HU IE IS IT LI LU MC NL PL PT RO SE SI SK TR **BlackBerry Limited** 2200 University Avenue East Waterloo, ON N2K OA7/CA

The registration of the changes has taken effect on 17.10.13.

In the case of a published application / a patent, the change will be recorded in the Register of European Patents and published in the European Patent Bulletin (Section I.12 / II.12).

Your attention is drawn to the fact that, in the case of the registration of a transfer, any automatic debit order only ceases to be effective from the date of its express revocation (of. point 14(c) of the Arrangements for the automatic debiting procedure, Supplement to OJ EPO 3/2009).

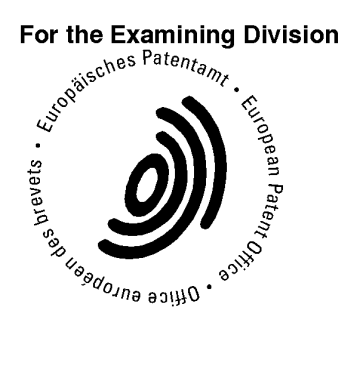

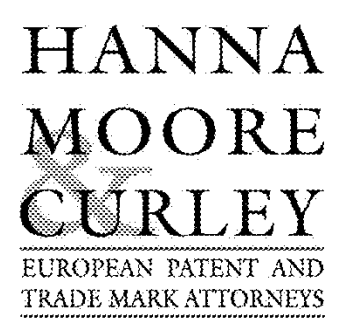

l3 LOWER LAD LANE, DUBLIN 2, IRELAND

Voice:  $+35316613930$ 

Fax:  $+35316613453$ 

Email: mail@hmc-ip.com

www.hmc-ip.com

HIGH TECHNOLOGY e SOFTWARE

European Patent Office 27 Erhardstrasse D — 80298 Munich Germany

By Facsimile — 004989 23994465

17 October 2013

### Re: Change of Address of BlackBerry Limited

Dear Sirs,

We hereby request that the address of BlackBerry Limited be changed on **ALL** of their European Patents and Patent Applications as follows:—

From: 295 Phillip Street Waterloo, Ontario N2L 3W8 Canada

To: 2200 University Avenue East, Waterloo, Ontario N2K 0A7 Canada

I look forward to receiving confirmation that this Change of Address has been updated on the European Patent Office Register.

Yours faithfully,

'''''W?'/'*i*  $\epsilon$   $7$   $K$   $\epsilon$  .  $\mathcal{P}^{\infty}(\mathcal{X},\mathcal{X})$ 

Barry Moore Professional Representative

Directors: Peter W.D. Hanna BA (Mod), EPA, CPA, RTMA; Barry Moore BSC, MSC, CPhys, EPA, CPA, RT MA; Donnacha Curley BSC (Eng), MSc, EPA, RTMA Directors. Peter W.D. Hama BA (Moot), BPA, CPA, K1 MA, Barry Moore BSc, MSc, CPING, BPA, CPA, K1 MA, Domacha Curiey BSc (Eng), MSc, BPA, K1 MA<br>Associates: Catherine Hanratty BSc, MSc, BPA, RTMA; Sinead Lucy BSc MSc BPA CPA Paralegal Services: Tina Doherty, Dip. Legal Studies; Allison Breen; Barbara Farrell', Derek Healy; Grace Muldoixrney BSc DiplP', 1 a angai 5d vices. I ala Bondry, Bip. Eugal biddies, Amson Bredi, Babala Faricii, Buca Treay, Grace Matuowney Boe Bipri<br>Accounts: Di (Kitty) Wu, BA, MSc; Mary Doyle; Martina Conneely BComm ACCA: China Office: Yan (Amber)

Page 102 of 403

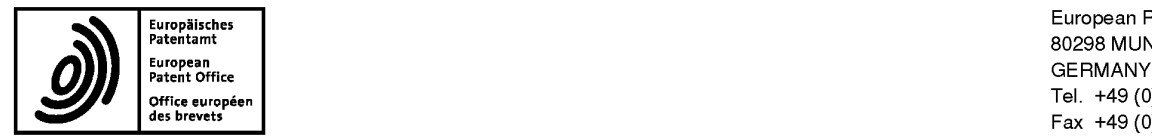

Europ<mark>aisches is a computer and the set of the computer office energy in the set office energy of the set of the set of the set of the set of the set of the set of the set of the set of the set of the set of the set of the</mark> Tel. +49 (0)89 2399 - 0<br>Office européen Tel. +49 (0)89 2399 - 0<br>des brevets παρακτικές του προσπάθιση της προσπάθισης της προσπάθισης της προσπάθισης της προσπαθής της προσπα Fax +49 (0)89 2399 - 4465

# I IONII DOIN OINN IION IION DINI INN INN DINI INN I

Barker Brettell LLP 100 Hagley Road **Edgbaston** Birmingham B16 8QQ ROYAUME UNI

For any questions about<br>this communication: Patel. Binesh Tel.:+31 (0)70 340 45 00

06.08.13

Date

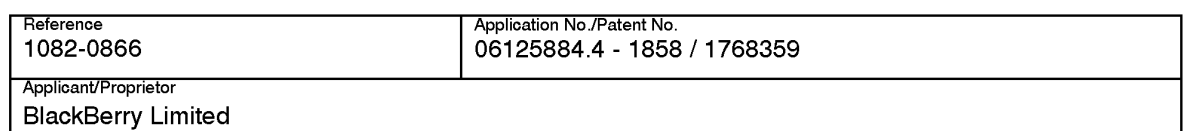

### Communication

concerning the registration of amendments relating to

 $\Box$  a transfer (R. 22 and 85 EPC)

 $\overline{M}$  entries pertaining to the applicant / the proprietor (R. 143(1)(f) EPC)

As requested, the entries pertaining to the applicant of the above-mentioned European patent application /to the proprietor of the above-mentioned European patent have been amended to the following:

> AT BE BG CH CY CZ DE DK EE ES FI FR GB GR HU IE IS IT LI LU MC NL PL PT RO SE SI SK TR **BlackBerry Limited** 295 Phillip Street Waterloo ON N2L 3W8/CA

The registration of the changes has taken effect on 19.07.13.

In the case of a published application / a patent, the change will be recorded in the Register of European Patents and published in the European Patent Bulletin (Section I.12 / II.12).

Your attention is drawn to the fact that, in the case of the registration of a transfer, any automatic debit order only ceases to be effective from the date of its express revocation (of. point 14(c) of the Arrangements for the automatic debiting procedure, Supplement to OJ EPO 3/2009).

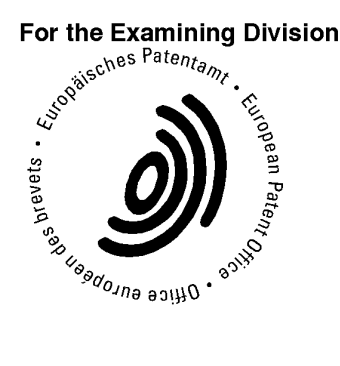

Client Data Registration Te|.: +49 (0)89 2399 2780

EPO Form 2544 04.10 (01/08/13) EB21171

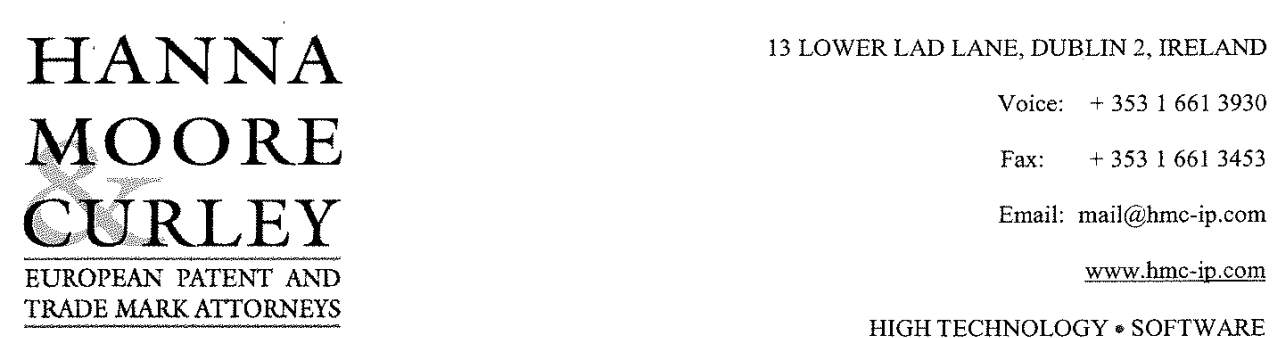

European Patent Office 27 Erhardstrasse D-80298 Munich Germany

### By fax: 00 49 89 2399 4465 (4 pages)

Voice: + 353 <sup>1</sup> 661 3930

Email: mail@hmc-ip.com

HIGH TECHNOLOGY  $*$  SOFTWARE

 $19<sup>th</sup>$  July 2013

Re. CHANGE OF NAME of Research In Motion Limited To BlackBerry Limited

Dear Sirs,

We hereby request that the name of the Applicant:

### Research In Motion Limited

a Canadian company, be changed on ALL of their European Applications and Patents to reflect their new name of:

### **BlackBerry Limited**

As evidence of the name change, we enclose a copy of the certificate confirming the effective change issued by the Ministry of Government Services of Ontario, Canada. Please record the name with 2 capital B's namely BlackBerry Limited.

We also include a copy of our general authorisation (No. 529060.6) to act on behalf of the Applicant. The named representative currently recorded on each application\patent is not to be changed. We understand that a notice will issue separately on each case confinning that the change has taken place.

If you have any queries or require further clarification please do not hesitate to Contact me.

Thank you for your assistance in this matter.

Yours sincerely,

Donnale Carloy.

Donnacha Curley Professional Representative

Directors: Peter W.D. Hanna, BA (Mod), EPA, CPA; Barry Moore, BSc(Hons), MSc, Cphys, EPA, CPA; Donnacha Curley, BSc (Eng), MSc, EPA Associate: Catherine Hanratty, BSc, MSc, EPA; Paul Keane, BEng, HDipMicro, EPA; Technical Assistant: Alan Casey, BEng Paralegal Services: Tina Doherty, Dip. Legal Studies; Amber Guo, BA; Ailison Breen; Barbara Farrell A Limited Company Registered in Ireland No. 332738 VAT No: IE 635 2738 A

Page 104 of 403

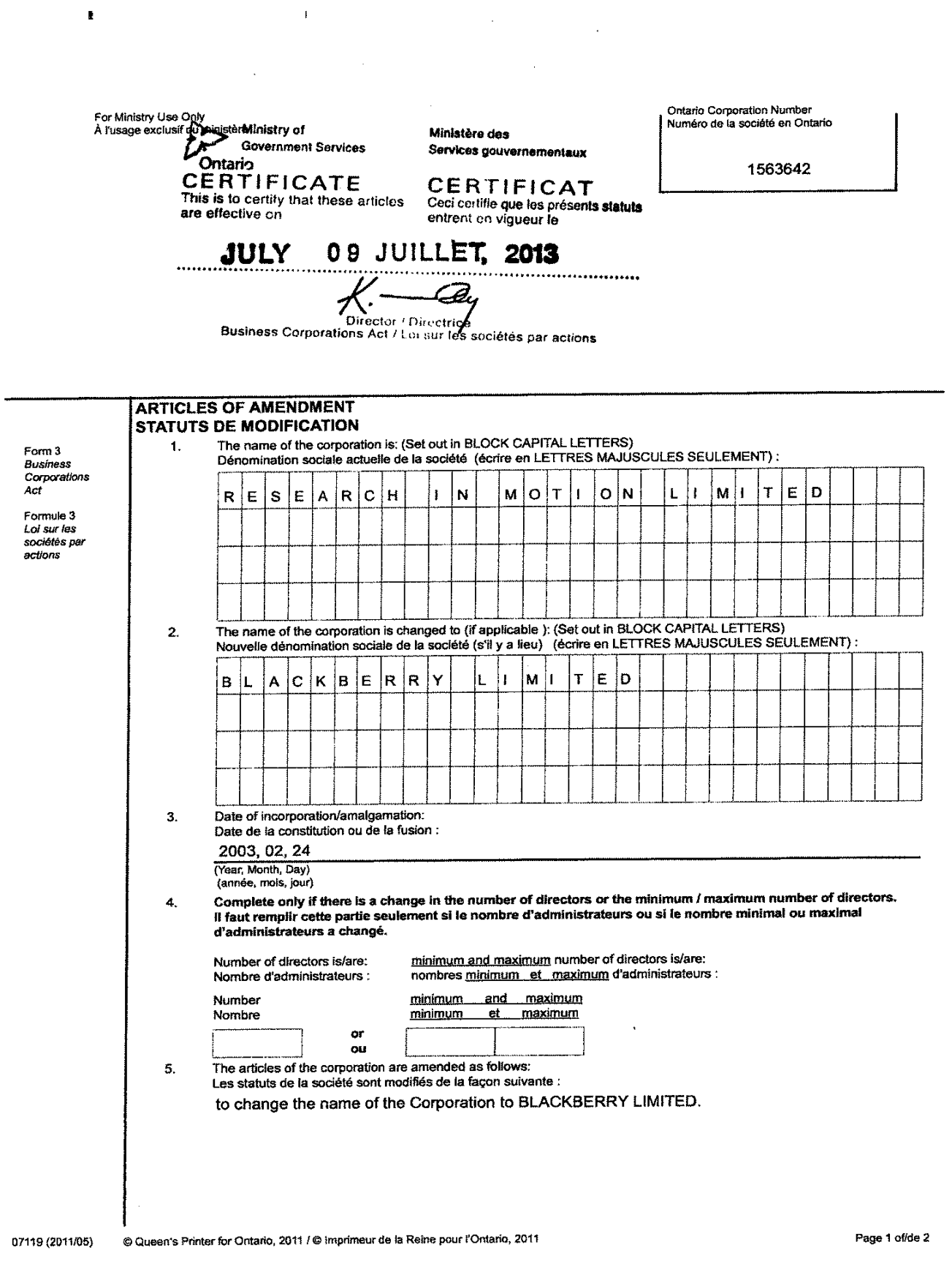

 $\bullet$ 

 $\bar{z}$ 

 $\bar{\mathrm{t}}$ 

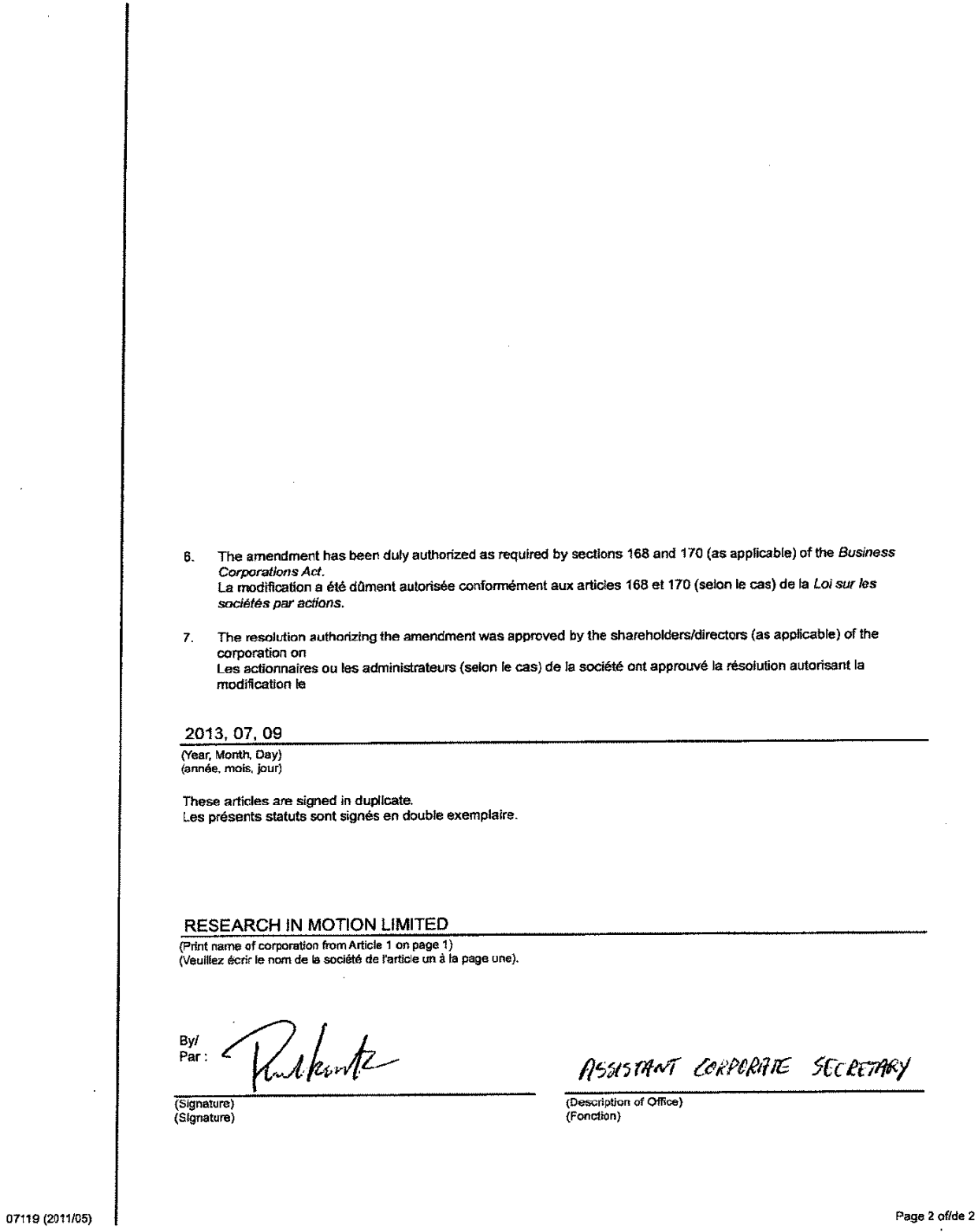

Page 106 of 403

 $\mathcal{A}^{\mathcal{A}}$ 

 $\sim$ 

 $\frac{1}{\sqrt{2}}\sum_{i=1}^{n} \frac{1}{i!} \left( \frac{1}{i!} \right)^{i} \left( \frac{1}{i!} \right)^{i} \left( \frac{1}{i!} \right)^{i}$ 

 $\mathbb{R}^2$ 

 $\ddot{\phantom{a}}$ 

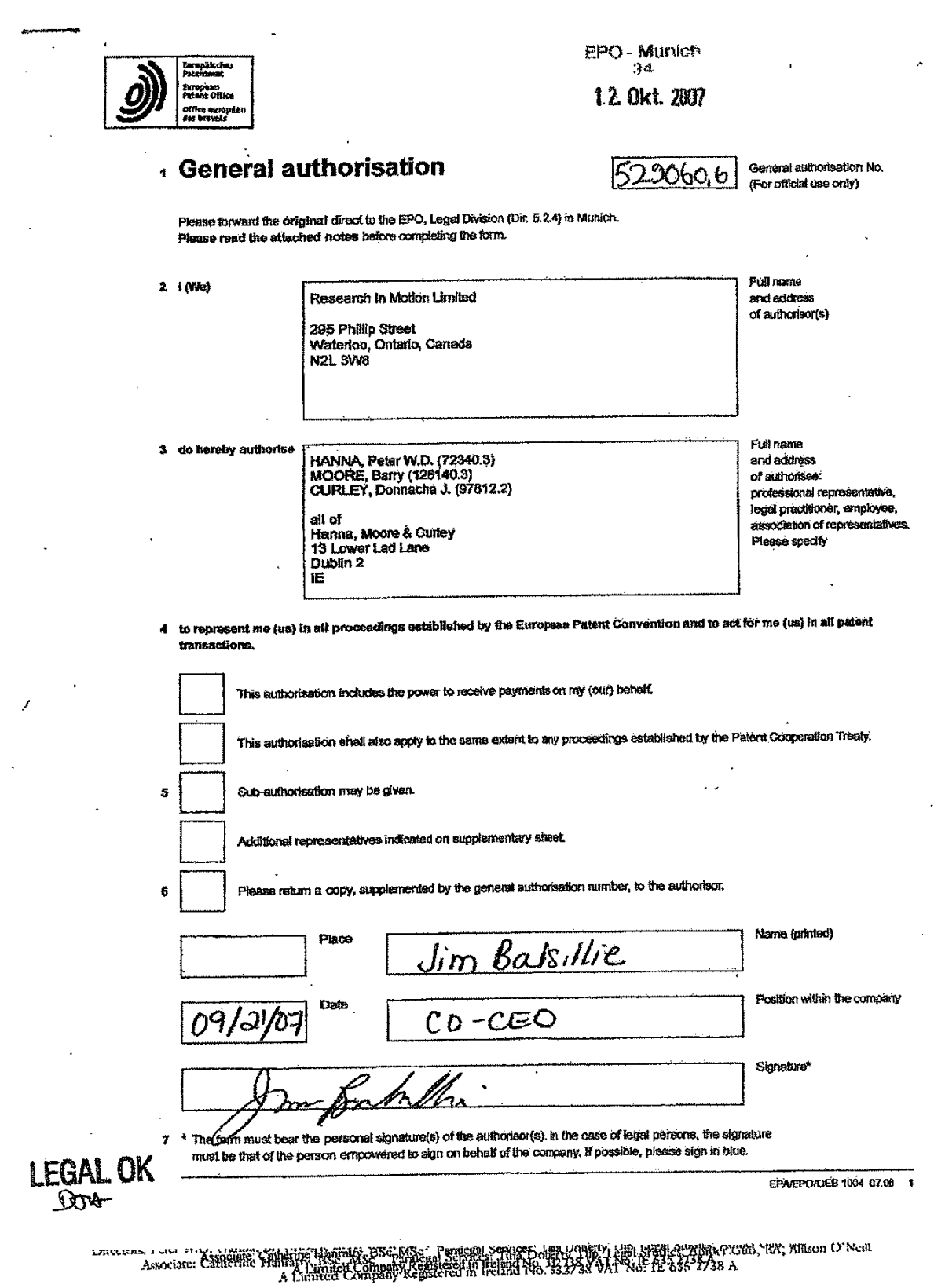

Duration: 19.07.2013 16:31:14 - 19.07.2013 16:31:55. This page 4 of 4 was completed at 19.07.2013 16:31:55<br>Received at the EPO on Jul 19, 2013 16:31:55. Page 4 of 4

Page 107 of 403

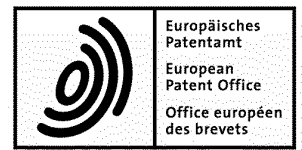

Europäisches<br>
Patentamt Beschwerdekammern European Patent Office<br>
Patent Office Boards of Appeal<br>
Boards of Appeal  $\begin{array}{c|c|c|c|c} \textbf{European} & \textbf{Boards of Appeal} & \textbf{Boards of Appeal} & \textbf{Graphs} & \textbf{GERMANY} & \textbf{Left-149 (0)89 2399-0} \\ \textbf{Office europeen} & \textbf{Chambres de recours} & \textbf{GERMANY} & \textbf{Test 449 (0)89 2399-44} & \textbf{Left-149 (0)89 2399-0} & \textbf{Left-149 (0)89 2399-0} & \textbf{Left-149 (0)89 2399-0} & \textbf{Left-14$ **Chambres de recours** Fax +49 (0)89 2399-4465

**SOLUTELLY A PROPERTY** 

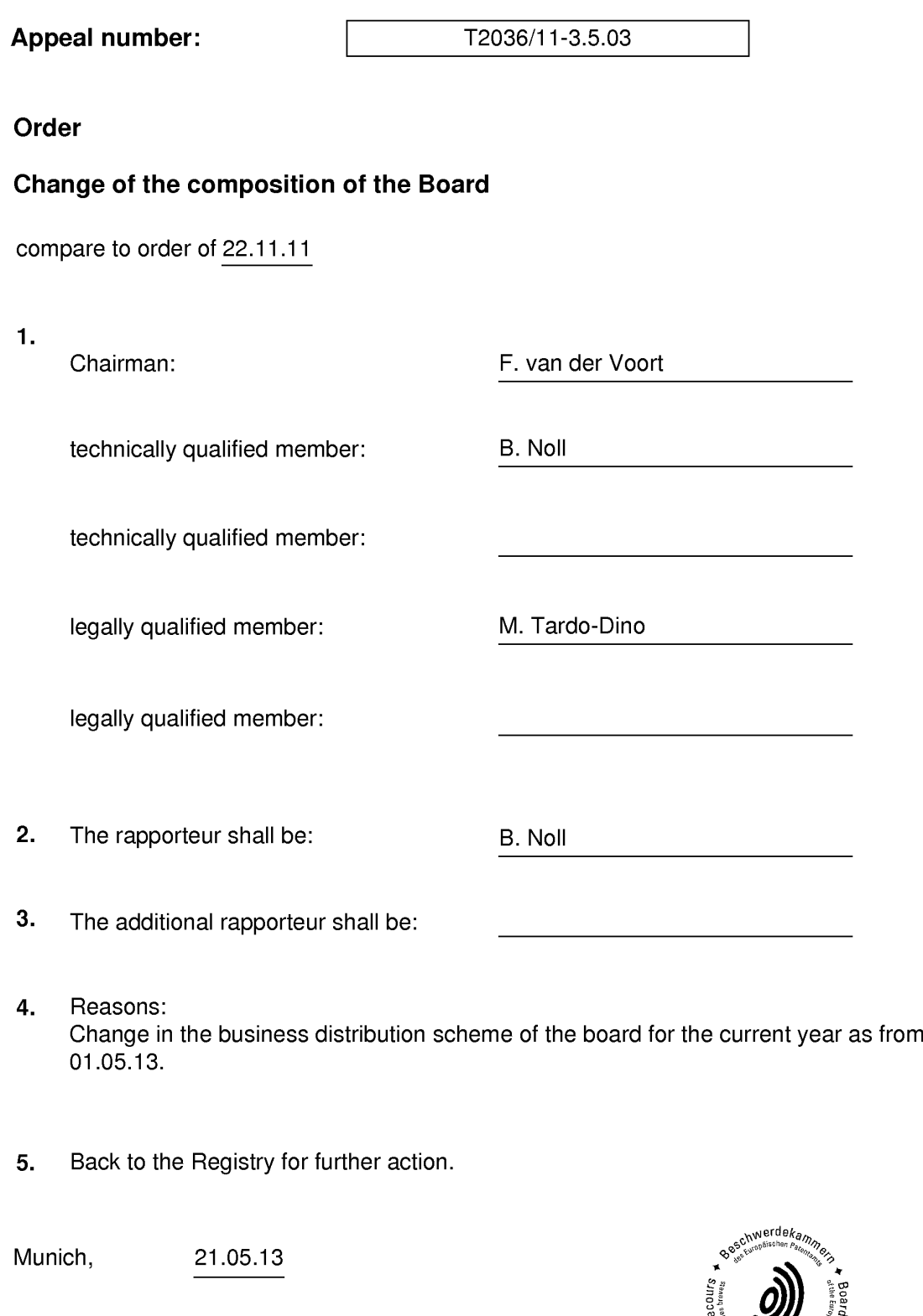

Chairman F. van der Voort

EPO Form 3303.16
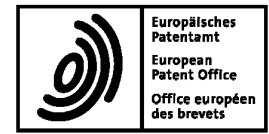

O6125884.4 - 2414/ 1768359 18.04.12

#### Client Database System (CDS) - clean up.

Application Nr.: 06125884.4

Following clean up action in CDS the entries concerning the Applicant (01) have been amended and are now as follows:

> AT-BE—BG—CH—CY—CZ—DE—DK—EE-ES-Fl-FR—GB-GR-HU-IE-|S—|T-L|—LU-MC—NL—PL-PT—RO—S E—S|-SK—TR Research In Motion Limited 295 Phillip Street Waterloo, ON N2L 3W8/CA

Where appropriate, the Register of European Patents will be updated to show the amended details.

For questions please contact the Client Data Registration department of the European Patent Office in Munich, telephone +49 (0)89 2399 2780.

From:HANNAH MDUHE CURLEY To: 00498923854485 17/04/2012 08:04 18542 P. 001/001

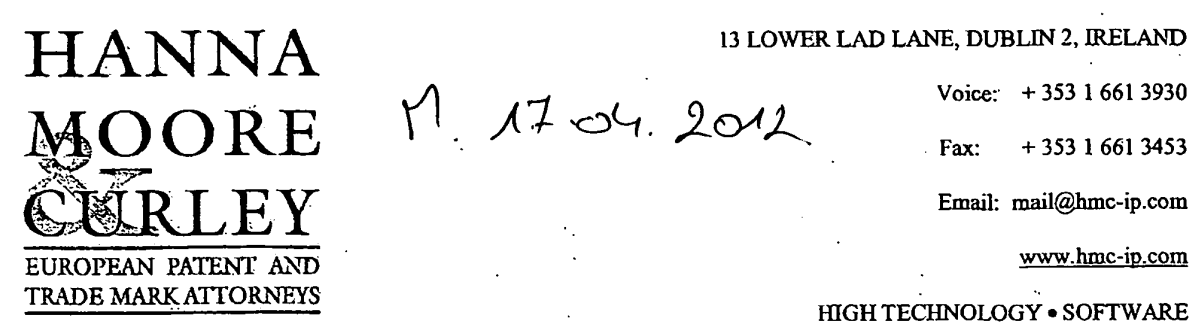

v 13 LOWH 13 LOWH 20 LOWH 13 LOWH 13 LOWH 13 LOWH 13 LOWH 13 LOWH 13 LOWH 13 LOWH 13 LOWH 13 LOWH 14

 $11, 17, 201$ 

Voice: + 353 <sup>1</sup> 661 3930

Fax: + 353 <sup>1</sup> 661 3453

Email: mail@hmc-ip.com

www.hmc-ip.com

Attention Eric Bihl European Patent Office 27 Erhardstrasse D-80298 Munich **Germany** 

Via facsimile — 0049 3223994465

17 April 2012

#### RE: Applications of Research In Motion

Dear Mr Bihl

I write in respect of applications on the EP register in the name of the above applicant. We have noticed discrepancies in the way that the name is recorded on the register. We would be grateful if the Register-could be updated to reflect the correct name of the Applicant which is"

"Research In Motion Limited" as opposed to "Research in Motion Limited"

Please contact the undersigned with any query.

Yours sincerely,

 $\frac{1}{2}$  sine/cdr.

Yours faithfully,

**Barry Moore** Professional Representative

 $1.1443224.769487$ 

Directors: Peta W.D. Hanna, BA (Mod), EPA. CPA; Barry Moore, BSc(Hons). M50, Cphys, EPA, CPA; Donnacba Curlcy, BSc (Eng), MSc, EPA Peter W.D. Hanna, BA (Mod), EPA, CPA; Barry Moore, BSc(Hons), MSc, Cphys, EPA, CPA; Donnacha Curley, BSc (Eng), M<br>Associate: Catherine Hanratty, BSc, MSc, EPA; Paul Keane, BEng, HDipMicro, EPA; Technical Assistant: Alan Ca Gwicks; Fina Botraty; Bip. Legal Studies; Amber Guo, BA; Allison Breen; Barbara Paricilià, in a caracteristic metro<br>A Limited Company Registered in Fedand No. 332738 VAT No: H5 635 2738 A

Duration: 17.04.2012 11:24:02 - 17.04.2012 11:24:12. This page 1 of 1 was completed at 17.04.2012 11:24:12 Received at the EPO on Apr 17. 2012 11:24:12. Page <sup>1</sup> of <sup>1</sup>

 $\sim 100$ 

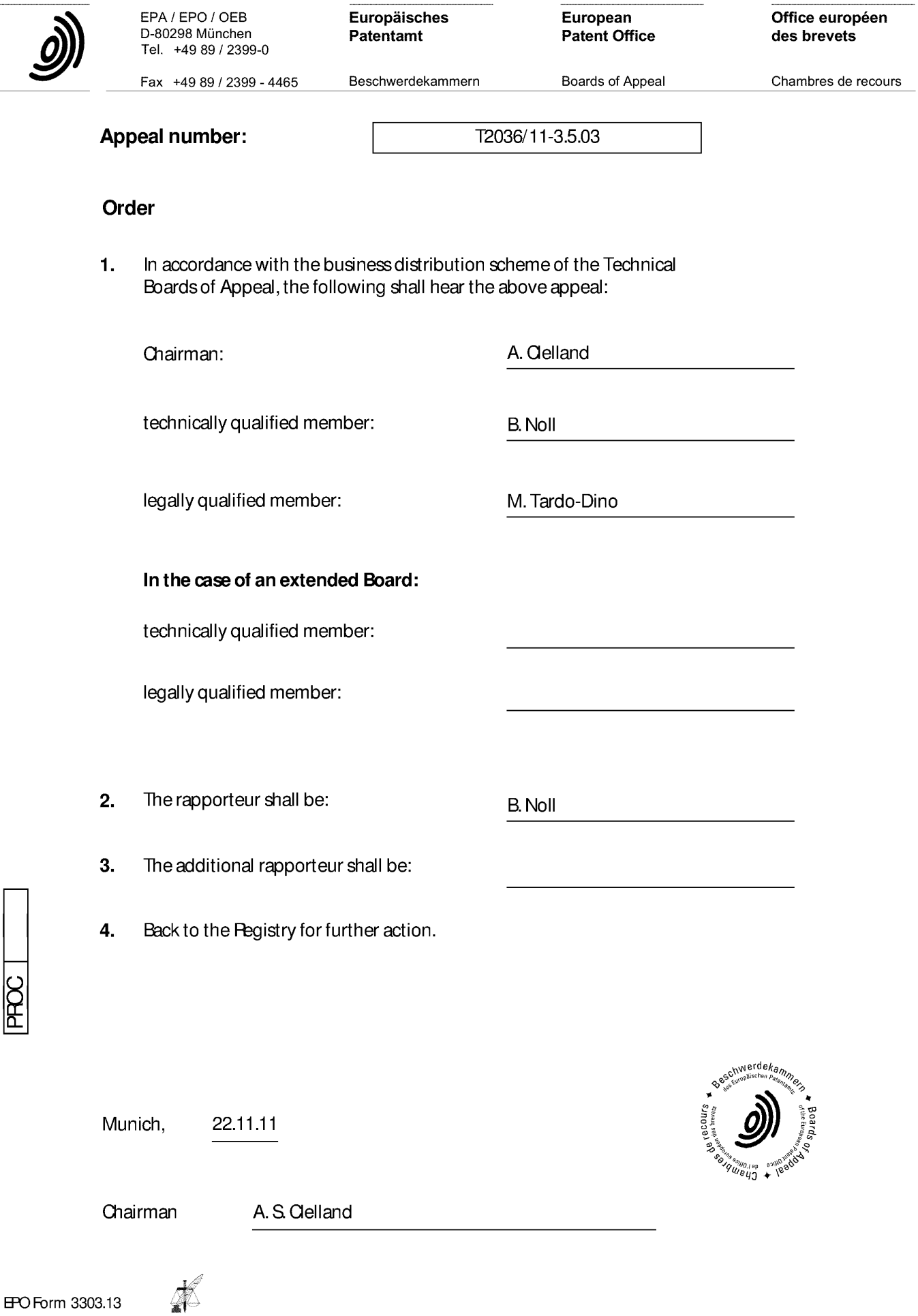

Page 111 of 403

EPO Form 3303.13

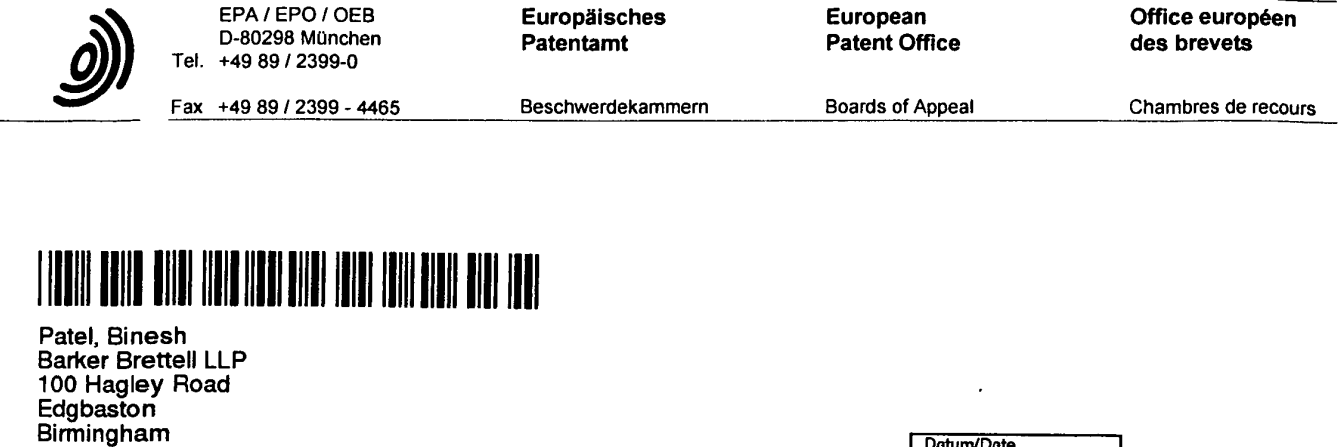

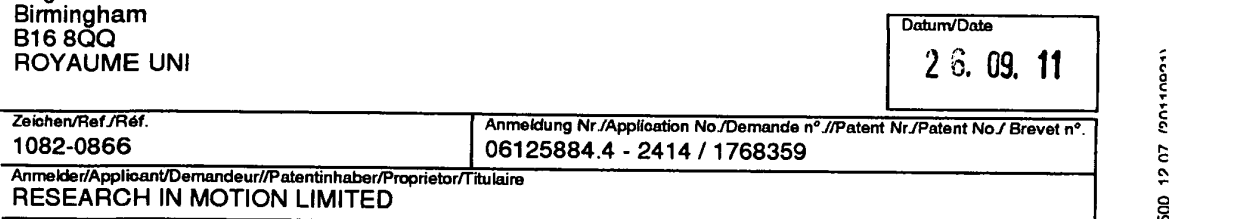

**File number:** T 2036/11-3503

## Commencement of Proceedings before the Board of Appeal

The letter dated 17.06.2011 filed by the Applicant against the decision of the European Patent Office of 13.04.2011 has been referred to Board of Appeal 3.5.03 .

The reference number is mentioned above.

Any further communications should be addressed to Directorate-General 3 of the European Patent Office and should quote this reference number.

PROC OPAC

 $J \sim 3$ 

The Registrar Gaby Rauh Te|.: 089/ 2399 - 3531

Annex: Registered letter EPO Form 3204  $\frac{1}{21}$  12/07

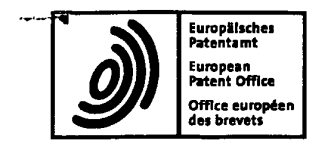

European patent application No. 06125884.4

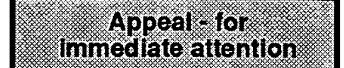

#### I. Findings

- 1.  $\Box$  Appeal in which **more than one party** is involved (opposition procedure, except when all oppositions have been withdrawn). Refer the case to the Board of Appeal without delay using EPO Form 2703.
- 2. **X** Appeal in which only one party is involved (examination procedure and opposition procedure if all oppositions have been withdrawn).
- 2.1 Requirements of Article 108 EPC

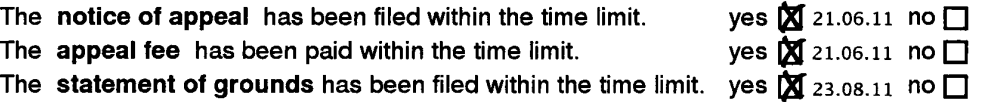

If one of the answers set out above is "no", refer the case to the Board of Appeal without delay using EPO Form 2703. The Board of Appeal decides on the admissibility of the appeal.

 $2.2$ Special cases which have to be referred to the Board of Appeal without delay using EPO Form <sup>2703</sup>

□ Request for re-establishment of rights into the appeal period (Art. 122 EPC)  $\Box$  Withdrawal of the appeal

□Expiry of the three-month time limit for Interlocutory revision (Art. 109(2) EPC)

 $\Box$  Request for correction of the appeal (R. 139 EPC)

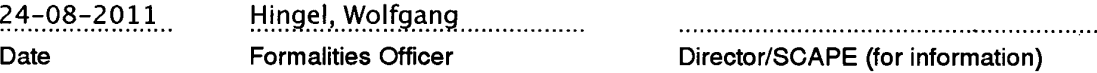

#### ll. Appeal against the decision of the Formalities Officer

- E] The appeal is allowable and well-founded. The decision under appeal is rectified (Art. 109(1) EPC). EPO Form 2710 is to be dispatched.
	- □ No request for reimbursement of the appeal fee has been filed.
	- E] A request for reimbursement of the appeal fee has been filed.
		- $\Box$  Reimbursement of the appeal fee is ordered (R. 103 EPC).
		- E] The request for reimbursement of the appeal fee cannot be allowed. Refer the case to the Board of Appeal without delay using Form 2703 (R. 103(2) EPC).
- □ The decision under appeal is not rectified. Refer the case to the Board of Appeal without delay using EPO Form 2703 (Art. 109(2) EPC).

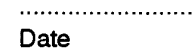

Formalities Officer SCAPE (for information)

- Ill. Appeal against the decision of the Examining/Opposition Division
	- $\sum$  To the Examining Division  $\prod$  To the Opposition Division

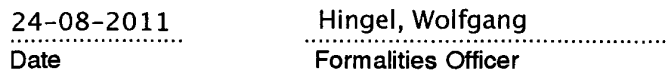

#### To the Formalitles Officer

٧ì

∽เ

The appeal is allowable and well-founded. The decision under appeal is rectified (Art. 109(1) EPC). EPO Form 2710 is to be dispatched.

E] No request for reimbursement of the appeal fee has been filed.

 $\Box$  A request for reimbursement of the appeal fee has been filed.

[ Reimbursement of the appeal fee is ordered (R. 103 EPC).

The request for reimbursement of the appeal fee cannot be allowed. Refer the case to the Board of Appeal without delay using EPO Form 2703 (R. 103(2) EPC).

M The decision under appeal is not rectified. Refer the case to the Board of Appeal without delay using EPO Form 2703 (Art. 109(2) EPC).

 $6.9.201$ Examining Division **II Opposition Division** ∴......<br>Date **1 Allen Yr (Community Clubs)**<br>2nd Examiner Primary Examiner Legal Member Chairn

EPO Form 2701 01.09

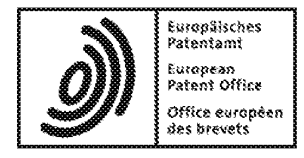

## Acknowledgement of receipt

We hereby acknowledge receipt of the following subsequently filed document(s):

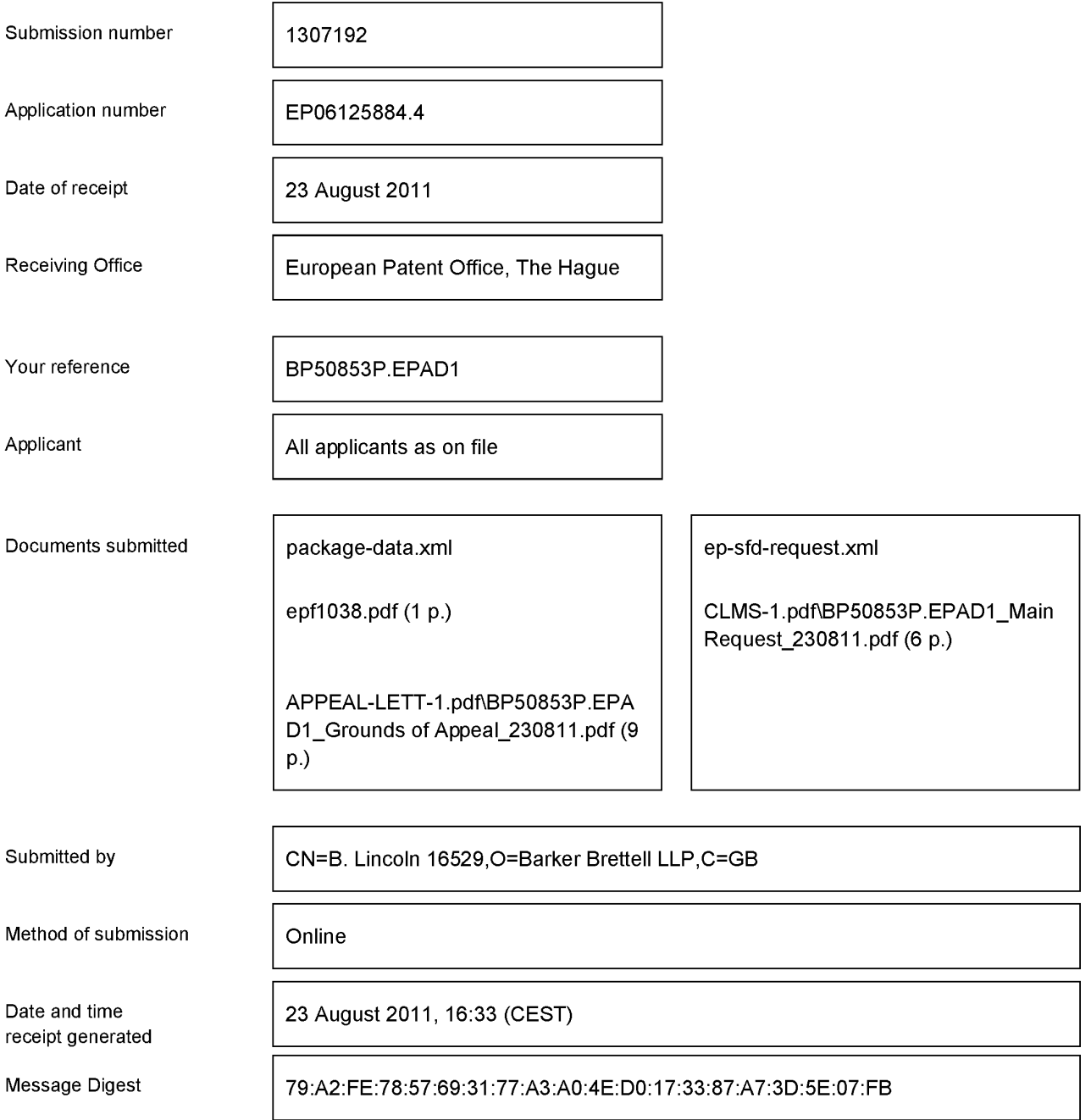

#### Correction by the EPO of errors in debit instructions filed by eOLF

Errors in debit instructions filed by eOLF that are caused by the editing of Form 1038E entries orthe continued use of outdated software (all forms) may be corrected automatically by the EPO, leaving the payment date unchanged (see decision T 152/82, OJ EPO 1984, 301 and point 6.3 ffADA, Supplement to OJ EPO 10/2007).

#### **Main Request**

1. A method of controlling a mobile station (202) using a graphical user interface, GUI, displayed on a display screen (222) of the mobile station (202), the method comprising:

displaying on the display screen (222) a main screen (300) of the GUI, the main screen (300) comprising an application portion (302) occupying a major portion of the main screen (300), a mobile station status portion (306) for displaying status information concerning the mobile station (202), and at least one dynamic bar (304), the at least one dynamic bar (304) being associated with one or more applications on the mobile station (202), the at least one dynamic bar (304) being configured to expand and collapse via respectively displaying and removing a drop down or pop-up interface (407) in response to respective user input;

managing information concerning events of the one or more applications associated with the at least one dynamic bar (304);

displaying in the drop down or pop-up interface (407) dynamic preview information concerning one or more new events in the one or more applications, the dynamic preview information being determined dynamically from the information managed by the one or more applications and/or information determined from the managed information;

providing, in the dynamic preview information an invokable link for invoking a respective application of the one or more applications in response to user input received from input means of the mobile station  $(202)$ ;

#### and

continuously updating the dynamic preview information to be displayed in the drop down or pop-up interface (407) in response to a change in the one or more new events in the one or more applications.

2. The method of claim 1, wherein the at least one dynamic bar (304) comprises a label portion (308) and limited dynamic preview information selected from available dynamic preview information concerning the one or more applications.

3. The method of claim 2, wherein the at least one dynamic bar (3 04) further comprises one or more application icons, each application icon having displayed adjacent thereto limited dynamic preview information concerning the respective application.

4. The method of any one of claims <sup>1</sup> to 3, wherein the dynamic preview information in the at least one dynamic bar (304) comprises one or both of a count of new events and details concerning the one or more new events.

5. The method of any one of claims <sup>1</sup> to 4, wherein the dynamic preview information in the drop down or pop-up interface (407) comprises a list of entries concerning at least some of the one or more new events in the one or more applications, at least one of the entries providing the invokable link for invoking the respective one or more applications in response to user input selecting one of the entries in the list.

6. The method of 5, wherein the drop down or pop-up interface (407) is configured to display a new event on the main screen (300) in response to user input selecting one of the entries in the list.

7. The method of any one of claims <sup>1</sup> to 4, wherein the dynamic preview information in the drop down or pop-up interface  $(407)$  comprises a listing of services (604) associated with the at least one dynamic bar (304), each entry in the listing (604) comprising a count (608) of one or more new events associated with the respective service and each service having an invokable link (610) to invoke the associated application user interface for the respective service in response to user input.

8. The method of any one of claims <sup>1</sup> to 6, wherein the application portion (302) comprises a plurality of application icons (312) or a list of bars (702), individual icons (312) or bars (702) in the application portion (302) being selectable by the user to invoke the respective application.

9. The method of any one of claims 2 to 7, wherein the label portion (308) represents a filter date used as a criterion by a filter applied in dynamically determining the dynamic preview information, wherein the filter date is capable of being changed by the user, wherein in response to a new filter date being provided by the user, the filter is re-applied for the new filter date to dynamically re-determine and update the dynamic preview information, and wherein the label portion  $(308)$  is re-displayed in the dynamic bar  $(304)$ with a label corresponding to the new filter date.

10. The method of any one of claims <sup>1</sup> to 9, wherein the one or more applications are associated with the at least one dynamic bar (304) according to predetermined logical relationships between the one or more applications.

11. The method of claim 10, wherein the label portion (308) is based on at least one of the predetermined logical relationships.

12. The method of claim 10 or 11, wherein the predetermined logical relationships are contextual relationships based on a manner in which a user ofthe mobile station may use the one or more applications and/or functional relationships based on functions that may be performed by the one or more application.

13. The method of any one of claims <sup>1</sup> to 12, wherein the one or more applications associated with the at least one dynamic bar (304) are configurable by the user of the mobile station.

14. The method of any one of claims <sup>1</sup> to 13, wherein the main screen (300) comprises a plurality of dynamic bars (304), each dynamic bar (304) having associated with it respective ones of said one or more applications.

15. A mobile station (202), comprising:

a display screen (222) for displaying thereon a graphical user interface, GUT; input means for receiving input from a user of the mobile station  $(202)$ ;

means for displaying on the display screen  $(222)$  a main screen  $(300)$  of the GUI, the main screen (300) comprising an application portion (302) occupying a major portion of the main screen (300), a mobile station status portion (306) for displaying status information concerning the mobile station (202), and at least one dynamic bar (304) for controlling the operation of the mobile station  $(202)$ , the at least one dynamic bar  $(304)$ being associated with one or more applications on the mobile station (202), the at least one dynamic bar (304) being configured to expand and collapse via respectively displaying and removing a drop down or pop-up interface (407) in response to respective user input,

means for managing information concerning events of the one or more applications associated with the at least one dynamic bar (304);

means for displaying in the drop down or pop-up interface (407) dynamic preview information concerning one or more new events in the one or more applications, the dynamic preview information being determined dynamically from the information managed by the one or more applications and/or information determined from the managed information;

means for providing, in the dynamic preview information, an invokable link for invoking a respective application of the one or more applications in response to user input received from the input means;

means for invoking the respective application in response to the user input; and

means for continuously updating the dynamic preview information to be displayed in the drop down or pop-up interface (407) in response to a change in the one or more new events in the one or more applications.

16. The mobile station (202) of claim 15, wherein the at least one dynamic bar (304) comprises a label portion (308) and limited dynamic preview information selected from available dynamic preview information concerning the one or more applications.

17. The mobile station (202) of claim 16, wherein the at least one dynamic bar (304) further comprises one or more application icons, each application icon having displayed adjacent thereto limited dynamic preview information concerning the respective application.

18. The mobile station (202) of any one of claims 15 to 17, wherein the dynamic preview information in the at least one dynamic bar (304) comprises one or both of a count of new events and details concerning the one or more new events.

19. The mobile station (202) of any one of claims 15 to 18, wherein the dynamic preview information in the drop down or pop-up interface (407) comprises a list of entries concerning at least some of the one or more new events in the one or more applications, at least one of the entries providing the invokable link for invoking the respective one or more applications in response to user input selecting one of the entries in the list.

20. The mobile station (202) of 19, wherein the drop down or pop-up interface (407) is configured to display a new event on the main screen (300) in response to user input selecting one of the entries in the list.

21. The mobile station (202) of any one of claims 15 to 18, wherein the dynamic preview information in the drop down or pop-up interface (407) comprises a listing of services (604) associated with the at least one dynamic bar (304), each entry in the listing (604) comprising a count (608) of one or more new events associated with the respective service and each service having an invokable link (610) to invoke the associated application user interface for the respective service in response to user input.

22. The mobile station (202) of any one of claims 15 to 21, wherein the application portion (302) comprises a plurality of application icons (312) or a list of bars (702), individual icons (312) or bars (702) in the application portion (302) being selectable by the user to invoke the respective application.

23. The mobile station (202) of any one of claims 16 to 21, wherein the label portion (308) represents a filter date used as a criterion by a filter applied in dynamically

detennining the dynamic preview information, wherein the filter date is capable of being changed by the user, wherein in response to a new filter date being provided by the user, the filter is re-applied for the new filter date to dynamically re-determine and update the dynamic preview information, and wherein the label portion (308) is re-displayed in the at least one dynamic bar (304) with a label corresponding to the new filter date.

24. The mobile station (202) of any one of claims 15 to 23, wherein the one or more applications are associated with the at least one dynamic bar (304) according to predetermined logical relationships between the one or more applications.

25. The mobile station (202) of claim 24, wherein label portion (308) is based on at least one of the predetermined logical relationships.

26. The mobile station (202) of claim 24 or 25, wherein the predetermined logical relationships are contextual relationships based on a manner in which a user ofthe mobile station may use the one or more applications and/or functional relationships based on functions that may be performed by the one or more application.

27. The mobile station (202) of any one of claims 15 to 26, wherein the one or more applications associated with the at least one dynamic bar (3 04) are configurable by the user of the mobile station.

28. The mobile station (202) of any one of claims 15 to 27, wherein the main screen (300) comprises a plurality of dynamic bars (3 04), each of said dynamic bars (304) being associated with respective ones of said one or more applications.

29. A machine—readable medium embodying program code executable by a processor of the mobile station (202) of any one of claims 15 to 28 for implementing the method of any one of claims <sup>1</sup> to 14.

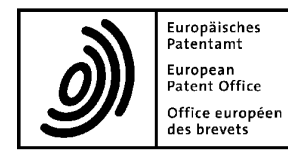

# European<br>Patent Office européen **Letter accompanying subsequently filed items**<br>Office européen des brevets

 $\sim$  G  $\sim$  G  $\sim$ Mr Binesh PATEL T:nl: Tel: +49(0)89 2399-0 | Fax -4465 Barker Brettell LLP 100 Hagley Road P.O. Box 5818 Edgbaston Birmingham West Midlands B16 8QQ **Statemands Statemands Fel. +31(0)70 340-2040** | Fax-3016 United Kingdom '

Phone: +44 121 456 0000 Germany Fax: +44 121 456 1368 Tel. +49(0)30 25901-0 | Fax -840 E-mail: binesh.patel@barkerbrettell.co.uk

Sender: 80298 Munich

NL-2280 HV Rijswijk<br>Netherlands

10958 Berlin

The document(s) listed below is (are) subsequently filed documents pertaining to the following application:

Application number 06125884.4

Applicant's or representative's reference **BP50853P.EPAD1 BP50853P.EPAD1** 

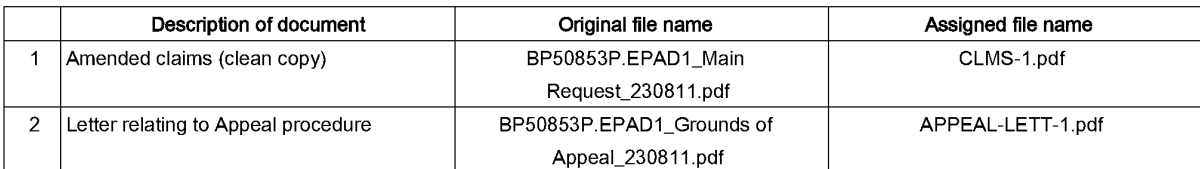

#### Signatures

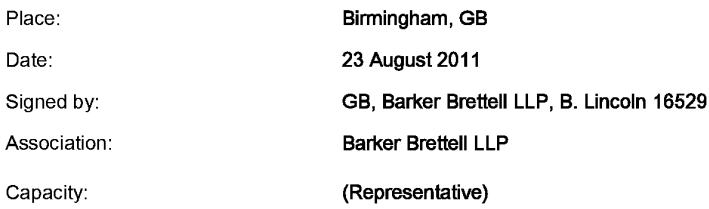

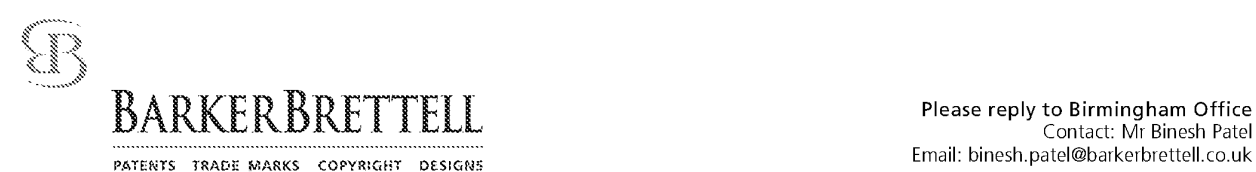

European Patent Office D-80298 München

GERMANY **FILED ELECTRONICALLY** 

Your ref:

Our ref: BP50853P.EPAD1 23 August 2011

Dear Sirs

#### European Patent Application No 06125884.4 - 2414 In the name of Research In Motion Limited

Further to our notice of appeal filed 17 June 2011, we hereby enclose the grounds of appeal and a set of claims entitled Main Request.

The claims of the Main Request have been rejected on the basis that the claimed subject matter lacks an inventive step having regard to D5 (EP 1265157 — MICROSOFT CORP). The novelty of the claimed subject matter is not in dispute.

The Applicant submits that the present claims are novel and inventive over D5 for at least the following reasons:

#### 1) The features of the present claims are not all found in D5

At least the claimed features of "displaying in the drop down or pop-up interface dynamic preview information" and "providing, in the dynamic preview information an invokable link for invoking a respective application" are not found in D5.

#### 2) D5 is not directed to the problems addressed by the presently claimed sub'ect matter

The present claims provide a solution to problems of managing information on a mobile station. D5 is not concerned with the challenges associated with mobile stations and is not intended to be implemented on independent mobile stations.

#### 3) The Examiner has improperly combined separate embodiments disclosed in D5

Separate embodiments of D5 have been cited in combination in an attempt to arrive at the present claims. The Examiner has not offered any reasoning for the cited combination. There is no reason the unimaginative person of ordinary skill in the art would make such a combination.

#### Challenges addressed by claimed subject matter

Claim <sup>1</sup> describes a method for managing information on a mobile station. The present claims aim to address unique challenges faced by mobile stations. The present application has a filingG:\Case Storage\Patents\P\_50001-P\_51000\P\_50853\_EPAD1\BP50853P.EPAD1\_RIM Ref 12694-EP-EPD\_NR Ref 16813-39EP\_LTR to EPO\_Grounds of

100 HAGLEY ROAD EDGBASTON BIRMINGHAM B16 8QQ, ENGLAND TEL: +44 (0)121 436 0000 EAX: +44 (0)121 436 1368 Email: bham@barkerbrettell.co.uk URL: www.barkerbrettell.co.uk

tooder Sedifiagipten Camberlige Worksster Giobraster

- Barker Brettell LLP is a limited liability partnership registered in England and Wales, registered number OC334393 Registered address: 100 Hagley Road Edgbaston Birmingham B16 8QQ England, where a list of members may be inspected
- Regulated by the Intellectual Property Regulation Board

A reference to a narmar means a marsher of Sarker Detrait UP of his employee or consistent of Sarkar framali UP with aquestent stonding sod gualifications

date of 2004. As would be well understood by a person of ordinary skill in the art, mobile stations at the time of filing had very limited display screens, input devices and processing power, compared to desktop devices of 2004. Management of information on such a device faces several unigue challenges that are not found on desktop devices. These challenges include:

i) small display screens, such that a limited amount of information can be presented at a time;

ii) limited input devices, such that complicated or involved user navigation and interaction can be awkward and undesirable; and

iii) limited processing power, such that it would be desirable to minimize unnecessary instances of invoking applications or accessing information.

#### The claimed subject matter provides three levels of information

The method of claim 1 elegantly addresses the above challenges by providing a dynamic bar that, unlike D5, presents the user with three separate levels of information that provide increasing levels of detail. In this way, the small display screen is not cluttered with unimportant detailed information, the user does not need to navigate copious amounts of irrelevant information, and input/output tasks required for accessing applications and information are kept to a minimum.

#### i) First level of information - a dynamic bar

As shown in FIG. 5, for example, the dynamic bar can provide a first level of information in the form of a dynamic bar. The dynamic bar displays general information, accessible to the user at a glance. In this example, the dynamic bar displays general information such as a count for voice mail messages, SMS messages and online contacts. The user can determine if further information is needed.

For example, if the user is expecting an urgent voice mail, the user may notice the count of voice mail messages and decide that more information is needed. In contrast, if the user is expecting an email message, the user may notice that there is no count for email messages and decides that no action is yet necessary. At this first level of information, the dynamic bar takes up very little of the limited screen space and does not require any involved user interaction.

#### ii) Second level of information - a drop down or pop-up interface

As a second level of information, in response to user input (e.g., selection of a drop down button or selection of an icon on the dynamic bar), the claimed drop down or pop-up interface is provided, for example as shown in FIG. 6. In the drop down or pop—up interface, more detailed information is determined dynamically from the relevant applications and displayed.

For example, the voice mail application is accessed to provide the dynamic preview information that there are five voice mails and the email application is access to provide the dynamic preview information that there are 50 unread messages. The drop down or pop-up interface also provides invokable links for invoking relevant applications. At this second level of information, slightly

more screen space is taken up to provide more detailed information, however user interaction is still simple (i.e., the user can simply select a link for invoking an application or can close the interface) and no full application has been invoked.

#### iii) Third level of information - invoking an application

As a third level of information, in response to selection of an invokable link for an application in the drop down or pop-up interface, the respective application is invoked. This final level of information is the most detailed and demands the most of the limited screen space and limited processing power of the mobile station. Hence, this highest level of detail is only provided in response to a positive user input to invoke the application.

The features of the present claims are not all found in D5 and D5 does not address the challenges faced by the present claims.

#### 1) D5 does not teach all the features claimed

On sheet 7 of the Decision, it is conceded that D5 does not teach all the features of the present claims, in particular D5 does not teach at least the step of "invoking a respective application of the one or more applications". However, the Examiner asserts that this difference does not provide an inventive step.

The Applicant respectfully disagrees. D5 in fact fails to teach at least two of the three levels of information described above.

In particular, D5 fails to teach: i) "displaying in the drop down or pop-up interface dynamic preview information"; and ii) "providing, in the dynamic preview information an invokable link for invoking a respective application". These differences are inventive over D5.

The Examiner cites two embodiments of D5 against the present claims. The Examiner makes particular reference to FIGS. 8B and 10.

The embodiment in FIG. 10 of D5 does not teach: i) "displaying in the drop down or popup interface dynamic preview information" and ii) "providing, in the dynamic preview information an invokable link for invoking a respective application..."

Claim 1 recites: i) "displaying in the drop down or pop-up interface dynamic preview information" and ii) "providing, <u>in the dynamic preview information</u> an invokable link for invoking a respective application..."

As described above, this drop down or pop-up interface provides the second level of information, including dynamic preview information. As well, the invokable link is provided in the dynamic preview information that is part of the drop down or pop—up interface.

#### i) The embodiment in FIG. 10 of D5 does not teach any drop down or pop-up interface

The Examiner cites the tooltip of FIG. 10 as teaching this feature. However, FIG. 10 does not show any drop down or pop-up interface. Indeed, the Examiner has cited FIG. 8B as showing the drop down or pop-up interface. Hence, FIG. 10 cannot be cited as showing an invokable link for<br>invoking a respective application that is provided in the dynamic preview information that is <u>part</u> of the drop down or pop—up interface.

#### ii) The embodiment in FIG. 10 of D5 does not teach any invokable link

Further, the Applicant submits that opening the enhanced tooltip of FIG. 10 is not equivalent to invoking a full application. The tooltip email window 1020 of FIG. 10 does not include an invokable link that invokes the respective email application.

D5 states that the tooltip "allows user interaction with received email as from within a typical email application." And in paragraph [0050]: "This functionality is achieved either by providing an email specific viewer having the desired email functionality, or by providing a viewer that instantiates an instance of the users [sic] email program..."

The user can delete, reply to or forward the message using the tooltip, however there is no invokable link that the user can select to invoke the respective email application. This is because the tooltip is intended to replace the email application rather than offer an option to invoke the full email application.

On sheet 9 of the Decision to Refuse, the Examiner suggests that the phrase "invoking a respective application" is not unambiguously clear which level or amount of functionality of the email application is made available to the user. The Applicant submits that a person skilled in the art would understand this phrase to have its usual meaning, that of initiating a full application that was previously not running.

The Applicant therefore disagrees with the Examiner's assertion that there is ambiguity in differentiating between "invoking a respective application" in the present claims and "invoking an enhanced actionable tooltip" in D5.

The Applicant submits that the Examiner's assertion that the tooltip of FIG. 10 is a reduced GUI of an email client in fact is not taught or suggested by D5, and is instead based on hindsight knowledge gleaned from the Applicant's disclosure. In any event, the Examiner has not shown any part of to tooltip email window 1020 that can be equated to the invokable link claimed.

#### The embodiment in FIG. 8B of D5 does not teach i) "displaying in the drop down or popup interface dynamic preview information" and ii) "providing, in the dynamic preview information an invokable link for invoking a respective application..."

The claimed "invokable link for invoking a respective application" also is not found in the embodiment shown in FIG. 8B of D5. The Examiner has equated FIG. 8B with the "drop down or pop-up interface" presently claimed. In the present claims, the drop down or pop-up interface

provides "dynamic preview information" and an "invokable link for invoking a respective application." Neither of these is found in FIG. 8B.

#### i) The embodiment in FIG. 8B of D5 does not teach any dynamic preview information

The present claims recite that the dynamic preview information is displayed in the drop down or pop—up interface. This is not found in FIG. 8B of D5.

FIG. 8B shows availability of a contact and messages received from contact. There is not preview information provided. Rather, FIG. 8B shows availability of a contact and messages received from contact, not any preview information.

#### ii) The embodiment in FIG. 8B of D5 does not teach any invokable link

FIG. 8B does not include any "invokable link for invoking a respective application." Further selection of the contact image opens up the tooltip of FIG. 8C, which is not an application. As stated in paragraph [0180] of D5, selection of the contact photo results in a display of "historical communications information" that "includes a summary to all past communications with the person" — this is stored information about the contact, but no application is invoked.

#### A person skilled in the art would not modify D5 to arrive at the present claims

As explained above, the present claims provide solutions to challenges that are unique to mobile stations. In particular, the dynamic bar provides a drop down or pop-up interface and an invokable link to invoke an application, thereby providing three separate levels of information that can be invoked in order of increasing detail.

There is no reason a person skilled in the art, reading D5 and seeing the deficiencies of D5, would find it obvious to modify D5 to include "displaying in the drop down or pop-up interface dynamic preview information" and "providing, in the dynamic preview information an invokable link for invoking a respective application" as presently claimed.

The embodiments in FIGS. 10 and 8B of D5 are to be implemented on a desktop device. A desktop device has a large display screen and relatively large amounts of processing power and memory. As such, there is no need in D5 to provide the user with incremental levels of information, as in the present claims. Indeed, the ability to provide the user with very detailed information at once may be considered a convenience and advantage for desktop devices.

A person skilled in the art would not even think that the teachings of D5 would be suitable for addressing the challenges of a mobile station. There is nothing that would lead a person skilled in the art to modify D5 to include "displaying in the drop down or pop-up interface dynamic preview information" an "providing, in the dynamic preview information an invokable link for invoking a respective application" as presently claimed.

In view of the foregoing, neither of the two embodiments cited in D5 teach or suggest the claimed features: i) "displaying in the drop down or pop—up interface dynamic preview information" and ii) "providing, in the dynamic preview information an invokable link for invoking a respective application" (emphasis added).

#### 2) D5 is not concerned with the challenges associated with mobile stations

#### D5 does not teach implementation of its teachings in an independent mobile station

D5 is not concerned with mobile stations and their limitations. Although D5 mentions the use of small screen devices, such as a PDA, a cell phone or a handheld or palmtop computer, the way the teachings of D5 are applied to such devices is different from how they are applied to large screen devices. D5 teaches only one embodiment suitable for small screen devices, and that embodiment is shown in FIG. 6C. In that embodiment, the sidebars cover the entire screen.

Further, D5 teaches the embodiment of 6C only when implemented in a hand held device that is to be used with a desktop device. As stated in paragraph [0177] of D5, such an embodiment is "used for the purpose of displaying and interacting with tickets so as to minimize any potential use of a primary display screen on the desktop or other computer." Thus, this embodiment is intended to minimize the space occupied by the sidebar on the desktop screen by displaying the sidebar on a docked hand held device instead. There is no disclosure of using the hand held device by itself.

#### The modification of D5 suggested by the Examiner is contrary to the intention of D5

The Examiner asserts, on sheet 12 of the Decision to Refuse, that the sidebar of D5 can be reduced to only one, leaving 2/3 of the screen for using other applications. However, D5 makes no disclosure of how such an embodiment would work independently of a desktop computer. Even if such a modification were possible, which the Applicant does not agree with, such a sidebar would still cover a full third of the screen. This is contrary to the intention of D5.

The stated purpose of D5 is to provide "peripheral awareness" of information, that does not blatantly draw the user's attention immediately (see paragraph [0016] of D5). This is not the case for a small screen device where even one sidebar takes up a full third of the screen. Such an embodiment no longer provides "peripheral awareness" of information, but rather would serve as a major focus of interaction for the user. Further, it is not at all clear how such an embodiment would implement the tooltip of FIG. 10 or the contact information of FIG. 8B that the Examiner has cited as providing "dynamic preview information."

#### D5 is not concerned with the challenges of a mobile station

The Applicant submits that the teachings of D5 are not intended to be applied to a mobile station having a small display screen, except in the special case where the mobile station is docked to a desktop computer having a large display screen. In this special case, the screen of the mobile station no longer displays "an application portion" and "a mobile station status portion," as required by the present claims. The Examiner alleges that when the handheld is separated from the desktop computer, D5 can be implemented by using less than three columns of sidebar on the handheld display. The Applicant respectfully disagrees. D5 discloses only one embodiment involving a handheld device, and that embodiment requires the handheld device to be used with a desktop computer.

The Applicant submits that D5 is not intended to be implemented on an independent mobile station. On a mobile station, it would be difficult to display all the information of the sidebar and enhanced tooltips of D5 and it would be awkward for a user to navigate among this information. For example, the enhanced tooltip shown in FIG. 10 has many lines of emails which, if scaled down to the screen of a mobile station, would be difficult to see and would require very precise selection by a user. Further, D5 teaches that the detailed tooltip shown in FIG. 10 is opened immediately after selection of the corresponding ticket. As shown by the scroll bar of the tooltip in FIG. 10, there is a long list of items displayed in the tooltip. This requires significant processing power and it would be undesirable in a mobile station to jump to such an intensive display immediately.

The Applicant therefore submits that D5 in fact is not concerned with mobile stations at all.

#### The unimaginative person of ordinary skill in the art would not turn to D5 to address the challenges faced by mobile stations

The present claims are concerned with the challenges faced by mobile stations. Paragraph [0003] of the application states: "Representing multiple services and functions to a user on a single wireless mobile device presents a number of challenges...Wireless devices are usually small relative to less portable computing devices such as laptops and desktop computers. inherently then, a visual display such as an LCD or other screen component of the wireless mobile device has a small display area." Such challenges are not of concern to D5.

As noted previously, the challenges faced by mobile stations at the time of filing, namely 2004, are significant compared to desktop devices of that same time. Although modern mobile stations may be closing this gap, even now the limits in display screen, input devices and processing power faced by mobile stations compared to desktop devices are significant. For the unimaginative person of ordinary skill in the art in 2004, this gap would make it almost unthinkable to apply solutions designed for desktop devices to the problems faced by mobile stations.

Thus, the unimaginative person of ordinary skill in the art would not even think that the teachings of D5 would be suitable for addressing the challenges of a mobile station. Such a person would not turn to D5 and would not modify D5 to arrive at the present claims.

#### 3} The Examiner has improperly combined separate embodiments of D5

In the Decision to Refuse, on sheet 9, the Examiner cites the enhanced tooltip window of D5 as the claimed "drop down interface" (see sheet 9, lines 1-2) and again cites the enhanced tooltip window as being equivalent to the claimed "invoking a respective application" (see sheet 9, lines 4-8). The Examiner appears to be confusing the teachings of D5 or else improperly combining separate embodiments taught in D5.

Paragraph [0084] of D5 states: "in one embodiment, if a user clicks on or otherwise selects particular information or elements within the tooltip, the tooltip will automatically link to more detailed information..." An example of this is shown in FIGS. 8A—8C of D5 and described in paragraphs [0179]-[0180]. In this example, an item of the FIG. 8A interface can be selected to call up the enhanced tooltip of FIG. 8B. The enhanced tooltip of FIG. 8B provides a short summary of messages from the selected person. Selection of an image of the person in FIG. 8B opens up the historical communications window of FIG. 8C.

The enhanced tooltip of FIGS. 8A-8C does not provide the effect of "invoking a respective application" however it appears that the Examiner is citing this embodiment as teaching a "drop down interface" in the form of the enhanced tooltip of FIG. 8B.

In a separate embodiment, shown in FIG. 9 and I0 and described in paragraph [Ol8I], D5 teaches that tickets can be selected to immediately invoke an enhanced tooltip that offers some functionality of the respective application. For example, in FIG. 9, "selection of the calendar ticket/item 900 serves to expand/open an enhanced tooltip window that includes further details of the calendar/schedule." In FIG. 10, "selection of the email ticket/item [I010] serves to expand/open an enhanced tooltip email window I020."

The enhanced tooltip of FIGS. 9 and 10 do not provide the three levels of information described in the present claims, in particular there is no "drop down interface" however it appears that the Examiner is citing this embodiment as teaching "invoking a respective application."

Thus, it appears that the Examiner is combining separate embodiments disclosed in D5 in an attempt to arrive at the present claims. The Examiner has not provided any reasoning for doing so, and the Applicant submits that a person skilled in the art would not find it obvious to do so.

In the embodiment of FIGS. 8A-8C, the person skilled in the art would not find any reason to include the effect of "invoking a respective application" from the tooltip of FIG. 8B because there is no respective application to invoke. The tooltip of FIG. 8B, which the Examiner equates to the "drop down interface" simply provides information about the availability of a contact, not any specific application. Indeed, D5 already teaches that selection of the image in FIG. 8B opens the contact history of FIG. 8C. Such contact history is not an application and a person skilled in the art would have no reason to replace it with an application.

In the embodiment of FIGS. 9 and 10, the person skilled in the art would not find any reason to include a "drop down interface" providing "dynamic preview information." As shown in FIGS. 9 and 10, the sidebar already provides information from the respective applications, for example the ticket 900 in FIG. 9 already displays "In 2hr 17m Sideshow mtg"; and in FIG. I0, the ticket IOIO already displays "5/IOO". This is because, as explained above, the sidebar in D5 is intended to be used with a large display and therefore can be large enough to show such preview information. In this embodiment, a "drop down interface" providing "dynamic preview information" would therefore be redundant.

In view of the foregoing, the Applicant submits that the Examiner has improperly combined two separate embodiments of D5 in an attempt to arrive at the claimed subject matter.

#### Conclusion

In view of the foregoing, the Applicant submits that the present claims are all novel and inventive over D5 for at least the following reasons:

1) The features of the present claims are not all found in D5

At least the claimed features of "displaying in the drop down or pop-up interface dynamic preview information" and "providing, in the dynamic preview information an invokable link for invoking a respective application" are not found in D5.

2) D5 is not directed to the problems addressed by the presently claimed subject matter

The present claims provide a solution to problems of managing information on a mobile station. D5 is not concerned with the challenges associated with mobile stations and is not intended to be implemented on independent mobile stations.

3) The Examiner has improperly combined separate embodiments disclosed in D5

Separate embodiments of D5 have been cited in combination in an attempt to arrive at the present claims. The Examiner has not offered any reasoning for the cited combination. There is no reason the unimaginative person of ordinary skill in the art would make such a combination.

We trust that the application can now proceed to allowance. However, if the Board of Appeal have any outstanding objections, we request oral proceedings.

Yours faithfully

(signed electronically)

Ben <sup>J</sup> Lincoln — Professional Representative for and on behalf of Barker Brettell LLP

encs

 $\overline{Q}$ 

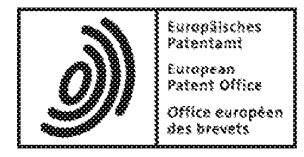

## Acknowledgement of receipt

We hereby acknowledge receipt of the following subsequently filed document(s):

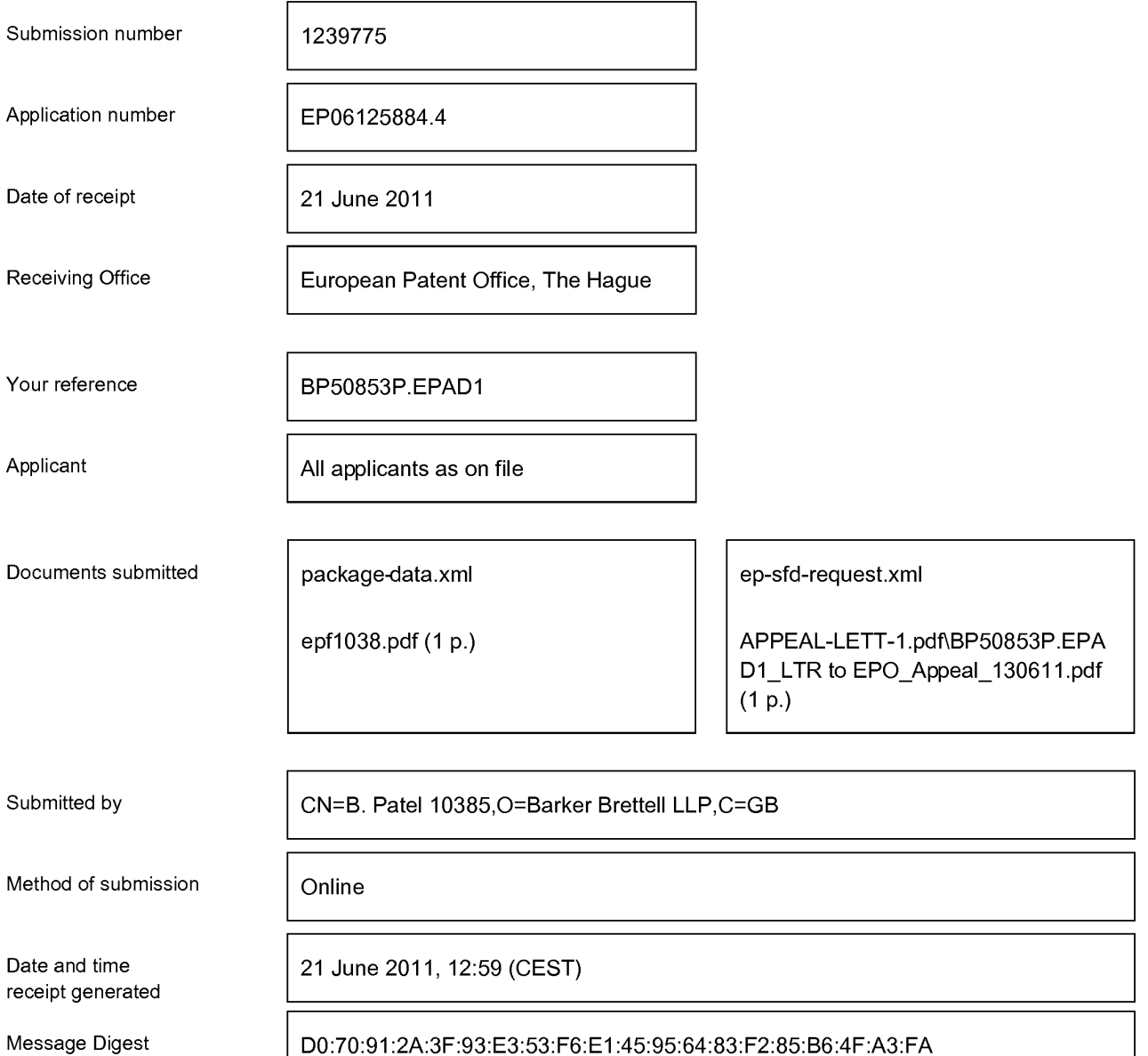

#### Correction by the EPO of errors in debit instructions filed by eOLF

Errors in debit instructions filed by eOLF that are caused by the editing of Form 1038E entries or the continued use of outdated software (all forms) may be corrected automatically by the EPO, leaving the payment date unchanged (see decision T 152/82, OJ EPO 1984, 301 and point 6.3 ff ADA, Supplement to OJ EPO 10/2007).

/European Patent Office/

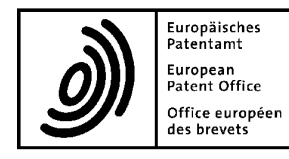

# European<br>Patent Office européen **Letter accompanying subsequently filed items**<br>Office européen des brevets

 $\sim$  G  $\sim$  G  $\sim$ **Mr Binesh PATEL**<br>Tel. +49(0)89 2399-0 | Fax -4465 Barker Brettell LLP 100 Hagley Road P.O. Box 5818 edgbaston<br>Edgbaston NL-2280 HV Rijswijk<br>Pirmingham Maat Midlande P16 800 Birmingham West Midlands B16 8QQ **\$\beta** Reflection Memeriands Network Network Tel. +31(0)70 340-2040 | Fax -3016 United Kingdom '

## Phone: +44 121 456 0000 Germany Fax: +44 121 456 1368 Tel. +49(0)30 25901-0 | Fax -840 E-mail: binesh.patel@barkerbrettell.co.uk

Sender: 80298 Munich

10958 Berlin

The document(s) listed below is (are) subsequently filed documents pertaining to the following application:

Application number 06125884.4

Applicant's or representative's reference **BP50853P.EPAD1 BP50853P.EPAD1** 

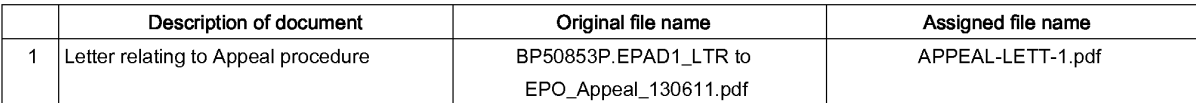

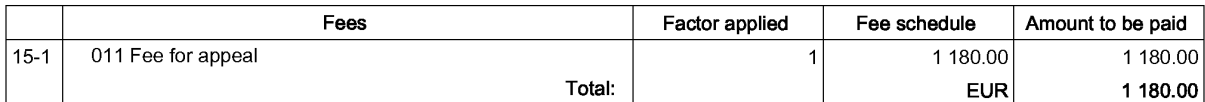

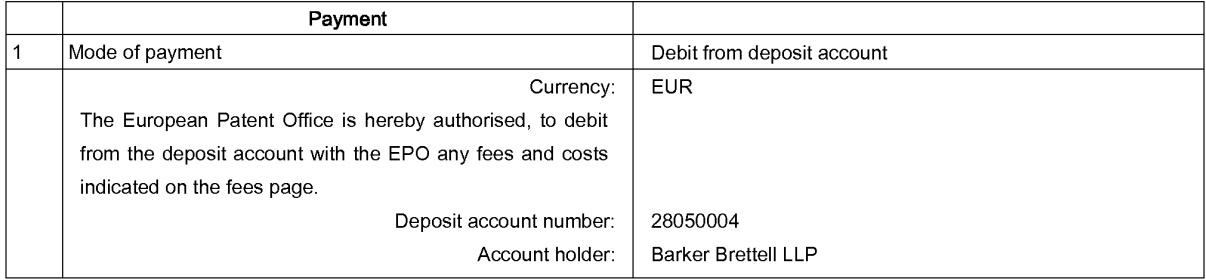

#### Signatures

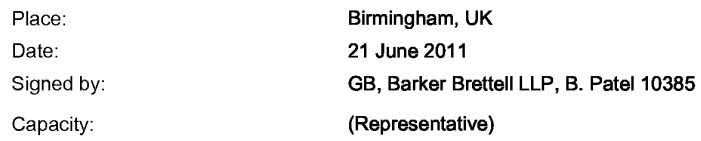

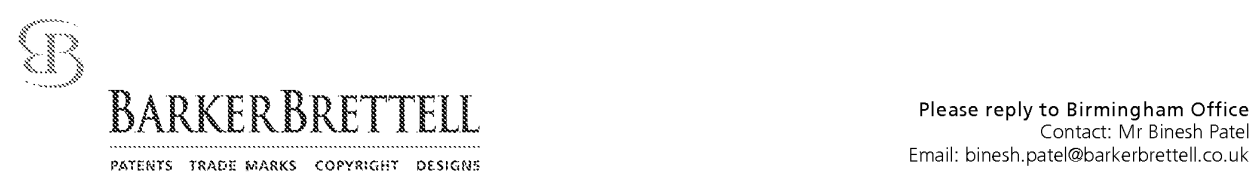

European Patent Office D-80298 München

Germany FILED ELECTRONICALLY

Your ref: Our ref: 06125 884.4 — 2414 BP50853P.EPAD1 17 June 2011

Dear Sirs

#### European Patent Application No 06 125 884.4 In the name of Research In Motion Limited

We write in response to the Decision to Refuse this European Patent Application dated 13 April 2011. The Applicant, Research In Motion Limited of 295 Phillip Street, Waterloo, Ontario, N2L 3W8, appeals this decision in its entirety.

Please take the appeal fee from Barker Brettell LLP's deposit account number 2805.0004.

A statement of grounds in support of this appeal will be filed in due course.

Thank you.

Yours faithfully

(signed electronically)

Binesh Patel — Professional Representative for and on behalf of Barker Brettell LLP

G:\Case\_Storage\Patents\P\_50001-P\_51000\P\_50853\_EPAD1\BP50853P.EPAD1\_RIM\_Ref 12694-EP-EPD\_OR Ref 16813-39EP\_LTR to<br>EDQ\_Annol\_120611\_doc.PM<br>100\_HAGLEY\_ROAD\_\_EDGBASTON\_\_BIRMINGHAM\_B16\_8OQ\_\_ENGLAND\_\_TEL: +44:(0)121.436-0000\_\_

Email: bham@barkerbrettell.co.uk URL: www.barkerbrettell.co.uk

tondor Southempton Cambridge Workester Globrester

Barker Brettell LLP is a limited liability partnership registered in England and Wales, registered number OC334393 Registered address: 100 Hagley Road Edgbaston Birmingham B16 8QQ England, where a list of members may be inspected Regulated by the Intellectual Property Regulation Board

A reforestive a partition means a more been of Sarker Creticli GP or an employer or concellent of Sorker brough GP with equations the data and qualifications.

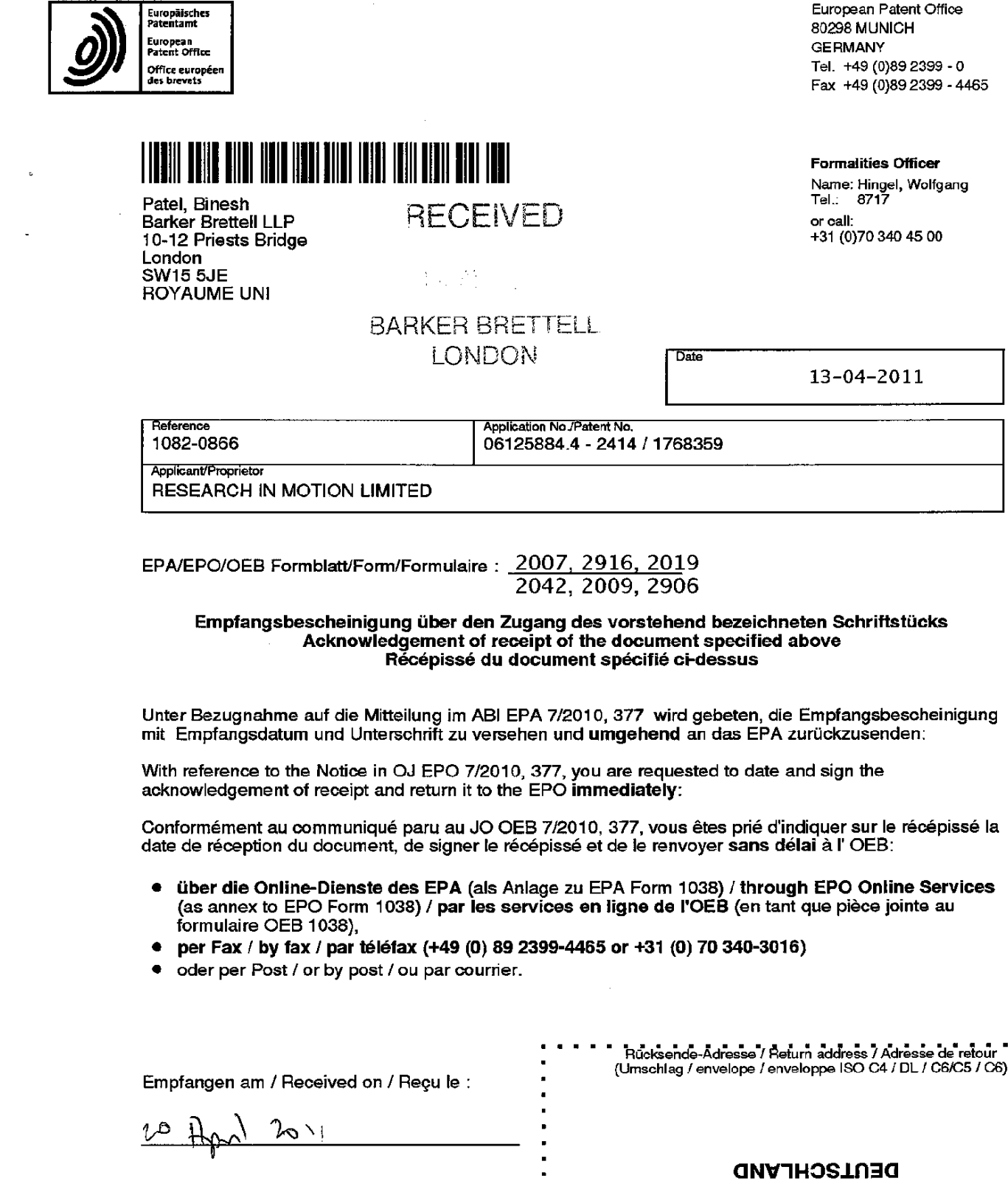

 $\overline{a}$ 

20/04 2011 16:46 FAX <sup>00</sup> <sup>44</sup> <sup>121</sup> <sup>456</sup> 1368 Barker' Brettell 0001/0001

Unterschrift / Signature:

EPA/EPO/OEB Form 2936 08.10 Empfangsberechtigter/authorised recipient/ le destinataire ou la personne dûment mandatée '

WH22454

NEHONQW 86308

 $\blacksquare$ 

Europäisches Patentamt

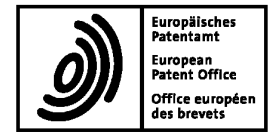

#### O6125884.4 - 2414/ 1768359 19.04.11

#### Client Database System (CDS) - clean up.

Application Nr.: 06125884.4

Following clean up action in CDS the entries concerning the Representative for the applicant have been amended and are now as follows:

> Patel, Binesh ralei, billesii<br>Parkar Prattall I I D 100 Hagley Road **Edgbaston** Birmingham<br>B16 8OO GB

Where appropriate, the Register of European Patents will be updated to show the amended details.

For questions please contact the Client Data Registration department of the European Patent Office in Munich, telephone +49 (0)89 2399 2780.

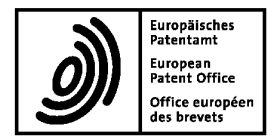

European Patent Office 80298 MUNICH GERMANY Tel. +49 (0)89 2399 - 0 Fax +49 (0)89 2399 - 4465

## 

Patel, Binesh Barker Brettell LLP 10-12 Priests Bridge London SW15 5JE ROYAUME UNI

Formalities Officer Name: Hingel, Wolfgang<br>Tel.: 8717 or call: +31 (0)70 340 45 00

 $13 - 04 - 2011$ 

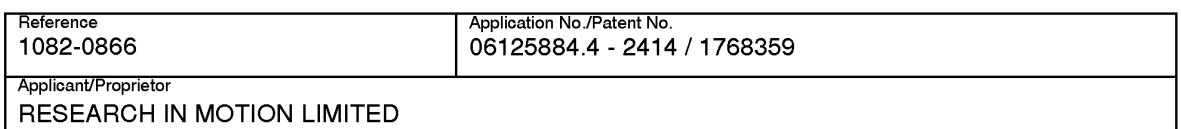

Date

 $EP$ A/EPO/OEB Formblatt/Form/Formulaire :  $\_$ 2007, 29 $16, \, 201$ 9 <u>2042, 2009, 2906</u>

#### Empiangsbescheinigung iiber den Zugang des vorstehend bezeichneten Schriftstucks Acknowledgement of receipt of the document specified above Récépissé du document spécifié ci-dessus

Unter Bezugnahme auf die Mitteilung im ABI EPA 7/2010, 377 wird gebeten, die Empfangsbescheinigung mit Empfangsdatum und Unterschrift zu versehen und umgehend an das EPA zuruckzusenden:

With reference to the Notice in OJ EPO 7/2010, 377, you are requested to date and sign the acknowledgement of receipt and return it to the EPO immediately:

Conformément au communique paru au JO OEB 7/2010, 377, vous etes prié d'indiquer sur le récépissé la date de réception du document, de signer le récépissé et de le renvoyer sans délai à l'OEB:

- <sup>O</sup> iiber die Online-Dienste des EPA (als Anlage zu EPA Form 1038) /through EPO Online Services (as annex to EPO Form 1038) / par les services en ligne de l'OEB (en tant que pièce jointe au formulaire OEB 1038),
- 0 per Fax / by fax / par téléfax (+49 (0) 89 2399-4465 or +31 (0) 70 340-3016)
- oder per Post / or by post / ou par courrier.

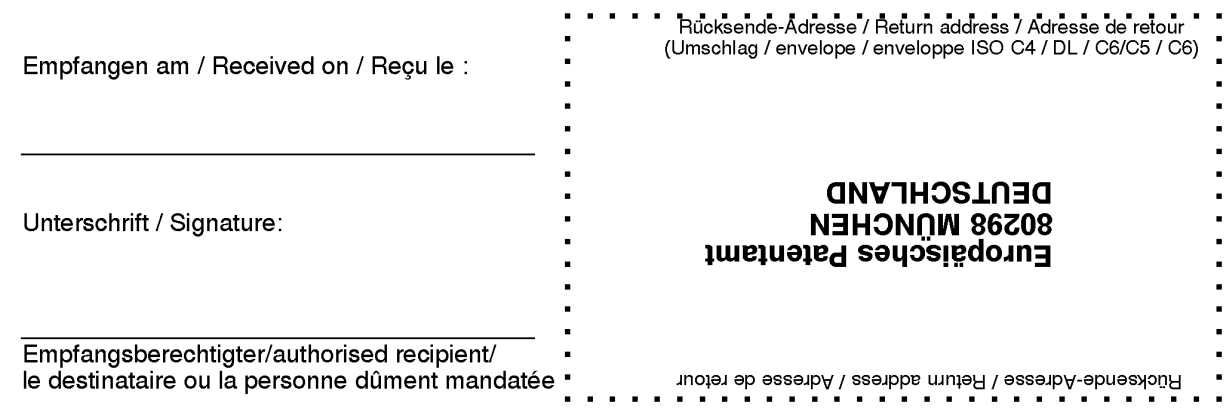

 $\mathcal{E}$ 

#### Main Request

1. A method of controlling a mobile station (202) using a graphical user interface, GUI, displayed on a display screen (222) of the mobile station (202), the method comprising:

displaying on the display screen (222) a main screen (300) of the GUI, the main screen  $(300)$  comprising an application portion  $(302)$  occupying a major portion of the main screen (300), a mobile station status portion (306) for displaying status information concerning the mobile station (202), and at least one dynamic bar (304), the at least one dynamic bar (304) being associated with one or more applications on the mobile station (202), the at least one dynamic bar (304) being configured to expand and collapse via respectively displaying and removing a drop down or pop-up interface (407) in response to respective user input;

managing information concerning events of the one or more applications associated with the at least one dynamic bar (304);

displaying in the drop down or pop-up interface (407) dynamic preview information concerning one or more new events in the one or more applications, the dynamic preview information being determined dynamically from the information managed by the one or more applications and/or information determined from the managed information;

providing, in the dynamic preview information an invokable link for invoking a respective application ofthe one or more applications in response to user input received from input means of the mobile station (202);

and

continuously updating the dynamic preview information to be displayed in the drop down or pop-up interface (407) in response to a change in the one or more new events in the one or more applications.

DOCSTOR: 2067337\l

2. The method of claim 1, wherein the at least one dynamic bar (304) comprises a label portion (308) and limited dynamic preview information selected from available dynamic preview information concerning the one or more applications.

3. The method of claim 2, wherein the at least one dynamic bar (304) further comprises one or more application icons, each application icon having displayed adjacent thereto limited dynamic preview information concerning the respective application.

4. The method of any one of claims 1 to 3, wherein the dynamic preview information in the at least one dynamic bar (304) comprises one or both of a count of new events and details concerning the one or more new events.

5. The method of any one of claims 1 to 4, wherein the dynamic preview information in the drop down or pop-up interface (407) comprises a list of entries concerning at least some of the one or more new events in the one or more applications, at least one of the entries providing the invokable link for invoking the respective one or more applications in response to user input selecting one of the entries in the list.

6. The method of 5, wherein the drop down or pop-up interface (407) is configured to display a new event on the main screen (300) in response to user input selecting one of the entries in the list.

7. The method of any one ofclaims <sup>1</sup> to 4, wherein the dynamic preview information in the drop down or pop-up interface  $(407)$  comprises a listing of services (604) associated with the at least one dynamic bar (304), each entry in the listing (604) comprising a count (608) of one or more new events associated with the respective service and each service having an invokable link (610) to invoke the associated application user interface for the respective service in response to user input.

8. The method of any one of claims 1 to 6, wherein the application portion (302) comprises a plurality of application icons (312) or a list of bars (702), individual icons (312) or bars (702) in the application portion (302) being selectable by the user to invoke the respective application.

DOCSTOR: 2067337\l

 $\sim$   $_{\star}$ 

9. The method of any one of claims 2 to 7, wherein the label portion (308) represents a filter date used as a criterion by a filter applied in dynamically determining the dynamic preview information, wherein the filter date is capable of being changed by the user, wherein in response to a new filter date being provided by the user, the filter is re-applied for the new filter date to dynamically re-determine and update the dynamic preview information, and wherein the label portion (308) is re-displayed in the dynamic bar (304) with a label corresponding to the new filter date.

10. The method of any one ofclaims <sup>1</sup> to 9, wherein the one or more applications are associated with the at least one dynamic bar (304) according to predetermined logical relationships between the one or more applications.

11. The method of claim 10, wherein the label portion (308) is based on at least one of the predetermined logical relationships.

12. The method of claim 10 or 11, wherein the predetermined logical relationships are contextual relationships based on a manner in which a user ofthe mobile station may use the one or more applications and/or functional relationships based on fimctions that may be performed by the one or more application.

13. The method of any one ofclaims <sup>1</sup> to 12, wherein the one or more applications associated with the at least one dynamic bar (304) are configurable by the user of the mobile station.

14. The method of any one ofclaims <sup>1</sup> to 13, wherein the main screen (300) comprises a plurality of dynamic bars (304), each dynamic bar (304) having associated with it respective ones of said one or more applications.

15. A mobile station (202), comprising:

a display screen (222) for displaying thereon a graphical user interface, GUI ;

input means for receiving input from a user of the mobile station (202);

DOCSTOR: 206733 7\l

means for displaying on the display screen  $(222)$  a main screen  $(300)$  of the GUI, the main screen (300) comprising an application portion (302) occupying a major portion of the main screen (300), a mobile station status portion (306) for displaying status information concerning the mobile station (202), and at least one dynamic bar (304) for controlling the operation of the mobile station (202), the at least one dynamic bar (304) being associated with one or more applications on the mobile station (202), the at least one dynamic bar (304) being configured to expand and collapse via respectively displaying and removing a drop down or pop-up interface (407) in response to respective user input,

means for managing information concerning events of the one or more applications associated with the at least one dynamic bar (304);

means for displaying in the drop down or pop-up interface (407) dynamic preview information concerning one or more new events in the one or more applications, the dynamic preview information being determined dynamically from the information managed by the one or more applications and/or information determined from the managed information;

means for providing, in the dynamic preview information, an invokable link for invoking a respective application of the one or more applications in response to user input received from the input means;

means for invoking the respective application in response to the user input; and

means for continuously updating the dynamic preview information to be displayed in the drop down or pop-up interface (407) in response to a change in the one or more new events in the one or more applications.

16. The mobile station (202) of claim 15, wherein the at least one dynamic bar (304) comprises a label portion (308) and limited dynamic prcvicw information sclcctcd from available dynamic preview information concerning the one or more applications.

DOCSTOR: 206733 7\l

## EPO6125884 2010-12-22

17. The mobile station (202) of claim 16, wherein the at least one dynamic bar (304) further comprises one or more application icons, each application icon having displayed adjacent thereto limited dynamic preview information concerning the respective application.

18. The mobile station (202) of any one of claims 15 to 17, wherein the dynamic preview information in the at least one dynamic bar (304) comprises one or both of a count of new events and details concerning the one or more new events.

19. The mobile station (202) of any one of claims 15 to 18, wherein the dynamic preview information in the drop down or pop-up interface (407) comprises a list of entries concerning at least some of the one or more new events in the one or more applications, at least one of the entries providing the invokable link for invoking the respective one or more applications in response to user input selecting one of the entries in the list.

20. The mobile station (202) of 19, wherein the drop down or pop-up interface (407) is configured to display a new event on the main screen (300) in response to user input selecting one of the entries in the list.

21. The mobile station (202) of any one of claims 15 to 18, wherein the dynamic preview information in the drop down or pop-up interface (407) comprises a listing of services (604) associated with the at least one dynamic bar (304), each entry in the listing (604) comprising a count (608) of one or more new events associated with the respective service and each service having an invokable link (610) to invoke the associated application user interface for the respective service in response to user input.

22. The mobile station (202) of any one of claims <sup>15</sup> to 21, wherein the application portion (302) comprises a plurality of application icons (312) or a list of bars (702), individual icons (312) or bars (702) in the application portion (302) being selectable by the user to invoke the respective application.

23. The mobile station (202) of any one of claims 16 to 21, wherein the label portion (308) represents a filter date used as a criterion by a filter applied in dynamically

DOCSTOR: 2067337\l

determining the dynamic preview information, wherein the filter date is capable of being changed by the user, wherein in response to a new filter date being provided by the user, the filter is re-applied for the new filter date to dynamically re-deterrnine and update the dynamic preview information, and wherein the label portion (308) is re—displayed in the at least one dynamic bar (304) with a label corresponding to the new filter date.

24. The mobile station (202) of any one of claims 15 to 23, wherein the one or more applications are associated with the at least one dynamic bar (304) according to predetermined logical relationships between the one or more applications.

25. The mobile station (202) of claim 24, wherein label portion (308) is based on at least one of the predetermined logical relationships.

26. The mobile station (202) of claim 24 or 25, wherein the predetermined logical relationships are contextual relationships based on a manner in which a user of the mobile station may use the one or more applications and/or functional relationships based on fimctions that may be performed by the one or more application.

27. The mobile station (202) of any one of claims 15 to 26, wherein the one or more applications associated with the at least one dynamic bar (304) are configurable by the user of the mobile station.

28. The mobile station (202) of any one of claims 15 to 27, wherein the main screen (300) comprises a plurality of dynamic bars (304), each of said dynamic bars (304) being associated with respective ones of said one or more applications.

29. A machine-readable medium embodying program code executable by a processor of the mobile station (202) of any one of claims 15 to 28 for implementing the method of any one of claims 1 to 14.

DOCSTOR: 2067337\l

#### **First Auxiliary Request**

l. A method ofcontrolling a mobile station (202) using a graphical user interface, GUI, displayed on a display screen  $(222)$  of the mobile station  $(202)$ , the method comprising:

displaying on the display screen  $(222)$  a main screen  $(300)$  of the GUI, the main screen (300) comprising an application portion (302) occupying a major portion ofthe main screen (300), a mobile station status portion (306) for displaying status information concerning the mobile station (202), and at least one dynamic bar (304), the at least one dynamic bar (304) being associated with one or more applications on the mobile station (202), the at least one dynamic bar (304) being configured to expand and collapse via respectively displaying and removing a drop down or pop-up interface (407) in response to respective user input;

managing information concerning events of the one or more applications associated with the at least one dynamic bar (304);

displaying in the drop down or pop-up interface (407) dynamic preview information conceming one or more new events in the one or more applications, the dynamic preview information being determined dynamically from the information managed by the one or more applications and/or information determined from the managed information, the dynamic preview information including at least a portion of a content of the one or more new events;

providing, in the portion of the content, an invokable link for invoking a respective application of the one or more applications in response to user input received from input means of the mobile station  $(202)$ ; and

continuously updating the dynamic preview information to be displayed in the drop down or pop-up interface (407) in response to a change in the one or more new events in the one or more applications.

2. The method of claim 1, wherein the at least one dynamic bar (304) comprises a label portion (308) and limited dynamic preview information selected from available dynamic preview information concerning the one or more applications.

DOCSTOR: 2067270\i
-2-

3. The method of claim 2, wherein the at least one dynamic bar (304) further comprises one or more application icons, each application icon having displayed adjacent thereto limited dynamic preview information concerning the respective application.

4. The method of any one ofclaims <sup>1</sup> to 3, wherein the dynamic preview information in the at least one dynamic bar (304) comprises one or both of a count of new events and details concerning the one or more new events.

5. The method of any one of claims <sup>1</sup> to 4, wherein the dynamic preview information in the drop down or pop-up interface (407) comprises a list of entries concerning at least some of the one or more new events in the one or more applications, at least one ofthe entries providing the portion of the content including the invokable link for invoking the respective one or more applications in response to user input selecting one of the entries in the list.

6. The method of 5, wherein the drop down or pop-up interface (407) is configured to display a new event on the main screen (300) in response to user input selecting one of the entries in the list.

7. The method of any one of claims <sup>1</sup> to 4, wherein the dynamic preview information in the drop down or pop-up interface (407) further comprises a listing of services (604) associated with the at least one dynamic bar (304), each entry in the listing (604) comprising a count (608) of one or more new events associated with the respective service and each service also having an invokable link (610) to invoke the associated application user interface for the respective service in response to user input.

8. The method of any one of claims 1 to 6, wherein the application portion (302) comprises a plurality of application icons  $(312)$  or a list of bars  $(702)$ , individual icons  $(312)$  or bars  $(702)$ in the application portion (302) being selectable by the user to invoke the respective application.

9. The method of any one of claims 2 to 7, wherein the label portion (308) represents a filter date used as a criterion by a filter applied in dynamically determining the dynamic preview information, wherein the filter date is capable of being changed by the user, wherein in response to a new filter date being provided by the user, the filter is rc-applied for the new filter date to dynamically re-deterrnine and update the dynamic preview information, and wherein the label

-3-

portion (308) is re-displayed in the dynamic bar (304) with a label corresponding to the new filter date.

10. The method of any one of claims 1 to 9, wherein the one or more applications are associated with the at least one dynamic bar (304) according to predetermined logical relationships between the one or more applications.

ll. The method of claim 10, wherein the label portion (308) is based on at least one ofthe predetermined logical relationships.

12. The method of claim 10 or 11, wherein the predetermined logical relationships are contextual relationships based on a manner in which a user ofthe mobile station may use the one or more applications and/or functional relationships based on functions that may be performed by the one or more application.

13. The method of any one of claims 1 to 12, wherein the one or more applications associated with the at least one dynamic bar (304) are configurable by the user of the mobile station.

14. The method of any one of claims <sup>1</sup> to 13, wherein the main screen (300) comprises a plurality of dynamic bars (304), each dynamic bar (304) having associated-with it respective ones ofsaid one or more applications.

15. A mobile station (202), comprising:

a display screen (222) for displaying thereon a graphical user interface, GUI;

input means for receiving input from a user of the mobile station (202);

means for displaying on the display screen  $(222)$  a main screen  $(300)$  of the GUI, the main screen (300) comprising an application portion (302) occupying a major portion ofthe main screen (300), a mobile station status portion (306) for displaying status information concerning the mobile station (202), and at least one dynamic bar (304) for controlling the operation of the mobile station  $(202)$ , the at least one dynamic bar  $(304)$  being associated with one or more applications on the mobile station (202), the at least one dynamic bar (304) being configured to expand and collapse via respectively displaying and removing a drop down or popup interface (407) in response to respective user input,

-4-

means for managing information concerning events of the one or more applications associated with the at least one dynamic bar (304);

means for displaying in the drop down or pop-up interface (407) dynamic preview information concerning one or more new events in the one or more applications, the dynamic preview information being determined dynamically from the information managed by the one or more applications and/or information determined from the managed information, the dynamic preview information including at least a portion of a content of the one or more new events;

means for providing, in the portion of the content, an invokable link for invoking a respective application ofthe one or more applications in response to user input received from the input means;

means for invoking the respective application in response to the user input; and

means for continuously updating the dynamic preview information to be displayed in the drop down or pop-up interface (407) in response to a change in the one or more new events in the one or more applications.

16. The mobile station (202) of claim 15, wherein the at least one dynamic bar (304) comprises a label portion (308) and limited dynamic preview information selected from available dynamic preview information concerning the one or more applications.

17. The mobile station (202) of claim 16, wherein the at least one dynamic bar (304) further comprises one or more application icons, each application icon having displayed adjacent thereto limited dynamic preview information concerning the respective application.

18. The mobile station (202) of any one of claims 15 to 17, wherein the dynamic preview information in the at least one dynamic bar (304) comprises one or both of a count of new events and details concerning the one or more new events.

19. The mobile station (202) of any one of claims 15 to 18, wherein the dynamic preview information in the drop down or pop-up interface (407) comprises a list of entries concerning at least some of the one or more new events in the one or more applications, at least one of the entries providing the portion of the content including the invokable link for invoking the

-5-

respective one or more applications in response to user input selecting one of the entries in the list.

20. The mobile station (202) of 19, wherein the drop down or pop-up interface (407) is configured to display a new event on the main screen (300) in response to user input selecting one of the entries in the list.

21. The mobile station (202) ofany one of claims <sup>15</sup> to I8, wherein the dynamic preview information in the drop down or pop-up interface (407) further comprises a listing of services (604) associated with the at least one dynamic bar (304), each entry in the listing (604) comprising a count (608) of one or more new events associated with the respective service and each service also having an invokable link (610) to invoke the associated application user interface for the respective service in response to user input.

22. The mobile station (202) of any one of claims 15 to 21, wherein the application portion (302) comprises a plurality of application icons (312) or a list of bars (702), individual icons (312) or bars (702) in the application portion (302) being selectable by the user to invoke the respective application.

23. The mobile station (202) of any one of claims 16 to 21, wherein the label portion (308) represents a filter date used as a criterion by a filter applied in dynamically determining the dynamic preview information, wherein the filter date is capable of being changed by the user, wherein in response to a new filter date being provided by the user, the filter is re-applied for the new filter date to dynamically re-determine and update the dynamic preview information, and wherein the label portion (308) is re-displayed in the at least one dynamic bar (304) with a label corresponding to the new filter date.

24. The mobile station (202) of any one of claims l5 to 23, wherein the one or more applications are associated with the at least one dynamic bar (304) according to predetermined logical relationships between the one or more applications.

25. The mobile station (202) of claim 24, wherein label portion (308) is based on at least one of the predetermined logical relationships.

-6-

26. The mobile station (202) of claim 24 or 25, wherein the predetermined logical relationships are contextual relationships based on a manner in which a user of the mobile station may use the one or more applications and/or fimctional relationships based on functions that may be performed by the one or more application.

27. The mobile station (202) of any one of claims 15 to 26, wherein the one or more applications associated with the at least one dynamic bar (304) are configurable by the user of the mobile station.

28. The mobile station (202) of any one of claims 15 to 27, wherein the main screen (300) comprises a plurality of dynamic bars (304), each ofsaid dynamic bars (304) being associated with respective ones of said one or more applications.

29. A machine-readable medium embodying program code executable by a processor of the mobile station (202) of any one of claims 15 to 28 for implementing the method of any one of claims <sup>1</sup> to 14.

### Second Auxiliary Request

1. A method of controlling a mobile station (202) using a graphical user interface, GUI, displayed on a display screen  $(222)$  of the mobile station  $(202)$ , the method comprising:

displaying on the display screen  $(222)$  a main screen  $(300)$  of the GUI $($ , the main screen (300) comprising an application portion (302) occupying a major portion ofthe main screen (300), a mobile station status portion (306) for displaying status information concerning the mobile station (202), and at least one dynamic bar (304), the at least one dynamic bar (304) being associated with one or more applications on the mobile station (202), the at least one dynamic bar (304) being configured to expand and collapse via respectively displaying and removing a drop down or pop-up interface (407) in response to respective user input;

managing information concerning events ofthe one or more applications associated with the at least one dynamic bar (304);

displaying in the drop down or pop-up interface (407) dynamic preview information concerning one or more new events in the one or more applications, the dynamic preview information being determined dynamically from the information managed by the one or more applications and/or information determined from the managed information, the one or more applications including at least one messaging application, the dynamic preview information including at least a portion of a content of the one or more new events in the messaging application;

providing, in the portion of the content, at least one invokable link for invoking the at least one messaging application of the one or more applications in response to user input received from input means of the mobile station (202); and

continuously updating the dynamic preview information to be displayed in the drop down or pop-up interface (407) in response to a change in the one or more new events in the one or more applications.

2. The method of claim 1, wherein the at least one dynamic bar (304) comprises a label portion (308) and limited dynamic preview information selected from available dynamic preview information concerning the one or more applications.

-2-

3. The method of claim 2, wherein the at least one dynamic bar (304) further comprises one or more application icons, each application icon having displayed adjacent thereto limited dynamic preview information concerning the respective application.

4. The method of any one of claims <sup>1</sup> to 3, wherein the dynamic preview information in the at least one dynamic bar (304) comprises one or both of a count of new events and details conceming the one or more new events.

5. The method of any one of claims <sup>1</sup> to 4, wherein the dynamic preview information in the drop down or pop-up interface (407) comprises a list of entries concerning at least some of the one or more new events in the one or more applications, at least one ofthe entries providing the portion of the content including the invokable link for invoking the respective one or more applications in response to user input selecting one of the entries in the list.

6. The method of 5, wherein the drop down or pop-up interface (407) is configured to display a new event on the main screen (300) in response to user input selecting one of the entries in the list.

7. The method of any one of claims <sup>1</sup> to 4, wherein the dynamic preview information in the drop down or pop-up interface  $(407)$  further comprises a listing of services  $(604)$  associated with the at least one dynamic bar (304), each entry in the listing (604) comprising a count (608) of one or more new events associated with the respective service and each service also having an invokable link (610) to invoke the associated application user interface for the respective service in response to user input.

8. The method of any one of claims 1 to 6, wherein the application portion (302) comprises a plurality of application icons (312) or a list of bars (702), individual icons (312) or bars (702) in the application portion (302) being selectable by the user to invoke the respective application.

9. The method of any one of claims <sup>2</sup> to 7, wherein the label portion (308) represents a filter date used as a criterion by a filter applied in dynamically determining the dynamic preview information, wherein the filter date is capable of being changed by the user, wherein in response to a new filter date being provided by the user, the filter is rc-applied for the new filter date to dynamically re-deterrnine and update the dynamic preview information, and wherein the label

-3-

portion  $(308)$  is re-displayed in the dynamic bar  $(304)$  with a label corresponding to the new filter date.

10. The method of any one ofclaims <sup>1</sup> to 9, wherein the one or more applications are associated with the at least one dynamic bar (304) according to predetermined logical relationships between the one or more applications.

11. The method of claim 10, wherein the label portion (308) is based on at least one of the predetermined logical relationships.

12. The method of claim 10 or <sup>I</sup> l, wherein the predetermined logical relationships are contextual relationships based on a manner in which a user of the mobile station may use the one or more applications and/or functional relationships based on functions that may be performed by the one or more application.

13. The method ofany one of claims <sup>1</sup> to 12, wherein the one or more applications associated with the at least one dynamic bar (304) are configurable by the user of the mobile station.

14. The method of any one ofclaims <sup>1</sup> to 13, wherein the main screen (300) comprises a plurality of dynamic bars (304), each dynamic bar (304) having associated with it respective ones ofsaid one or more applications.

15. A mobile station (202), comprising:

a display screen (222) for displaying thereon a graphical user interface, GUI;

input means for receiving input from a user of the mobile station (202);

means for displaying on the display screen  $(222)$  a main screen  $(300)$  of the GUI, the main screen (300) comprising an application portion (302) occupying a major portion of the main screen (300), a mobile station status portion (306) for displaying status information concerning the mobile station (202), and at least one dynamic bar (304) for controlling the operation ofthe mobile station (202), the at least one dynamic bar (304) being associated with one or more applications on the mobile station (202), the at least one dynamic bar (304) being configured to expand and collapse via respectively displaying and removing a drop down or popup interface (407) in response to respective user input,

DOCSTOR: 2067270)]

-4-

means for managing information concerning events of the one or more applications associated with the at least one dynamic bar (304);

means for displaying in the drop down or pop-up interface (407) dynamic preview information concerning one or more new events in the one or more applications, the dynamic preview information being determined dynamically from the information managed by the one or more applications and/or information determined from the managed information, the one or more applications including at least one messaging application, the dynamic preview information including at least a portion of a content of the one or more new events in the messaging application;;

means for providing, in the portion of the content, at least one invokable link for invoking the at least one messaging application ofthe one or more applications in response to user input received from the input means;

means for invoking the respective application in response to the user input; and

means for continuously updating the dynamic preview information to be displayed in the drop down or pop-up interface (407) in response to a change in the one or more new events in the one or more applications.

16. The mobile station (202) of claim 15, wherein the at least one dynamic bar (304) comprises a label portion (308) and limited dynamic preview information selected from available dynamic preview information concerning the one or more applications.

17. The mobile station (202) of claim 16, wherein the at least one dynamic bar (304) firrther comprises one or more application icons, each application icon having displayed adjacent thereto limited dynamic preview information concerning the respective application.

18. The mobile station (202) of any one of claims 15 to 17, wherein the dynamic preview information in the at least one dynamic bar (304) comprises one or both of a count of new events and details concerning the one or more new events.

19. The mobile station (202) of any one of claims 15 to 18, wherein the dynamic preview information in the drop down or pop-up interface (407) comprises a list of entries concerning at

-5-

least some of the one or more new events in the one or more applications, at least one of the entries providing the portion of the content including the invokable link for invoking the respective one or more applications in response to user input selecting one of the entries in the list.

20. The mobile station (202) of 19, wherein the drop down or pop-up interface (407) is configured to display a new event on the main screen (300) in response to user input selecting one of the entries in the list.

21. The mobile station (202) of any one of claims 15 to 18, wherein the dynamic preview information in the drop down or pop-up interface  $(407)$  further comprises a listing of services (604) associated with the at least one dynamic bar (304), each entry in the listing (604) comprising a count (608) of one or more new events associated with the respective service and each service also having an invokable link (610) to invoke the associated application user interface for the respective service in response to user input.

22. The mobile station (202) of any one of claims 15 to 21, wherein the application portion (302) comprises a plurality of application icons (312) or a list of bars (702), individual icons (312) or bars (702) in the application portion (302) being selectable by the user to invoke the respective application.

23. The mobile station (202) of any one of claims 16 to 21, wherein the label portion (308) represents a filter date used as a criterion by a filtcr applied in dynamically determining the dynamic preview information, wherein the filter date is capable of being changed by the user, wherein in response to a new filter date being provided by the user, the filter is re-applied for the new filter date to dynamically re-determine and update the dynamic preview information, and wherein the label portion (308) is re-displayed in the at least one dynamic bar (304) with a label corresponding to the new filter date.

24. The mobile station (202) of any one of claims 15 to 23, wherein the one or more applications are associated with the at least one dynamic bar (304) according to predetermined logical relationships between the one or more applications.

25. The mobile station (202) of claim 24, wherein label portion (308) is based on at least one of the predetermined logical relationships.

-6-

26. The mobile station (202) of claim 24 or 25, wherein the predetermined logical relationships are contextual relationships based on a manner in which a user of the mobile station may use the one or more applications and/or functional relationships based on functions that may be performed by the one or more application.

27. The mobile station (202) of any one of claims 15 to 26, wherein the one or more applications associated with the at least one dynamic bar (304) are configurable by the user of the mobile station.

28. The mobile station (202) of any one of claims 15 to 27, wherein the main screen (300) comprises a plurality of dynamic bars (304), each ofsaid dynamic bars (304) being associated with respective ones of said one or more applications.

29. A machine-readable medium embodying program code executable by a processor of the mobile station (202) of any one of claims 15 to 28 for implementing the method of any one of claims <sup>1</sup> to 14.

With letter dated 15 February 2011, the applicant's representative informed the examining division about the intention not to attend the oral proceedings.

After allowing for potential late arrival of the representative, the proceedings were opened at 09:30 by the chairman.

In the absence of any counter arguments from the side of the applicant over and above those already presented in writing and during the telephone conversations with the representative, the examining division deliberated on the facts and submissions on file, and concluded that the application does not satisfy the requirements of the EPC. Hence the chairman announced the decision that the application is refused under Article 97(2) EPC due to the independent claims being unallowable under Article 52(1) EPC for lack of an inventive step, Article 56 EPC.

The oral proceedings were closed by the chairman at 11:30.

EPO Form 2906 O1.91TRl

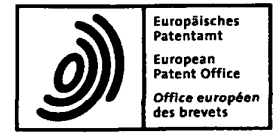

Europäisches<br>Patentamt European Patent Office european (Server Andreas States) (Server Andreas States) (Server Andreas States) (Server Andreas States) (Server Andreas States) (Server Andreas States) (Server Andreas States) (Server Andreas States) (Server Andreas State office européen is a conservation of the service of the service of the service of the service of the service of the service of the service of the service of the service of the service of the service of the service of the

Application No.: 106 125 884.4

## Decision of the Examining Division

In the oral proceedings held on 17.02.2011, the examining division has decided:

The European patent application is refused on the basis of Article 97(2) EPC. The reasons for the decision are attached (Form(s) 2916).

29.03.11 Date

Chairman 1st examiner 2nd examiners and the studies of the chairman control of the chairman control of the chai<br>Chairman 2nd examiners are chairman and the chairman control of the chairman control of the chairman control o

Gavin Alarcon, Oscar ' s, Jungen Bianchi, Damiano<br>Gavin Alarcon, Oscar ' s, Jungen Bianchi, Damiano<br>Chairman 2nd examiner 2nd examiner

Enc|osure(s): Form 2916

main request, first auxiliary request, second auxiliary request filed on 22.12.2010

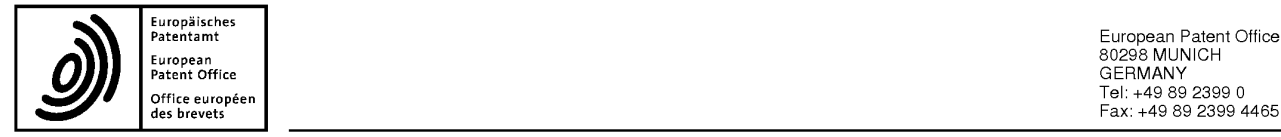

Europäisches<br>Patentamt – European Patent Office 80298 MUNICH<br>Patent Office 80298 MUNICH<br>Patent Office ratent onrice<br>office européen des brevets Factories<br>des brevets Fax: +49 89 2399 0465

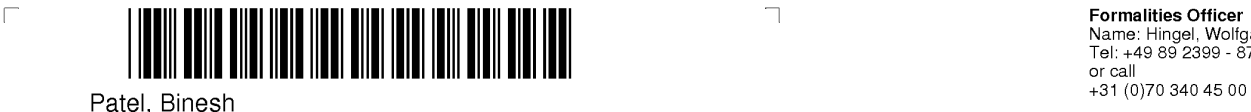

Barker Brettell LLP Substantive Examiner 10-12 Priests Bridge 10-12 Priests Bridge and Telecomputer and Telecomputer and Telecomputer and Telecomputer and Telecomputer and<br>London Tel: +49 89 2399 - 7504 SW15 5JE ROYAUME-UNI

**Formanues Onicer**<br>Name: Hingel, Wolfgang<br>Tel: +49 89 2399 - 8717

 $\overline{\mathbb{L}}$ 

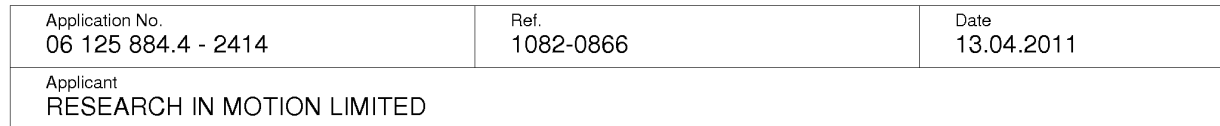

 $\Box$ 

## Decision to refuse a European Patent application

The Examining Division — at the oral proceedings dated 17.02.2011 — has decided:

## European Patent application No. 06 125 884.4 is refused.

### Applicant/s:

RESEARCH IN MOTION LIMITED 295 Phillip Street Waterloo, Ontario N2L 3W8 **CA** 

### Title

Dynamic bar oriented user interface for a device having a status bar displaying status information concerning the device

The grounds for the decision are set out on the supplemental sheets annexed hereto.

## Means of redress

This decision is open to appeal. Attention is drawn to the attached text of Articles 106 to 108 EPC and Rules 97 and 98 EPC.

## Examining Division:

**2nd Examiner:** Teiwes, Jürgen 1st Examiner: Teiwes, Jürgen

**Chairman:** Gavin Alarcon, Oscar 2nd Examiner: Bianchi, Damiano

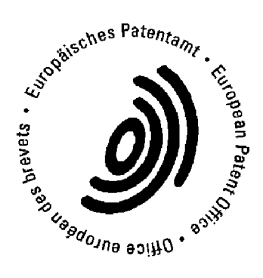

Hingel, Wolfgang<br>**Formalities Officer** T**olinalities Officer**<br>Tel. No.: +49 89 2399-8717

Enclosure(s): 15 page/s reasons (Form 2916) Form 2019 main request, first auxiliary request, second auxiliary request filed on 22.12.2010 to EPO postal service: 08.04.11

## Summary of facts and submissions

- The present European patent application 06 125 884.4 was accorded a date  $\mathbf{1}$ of filing of 09-11-2004.
- $1.1$ During the examination procedure, the following documents were cited by the examining division:
	- D1 US 2003/142125 A1 (SALMIMAA MARJA [Fl] ET AL) 31 July 2003 (2003-07-31)
	- D<sub>2</sub> US 2003/013483 A1 (AUSEMS MICHIEL R [US] ET AL) 16 January 2003 (2003-01-16)
	- D<sub>3</sub> us 2003/120957 A1 (PATHIYAL KRISHNA <sup>K</sup> [CA]) 26 June 2003 (2003-06-26)
	- D<sub>4</sub> US 5 617 526 A (ORAN DANIEL P [US] ET AL) <sup>1</sup> April 1997 (1997-04-01)
	- D<sub>5</sub> EP1 265 157 A2 (MICROSOFT CORP [US]) 11 December 2002 (2002-12-11)
	- D<sub>6</sub> EP1 <sup>152</sup> 333 A2 (GEOWORKS CORP [us] ACCESS co LTD [JP]) 7 November 2001 (2001-11-07)
- $1.2$ In the European search opinion dated 26.06.2007, the examination division raised an objection for lack of inventive step under Article 56 EPC for independent claims 1, 15 and 29 based on the combined disclosure of documents D2 and D1.

Similarly, the dependent claims 2-14 and 16-28 were found not to be inventive in the light of the cited documents.

Objections under Rule 42 and 43 EPC were also raised.

EPO Form 2916 O1.91TR1

1\_3 In his first letter of reply dated 05.09.2007, the applicant filed revised description pages 1, 2, 13 and 15 and submitted arguments in favour of the patentability of the current claims.

Furthermore, a conditional request for oral proceedings according to Article 116 EPC was submitted.

In a first official communication dated 19.06.2008, the examination division  $1.4$ raised an objection of lack of inventive step under Article 56 EPC in respect of independent claims 1, 15 and 29 based on the disclosure of document D5.

Similarly, the dependent claims 2-14 and 16-28 were found not to be inventive in the light of the cited documents. Objections under Article 84 EPC were also raised against claim 1. Objections under Rule 42 and 43 EPC were also raised.

- In his second letter of reply dated 19.12.2008, the applicant filed a new set of  $1.5$ amended claims 1-29 (primarily addressing the objections under Article 56 EPC), revised description pages 2,3 (primarily addressing objections Article 84 EPO and Rule 42 EPO) and submitted arguments in favour of the patentability of the new claims.
- 1.6 In a second official communication dated 16.01.2009, the examination division explained as to why D5 is the most relevant prior art document and raised an objection of lack of inventive step under Article 56 EPC in respect of independent claims 1, 15 and 29 based on the disclosure of document D5.

Similarly, the dependent claims 2-14 and 16-28 were found not to be inventive in the light of the cited documents. An objection under Rule 43 EPC was also raised.

- $1.7$ In his third letter of reply dated 01.06.2009, the applicant filed a new set of amended claims 1-29 (primarily addressing the objections under Article 56 EPC), revised description pages 2,3 and submitted arguments in favour of the patentability of the new claims.
- The examination division, in a third official communication of 29.09.2010,  $1.8$ summoned the applicant to oral proceedings, due to take place on 17.02.2011. In the same communication, the examination division stated that

EPO Form 2916 O1.91TR1

amended claims 7 and 21 contravene against Article 123 (2) EPC and further that independent claims 1, 15 and 29 still lack an inventive step as required under Article 56 EPC. In addition, objections under Article 84 EPC were also raised against claim 1. Further objections under Rule 42 and 43 EPC were also raised.

- 1.9 In his fourth letter of reply dated 22.12.2010, the applicant filed three new requests each with amended claims 1-29 (primarily addressing the objections under Article 56 EPC) replacing the claims filed with his latest letter and submitted arguments in favour of the patentability of the new claims of each request. Further, the applicant asked for early feedback for the new submissions in order to avoid having the oral proceedings.
- A consultation by telephone was held on 10.02.2011 to inform the applicant in  $1.10$ advance about the result of the examination of the latest filed three requests. It was set out that the independent claims still lack an inventive step based on the disclosure of document D5. Especially, the relevance and suitability of D5 as closest prior art document was confirmed again. Holding the oral proceedings was maintained.
- $1.11$ A consultation by telephone was held on 14.02.2011 to present to the first examiner a further argument of the applicant, who explained that in claim <sup>1</sup> the invokable link invokes a full application with all potential functions of said application being available; whereas in D5 fig.10 invoking one of the mails by double clicking or by clicking on one of the icon buttons in the upper right corner assumingly only starts a further limited part of the email application, e.g. when pressing the reply button, but not the full email application as in claim 1. The examiner expressed that this argument will be considered in the oral proceedings.
- In his fifth letter dated 15.02.2011, the applicant stated that he will not attend  $1.12$ the oral proceedings.
- $1.13$ The oral proceeding were held on the 17.02.2011 in absence of the applicant, whereby the applicant requested

i) the grant of a patent based on the documents of the main reguest:

EPO Form 2916 O1.91TRl

## Description, Pages

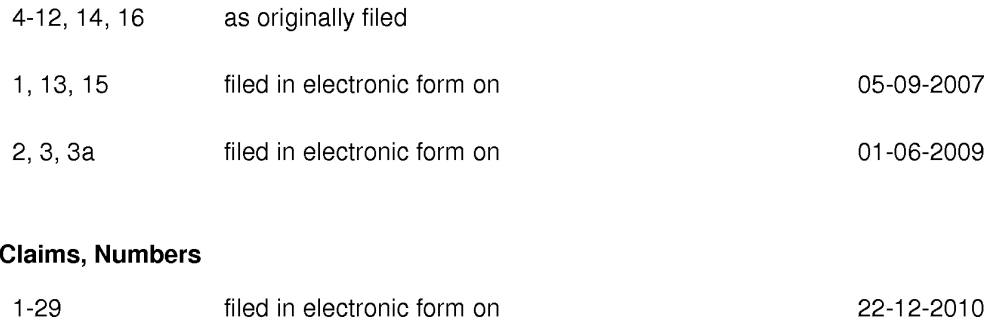

## Drawings, Sheets

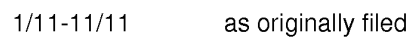

ii) in the event that the main request cannot be granted, the grant of a patent based on the documents of the **auxiliary request 1:** 

## Description, Pages

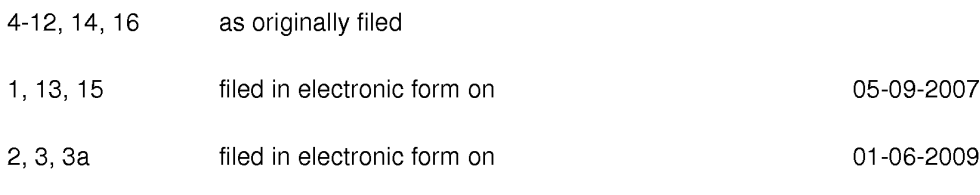

## Claims, Numbers

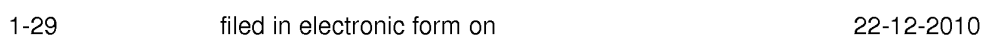

## Drawings, Sheets

1/11-11/11 as originally filed

iii) in the event that the auxiliary request 1 cannot be granted, the grant of a patent based on the documents of the **auxiliary request 2:** 

EPO Form 2916 O1.91TR1

## Description, Pages

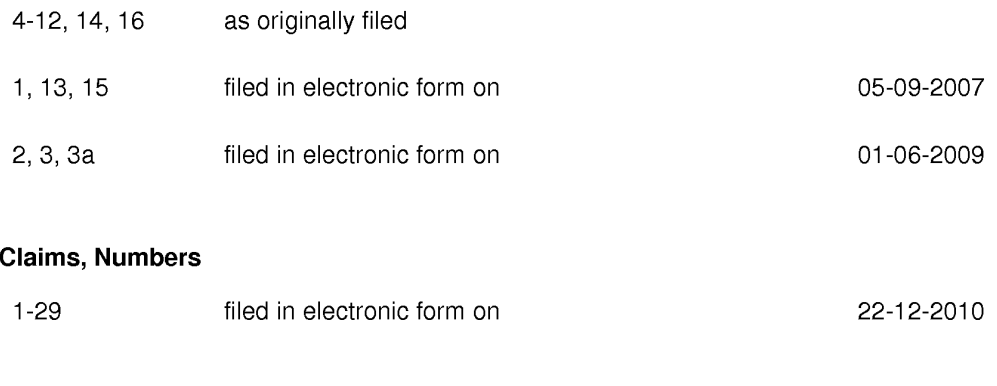

## Drawings, Sheets

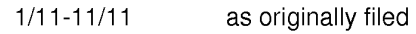

The requests are appended to the decision.

EPO Form 2916 O1.91TRl

## Grounds for the decision

# Main Request

- $\overline{2}$ The application does not meet the requirements of Article 52(1) EPC, because the subject-matter of independent method claim <sup>1</sup> does not involve an inventive step, Article 56 EPC.
- $2.1$ The formulation of independent method claim <sup>1</sup> is such that most of its subject matter can be read onto prior art document D5, which relates to a method of controlling a mobile station using a graphical user interface displayed on the screen of the mobile station (abstract).

In particular, document D5 discloses the steps of:

— displaying on the display screen a main screen of the GUI, the main screen (see the description of the figures in para.25; fig.6A,8A,8B,8C,10) comprising an application portion occupying a major portion of the screen (fig.6A,8A,8B, 8C,10),

- and at least one dynamic bar (para.175; fig.6A obj.600,605; para. 161,179,180 fig.8A,8B,8C obj.805,810,815,820; para.181 fig.10 obj.1010),

- the at least one dynamic bar being associated with one or more applications on the mobile station (e.g. para.50,77,181 — The dynamic bar is functionally equivalent to the ticket/item 1010 which is somehow linked in this example to an email application of the device.),

- the at least one dynamic bar being configured to expand and collapse via respectively displaying and removing a drop down or pop-up interface in response to respective user input (para.161,179 "FIG. 8B is an exemplary screen image illustrating a dynamic person window or "enhanced tooltip" person window 825 accessed by selection of one of the person items 815 of FIG. 8A"; para.181 "User selection of the email ticket/item 1000 serves to expand/open an enhanced tooltip email window 1020 which allows user interaction with received email as from within a typical email application.''),

— managing information concerning events of the one or more applications associated with the at least one dynamic bar (para.81 ; fig.1O obj.1010 showing the event count information"5/389" i.e. 5 new messages, 389 messages in total),

EPO Form 2916 O1.91TR1

— displaying in the drop down or pop-up interface dynamic preview information concerning one or more new events in the one or more applications (para. 50,181 and fig.10 - "User selection of the email ticket/item 1000 serves to expand/open an enhanced tooltip email window 1020 which allows user interaction with received email as from within a typical email application." 5 new messages are indicated by being presented with bold letters),

- the dynamic preview information being determined dynamically from the information managed by the one or more applications and/or information determined from the managed information (para.81),

— providing, in the dynamic preview information, an invokable link, which is activated in response to user input received from input means of the mobile station (para.50 especially "...Further, clicking on, or hovering a pointing device over the email item serves to bring up an email pop-up window including the contents of the email inbox folder being tracked/watched in accordance with the email ticket instructions...."; para.77,83 especially Such interaction serves to call up actionable expanded information or contact windows, namely "enhanced tooltip windows,..."; para.84 ''In particular, "enhanced tooltips" can best be described as a large, actionable HTML, ActiveX TM , or other script or code based window having extended information. The tooltips are actionable in the sense that, in one embodiment, if a user clicks on or otherwise selects particular information or elements within the tooltip, the tooltip will automatically link to more detailed information for the particular information or contact represented by the item 200."; para. 181 "...User selection of the email ticket/item 1000 serves to expand/open an enhanced tooltip email window 1020 which allows user interaction with received email as from within a typical email application....''), and

— continuously updating the dynamic preview information to be displayed in the drop down or pop-up interface in response to a change in the one or more new events in the one or more applications (para.81).

The subject matter of claim 1 differs from D5 in two groups of method steps  $2.2$ which are not interrelated and do not support each other. The first group comprises the step of displaying a mobile station status portion for displaying status information concerning the mobile phone and the second group comprises the step of *invoking a respective application* of the one or more applications.

EPO Form 2916 O1.91TRl

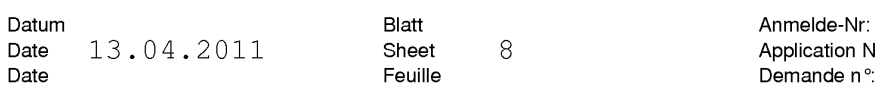

Anmelde-Nr:<br>Application No: 06 125 884.4

All features of claim <sup>1</sup> which are directly related to the dynamic bar are  $2.2.1$ considered to be essential for the invention. The "status portion" is located in the upper part of the display like the dynamic bar, but it is not somehow interrelated or interacting with the dynamic bar, because it does not offer any user interaction functionalities leading to more detailed information. The only common aspect is the fact that both present partly the same information for a certain embodiment in the description (count of new messages), whereby this is not reflected in claim 1.

Therefore, the "status portion" feature is not considered to be essential for the claimed invention, i.e. user interaction functionalities of a dynamic bar in order to the present an information hierarchy from little information over more information to very detailed information (by the way only one sentence in para. 46 of the description is referring to said status portion: ''In Fig. 4, mobile station status portion 306 includes a new email count 402 indicating 30 unread emails.").

Thus the "status portion" feature does not provide an inventive step to claim 1, Article 56 EPC.

- 2.2.1.1 The applicant, being confronted with the above reasoning regarding the relevance of the "status portion" feature with respect to the invention, did not explain the extend of interaction of the "status bar" feature with the dynamic bar, i.e. its relevance for the invention. Rather the applicant states that D5 incorporates status information into its sidebar and not in a separate screen portion because of not having any space limitations, as D5 is primarily dealing with computers having large screens.
- $2.2.2$ With respect to the "invoking a respective application" feature in claim 1, D5 discloses in para.84 ''In particular, "enhanced tooltips" can best be described as a large, actionable HTML, ActiveX TM , or other script or code based window having extended information. The tooltips are actionable in the sense that, in one embodiment, it a user clicks on or otherwise selects particular information or elements within the tooltip, the tooltip will automatically link to more detailed information for the particular information or contact represented by the item 200. Further, in one embodiment, tooltips may be nested, such that is a user hovers a mouse or other computer pointing device over the particular information or elements within a first tooltip, a second tooltip will pop up with further extended information relating to the particular information or elements within the first or 'parent" tooltip.". ln para.84 it is said, that the user

EPO Form 2916 O1.91TRi

can click on information in the first enhanced tooltip window, which is considered being the drop down interface as defined in claim <sup>1</sup> (see 2.1), and thereby being automatically linked to a second tooltip window with further extended information relating to the particular selected element, i.e. in D5 fig. 10 further information is then presented in a second tooltip window related to the selected email in the first tooltip window 1020, whereby according to para. 50 all enhanced tooltip windows can be viewers that instantiate an instance of the user's email program.

For claim <sup>1</sup> the formulation "invoking a respective application" is interpreted by the examining division on the basis of the description para.46 "Clicking on the list will automatically invoke the email application, preferably at a view showing the selected email." (no further details about the invoking procedure and its consequences are provided in the description). The examining division derives from this wording that the selected email is shown to the user, potentially in some kind of window, whereby it is not unambiguously clear from said wording, which level or amount of functionality of the email application is available to the user with said presented window.

Further the examining division is of the opinion that "invoking an application" does not necessarily mean that in response to the "invoking..." an application window is presented to the user. It could also mean, that the application is started in the background and stays there or that a freshly started or already running application is accessed to provide some information to the calling software entity without moving the application to the foreground.

The examining division, therefore, is of the opinion, that an unambiguously clear differentiating effect between "for invoking a respective application" in claim <sup>1</sup> and "invoking an enhanced actionable tooltip" in D5 cannot be identified, which, in consequence, means that formulating a reasonable technical problem is not possible.

Thus the "invoking a respective application" feature does not provide an inventive step to claim 1, Article 56 EPC.

2.2.2.1 The applicant argued that the feature "invoking a respective application of the one or more applications" should be interpreted in the light of the description, whereby this means that e.g. the full email application is invoked showing the email content of the selected email from the preview information in the email application window to the user with 100% of the email application functionality

EPO Form 2916 O1.91TRi

being available to the user. The applicant did not provide any more detailed information than referring to fig.3 and 4 and the related text passages of the description for supporting his interpretation.

- 2.2.2.2 As already mentioned above under 2.2.2 the examining division only founds details about the "invoking a ... application" in para.46 and herewith came to the conclusions that this does not unambiguously support the interpretation of the applicant, with the consequence that this feature is considered not providing an inventive step, Article 56 EPC, to claim 1.
- $2.3$ The applicant stated that D5 further teaches that two types of action maybe provided by the items in the sidebar: either providing further information or interacting with the source object; i.e. this is an "either/or" configuration. In contrast, the subject matter claimed provides information in three different levels of detail; i.e. first show general information, second show preview information for an application and third provide an invokable link to said application.
- However, D5 in para.181 "Similarly, FIG. 10 represents an email type ticket/  $2.3.1$ item 1010 within another container/sidebar 1000. User selection of the email ticket/item 1000 serves to expand/open an enhanced tooltip email window 1020 which allows user interaction with received email as from within a typical email application." discloses a similar behaviour as first there is provided the ticket information as general information, second there is provided the "enhanced tooltip email window 1020" and third there is provided an invokable link to a further enhanced tooltip window as described in para.84, e.g. looking at the selected email content. Consequently, D5 does not only disclose a limited "either/or" configuration.
- $2.4$ The applicant further argues that the dynamic preview information is very limited compared with the example given in D5 para.181 fig.10, where the first interaction with a ticket in the sidebar provides full functionality, i.e. in this case invoking functionality equivalent to a standard email application. According to the applicant this behaviour is considered as directly invoking a "third level" of details of presenting application related events/information, without having the intermediate second level as claimed. According to the applicant this "directly invoking a "third level" of details" is a significant waste

EPO Form 2916 O1.91TR1

of the limited processing power available in a handheld device and a further hint that D5 is not concerned about the limitations of display space and processing power found in handheld devices.

 $2.4.1$ In contrast to the applicant, the examining division is of the opinion that what is shown in fig.1O of D5 cannot be considered as a full functionality providing email client, which would, under normal circumstances, comprise e.g. a menu in its GUI with more functions (e.g. create email function) than those limited five functions (only functions which can be applied to the selected email as input data), which are presented by the five icons in the upper right corner of the pop-up window in fig.10 (five functions in fig.10: save, delete, reply, reply all, forward). In other words, the pop-up in fig.10 shows a reduced GUI of an email client application, whereby the functionality of the reduced client is achieved either by providing an email specific viewer having the desired email functionality, or by providing a viewer that instantiates an instance of the users email program for purposes of displaying the tracked/watched inbox folder (see para.50).

Similarly, the pop-up interface 407 in fig.4 of the application is considered to be a reduced GUI of an email client; either the reduced GUI belongs to the standard full email client application of the handheld device with reduced visible and accessible functionality or it belongs to a further special small program or operating system service acting like an email program but with reduced functionality being available as a second pseudo email client besides the full email client of the handheld device. According to the applicant the information shown in pop-up 407 is a "second level" information of totally three levels of details of application related events/information.

Hence, the information being presented in the pop-up of fig.10 of D5 is of the same second level of details as the preview information of the pop-up in fig.4 of the application, i.e. fig.1O does not provide a full functionality providing email client (see also para.83 and 84 for multi-level information presentation).

The applicant further argued that D5 is not the closest prior art. According to 2.5 the applicant D5 is generally concerned with computing devices with large display screens.

EPO Form 2916 O1.91TRl

- The examining division is of the opinion, that D5 reveals multiple paras.  $2.5.1$ 28,29,82,83,92,143,154 from which it becomes clear that D5 does indeed also consider applying the invention to computing devices with small display screens and not only large display screens.
- The applicant refers to his submission that D5 teaches a sidebar, where the  $2.6$ sidebar/container covers the entire display thereby supporting his interpretation that D5 is generally concerned with computing devices with large display screens.
- $2.6.1$ In this respect the examining division points out that para.48 in combination with para.28, 82 and 83 show that the container does not necessarily need to cover the entire display. Applying the there disclosed information to the PDA in fig.6C would mean that potentially only one column of tickets would be shown instead of three, even a single ticket in a single container covering a certain region of the display would be possible, leaving 2/3 of the display or even more for using other applications.
- The applicant refers to the example given in para.177, where the handheld  $2.7$ device works in combination with a PC taking over the task of showing the tickets on the screen of the handheld instead of the PC.
- $2.7.1$ The examining division is of the opinion that this example shows that the handheld has the invention of D5 been implemented in its user interface, but is configured according to the PC/handheld arrangement requirements (see para.48), i.e. especially before doing anything else the handheld has to deal with the tickets associated with the PC. However, when being separated from the PC, according to para.48, there is no need to always have three columns on the screen of the handheld, that is simply a choice of configuration.
- The structural features of independent apparatus claim 15 correspond to the 2.8 already discussed method steps of independent method claim 1. Independent claim 15 is, therefore, not allowable, Article 52(1)EPC.

EPO Form 2916 O1.91TR1

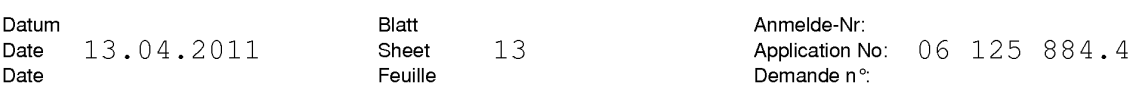

2.9 The machine-readable medium embodying program code, executable by a processor of the mobile station of independent claim 29, corresponds to the already discussed method steps of independent method claim 1. Independent claim 29 is, therefore, not allowable, Article 52(1)EPC.

# Auxiliary Request <sup>1</sup>

Independent claims 1, 15 and 29 of the auxiliary request <sup>1</sup> have, in addition to 3 claim <sup>1</sup> of the main request, included some more detailed information about the dynamic preview information, i.e. "the dynamic preview information including at least a portion of a content of the one or more new events". This additional information is also disclosed in D5 fig.10, which shows the subject of the mails in the subject column of the enhanced tooltip window.

Thus, based on a similar reasoning as in 2 to 2.2.2.2, claim 1, 15 and 29 of the first auxiliary request are also not allowable under Article 52(1)EPC.

# Auxiliary Request 2

Independent claims 1, 15 and 29 of the auxiliary request 2 have, in addition to  $\overline{4}$ claim <sup>1</sup> of the auxiliary request 1, included some more detailed information about the invoked application, i.e. "the one or more applications including at least one messaging application,...''. This additional information is also disclosed in D5 (para.50,181;fig.10), which shows content of a messaging application.

Thus, based on a similar reasoning as in 2 to 2.2.2.2, claim 1, 15 and 29 of the second auxiliary request are also not allowable under Article 52(1)EPC.

EPO Form 2916 O1.91TRl

# Decision

5 In view of the above, the application is refused under Article 97(2) EPC because the subject-matter of independent method claim 1, independent device claim 15 and independent machine-readable media claim 29 of the main request, auxiliary request 1 and auxiliary request 2 are not inventive in the sense of Article 52(1) EPO and Article 56 EPC.

EPO Form 2916 O1.91TRl

## Further comments not being part of the decision

All three requests comprise basically the same dependent claims 2-14 and 16-28, some small differences between a certain claim of a one request compared to another request have more a clarifying character than introducing a complete new feature. The additional features of dependent claims 2-14 and 16-28 are fully or at least partly disclosed by some cited prior art document:

- claim 2,4: fig.1O obj.101O show the label "User Feedback" and as limited dynamic preview information "5/389";

- claim 3: fig.1O obj.101O shows icon with a letter symbol;

- claim 5: paras.50,77,83,181; fig.1O obj.102O shows 5 new events i.e. here letters;

- claim 6: para.181 fig.1O or para.180 fig.8C;

- claim 7: paras.93,145,156 Tickets/Viewers can be user configured and may interact with multiple communications sources/services to provide e.g. status information of the multiple services to the user;

- claim 8: fig.10;

- claim 9: paras.93,145,156 Tickets/Viewers can be user configured, i.e. they provide a filter function;

- claim 10: paras.168-173 fig.5 obj.530;

- claim 11: fig.6C;

- claim 12,13: paras.93,145,156 Tickets/Viewers can be user configured, i.e. the user can define tickets which show combined preview information of contextually related communication sources;

- claim 14: fig.6C;

- claims 16-28 corresponding to claims 2-14; or

are implementation measures not involving any special technical effect. Hence, the additional features of claims 2-14 and 16-28 do not add anything inventive to the independent claim to which they refer within the three requests.

EPO Form 2916 O1.91TR1

### Article 106 Decisions subject to appeal

- (1) An appeal shall lie from decisions of the Receiving Section, Examining Divisions, Opposition Divisions and the Legal Division. It shall have suspensive effect.
- (2) A decision which does not terminate proceedings as regards one of the parties can only be appealed together with the final decision, unless the decision allows a separate appeal.
- (3) The right to file an appeal against decisions relating to the apportionment or fixing of costs in opposition proceedings may be restricted in the Implementing Regulations.

#### Rule 97 Appeal against apportionment and fixing of costs

- (1) The apportionment of costs of opposition proceedings cannot be the sole subject of an appeal.
- (2) A decision fixing the amount of costs of opposition proceedings cannot be appealed unless the amount exceeds that of the fee for appeal.

## Rule 98 Surrender or lapse of the patent

The decision of an Opposition Division may be appealed even if the European patent has been surrendered in all the designated Contracting States or has lapsed in all those States.

## Article 107

## Persons entitled to appeal and to be parties to appeal proceedings

Any party to proceedings adversely affected by a decision may appeal. Any other parties to the proceedings shall be parties to the appeal proceedings as of right.

#### Article 108 Time limit and form

Notice of appeal shall be filed in accordance with the Implementation Regulations, at the European Patent Office within two months of notification of the decision. Notice of appeal shall not be deemed to have been filed until the fee for appeal has been paid. Within four months of notification of the decision, a statement setting out the grounds of appeal shall be filed in accordance with the Implementing Regulations.

## Further information concerning the filing of an appeal

(a) The appeal is to be filed with the European Patent Office either at its seat in Munich, at its branch at The Hague or at its Berlin sub-office. The postal addresses are as follows:

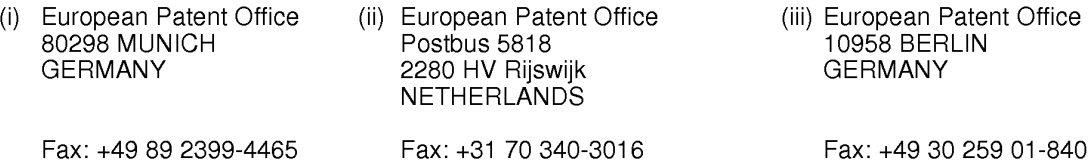

(b) The notice of appeal must contain the name and address of the appellant in accordance with the provisions of Rule 41(2)(c) EPC, an indication of the decision impugned, and a request defining the subject of the appeal. In the statement of grounds of appeal the appellant shall indicate the reasons for setting aside the decision impugned, or the extent to which it is to be amended, and the facts and evidence on which the appeal is based (R. 99(1) and (2) EPC). The notice of appeal and any subsequent submissions stating the grounds for appeal must be signed (R. 50(3) EPC).

- (c) Notice of appeal can be filed in accordance with Rule <sup>1</sup> and Rule 2(1) EPC, by delivery by hand, by post, or by technical means of communication. The filling has to comply with the details ard conditions and, where appropriate, any special formal or technical requirements laid down by the President of the European Patent Office (R. 99(3) EPC).
- The fee for appeal is laid down in the Rules relating to Fees. The schedule of fees and expenses of the EPO or a reference to the current version is regularly published in the Official Journal of the European Patent Office under the heading "Guidance for the payment of fees, expenses and prices". It is also published on the EPO Internet page under http://www.epo.org/Patents/Grant-procedure/Filing-an-application/costs-and-fees.html.

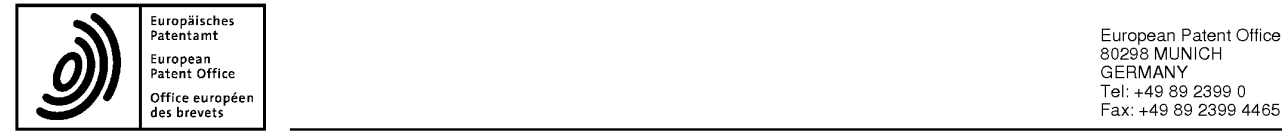

Eu,opm Patent Office 80298 GERMANY MUNICH . « Tel: +49 89 2899 0 er europeen die eerste geskied in die eerste geskied beskryf in die eerste geskied beskryf in die eerste geskied om die eerste geskied beskryf in die eerste geskied beskryf in die eerste geskied beskryf in die eerste geski

Application No. : 106 125 884.4

## Minutes of the oral proceedings before the EXAMINING DIVISION

The proceedings were not public.

Proceedings opened on 17.02.2011 at 09:30 hours

## Examining Division:

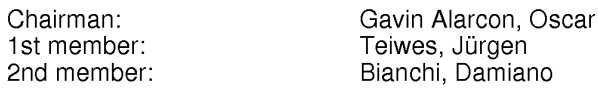

Minute writer: 3ianchi, Damiano

## Present as/for the applicant/s:

Nobody had appeared for the applicant/s. The chairman confirmed that the applicant/s had been duly summoned.

Essentials of the oral proceedings and the relevant statements of the applicant/s:

After deliberation of the examining division, the chairman announced the following decision:

"The European patent application is refused."

Regarding the reasons for the decision, the chairman referred to:

Article 97(2) EPC: the application does not meet the requirements of Articles 56 EPC.

The chairman closed the proceedings on 17.02.2011 at 11:30 hours.

Gavin Alarcon, Oscar<br>Chairman

**Southern Charles Del** Savim Marcon, Oscar Marcon, Dann<br>Chairman Minute Methor

Annex(es):

EPO Form 2009.2 12.07TR|

After deliberation of the examining division, the chairman announced the following decision:

"The European patent application is refused."

Regarding the reasons for the decision, the chairman referred to:

Article 97(2) EPC: the application does not meet the requirements of Article/s 56 EPC.

The chairman closed the proceedings on 17.02.2011 at 11:30 hours.

signed:

Gavin Alarcon, Oscar . . . . . . . . . . . . . . . . . .<br>Chairman

Enclosure(s):

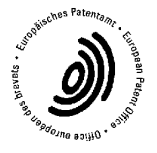

signed:

Bianchi, Damiano Minute Writer

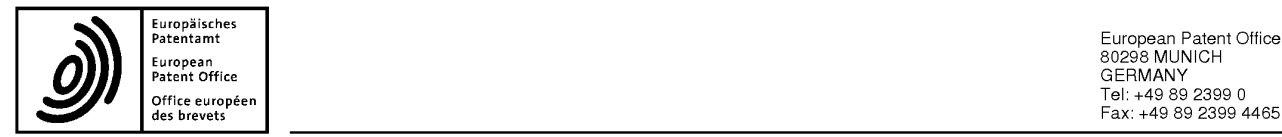

European **European and African Constant Office 80298 MUNICH** Tel: +49 <sup>89</sup> <sup>2399</sup> <sup>0</sup> Office européen des brevets Fax: +49 <sup>89</sup> <sup>2399</sup> <sup>4465</sup>

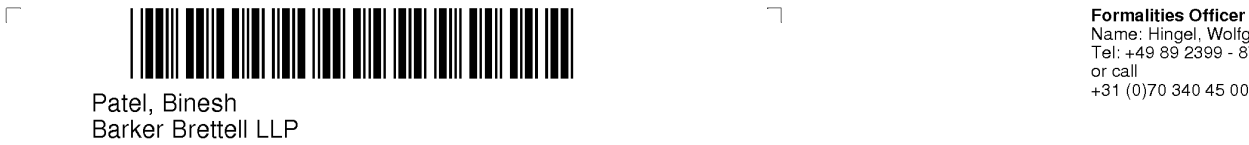

10-12 Priests Bridge London SW15 5JE ROYAUME-UNI

**Formanues Onicer**<br>Name: Hingel, Wolfgang<br>Tel: +49 89 2399 - 8717

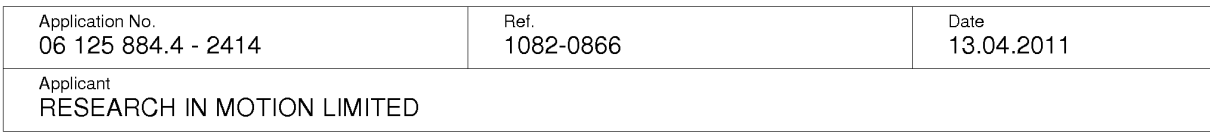

 $\overline{\phantom{a}}$ 

## Provision of a copy of the minutes in accordance with Rule 124(4) EPC

The attached copy of the minutes of the oral proceedings is sent to you in accordance with Rule 124(4) EPC.

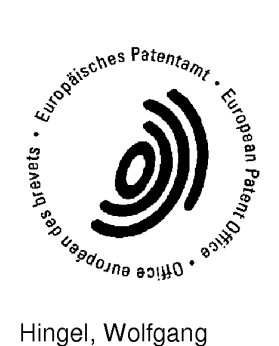

For the Examining Division Tel. No.: +49 89 2399 — 8717

Enclosure(s): Copy of the minutes (Form 2009)
The applicant called and pointed out that in claim <sup>1</sup> the invokable link invokes a full application with all potential functions of said application being available; whereas in D5 fig.1O invoking one of the mails by double clicking or by clicking on one of the icon buttons in the upper right corner assumingly only starts a further limited part of the email application, e.g. when pressing the reply button, but not the full email application as in claim 1.

The examiner expressed that this argument will be considered in the oral proceedings. However, if this difference really exists, then still the question of granting a patent for that difference has to be answered.

EPO Form 2906 O1.91TRl

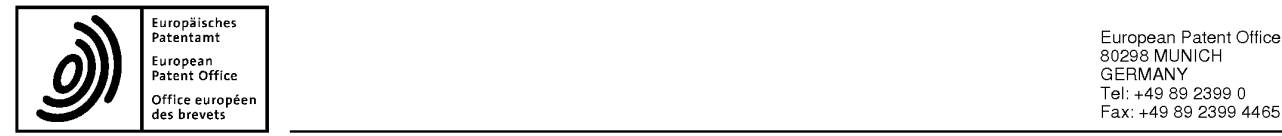

European **European and African Constant Office 80298 MUNICH** Tel: +49 <sup>89</sup> <sup>2399</sup> <sup>0</sup> Office européen des brevets Fax: +49 <sup>89</sup> <sup>2399</sup> <sup>4465</sup>

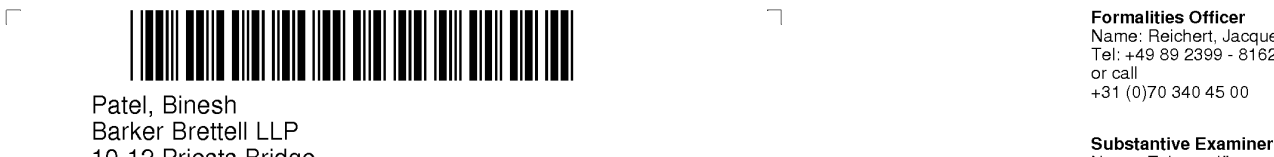

10-12 Priests Bridge London Tel: +49 89 2399 - 7504 London<br>SW15 5JE ROYAUME-UNI

**Formalities Officer**<br>Name: Reichert, Jacques<br>Tel: +49 89 2399 - 8162

 $\Box$ 

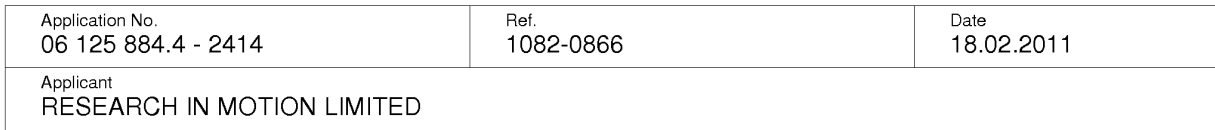

 $\overline{\phantom{a}}$ 

## Result of consultation

A copy of the result of consultation of 14.02.2011 is enclosed for your information.

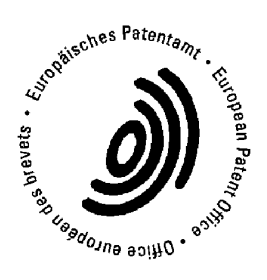

Teiwes, Jürgen For the Examining Division

Enclosure(s): Copy of result of consultation (Form 2036)

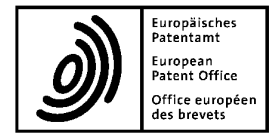

Europäisches<br>Patentamt European Patent Office European, Patent Office 80298 MUNICH & SO298 MUNICH office des brevets euwpéen Tel: Fax:+49 89 2399 04465

Application No. : \ 06 125 884.4

## Consultation by telephone with the applicant / representative

Despatch for information

### Participants

Applicant: RESEARCH IN MOTION LIMITED

Representative: Patel, Binesh

Member(s) of the Examining Division: Teiwes, Jürgen

#### Result of consultation

See Separate Sheet

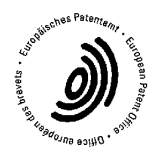

14.02.2011 . . . . .<br>Date . . . . . . . . . . . . .

Teiwes, Jürgen . . . . . . . . . . .<br>Examiner  $\ddot{\phantom{a}}$  $\mathcal{L}(\mathcal{L})$  and  $\mathcal{L}(\mathcal{L})$ 

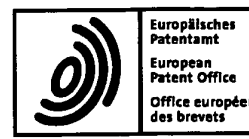

European patent application No. 06125884.4

## URGENT ! To be completed (under II.) and returned to the formalities officer immediately

## Maintenance / Change of date / Cancellation of oral proceedings arranged for: day 17.02.11 at 09.00 hrs

- I. To the Examining / Opposition division
- 1.  $\Box$  The proprietor has requested the revocation (or the like) of his patent (date: .......................... ..).
- 2. W The party/witness ...\*3f3..F?.'.<?.\$.'?.'.'.t.s'=!F.'\_'.'."":... has indicated (date: ..15:.0.2.—.2.0.1.1....) that he / she
	- $\Box$  requests the date / time of oral proceedings to be changed.
	- $\Box$  withdraws the request for oral proceedings.
	- $\boxtimes$  will not be attending.
	- $\Box$  wishes to be heard by a national court.
	- $\Box$  has filed amendments (in examination proceedings).
	- $\Box$  has requested that the oral proceedings be held as a videoconference (in examination proceedings).
- 3.  $\Box$  Two months before the oral proceedings the application is deemed to be withdrawn (in examination proceedings). The oral proceedings have to be cancelled.

16-02-2011 Filip, Hannelore Date **Formalities** Officer

epo Form 2033 04.10

H F50892

European patent application No. 06125884.4

#### II. To the Formalities Officer

- 1.  $\blacksquare$  The date / time fixed for oral proceedings is maintained.
	- [I (if necessary) The reasons are indicated on enclosed EPO Form 2906/29060, which is to be dispatched to the party with EPO Form 2008A/2310A.
- 2.  $\Box$  At the instigation of the division the oral proceedings cannot take place on the arranged date for the reasons indicated on enclosed EPO Form 2906, which is to be dispatched to the party with EPO Form 2008A/2310A.

Date Director (see Internal Instructions IE-III, 1.2)

- 3.  $\Box$  The summons to attend oral proceedings on 17.02.11 should be cancelled.
	- $3.1 \square$  The proceedings will be continued in writing.
	- $3.2 \Box$  A new date will be set later.
	- $3.3 \square$  A new date/time is set as follows:

date .......................... .. at .......................... .. hrs. Parties' written submissions and amendments in preparation for the oral proceedings, if any, should be made not later than

.......... month(s) before the date of the oral proceedings.

- 4.  $\Box$  The request for the oral proceedings to be held as a videoconference
	- 4.1  $\Box$  is allowed.
	- $4.2 \square$  is rejected for the reasons indicated on enclosed EPO Form 2906, which is to be dispatched to the party with EPO Form 2008A.

5.  $\Box$  The application is deemed to be withdrawn. The oral proceedings are cancelled.

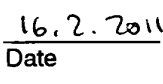

Have Chairman Second member Primary Examiner Legal member

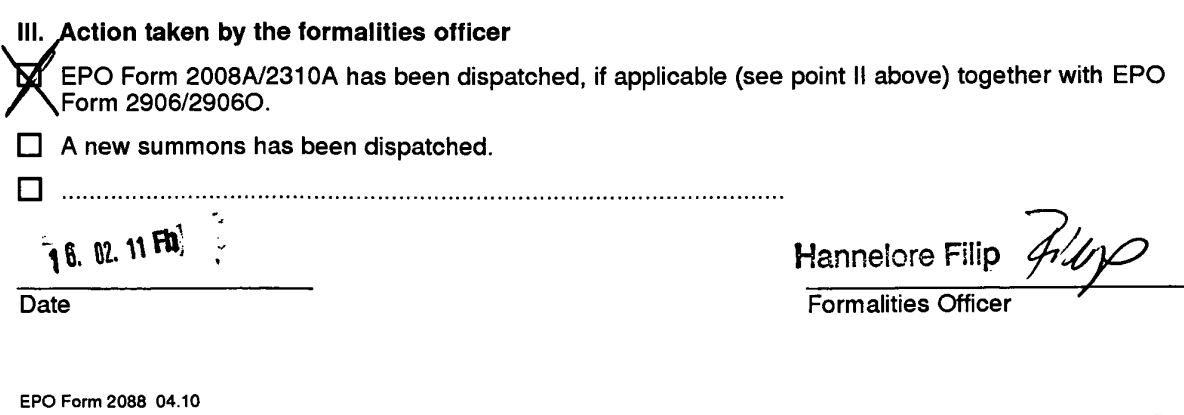

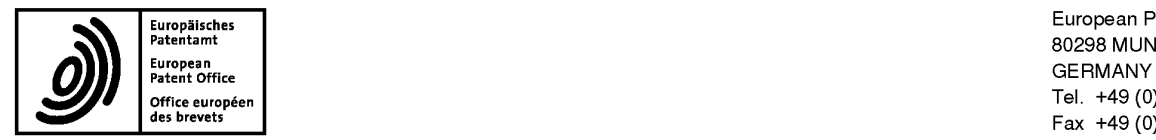

Eu,,P§i,,he, European Patent Office ""'e""""\* <sup>80298</sup> MUNICH office européen<br>Office européen<br>des brevets du composition de la composition de la composition de la composition de la composition de la compo<br>des brevets du composition de la composition de la composition de la compositio Fax +49 (0)89 2399 - 4465

# 

Patel, Binesh Tel.: 2861<br>Barker Brettell LLP orcallis 10-12 Priests Bridge +31 (0)70 340 45 00  $\,$  +31 (0)70 340 45 00  $\,$ London<br>SW15 5JE GRANDE BRETAGNE

**Formalities Officer** Name: Filip, Hannelore<br>Tel.: 2861

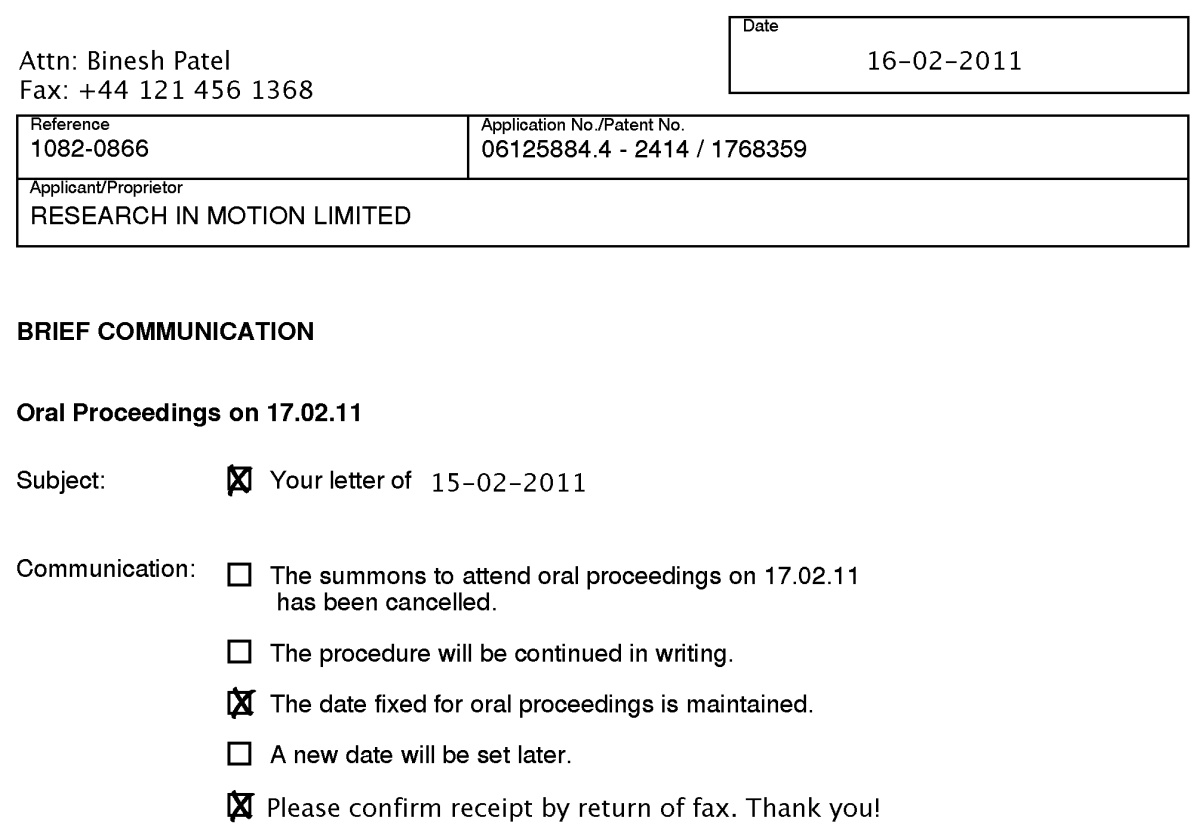

Please take note.

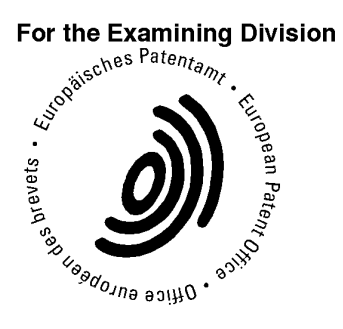

Re istered letter EPOgForm 2008A 12.07 (16/02/11) HF50892

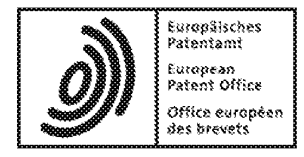

# Acknowledgement of receipt

We hereby acknowledge receipt of the following subsequently filed document(s):

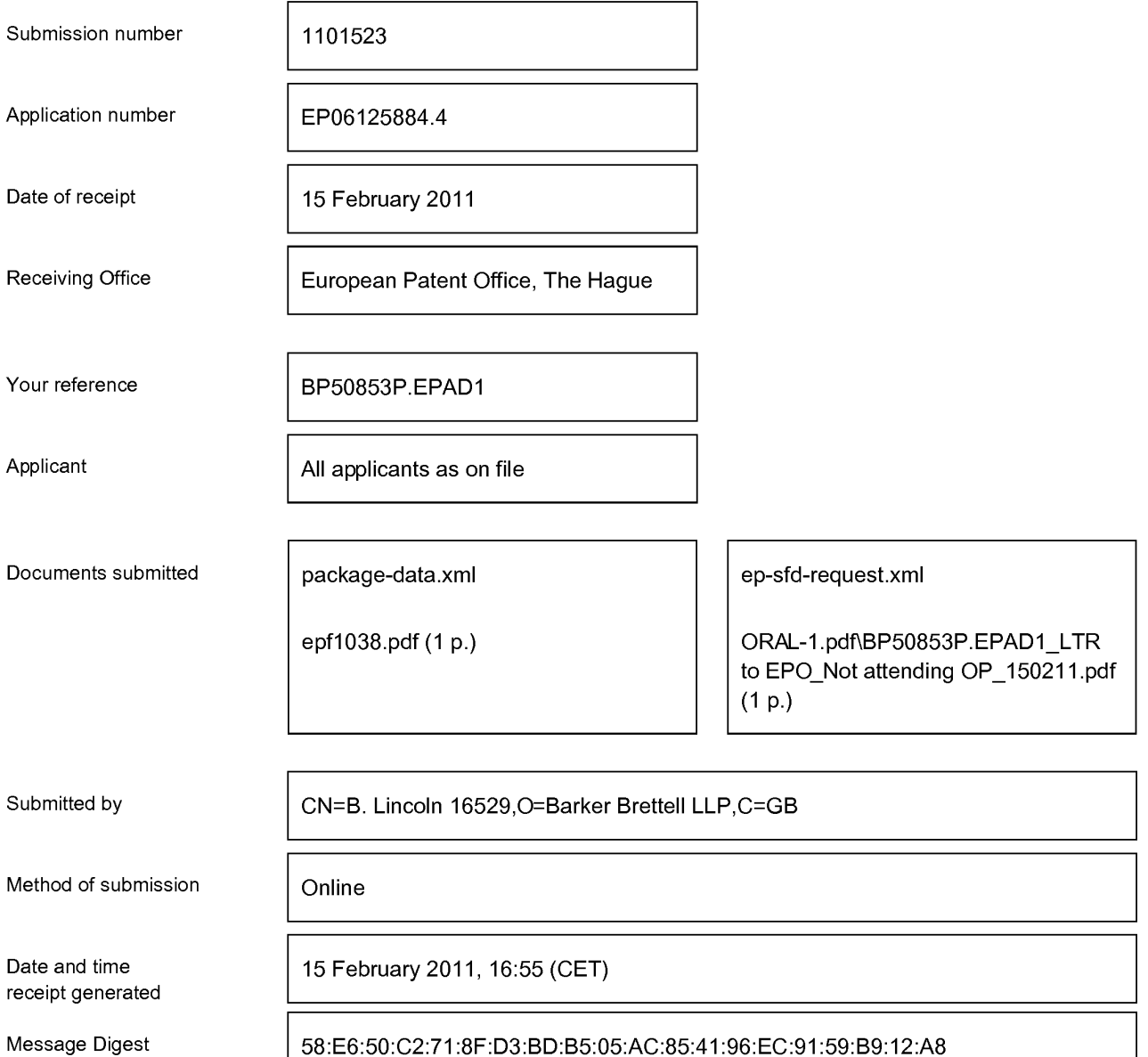

#### Correction by the EPO of errors in debit instructions filed by eOLF

Errors in debit instructions filed by eOLF that are caused by the editing of Form 1038E entries or the continued use of outdated software (all forms) may be corrected automatically by the EPO, leaving the payment date unchanged (see decision T 152/82, OJ EPO 1984, 301 and point 6.3 ff ADA, Supplement to OJ EPO 10/2007).

/European Patent Office/

Datum<br>
Date 15.02.2011 Blatt 1 Application No: 06 125 884.4

The applicant was informed that the examining division after detailed consideration of the three requests filed in electronic form on 22-12-2010 is of the preliminary opinion that the independent claims lack an inventive step, Article 56 EPC, basically based on the same reasoning as presented in the summons for oral proceedings dated 29-09-2010. Especially, the relevance and suitability of D5 as the closest prior document is confirmed by the examining division (see D5 para.28). Hence, the oral proceedings will be held as announced on 17-02-2011.

EPO Form 2906 O1.91TR1

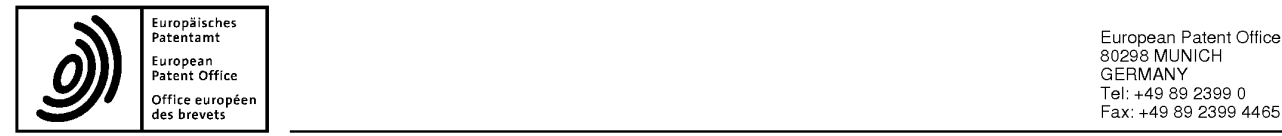

European **European and African Constant Office 80298 MUNICH** Tel: +49 <sup>89</sup> <sup>2399</sup> <sup>0</sup> Office européen des brevets Fax: +49 <sup>89</sup> <sup>2399</sup> <sup>4465</sup>

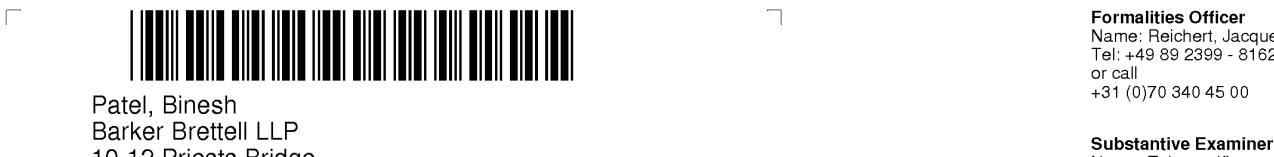

10-12 Priests Bridge London Tel: +49 89 2399 - 7504 London<br>SW15 5JE ROYAUME-UNI

**Formalities Officer**<br>Name: Reichert, Jacques<br>Tel: +49 89 2399 - 8162

 $\Box$ 

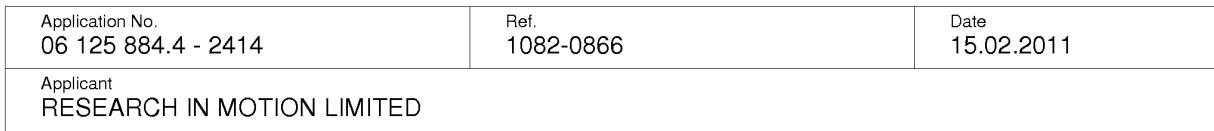

 $\overline{\phantom{a}}$ 

## Result of consultation

A copy of the result of consultation of 10.02.2011 is enclosed for your information.

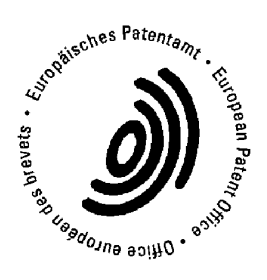

Teiwes, Jürgen For the Examining Division

Enclosure(s): Copy of result of consultation (Form 2036)

RE: C (Patel, GB) - changes in acting representative entries Binesh Patel to: legaldivision 15-02-2011 12:27 Cc: groosenburg Show Details

Apologies — ldid not realise there were two steps - <sup>I</sup> will be patient. Please let me know once all changes are complete. Thank you Binesh Patel

From: ischwarzenbach@epo.org [mailto:ischwarzenbach@epo.org] On Behalf Of legaldivision@epo.org Sent: 15 February 2011 10:14 To: Binesh Patel Cc: groosenburg@epo.org Subject: RE: C (Patel, GB) - changes in acting representative entries

Dear Mr Patel,

Since the change of address you requested has effect not only on the entry in the list of professional representatives (responsible department is the Legal Division, Dir. 5.2.4) but also on all the filings in which you are named as representative and are published as such in the Register (responsible unit in DG2 is Client Data Registration), we kindly ask you to be patient until all the changes have been recorded. Thank you.

Yours sincerely Ingeborg Schwarzenbach Ingeborg Schwarzenbach<br>
Legal Division | Dir. 5.2.4 Legal Division | Dir. 5.2.4<br>European Patent Office | 80298 Munich PREP Patel, Sinesh.<br>Fox: 149.89.2399-5241 Tel. +49-89-2399-5241<br>Fax: +49-89-2399-5148<br>.mail:liablishing concerns e-mail: legaldivision@epo.org  $w_w$ .epo.org  $\begin{pmatrix} 1 & 0 & 0 \end{pmatrix}$   $\begin{pmatrix} 1 & 0 & 0 \end{pmatrix}$   $\begin{pmatrix} 1 & 0 & 0 \end{pmatrix}$  $Brm$ ingham  $\mathcal{B}$ 16  $\delta$ RE: (Patel, GB) - confirmation  $\begin{matrix} \begin{matrix} \end{matrix} & \begin{matrix} \end{matrix} & \begin{matrix} \end{matrix} & \begin{matrix} \end{matrix} & \begin{matrix} \end{matrix} & \end{matrix} & \begin{matrix} \end{matrix} & \begin{matrix} \end{matrix} & \begin{matrix} \end{matrix} & \begin{matrix} \end{matrix} & \begin{matrix} \end{matrix} & \begin{matrix} \end{matrix} & \begin{matrix} \end{matrix} & \begin{matrix} \end{matrix} & \begin{matrix} \end{matrix} & \begin{matrix} \end{matrix} & \begin{matrix} \end{matrix} & \begin$ Binesh Patel **14-02-2011** to: legaldivision 14-02-2011 15:14

#### Good afternoon

Will this change take effect immediately, or after publication of the amendment? Most of my EPO post, e.g. search reports, exam reports, etc. is still being addressed to the previous London address. This post includes letters dated 8 Feb, for example.

file://C:\Documents and Settings\gr20677\Local Settings\Temp\notes9C18FF\~web9... 19-04-201 <sup>1</sup>

Thank you Binesh

Binesh Patel Barker Brettell LLP 100 Hagley Road Birmingham B16 8QQ

t: +44 121 456 0000 f: +44 121 456 1368 e: binesh.pate|@barkerbrettell.co.uk w: www.barkerbrettell.co.uk

From: mvoth@epo.org [mailto:mvoth@epo.org] On Behalf Of legaldivision@epo.org Sent: 26 January 2011 10:08 To: Binesh Patel Subject: (Patel, GB) - confirmation

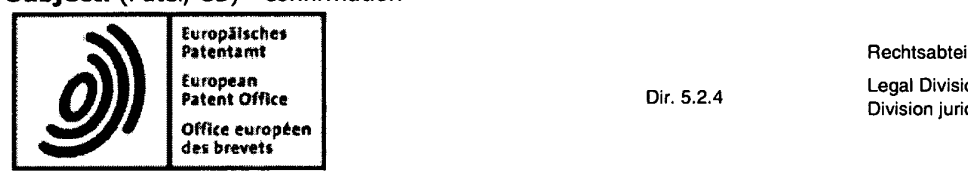

Rechtsabteilung Division juridique

# Change of contact data

Your request of 17.01.2011

Dear Sir ,

Following your request your contact data were amended on the list of professional representatives before the EPO. It reads as follows:

Patel, Binesh Barker Brettell LLP 100 Hagley Road Edgbaston Birmingham B16 8QQ UNITED KINGDOM

The Institute of professional representatives (epi) will be informed by the Legal Division accordingly. The amendment will be published in Official Journal No. 03/2011.

The internet database on www.epo.org of professional representatives is updated about twice per month. Please check whether the published data are correct.

Best regards

Michele Voth

Legal Division <sup>|</sup> Dir. 5.2.4 European Patent Office | 80298 Munich Tel. +49-89-2399-5237 Fax: +49-89-2399-5148

file://C:\Documents and Settings\gr20677\Loca1 Settings\Temp\notes9C18FF\~web9... 19-04-2011

## Page 191 of 403

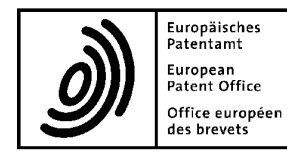

## Letter accompanying subsequently filed items

Senden

Mr Binesh PATEL Barker Brettell LLP 100 Hagley Road Edgbaston Birmingham West Midlands B16 8QQ United Kingdom

## Phone: +44 121 456 0000 Fax: +44 121 456 1368 E-mail: binesh.patel@barkerbrettell.co.uk

80298 Munich Germany Tel. +49(0)89 2399-0 <sup>|</sup> Fax -4465

P.O. Box 5818 NL-2280 HV Rijswijk<br>Wate Tel. +31(0)70 340-2040 <sup>|</sup> Fax -3016

10958 Berlin Germany Tel. +49(0)30 25901-0 <sup>|</sup> Fax -840

The document(s) listed below is (are) subsequently filed documents pertaining to the following application:

Application number

06125884.4

BP50853P.EPAD1

Applicant's or representative's reference

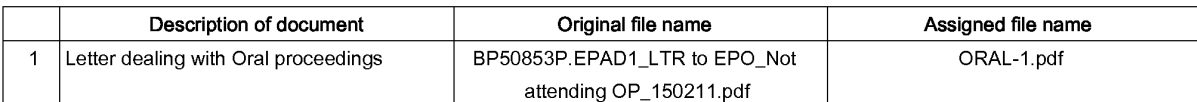

#### **Signatures**

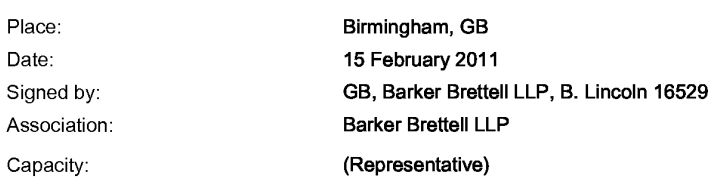

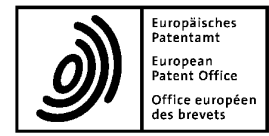

Europäisches<br>Patentamt European Patent Office European, Patent Office 80298 MUNICH & SO298 MUNICH office des brevets euwpéen Tel: Fax:+49 89 2399 04465

Application No. : \ 06 125 884.4

## Consultation by telephone with the applicant / representative

Despatch for information

## Participants

Applicant: RESEARCH IN MOTION LIMITED

Representative: Patel, Binesh

Member(s) of the Examining Division: Teiwes, Jürgen

#### Result of consultation

See Separate Sheet

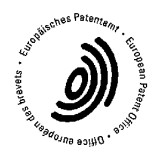

10.02.2011 . . . . . . . . . . . . . . . . . .<br>Date

Teiwes, Jürgen . . . . . . . . . . .<br>Examiner l,  $\mathcal{L}(\mathcal{L})$  and  $\mathcal{L}(\mathcal{L})$ 

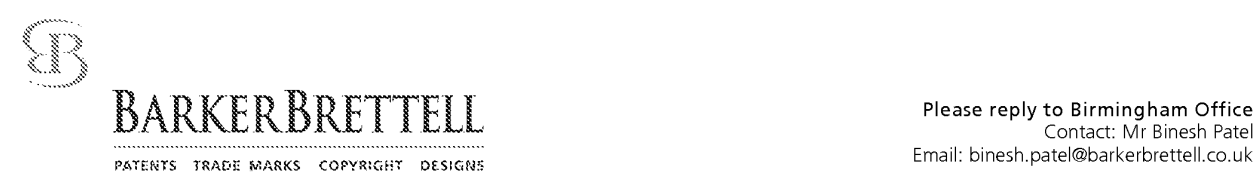

European Patent Office D-80298 München GERMANY

For the attention of Jürgen Teiwes, Primary Examiner FILED ELECTRONICALLY

Your ref: Our ref:

06125884.4 BP50853P.EPAD1 15 February 2011

Dear Sirs

European Patent Application No 06 125 884.4 In the name of Research In Motion Limited

<sup>I</sup> write to advise you that <sup>I</sup> will not be attending the oral proceedings scheduled for 17 February 2011 on the above-mentioned application.

The examining division is requested to consider the comments and submissions on file in full detail before issuing a decision.

Yours faithfully

(signed electronically)

Binesh Patel — Professional Representative for and on behalf of Barker Brettell LLP

encs

G:\Case Storage\Patents\P\_50001-P\_51000\P\_50853\_EPAD1\BP50853P.EPAD1\_RlM Ref 12694-EP-EPD\_OR Ref 16813-39EP\_LTR to EPO\_Not attending

100 HAGLEY ROAD EDGBASTON BIRMINGHAM B16 8OO, ENGLAND TEL +44 (0)(21 456 0000 EAX +44 (0)(21 456 1368 Email: bham@barkerbrettell.co.uk URL: www.barkerbrettell.co.uk

tondor Southempton Cambridge Workester Gloucester

Barker Brettell LLP is a limited liability partnership registered in England and Wales, registered number OC334393 Registered address: 100 Hagley Road Edgbaston Birmingham B16 8QQ England, where a list of members may be inspected Regulated by the Intellectual Property Regulation Board

A reforestive a partition means a more been of Sarker Creticli GP or an employer or concellent of Sorker brough GP with equations the data and qualifications.

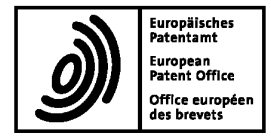

European patent application No. 06125884.4

## URGENT ! To be completed (under II.) and returned to the formalities officer immediately

## Maintenance / Change of date / Cancellation of oral proceedings arranged for: day 17.02.11 at 09.00 hrs

- I. To the Examining / Opposition division
- 1.  $\Box$  The proprietor has requested the revocation (or the like) of his patent (date: .......................... ..).
- 2. E The party/witness ............................. .. has indicated (date: ..... ..) that he / she
	- $\Box$  requests the date / time of oral proceedings to be changed.
	- $\Box$  withdraws the request for oral proceedings.
	- $\Box$  will not be attending.
	- $\Box$  wishes to be heard by a national court.
	- $\boxtimes$  has filed amendments (in examination proceedings).
	- $\Box$  has requested that the oral proceedings be held as a videoconference (in examination proceedings).
- 3.  $\Box$  Two months before the oral proceedings the application is deemed to be withdrawn (in examination proceedings). The oral proceedings have to be cancelled.

27-12-2010 Kastlova, Alena Date **Formalities Officer** 

European patent application No. 06125884.4

#### II. To the Formalities Officer

- 1.  $\Box$  The date / time fixed for oral proceedings is maintained.
	- [I (if necessary) The reasons are indicated on enclosed EPO Form 2906/29060, which is to be dispatched to the party with EPO Form 2008A/2310A.
- 2.  $\Box$  At the instigation of the division the oral proceedings cannot take place on the arranged date for the reasons indicated on enclosed EPO Form 2906, which is to be dispatched to the party with EPO Form 2008A/2310A.

Date Director (see Internal Instructions IE-III, 1.2)

- 3.  $\Box$  The summons to attend oral proceedings on 17.02.11 should be cancelled.
	- 3.1  $\Box$  The proceedings will be continued in writing.
	- $3.2 \square$  A new date will be set later.
	- $3.3 \square$  A new date/time is set as follows:

date .......................... .. at .......................... .. hrs. Parties' written submissions and amendments in preparation for the oral proceedings, if any, should be made not later than

.......... month(s) before the date of the oral proceedings.

- 4.  $\Box$  The request for the oral proceedings to be held as a videoconference
	- $4.1 \square$  is allowed.
	- $4.2 \square$  is rejected for the reasons indicated on enclosed EPO Form 2906, which is to be dispatched to the party with EPO Form 2008A.
- 5.  $\Box$  The application is deemed to be withdrawn. The oral proceedings are cancelled.

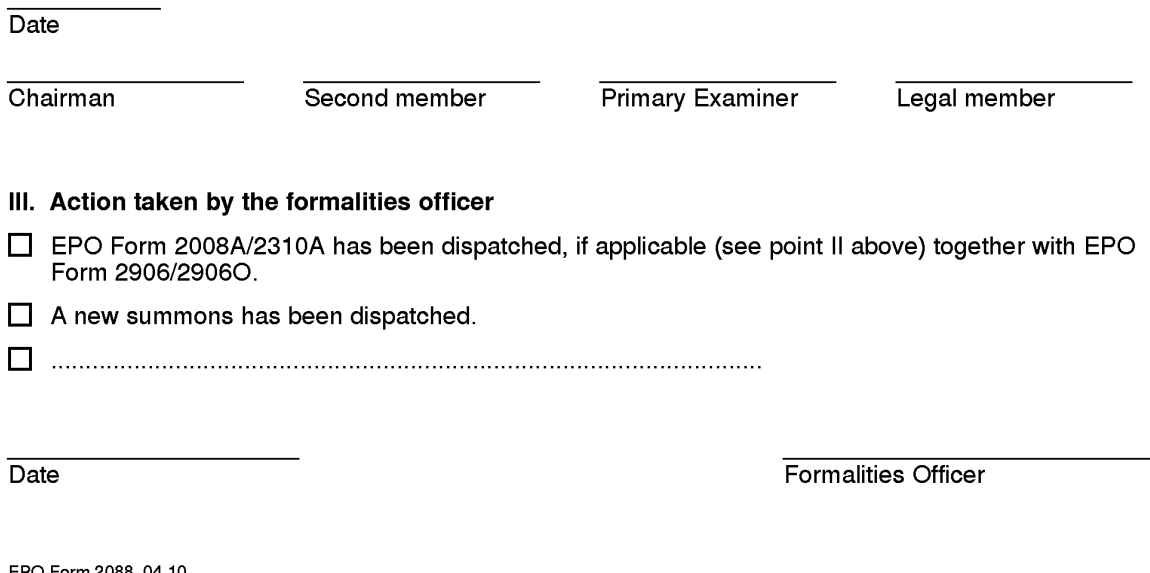

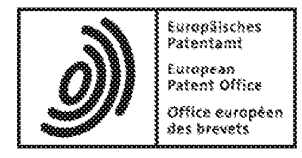

# Acknowledgement of receipt

We hereby acknowledge receipt of the following subsequently filed document(s):

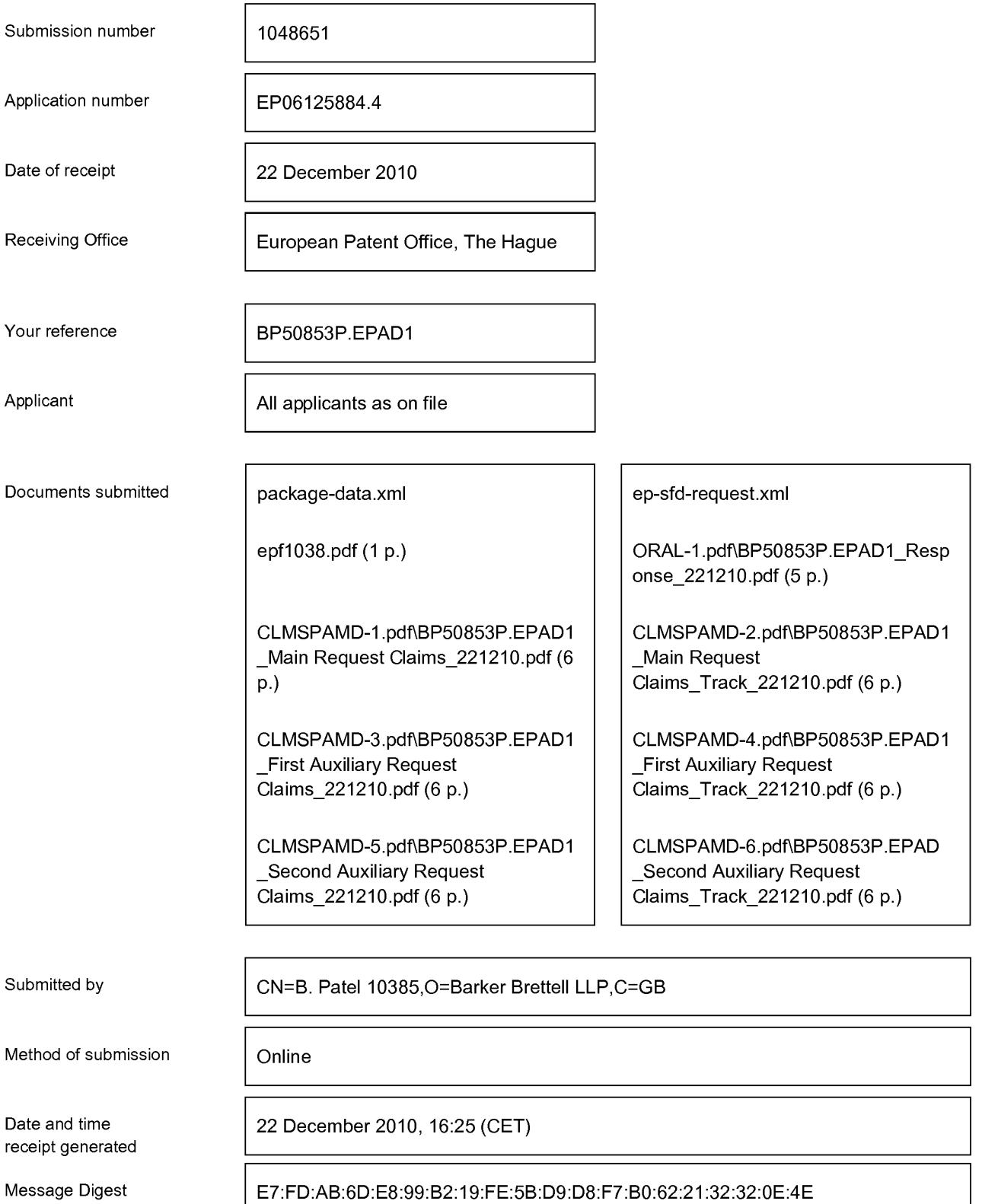

#### Correction by the EPO of errors in debit instructions filed by eOLF

Errors in debit instructions filed by eOLF that are caused by the editing of Form 'I038E entries or the continued use of outdated software (all forms) may be corrected automatically by the EPO, leaving the payment date unchanged (see decision T 152/82, OJ EPO 1984, 301 and point 6.3 ffADA, Supplement to OJ EPO 10/2007).

/European Patent Office/

#### **Main Request**

1. A method of controlling a mobile station  $(202)$  using a graphical user interface. (GUI) (302) displayed on a display screen (222) of the mobile station (202), the method comprising:

displaying on the display screen  $(222)$  a main screen  $(300)$  of the GUI $\leftarrow$ 302), the main screen (300) comprising an application portion (302) occupying a major portion of the main screen (300), a mobile station status portion (306) for displaying status information concerning the mobile station (202), and at least one dynamic bar (304), the at least one dynamic bar (304) being associated with one or more applications on the mobile station (202), the at least one dynamic bar (304) being configured to expand and collapse via respectively displaying and removing a drop down or pop-up interface (407) in response to respective user input;

managing information concerning events of the one or more applications associated with the at least one dynamic bar (304);

displaying in the drop down or pop-up interface (407) dynamic preview information concerning one or more new events in the one or more applications, the dynamic preview information being determined dynamically from the information managed by the one or more applications and/or information determined from the managed information;

providing, in the dynamic preview information an invokable link for invoking a respective application ofthe one or more applications in response to user input received from input means of the mobile station  $(202)$ ;

#### and

continuously updating the dynamic prcvicw information to be displayed in the drop down or pop-up interface (407) in response to a change in the one or more new events in the one or more applications.

2. The method of claim 1, wherein the at least one dynamic bar (304) comprises a label portion (308) and limited dynamic preview information selected from available dynamic preview information concerning the one or more applications.

3. The method of claim 2, wherein the at least one dynamic bar (304) further comprises one or more application icons, each application icon having displayed adjacent thereto limited dynamic preview information concerning the respective application.

4. The method of any one of claims <sup>1</sup> to 3, wherein the dynamic preview information in the at least one dynamic bar (304) comprises one or both of a count of new events and details concerning the one or more new events.

5. The method of any one of claims <sup>1</sup> to 4, wherein the dynamic preview information in the drop down or pop-up interface (407) comprises a list of entries concerning at least some of the one or more new events in the one or more applications, at least one of the entries providing the invokable link for invoking the respective one or more applications in response to user input selecting one of the entries in the list.

6. The method of 5, wherein the drop down or pop-up interface (407) is configured to display a new event on the main screen (300) in response to user input selecting one of the entries in the list.

7. The method of any one of claims <sup>1</sup> to 4, wherein the dynamic preview information in the drop down or pop-up interface  $(407)$  comprises a listing of services (604) associated with the at least one dynamic bar (304), each entry in the listing (604) comprising a count (608) of one or more new events associated with the respective service and each service having an invokable  $\text{link}(610)$  to invoke the associated application user interface for the respective service in response to user input.

8. The method of any one of claims <sup>1</sup> to 6, wherein the application portion (302) comprises a plurality of application icons (312) or a list of bars (702), individual icons (312) or bars (702) in the application portion (302) being selectable by the user to invoke the respective application.

9. The method of any one of claims 2 to 7, wherein the label portion (308) represents a filter date used as a criterion by a filter applied in dynamically determining the dynamic preview information, wherein the filter date is capable of being changed by the user, wherein in response to a new filter date being provided by the user, the filter is re-applied for the new filter date to dynamically re-determine and update the dynamic preview information, and wherein the label portion (308) is re-displayed in the dynamic bar (304) with a label corresponding to the new filter date.

10. The method of any onc of claims <sup>1</sup> to 9, wherein the one or more applications are associated with the at least one dynamic bar (304) according to predetermined logical relationships between the one or more applications.

11. The method of claim 10, wherein the label portion (308) is based on at least one of the predetermined logical relationships.

12. The method of claim 10 or 11, wherein the predetermined logical relationships are contextual relationships based on a manner in which a user ofthe mobile station may use the one or more applications and/or functional relationships based on functions that may be performed by the one or more application.

13. The method of any one of claims <sup>1</sup> to 12, wherein the one or more applications associated with the at least one dynamic bar (304) are configurable by the user of the mobile station.

14. The method of any one of claims <sup>1</sup> to 13, wherein the main screen (300) comprises a plurality of dynamic bars (304), each dynamic bar (304) having associated with it respective ones of said one or more applications.

15. A mobile station (202), comprising:

a display screen (222) for displaying thereon a graphical user interface,  $\langle \text{GUI}\rangle$  $(302)$ ;

input means for receiving input from a user of the mobile station (202);

means for displaying on the display screen  $(222)$  a main screen  $(300)$  of the GUI  $\left(\frac{302}{2}\right)$ , the main screen (300) comprising an application portion (302) occupying a major portion of the main screen (300), a mobile station status portion (306) for displaying status information concerning the mobile station (202), and at least one dynamic bar  $(304)$  for controlling the operation of the mobile station  $(202)$ , the at least one dynamic bar (304) being associated with one or more applications on the mobile station (202), the at least one dynamic bar (304) being configured to expand and collapse via respectively displaying and removing a drop down or pop-up interface (407) in response to respective user input,

means for managing information concerning events of the one or more applications associated with the at least one dynamic bar (304);

means for displaying in the drop down or pop-up interface (407) dynamic preview information concerning one or more new events in the one or more applications, the dynamic preview information being determined dynamically from the information managed by the one or more applications and/or information determined from the managed information;

means for providing, in the dynamic preview information, an invokable link for invoking a respective application of the one or more applications in response to user input received from the input means;

means for invoking the respective application in response to the user input; and

means for continuously updating the dynamic preview information to be displayed in the drop down or pop-up interface (407) in response to a change in the one or more new events in the one or more applications.

16. The mobile station (202) of claim 15, wherein the at least one dynamic bar (304) comprises a label portion (308) and limited dynamic preview information selected from available dynamic preview information concerning the one or more applications.

17. The mobile station (202) of claim 16, wherein the at least one dynamic bar (304) fuither comprises one or more application icons, each application icon having displayed adjacent thereto limited dynamic preview information concerning the respective application.

18. The mobile station (202) of any one of claims 15 to 17, wherein the dynamic preview information in the at least one dynamic bar (304) comprises one or both of a count of new events and details concerning the one or more new events.

19. The mobile station (202) of any one of claims 15 to 18, wherein the dynamic preview information in the drop down or pop-up interface (407) comprises a list of entries concerning at least some of the one or more new events in the one or more applications, at least one ofthe entries providing the invokable link for invoking the respective one or more applications in response to user input selecting one ofthe entries in the list.

20. The mobile station (202) of 19, wherein the drop down or pop-up interface (407) is configured to display a new event on the main screen (300) in response to user input selecting one of the entries in the list.

21. The mobile station (202) of any one of claims 15 to 18, wherein the dynamic preview information in the drop down or pop-up interface (407) comprises a listing of services  $(604)$  associated with the at least one dynamic bar  $(304)$ , each entry in the listing (604) comprising a count (608) of one or more new events associated with the respective service and each service having an invokable link (610) to invoke the associated application user interface for the respective service in response to user input.

22. The mobile station (202) of any one of claims 15 to 21, wherein the application portion (302) comprises a plurality of application icons (312) or a list of bars (702), individual icons (312) or bars (702) in the application portion (302) being selectable by the user to invoke the respective application.

23. The mobile station (202) of any one of claims 16 to 21, wherein the label portion (308) represents a filter date used as a criterion by a filter applied in dynamically

detennining the dynamic preview information, wherein the filter date is capable of being changed by the user, wherein in response to a new filter date being provided by the user, the filter is re-applied for the new filter date to dynamically re-determine and update the dynamic preview information, and wherein the label portion (308) is re-displayed in the at least one dynamic bar (304) with a label corresponding to the new filter date.

24. The mobile station (202) of any one of claims 15 to 23, wherein the one or more applications are associated with the at least one dynamic bar (304) according to predetermined logical relationships between the one or more applications.

25. The mobile station (202) of claim 24, wherein label portion (308) is based on at least one of the predetermined logical relationships.

26. The mobile station (202) of claim 24 or 25, wherein the predetermined logical relationships are contextual relationships based on a manner in which a user ofthe mobile station may use the one or more applications and'or functional relationships based on functions that may be performed by the one or more application.

27. The mobile station (202) of any one of claims 15 to 26, wherein the one or more applications associated with the at least one dynamic bar (304) are configurable by the user of the mobile station.

28. The mobile station (202) of any one of claims 15 to 27, wherein the main screen (300) comprises a plurality of dynamic bars (304), each of said dynamic bars (304) being associated with respective ones of said one or more applications.

29. A machine—readable medium embodying program code executable by a processor of the mobile station (202) of any one of claims 15 to 28 for implementing the method of any one of claims 1 to 14.

#### First Auxiliary Reguest

l. A method of controlling a mobile station (202) using a graphical user interface, (GU13  $(302)$  displayed on a display screen (222) of the mobile station (202), the method comprising:

displaying on the display screen  $(222)$  a main screen  $(300)$  of the GUI $\left( \frac{492}{2}, \right)$ , the main screen  $(300)$  comprising an application portion  $(302)$  occupying a major portion of the main screen (300), a mobile station status portion (306) for displaying status information concerning the mobile station (202), and at least one dynamic bar (304), the at least one dynamic bar (304) being associated with one or more applications on the mobile station (202), the at least one dynamic bar (304) being configured to expand and collapse via respectively displaying and removing a drop down or pop-up interface (407) in response to respective user input;

managing information concerning events of the one or more applications associated with the at least one dynamic bar (304);

displaying in the drop down or pop-up interface (407) dynamic preview information concerning one or more new events in the one or more applications, the dynamic preview information being determined dynamically from the information managed by the one or more applications and/or information determined from the managed information, the dynamic preview information including at least a portion of a content of the one or more new events;

providing, in the <del>dynamic preview information portional</del> of the content, an invokable link for invoking a respective application of the one or more applications in response to user input received from input means of the mobile station (202); and

continuously updating the dynamic preview information to be displayed in the drop down or pop-up interface (407) in response to a change in the one or more new events in the one or more applications.

2. The method of claim 1, wherein the at least one dynamic bar (304) comprises a label portion (308) and limited dynamic preview information selected from available dynamic preview information concerning the one or more applications.

3. The method of claim 2, wherein the at least one dynamic bar (304) further comprises one or more application icons, each application icon having displayed adjacent thereto limited dynamic preview information concerning the respective application.

4. The method of any one of claims <sup>1</sup> to 3, wherein the dynamic preview information in the at least one dynamic bar (304) comprises one or both of a count of new events and details concerning the one or more new events.

5. The method of any one of claims <sup>1</sup> to 4, wherein the dynamic preview information in the drop down or pop-up interface (407) comprises a list of entries concerning at least some ofthe one or more new events in the one or more applications, at least one ofthe entries providing the portion of the content including the invokable link for invoking the respective one or more applications in response to user input selecting one of the entries in the list.

6. The method of 5, wherein the drop down or pop-up interface (407) is configured to display a new event on the main screen (300) in response to user input selecting one of the entries in the list.

7. The method of any one of claims <sup>1</sup> to 4, wherein the dynamic preview information in the drop down or pop-up interface (407) further comprises a listing of services (604) associated with the at least one dynamic bar (304), each entry in the listing (604) comprising a count (608) of one or more new events associated with the respective service and each service also having an invokable link (610) to invoke the associated application user interface for the respective service in response to user input.

8. The method of any one of claims <sup>1</sup> to 6, wherein the application portion (302) comprises a plurality of application icons (312) or a list of bars (702), individual icons (312) or bars (702) in the application portion (302) being selectable by the user to invoke the respective application.

9. The method of any one of claims 2 to 7, wherein the label portion (308) represents a filter date used as a criterion by a filter applied in dynamically determining the dynamic preview information, wherein the filter date is capable of being changed by the user, wherein in response to a new filter date being provided by the user, the filter is re-applied for the new filter date to dynamically re-determine and update the dynamic preview information, and wherein the label

DOCSTOR: 2067270\1

-2-

portion (308) is re-displayed in the dynamic bar (304) with a label corresponding to the new filter date.

10. The method of any one of claims <sup>1</sup> to 9, wherein the one or more applications are associated with the at least one dynamic bar (304) according to predetermined logical relationships between the one or more applications.

11. The method of claim 10, wherein the label portion (308) is based on at least one of the predetermined logical relationships.

12. The method of claim 10 or 11, wherein the predetermined logical relationships are contextual relationships based on a manner in which a user ofthe mobile station may use the one or more applications and/or functional relationships based on functions that may be performed by the one or more application.

13. The method of any one of claims <sup>1</sup> to 12, wherein the one or more applications associated with the at least one dynamic bar (304) are configurable by the user of the mobile station.

14. The method of any one of claims <sup>1</sup> to 13, wherein the main screen (300) comprises a plurality of dynamic bars (304), each dynamic bar (304) having associated with it respective ones ofsaid one or more applications.

15. A mobile station (202), comprising:

a display screen (222) for displaying thereon a graphical user interface,  $\left(\frac{GUI}{302}\right)$ ;

input means for receiving input from a user of the mobile station (202);

means for displaying on the display screen  $(222)$  a main screen  $(300)$  of the GUI  $(302)$ , the main screen (300) comprising an application portion (302) occupying a major portion ofthe main screen (300), a mobile station status portion (306) for displaying status information concerning the mobile station (202), and at least one dynamic bar (304) for controlling the operation of the mobile station  $(202)$ , the at least one dynamic bar  $(304)$  being associated with one or more applications on the mobile station  $(202)$ , the at least one dynamic bar  $(304)$  being configured to expand and collapse via respectively displaying and removing a drop down or popup interface (407) in response to respective user input,

means for managing information concerning events of the one or more applications associated with the at least one dynamic bar (304);

means for displaying in the drop down or pop-up interface (407) dynamic preview information concerning one or more new events in the one or more applications, the dynamic preview information being determined dynamically from the information managed by the one or more applications and/or information determined from the managed information, the dynamic

preview information including at least a portion of a content of the one or more new events;<br>means for providing, in the dynamic preview information portion of the content, an invokable link for invoking a respective application of the one or more applications in response to user input received from the input means;

means for invoking the respective application in response to the user input; and

means for continuously updating the dynamic preview information to be displayed in the drop down or pop-up interface (407) in response to a change in the one or more new events in the one or more applications.

16. The mobile station (202) of claim 15, wherein the at least one dynamic bar (304) comprises a label portion (308) and limited dynamic preview information selected fiom available dynamic preview information concerning the one or more applications.

17. The mobile station (202) of claim 16, wherein the at least one dynamic bar (304) further comprises one or more application icons, each application icon having displayed adjacent thereto limited dynamic preview information concerning the respective application.

18. The mobile station (202) of any one of claims 15 to 17, wherein the dynamic preview information in the at least one dynamic bar (304) comprises one or both of a count of new events and details concerning the one or more new events.

19. The mobile station (202) of any one of claims 15 to 18, wherein the dynamic preview information in the drop down or pop-up interface (407) comprises a list of entries concerning at least some of the one or more new events in the one or more applications, at least one of the entries providing the portion of the content including the invokable link for invoking the

respective one or more applications in response to user input selecting one of the entries in the list.

20. The mobile station (202) of 19, wherein the drop down or pop-up interface (407) is configured to display a new event on the main screen (300) in response to user input selecting one of the entries in the list.

21. Thc mobilc station (202) of any onc of claims l5 to l8, wherein the dynamic prcvicw information in the drop down or pop-up interface  $(407)$  further comprises a listing of services (604) associated with the at least one dynamic bar (304), each entry in the listing (604) comprising a count (608) of one or more new events associated with the respective service and each service also having an invokable link  $(610)$  to invoke the associated application user interface for the respective service in response to user input.

22. The mobile station (202) of any one of claims l5 to 21, wherein the application portion (302) comprises a plurality of application icons (312) or a list of bars (702), individual icons (312) or bars (702) in the application portion (302) being selectable by the user to invoke the respective application.

23. The mobile station (202) of any one of claims 16 to 21, wherein the label portion (308) represents a filter date used as a criterion by a filter applied in dynamically determining the dynamic preview information, wherein the filter date is capable ofbeing changed by the user, wherein in response to a new filter date being provided by the user, the filter is re-applied for the new filter date to dynamically re-determine and update the dynamic preview information, and wherein the label portion (308) is re-displayed in the at least one dynamic bar (304) with a label corresponding to the new filter date.

24. The mobile station (202) of any one of claims 15 to 23, wherein the one or more applications are associated with the at least one dynamic bar (304) according to predetermined logical relationships between the one or more applications.

25. The mobile station (202) of claim 24, wherein label portion (308) is based on at least one of the predetermined logical relationships.

DOCSTOR: 2067270\l

-5-

26. The mobile station (202) of claim 24 or 25, wherein the predetermined logical relationships are contextual relationships based on a manner in which a user of the mobile station may use the one or more applications and/or functional relationships based on functions that may be performed by the one or more application.

27. The mobile station (202) of any one of claims 15 to 26, wherein the one or more applications associated with the at least one dynamic bar (304) are configurable by the user of the mobile station.

28. The mobile station (202) of any one of claims 15 to 27, wherein the main screen (300) comprises a plurality of dynamic bars (304), each ofsaid dynamic bars (304) being associated with respective ones of said one or more applications.

29. A machine-readable medium embodying program code executable by a processor of the mobile station (202) of any one of claims 15 to 28 for implementing the method of any one of claims <sup>1</sup> to 14.

#### Second Auxiliarv Reguest

l. A method of controlling a mobile station (202) using a graphical user interface, (GU13  $(302)$  displayed on a display screen (222) of the mobile station (202), the method comprising:

displaying on the display screen  $(222)$  a main screen  $(300)$  of the GUI-(302), the main screen  $(300)$  comprising an application portion  $(302)$  occupying a major portion of the main screen (300), a mobile station status portion (306) for displaying status information concerning the mobile station (202), and at least one dynamic bar (304), the at least one dynamic bar (304) being associated with one or more applications on the mobile station (202), the at least one dynamic bar (304) being configured to expand and collapse via respectively displaying and removing a drop down or pop-up interface (407) in response to respective user input;

managing information concerning events of the one or more applications associated with the at least one dynamic bar (304);

displaying in the drop down or pop-up interface (407) dynamic preview information concerning one or more new events in the one or more applications, the dynamic preview information being determined dynamically from the information managed by the one or more applications and/or information determined from the managed information, the one or more applications including at least one messaging application, the dynamic preview information including at least a portion of a content of the one or more new events in the messaging application;

providing, in the dynamic preview information portion of the content, an-at least one invokable link for invoking  $\alpha$ -the at least one respective messaging application of the one or more applications in response to user input received from input means ofthe mobile station (202); and

continuously updating the dynamic preview information to be displayed in the drop down or pop-up interface (407) in response to a change in the one or more new events in the one or more applications.

2. The method of claim 1, wherein the at least one dynamic bar (304) comprises a label portion (308) and limited dynamic preview information selected from available dynamic preview information concerning the one or more applications.

3. The method of claim 2, wherein the at least one dynamic bar (304) further comprises one or more application icons, each application icon having displayed adjacent thereto limited dynamic preview information concerning the respective application.

4. The method of any one of claims <sup>1</sup> to 3, wherein the dynamic preview information in the at least one dynamic bar (304) comprises one or both of a count of new events and details concerning the one or more new events.

5. The method of any one of claims <sup>1</sup> to 4, wherein the dynamic preview information in the drop down or pop-up interface (407) comprises a list of entries concerning at least some ofthe one or more new events in the one or more applications, at least one of the entries providing the portion of the content including the invokable link for invoking the respective one or more applications in response to user input selecting one of the entries in the list.

6. The method of 5, wherein the drop down or pop-up interface (407) is configured to display a new event on the main screen (300) in response to user input selecting one of the entries in the list.

7. The method of any one of claims <sup>1</sup> to 4, wherein the dynamic preview information in the drop down or pop-up interface (407) further comprises a listing of services (604) associated with the at least one dynamic bar (304), each entry in the listing (604) comprising a count (608) of one or more new events associated with the respective service and each service also having an invokable link (610) to invoke the associated application user interface for the respective service in response to user input.

8. The method of any one of claims <sup>1</sup> to 6, wherein the application portion (302) comprises a plurality of application icons  $(312)$  or a list of bars  $(702)$ , individual icons  $(312)$  or bars  $(702)$ in the application portion (302) being selectable by the user to invoke the respective application.

9. The method of any one of claims 2 to 7, wherein the label portion (308) represents a filter date used as a criterion by a filter applied in dynamically determining the dynamic preview information, wherein the filter date is capable of being changed by the user, wherein in response to a new filter date being provided by the user, the filter is re-applied for the new filter date to dynamically re-determine and update the dynamic preview information, and wherein the label

DOCSTOR: 2067270\l

-2-

portion (308) is re-displayed in the dynamic bar (304) with a label corresponding to the new filter date.

10. The method of any one of claims <sup>1</sup> to 9, wherein the one or more applications are associated with the at least one dynamic bar (304) according to predetermined logical relationships between the one or more applications.

11. The method of claim 10, wherein the label portion (308) is based on at least one of the predetermined logical relationships.

12. The method of claim 10 or 11, wherein the predetermined logical relationships are contextual relationships based on a manner in which a user ofthe mobile station may use the one or more applications and/or functional relationships based on functions that may be performed by the one or more application.

13. The method of any one of claims <sup>1</sup> to 12, wherein the one or more applications associated with the at least one dynamic bar (304) are configurable by the user of the mobile station.

14. The method of any one of claims <sup>1</sup> to 13, wherein the main screen (300) comprises a plurality of dynamic bars (304), each dynamic bar (304) having associated with it respective ones ofsaid one or more applications.

15. A mobile station (202), comprising:

a display screen (222) for displaying thereon a graphical user interface,  $\left(\frac{GUI}{302}\right)$ ;

input means for receiving input from a user of the mobile station (202);

means for displaying on the display screen (222) a main screen (300) of the GUI- $(302)$ , the main screen (300) comprising an application portion (302) occupying a major portion ofthe main screen (300), a mobile station status portion (306) for displaying status information concerning the mobile station (202), and at least one dynamic bar (304) for controlling the operation of the mobile station  $(202)$ , the at least one dynamic bar  $(304)$  being associated with one or more applications on the mobile station (202), the at least one dynamic bar (304) being configured to expand and collapse via respectively displaying and removing a drop down or popup interface (407) in response to respective user input,

means for managing information concerning events of the one or more applications associated with the at least one dynamic bar (304);

means for displaying in the drop down or pop-up interface (407) dynamic preview information concerning one or more new events in the one or more applications, the dynamic preview information being determined dynamically from the information managed by the one or more applications and/or information determined from the managed information, the one or more applications including at least one messaging application, the dynamic preview information including at least a portion of a content of the one or more new events in the messaging application::

means for providing, in the portion of the content, at least one dynamic preview information, an invokable link for invoking the at least one messaging a respective application of the one or more applications in response to user input received from the input means;

means for invoking the respective application in response to the user input; and

means for continuously updating the dynamic preview information to be displayed in the drop down or pop-up interface (407) in response to a change in the one or more new events in the one or more applications.

16. The mobile station (202) of claim 15, wherein the at least one dynamic bar (304) comprises a label portion (308) and limited dynamic preview information selected from available dynamic preview information concerning the one or more applications.

17. The mobile station (202) of claim 16, wherein the at least one dynamic bar (304) further comprises one or more application icons, each application icon having displayed adjacent thereto limited dynamic preview information concerning the respective application.

18. The mobile station (202) of any one of claims 15 to 17, wherein the dynamic preview information in the at least one dynamic bar (304) comprises one or both of a count of new events and details concerning the one or more new events.

19. The mobile station (202) of any one of claims 15 to 18, wherein the dynamic preview information in the drop down or pop-up interface (407) comprises a list of entries concerning at

least some ofthe one or more new events in the one or more applications, at least one ofthe entries providing the portion of the content including the invokable link for invoking the respective one or more applications in response to user input selecting one of the entries in the list.

20. The mobile station (202) of 19, wherein the drop down or pop-up interface (407) is configured to display a new event on the main screen (300) in response to user input selecting one of the entries in the list.

21. The mobile station (202) of any one of claims 15 to 18, wherein the dynamic preview information in the drop down or pop-up interface  $(407)$  further comprises a listing of services (604) associated with the at least one dynamic bar (304), each entry in the listing (604) comprising a count (608) of one or more new events associated with the respective service and each service also having an invokable link  $(610)$  to invoke the associated application user interface for the respective service in response to user input.

22. The mobile station (202) of any one of claims 15 to 21, wherein the application portion (302) comprises a plurality of application icons (312) or a list of bars (702), individual icons (312) or bars (702) in the application portion (302) being selectable by the user to invoke the respective application.

23. The mobile station (202) of any one of claims 16 to 21, wherein the label portion (308) represents a filter date used as a criterion by a filter applied in dynamically determining the dynamic preview information, wherein the filter date is capable of being changed by the user, wherein in response to a new filter date being provided by the user, the filter is re-applied for the new filter date to dynamically re-determine and update the dynamic preview information, and wherein the label portion  $(308)$  is re-displayed in the at least one dynamic bar  $(304)$  with a label corresponding to the new filter date.

24. The mobile station (202) of any one of claims 15 to 23, wherein the one or more applications are associated with the at least one dynamic bar (304) according to predetermined logical relationships between the one or more applications.

25. The mobile station (202) of claim 24, wherein label portion (308) is based on at least one of the predetermined logical relationships.

26. The mobile station (202) of claim 24 or 25, wherein the predetermined logical relationships are contextual relationships based on a manner in which a user of the mobile station may use the one or more applications and/or functional relationships based on functions that may be performed by the one or more application.

27. The mobile station (202) of any one of claims 15 to 26, wherein the one or more applications associated with the at least one dynamic bar (304) are configurable by the user of the mobile station.

28. The mobile station (202) of any one of claims l5 to 27, wherein the main screen (300) comprises a plurality of dynamic bars (304), each ofsaid dynamic bars (304) being associated with respective ones of said one or more applications.

29. A machine-readable medium embodying program code executable by a processor of the mobile station (202) of any one of claims 15 to 28 for implementing the method of any one of claims <sup>1</sup> to 14.
# Second Auxiliarv Reguest

l. A method of controlling a mobile station (202) using a graphical user interface, GUI, displayed on a display screen  $(222)$  of the mobile station  $(202)$ , the method comprising:

displaying on the display screen  $(222)$  a main screen  $(300)$  of the GUI(, the main screen (300) comprising an application portion (302) occupying a major portion ofthe main screen (300), a mobile station status portion (306) for displaying status information concerning the mobile station (202), and at least one dynamic bar (304), the at least one dynamic bar (304) being associated with one or more applications on the mobile station (202), the at least one dynamic bar (304) being configured to expand and collapse via respectively displaying and removing a drop down or pop-up interface (407) in response to respective user input;

managing information concerning events of the one or more applications associated with the at least one dynamic bar (304);

displaying in the drop down or pop-up interface (407) dynamic preview information concerning one or more new events in the one or more applications, the dynamic preview information being determined dynamically from the information managed by the one or more applications and/or information determined from the managed information, the one or more applications including at least one messaging application, the dynamic preview information including at least a portion of a content of the one or more new events in the messaging application;

providing, in the portion of the content, at least one invokable link for invoking the at least one messaging application ofthe one or more applications in response to user input received from input means of the mobile station (202); and

continuously updating the dynamic preview information to be displayed in the drop down or pop-up interface (407) in response to a change in the one or more new events in the one or more applications.

2. The method of claim 1, wherein the at least one dynamic bar (304) comprises a label portion (308) and limited dynamic preview information selected from available dynamic preview information concerning the one or more applications.

3. The method of claim 2, wherein the at least one dynamic bar (304) further comprises one or more application icons, each application icon having displayed adjacent thereto limited dynamic preview information concerning the respective application.

4. The method of any one of claims <sup>1</sup> to 3, wherein the dynamic preview information in the at least one dynamic bar (304) comprises one or both of a count of new events and details concerning the one or more new events.

5. The method of any one of claims <sup>1</sup> to 4, wherein the dynamic preview information in the drop down or pop-up interface (407) comprises a list of entries concerning at least some ofthe one or more new events in the one or more applications, at least one ofthe entries providing the portion of the content including the invokable link for invoking the respective one or more applications in response to user input selecting one of the entries in the list.

6. The method of 5, wherein the drop down or pop-up interface (407) is configured to display a new event on the main screen (300) in response to user input selecting one of the entries in the list.

7. The method of any one of claims <sup>1</sup> to 4, wherein the dynamic preview information in the drop down or pop-up interface  $(407)$  further comprises a listing of services  $(604)$  associated with the at least one dynamic bar (304), each entry in the listing (604) comprising a count (608) of one or more new events associated with the respective service and each service also having an invokable link (610) to invoke the associated application user interface for the respective service in response to user input.

8. The method of any one of claims <sup>1</sup> to 6, wherein the application portion (302) comprises a plurality of application icons  $(312)$  or a list of bars  $(702)$ , individual icons  $(312)$  or bars  $(702)$ in the application portion (302) being selectable by the user to invoke the respective application.

9. The method of any one of claims 2 to 7, wherein the label portion (308) represents a filter date used as a criterion by a filter applied in dynamically determining the dynamic preview information, wherein the filter date is capable of being changed by the user, wherein in response to a new filter date being provided by the user, the filter is re-applied for the new filter date to dynamically re-determine and update the dynamic preview information, and wherein the label

DOCSTOR: 2067270\l

-2-

portion (308) is re-displayed in the dynamic bar (304) with a label corresponding to the new filter date.

10. The method of any one of claims <sup>1</sup> to 9, wherein the one or more applications are associated with the at least one dynamic bar (304) according to predetermined logical relationships between the one or more applications.

11. The method of claim 10, wherein the label portion (308) is based on at least one of the predetermined logical relationships.

12. The method of claim 10 or 11, wherein the predetermined logical relationships are contextual relationships based on a manner in which a user ofthe mobile station may use the one or more applications and/or functional relationships based on functions that may be performed by the one or more application.

13. The method of any one of claims <sup>1</sup> to 12, wherein the one or more applications associated with the at least one dynamic bar (304) are configurable by the user of the mobile station.

14. The method of any one of claims <sup>1</sup> to 13, wherein the main screen (300) comprises a plurality of dynamic bars (304), each dynamic bar (304) having associated with it respective ones ofsaid one or more applications.

15. A mobile station (202), comprising:

a display screen (222) for displaying thereon a graphical user interface, GUI;

input means for receiving input from a user of the mobile station (202);

means for displaying on the display screen (222) a main screen (300) of the GUI, the main screen (300) comprising an application portion (302) occupying a major portion ofthe main screen (300), a mobile station status portion (306) for displaying status information concerning the mobile station (202), and at least one dynamic bar (304) for controlling the operation of the mobile station  $(202)$ , the at least one dynamic bar  $(304)$  being associated with one or more applications on the mobile station (202), the at least one dynamic bar (304) being configured to expand and collapse via respectively displaying and removing a drop down or popup interface (407) in response to respective user input,

means for managing information concerning events of the one or more applications associated with the at least one dynamic bar (304);

means for displaying in the drop down or pop-up interface (407) dynamic preview information concerning one or more new events in the one or more applications, the dynamic preview information being determined dynamically from the information managed by the one or more applications and/or information determined from the managed information, the one or more applications including at least one messaging application, the dynamic preview information including at least a portion of a content of the one or more new events in the messaging application;

means for providing, in the portion of the content, at least one invokable link for invoking the at least one messaging application ofthe one or more applications in response to user input received from the input means;

means for invoking the respective application in response to the user input; and

means for continuously updating the dynamic preview information to be displayed in the drop down or pop-up interface (407) in response to a change in the one or more new events in the one or more applications.

16. The mobile station (202) of claim 15, wherein the at least one dynamic bar (304) comprises a label portion (308) and limited dynamic preview information selected from available dynamic preview information concerning the one or more applications.

17. The mobile station (202) of claim 16, wherein the at least one dynamic bar (304) further comprises one or more application icons, each application icon having displayed adjacent thereto limited dynamic preview information concerning the respective application.

18. The mobile station (202) of any one of claims 15 to 17, wherein the dynamic preview information in the at least one dynamic bar (304) comprises one or both of a count of new events and details concerning the one or more new events.

19. The mobile station (202) of any one of claims 15 to 18, wherein the dynamic preview information in the drop down or pop-up interface (407) comprises a list of entries concerning at

least some ofthe one or more new events in the one or more applications, at least one ofthe entries providing the portion of the content including the invokable link for invoking the respective one or more applications in response to user input selecting one of the entries in the list.

20. The mobile station (202) of 19, wherein the drop down or pop-up interface (407) is configured to display a new event on the main screen (300) in response to user input selecting one of the entries in the list.

21. The mobile station (202) of any one of claims 15 to 18, wherein the dynamic preview information in the drop down or pop-up interface  $(407)$  further comprises a listing of services (604) associated with the at least one dynamic bar (304), each entry in the listing (604) comprising a count (608) of one or more new events associated with the respective service and each service also having an invokable link (610) to invoke the associated application user interface for the respective service in response to user input.

22. The mobile station (202) of any one of claims 15 to 21, wherein the application portion (302) comprises a plurality of application icons (312) or a list of bars (702), individual icons (312) or bars (702) in the application portion (302) being selectable by the user to invoke the respective application.

23. The mobile station (202) of any one of claims 16 to 21, wherein the label portion (308) represents a filter date used as a criterion by a filter applied in dynamically determining the dynamic preview information, wherein the filter date is capable of being changed by the user, wherein in response to a new filter date being provided by the user, the filter is re-applied for the new filter date to dynamically re-determine and update the dynamic preview information, and wherein the label portion  $(308)$  is re-displayed in the at least one dynamic bar  $(304)$  with a label corresponding to the new filter date.

24. The mobile station (202) ofany one ofclaims 15 to 23, wherein the one or more applications are associated with the at least one dynamic bar (304) according to predetermined logical relationships between the one or more applications.

25. The mobile station (202) of claim 24, wherein label portion (308) is based on at least one of the predetermined logical relationships.

26. The mobile station (202) of claim 24 or 25, wherein the predetermined logical relationships are contextual relationships based on a manner in which a user of the mobile station may use the one or more applications and/or functional relationships based on functions that may be performed by the one or more application.

27. The mobile station (202) of any one of claims 15 to 26, wherein the one or more applications associated with the at least one dynamic bar (304) are configurable by the user of the mobile station.

28. The mobile station (202) of any one of claims l5 to 27, wherein the main screen (300) comprises a plurality of dynamic bars (304), each ofsaid dynamic bars (304) being associated with respective ones of said one or more applications.

29. A machine-readable medium embodying program code executable by a processor of the mobile station (202) of any one of claims 15 to 28 for implementing the method of any one of claims <sup>1</sup> to 14.

# First Auxiliary Reguest

l. A method of controlling a mobile station (202) using a graphical user interface, GUI, displayed on a display screen  $(222)$  of the mobile station  $(202)$ , the method comprising:

displaying on the display screen  $(222)$  a main screen  $(300)$  of the GUI, the main screen  $(300)$  comprising an application portion  $(302)$  occupying a major portion of the main screen (300), a mobile station status portion (306) for displaying status information concerning the mobile station (202), and at least one dynamic bar (304), the at least one dynamic bar (304) being associated with one or more applications on the mobile station (202), the at least one dynamic bar (304) being configured to expand and collapse via respectively displaying and removing a drop down or pop-up interface (407) in response to respective user input;

managing information concerning events of the one or more applications associated with the at least one dynamic bar (304);

displaying in the drop down or pop-up interface (407) dynamic preview information concerning one or more new events in the one or more applications, the dynamic preview information being determined dynamically from the information managed by the one or more applications and/or information determined from the managed information, the dynamic prcvicw information including at least a portion of a content of the one or more new events;

providing, in the portion of the content, an invokable link for invoking a respective application of the one or more applications in response to user input received from input means of the mobile station  $(202)$ ; and

continuously updating the dynamic preview information to be displayed in the drop down or pop-up interface (407) in response to a change in the one or more new events in the one or more applications.

2. The method of claim 1, wherein the at least onc dynamic bar (304) comprises a label portion (308) and limited dynamic preview information selected from available dynamic preview information concerning the one or more applications.

3. The method of claim 2, wherein the at least one dynamic bar (304) further comprises one or more application icons, each application icon having displayed adjacent thereto limited dynamic preview information concerning the respective application.

4. The method of any one of claims <sup>1</sup> to 3, wherein the dynamic preview information in the at least one dynamic bar (304) comprises one or both of a count of new events and details concerning the one or more new events.

5. The method of any one of claims <sup>1</sup> to 4, wherein the dynamic preview information in the drop down or pop-up interface (407) comprises a list of entries concerning at least some ofthe one or more new events in the one or more applications, at least one ofthe entries providing the portion of the content including the invokable link for invoking the respective one or more applications in response to user input selecting one of the entries in the list.

6. The method of 5, wherein the drop down or pop-up interface (407) is configured to display a new event on the main screen (300) in response to user input selecting one ofthe entries in the list.

7. The method of any one of claims <sup>1</sup> to 4, wherein the dynamic preview information in the drop down or pop-up interface  $(407)$  further comprises a listing of services  $(604)$  associated with the at least one dynamic bar (304), each entry in the listing (604) comprising a count (608) of one or more new events associated with the respective service and each service also having an invokable link (610) to invoke the associated application user interface for the respective service in response to user input.

8. The method of any one of claims <sup>1</sup> to 6, wherein the application portion (302) comprises a plurality of application icons (312) or a list of bars (702), individual icons (312) or bars (702) in the application portion (302) being selectable by the user to invoke the respective application.

9. The method of any one of claims 2 to 7, wherein the label portion (308) represents a filter date used as a criterion by a filter applied in dynamically determining the dynamic preview information, wherein the filter date is capable of being changed by the user, wherein in response to a new filter date being provided by the user, the filter is re-applied for the new filter date to dynamically re-determine and update the dynamic preview information, and wherein the label

DOCSTOR: 2067270\1

-2-

portion (308) is re-displayed in the dynamic bar (304) with a label corresponding to the new filter date.

10. The method of any one of claims <sup>1</sup> to 9, wherein the one or more applications are associated with the at least one dynamic bar (304) according to predetermined logical relationships between the one or more applications.

11. The method of claim 10, wherein the label portion (308) is based on at least one of the predetermined logical relationships.

12. The method of claim 10 or 11, wherein the predetermined logical relationships are contextual relationships based on a manner in which a user ofthe mobile station may use the one or more applications and/or functional relationships based on functions that may be performed by the one or more application.

13. The method of any one of claims <sup>1</sup> to 12, wherein the one or more applications associated with the at least one dynamic bar (304) are configurable by the user of the mobile station.

14. The method of any one of claims <sup>1</sup> to 13, wherein the main screen (300) comprises a plurality of dynamic bars (304), each dynamic bar (304) having associated with it respective ones ofsaid one or more applications.

15. A mobile station (202), comprising:

a display screen (222) for displaying thereon a graphical user interface, GUI;

input means for receiving input from a user of the mobile station (202);

means for displaying on the display screen (222) a main screen (300) of the GUI, the main screen (300) comprising an application portion (302) occupying a major portion ofthe main screen (300), a mobile station status portion (306) for displaying status information concerning the mobile station (202), and at least one dynamic bar (304) for controlling the operation of the mobile station  $(202)$ , the at least one dynamic bar  $(304)$  being associated with one or more applications on the mobile station  $(202)$ , the at least one dynamic bar  $(304)$  being configured to expand and collapse via respectively displaying and removing a drop down or popup interface (407) in response to respective user input,

means for managing information concerning events of the one or more applications associated with the at least one dynamic bar (304);

means for displaying in the drop down or pop-up interface (407) dynamic preview information concerning one or more new events in the one or more applications, the dynamic preview information being determined dynamically from the information managed by the one or more applications and/or information determined from the managed information, the dynamic preview information including at least a portion of a content of the one or more new events;

means for providing, in the portion of the content, an invokable link for invoking a respective application ofthe one or more applications in response to user input received from the input means;

means for invoking the respective application in response to the user input; and

means for continuously updating the dynamic preview information to be displayed in the drop down or pop-up interface (407) in response to a change in the one or more new events in the one or more applications.

16. The mobile station (202) of claim 15, wherein the at least one dynamic bar (304) comprises a label portion (308) and limited dynamic preview information selected fiom available dynamic preview information concerning the one or more applications.

17. The mobile station (202) of claim 16, wherein the at least one dynamic bar (304) further comprises one or more application icons, each application icon having displayed adjacent thereto limited dynamic preview information concerning the respective application.

18. The mobile station (202) of any one of claims 15 to 17, wherein the dynamic preview information in the at least one dynamic bar (304) comprises one or both of a count of new events and details concerning the one or more new events.

19. The mobile station (202) of any one of claims l5 to 18, wherein the dynamic preview information in the drop down or pop-up interface (407) comprises a list of entries concerning at least some of the one or more new events in the one or more applications, at least one of the entries providing the portion of the content including the invokable link for invoking the

respective one or more applications in response to user input selecting one of the entries in the list.

20. The mobile station (202) of 19, wherein the drop down or pop-up interface (407) is configured to display a new event on the main screen (300) in response to user input selecting one of the entries in the list.

21. Thc mobilc station (202) of any onc of claims l5 to l8, wherein the dynamic prcvicw information in the drop down or pop-up interface  $(407)$  further comprises a listing of services (604) associated with the at least one dynamic bar (304), each entry in the listing (604) comprising a count (608) of one or more new events associated with the respective service and each service also having an invokable link (610) to invoke the associated application user interface for the respective service in response to user input.

22. The mobile station (202) of any one of claims l5 to 21, wherein the application portion (302) comprises a plurality of application icons (312) or a list of bars (702), individual icons (312) or bars (702) in the application portion (302) being selectable by the user to invoke the respective application.

23. The mobile station (202) of any one of claims 16 to 21, wherein the label portion (308) represents a filter date used as a criterion by a filter applied in dynamically determining the dynamic preview information, wherein the filter date is capable ofbeing changed by the user, wherein in response to a new filter date being provided by the user, the filter is re-applied for the new filter date to dynamically re-determine and update the dynamic preview information, and wherein the label portion (308) is re-displayed in the at least one dynamic bar (304) with a label corresponding to the new filter date.

24. The mobile station (202) of any one of claims 15 to 23, wherein the one or more applications are associated with the at least one dynamic bar (304) according to predetermined logical relationships between the one or more applications.

25. The mobile station (202) of claim 24, wherein label portion (308) is based on at least one of the predetermined logical relationships.

DOCSTOR: 2067270\l

-5-

26. The mobile station (202) of claim 24 or 25, wherein the predetermined logical relationships are contextual relationships based on a manner in which a user of the mobile station may use the one or more applications and/or functional relationships based on functions that may be performed by the one or more application.

27. The mobile station (202) of any one of claims 15 to 26, wherein the one or more applications associated with the at least one dynamic bar (304) are configurable by the user of the mobile station.

28. The mobile station (202) of any one of claims 15 to 27, wherein the main screen (300) comprises a plurality of dynamic bars (304), each ofsaid dynamic bars (304) being associated with respective ones of said one or more applications.

29. A machine-readable medium embodying program code executable by a processor of the mobile station (202) of any one of claims 15 to 28 for implementing the method of any one of claims <sup>1</sup> to 14.

# **Main Request**

l. A method of controlling a mobile station (202) using a graphical user interface, GUI, displayed on a display screen  $(222)$  of the mobile station  $(202)$ , the method comprising:

displaying on the display screen  $(222)$  a main screen  $(300)$  of the GUI, the main screen  $(300)$  comprising an application portion  $(302)$  occupying a major portion of the main screen (300), a mobile station status portion (306) for displaying status information concerning the mobile station (202), and at least one dynamic bar (304), the at least one dynamic bar (304) being associated with one or more applications on the mobile station (202), the at least one dynamic bar (304) being configured to expand and collapse via respectively displaying and removing a drop down or pop-up interface (407) in response to respective user input;

managing information concerning events of the one or more applications associated with the at least one dynamic bar (304);

displaying in the drop down or pop-up interface (407) dynamic preview information concerning one or more new events in the one or more applications, the dynamic preview information being determined dynamically from the information managed by the one or more applications and/or information determined from the managed information;

providing, in the dynamic preview information an invokable link for invoking a respective application ofthe one or more applications in response to user input received from input means of the mobile station  $(202)$ ;

## and

continuously updating the dynamic prcvicw information to be displayed in the drop down or pop-up interface (407) in response to a change in the one or more new events in the one or more applications.

2. The method of claim 1, wherein the at least one dynamic bar (304) comprises a label portion (308) and limited dynamic preview information selected from available dynamic preview information concerning the one or more applications.

3. The method of claim 2, wherein the at least one dynamic bar (304) further comprises one or more application icons, each application icon having displayed adjacent thereto limited dynamic preview information concerning the respective application.

4. The method of any one of claims <sup>1</sup> to 3, wherein the dynamic preview information in the at least one dynamic bar (304) comprises one or both of a count of new events and details concerning the one or more new events.

5. The method of any one of claims <sup>1</sup> to 4, wherein the dynamic preview information in the drop down or pop-up interface (407) comprises a list of entries concerning at least some of the one or more new events in the one or more applications, at least one of the entries providing the invokable link for invoking the respective one or more applications in response to user input selecting one of the entries in the list.

6. The method of 5, wherein the drop down or pop-up interface (407) is configured to display a new event on the main screen (300) in response to user input selecting one of the entries in the list.

7. The method of any one of claims <sup>1</sup> to 4, wherein the dynamic preview information in the drop down or pop-up interface  $(407)$  comprises a listing of services (604) associated with the at least one dynamic bar (304), each entry in the listing (604) comprising a count (608) of one or more new events associated with the respective service and each service having an invokable link (610) to invoke the associated application user interface for the respective service in response to user input.

8. The method of any one of claims <sup>1</sup> to 6, wherein the application portion (302) comprises a plurality of application icons (312) or a list of bars (702), individual icons (312) or bars (702) in the application portion (302) being selectable by the user to invoke the respective application.

9. The method of any one of claims 2 to 7, wherein the label portion (308) represents a filter date used as a criterion by a filter applied in dynamically determining the dynamic preview information, wherein the filter date is capable of being changed by the user, wherein in response to a new filter date being provided by the user, the filter is re-applied for the new filter date to dynamically re-determine and update the dynamic preview information, and wherein the label portion (308) is re-displayed in the dynamic bar (304) with a label corresponding to the new filter date.

10. The method of any onc of claims <sup>1</sup> to 9, wherein the one or more applications are associated with the at least one dynamic bar (304) according to predetermined logical relationships between the one or more applications.

11. The method of claim 10, wherein the label portion (308) is based on at least one of the predetermined logical relationships.

12. The method of claim 10 or 11, wherein the predetermined logical relationships are contextual relationships based on a manner in which a user ofthe mobile station may use the one or more applications and/or functional relationships based on functions that may be performed by the one or more application.

13. The method of any one of claims <sup>1</sup> to 12, wherein the one or more applications associated with the at least one dynamic bar (304) are configurable by the user of the mobile station.

14. The method of any one of claims <sup>1</sup> to 13, wherein the main screen (300) comprises a plurality of dynamic bars (304), each dynamic bar (304) having associated with it respective ones of said one or more applications.

15. A mobile station (202), comprising:

a display screen (222) for displaying thereon a graphical user interface, GUI ; input means for receiving input from a user of the mobile station (202);

means for displaying on the display screen  $(222)$  a main screen  $(300)$  of the GUI, the main screen (300) comprising an application portion (302) occupying a major portion of the main screen  $(300)$ , a mobile station status portion  $(306)$  for displaying status information concerning the mobile station (202), and at least one dynamic bar (304) for controlling the operation of the mobile station  $(202)$ , the at least one dynamic bar  $(304)$ being associated with one or more applications on the mobile station (202), the at least one dynamic bar (304) being configured to expand and collapse via respectively displaying and removing a drop down or pop-up interface (407) in response to respective user input,

means for managing information concerning events of the one or more applications associated with the at least one dynamic bar (304);

means for displaying in the drop down or pop-up interface (407) dynamic preview information concerning one or more new events in the one or more applications, the dynamic preview information being determined dynamically from the information managed by the one or more applications and/or information determined from the managed information;

means for providing, in the dynamic preview information, an invokable link for invoking a respective application of the one or more applications in response to user input received from the input means;

means for invoking the respective application in response to the user input; and

means for continuously updating the dynamic preview information to be displayed in the drop down or pop-up interface (407) in response to a change in the one or more new events in the one or more applications.

16. The mobile station (202) of claim 15, wherein the at least one dynamic bar (304) comprises a label portion (308) and limited dynamic preview information selected from available dynamic preview information concerning the one or more applications.

17. The mobile station (202) of claim 16, wherein the at least one dynamic bar (304) fuither comprises one or more application icons, each application icon having displayed adjacent thereto limited dynamic preview information concerning the respective application.

18. The mobile station (202) of any one of claims 15 to 17, wherein the dynamic preview information in the at least one dynamic bar (304) comprises one or both of a count of new events and details concerning the one or more new events.

19. The mobile station (202) of any one of claims 15 to 18, wherein the dynamic preview information in the drop down or pop-up interface (407) comprises a list of entries concerning at least some of the one or more new events in the one or more applications, at least one ofthe entries providing the invokable link for invoking the respective one or more applications in response to user input selecting one ofthe entries in the list.

20. The mobile station (202) of 19, wherein the drop down or pop-up interface (407) is configured to display a new event on the main screen (300) in response to user input selecting one of the entries in the list.

21. The mobile station (202) of any one of claims 15 to 18, wherein the dynamic preview information in the drop down or pop-up interface (407) comprises a listing of services  $(604)$  associated with the at least one dynamic bar  $(304)$ , each entry in the listing (604) comprising a count (608) of one or more new events associated with the respective service and each service having an invokable link (610) to invoke the associated application user interface for the respective service in response to user input.

22. The mobile station (202) of any one of claims 15 to 21, wherein the application portion (302) comprises a plurality of application icons (312) or a list of bars (702), individual icons (312) or bars (702) in the application portion (302) being selectable by the user to invoke the respective application.

23. The mobile station (202) of any one of claims 16 to 21, wherein the label portion (308) represents a filter date used as a criterion by a filter applied in dynamically

detennining the dynamic preview information, wherein the filter date is capable of being changed by the user, wherein in response to a new filter date being provided by the user, the filter is re-applied for the new filter date to dynamically re-determine and update the dynamic preview information, and wherein the label portion (308) is re-displayed in the at least one dynamic bar (304) with a label corresponding to the new filter date.

24. The mobile station (202) of any one of claims 15 to 23, wherein the one or more applications are associated with the at least one dynamic bar (304) according to predetermined logical relationships between the one or more applications.

25. The mobile station (202) of claim 24, wherein label portion (308) is based on at least one of the predetermined logical relationships.

26. The mobile station (202) of claim 24 or 25, wherein the predetermined logical relationships are contextual relationships based on a manner in which a user ofthe mobile station may use the one or more applications and'or functional relationships based on functions that may be performed by the one or more application.

27. The mobile station (202) of any one of claims 15 to 26, wherein the one or more applications associated with the at least one dynamic bar (304) are configurable by the user of the mobile station.

28. The mobile station (202) of any one of claims 15 to 27, wherein the main screen (300) comprises a plurality of dynamic bars (304), each of said dynamic bars (304) being associated with respective ones of said one or more applications.

29. A machine—readable medium embodying program code executable by a processor of the mobile station (202) of any one of claims 15 to 28 for implementing the method of any one of claims 1 to 14.

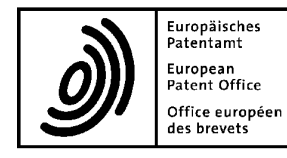

# Letter accompanying subsequently filed items

Senden Mr Binesh PATEL Barker Brettell LLP 10-12 Priests Bridge London Greater London SW15 5JE United Kingdom

Phone: +44 208 392 2234 Fax: +44 208 392 1858 E-mail: binesh.patel@barkerbrettell.co.uk 80298 Munich Germany Tel. +49(0)89 2399-0 <sup>|</sup> Fax -4465

P.O. Box 5818 NL-2280 HV Rijswijk<br>Wate Tel. +31(0)70 340-2040 <sup>|</sup> Fax -3016

10958 Berlin Germany Tel. +49(0)30 25901-0 <sup>|</sup> Fax -840

The document(s) listed below is (are) subsequently filed documents pertaining to the following application:

Application number

06125884.4

Applicant's or representative's reference

BP50853P. EPAD1

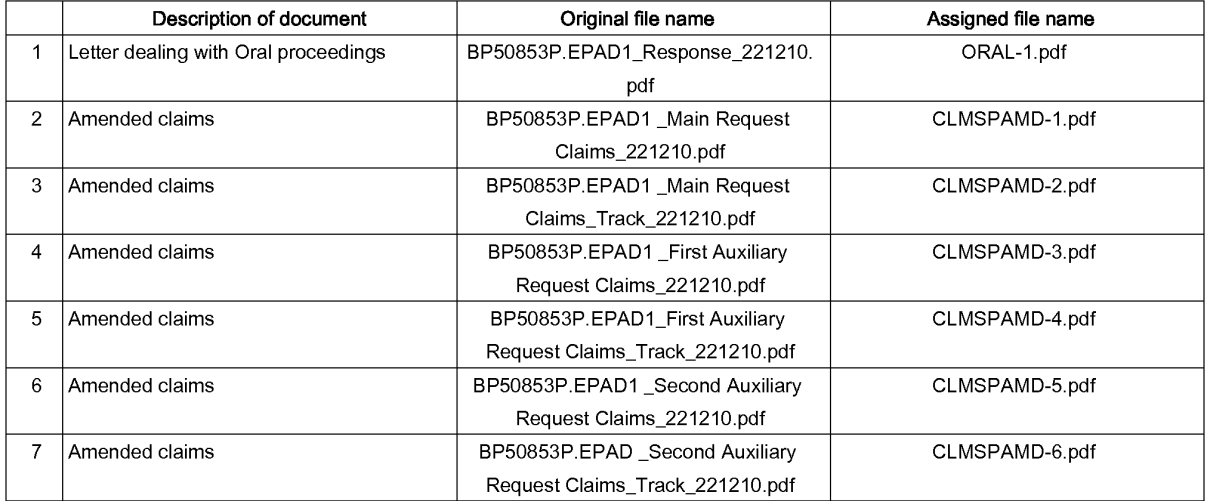

## Signatures

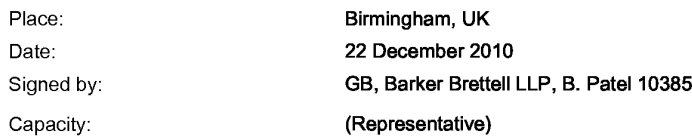

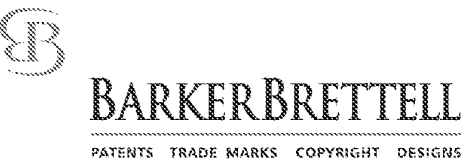

Please reply to London Office Contact: Mr Binesh Patel Email: binesh.patel@barkerbrettell.co.uk

European Patent Office D-80298 Munchen Germany

For the attention of Primary Examiner, Jürgen Teiwes FILED ELECTRONICALLY

Your ref: Our ref:

06 125 884.4 BP50853P.EPADl 22 December 2010

Dear Sir

# European Patent Application No:06125 884.4 In the name of Research In Motion Limited

Thank you for the reasoning provided with the summons to attend oral proceedings dated 29 September 2010 on this application.

In response the Applicant presents three requests, a Main Request, a First Auxiliary Request and a Second Auxiliary Request to be considered in sequence. Each request comprises a set of claims to replace the set of claims currently on file.

In each request, the objections raised at Sections 2 and 5 of the summons have been addressed.

# Main Request

The Examiner has objected to the claims of the Main Request on the basis that the claimed subject matter lacks an inventive step having regard to D5 in view of D2 or D6.

The Applicant respectfully disagrees at least because D5 fails to teach all the features of claim 1, in particular at least the feature of "providing, in the dynamic preview information an invokable link for invoking a respective application." The Applicant further submits that the teachings of D5 are not applicable to a small screen device, such as a "mobile station." The combination with D2 or D6 does not remedy the failings of D5.

# The tooltip in FIG. 10 of D5 does not provide an invokable link for invoking a respective application

The Examiner has interpreted FIG. 10 of D5 as being equivalent to the dynamic preview information of claim 1. The Applicant respectfully disagrees with this interpretation.

10-12 PRIESTS BRIDGE LONDON SW15 5JE ENGLAND TEL: +44 (0)20 8392 2234 FAX: +44 (0)20 8392 1858 Email: london@barkerbrettell.co.uk URL: www.barkerbrettell.co.uk<br>Birmingham 0121 456 1364 Southampton 023 8033 6970 Cambridge 01223 411355 Worcester 01905 27589 Gloucester 01452 311799 Barker Brettell LLP IS a limited liability partnership registered in England and Wales, registered number OC334393 Registered address: 138 Hagley Road Edgbaston Birmingham B16 9PW England, where a list of members may be inspected A reference to a partner means a member of Barker Brettell LLP or an employee or consultant of Barker Brettell LLP with equivalent standing and qualifications

Claim <sup>1</sup> of the Main Request recites "providing, in the dynamic preview information an invokable link for invoking a respective application..." In contrast, the tooltip email window 1020 of FIG. 10 does not include an invokable link that invokes the respective email application.

D5 states that the tooltip "allows user interaction with received email as from within a typical email application." And in paragraph [OO50]: "This functionality is achieved either by providing an email specific viewer having the desired email functionality, or by providing a viewer that instantiates an instance of the users [sic] email program..."

The user can delete, reply to or forward the message using the tooltip, however there is no invokable link that the user can select to invoke the respective email application. This is because the tooltip is intended to replace the email application.

The Applicant submits that the Examiner's assertion that the tooltip of FIG. 10 is a reduced GUI of an email client in fact is not taught or suggested by D5, and is instead based on hindsight knowledge gleaned from the Applicant's disclosure. In any event, the Examiner has not shown any part of 1020 that can be equated to the invokable link claimed.

# The contact information in FIG. 8B of D5 does not provide dynamic preview information or an invokable link for invoking a respective application

The Examiner points to FIGS. 8A, 8B and 8C of D5 as teaching the "three levels" of interaction argued by the Applicant. In particular, the Examiner equates FIG. 8B with the "dynamic preview information" presently claimed.

However, FIG. 8B in fact does not provide any preview information. Rather, FIG. 8B shows availability of a contact and messages received from contact, not any preview information.

Further, FIG. 8B does not include any "invokable link for invoking a respective application." The Examiner asserts that selection of the contact photo in FIG. 8b invokes an application. However, as stated in paragraph [0180] of D5, selection of the contact photo results in a display of "historical communications information" that "includes a summary to all past communications with the person" - this is stored information about the contact, but no application is invoked.

Therefore, D5 fails to teach or suggest "providing, in the dynamic preview information an invokable link for invoking a respective application."

# D5 teaches only one embodiment for small screen devices

The Examiner also maintains that the teachings of D5 are applicable for small screen devices, such as mobile stations, noting that D5 mentions devices with small display screens in various passages.

The Applicant submits that although D5 mentions the use of a small screen devices, such as a PDA, a cell phone or a handheld or palmtop computer, the way the teachings of D5 are applied to such devices is different from how they are applied to large screen devices. D5 teaches only one embodiment suitable for small screen devices, and that embodiment is shown in FIG. 6C. In that embodiment, where the sidebars covers the entire screen.

The Examiner asserts, in item 3.2.1 of the Communication, that the sidebar of D5 can be reduced to only one, leaving 2/3 of the screen for using other applications. However, even if such a

modification were possible, which the Applicant does not agree with, such a sidebar would still cover a full third of the screen. This is contrary to the intention of D5.

The stated purpose of D5 is to provide "peripheral awareness" of information, that does not blatantly draw the user's attention immediately (see paragraph [0016] of D5). This is not the case for a small screen device where even one sidebar takes up a full third of the screen. Such an embodiment no longer provides "peripheral awareness" of information, but rather would serve as a major focus of interaction for the user. Further, it is not at all clear how such an embodiment would implement the tooltip of FIG. 10 or the contact information of FIG. 8B that the Examiner has cited as providing "dynamic preview information."

Rather, the Applicant submits that the teachings of D5 are not intended to be applied to a mobile station having a small display screen, except in the special case where the mobile station is docked to a desktop computer having a large display screen. In this special case, the screen of the mobile station no longer displays "an application portion" and "a mobile station status portion," as required by the present claims.

# Combination with D2 or D6 does not remedy the failings of D5

The Examiner relies on D2 or D6 to teach the feature of "a status portion for displaying status information concerning the mobile phone."

The Examiner asserts that the feature of a status portion is commonly used in PDAs or mobile phones and is not considered to be interrelated with the dynamic bar or essential for the invention.

The Applicant submits that the recitation of the status portion is interrelated to the dynamic bar in defining what the dynamic bar does include. In particular, the inclusion of the status portion in addition to the dynamic bar in the present claims illustrates the use of the dynamic bar to provide "dynamic preview information" that allows for user interaction via "an invokable link, " as opposed to non-interactive status information.

The combination of D2 or D6 with D5 would not make sense in the context of a mobile station. When the teachings of D5 are applied to a small screen device, such as a mobile station, there is no possibility of further including a status portion, since the sidebar of D5 would take up large amounts of space on the screen. Hence, a combination of D5 with D2 and D6 would not be feasible.

Further, neither D2 nor D6 teach or suggest "providing, in the dynamic preview information an invokable link for invoking a respective application." Thus, the cited combination fails to achieve at least this feature of the present claims.

In view of the foregoing, the Applicant submits that the present claims are all novel and inventive over the cited references.

# First Auxiliary Request

In the event that the Examiner does not find the Main Request to be persuasive, the Applicant submits the First Auxiliary Request for consideration.

In addition to the features recited in claim <sup>I</sup> of the Main Request, claim <sup>1</sup> of the First Auxiliary Request has been clarified to recite: "the dynamic preview information including at least a portion of a content of the one or more new events" and "providing, <u>in the portion of the</u> content, an invokable link for invoking a respective application."

Support for this may be found throughout the application as filed, for example in FIG. 4 and its accompanying description in paragraph [OO46]; and in FIG. 11B and its accompanying description in paragraph [OO5I].

The level of information and interaction provided by the claimed dynamic preview information is not found in D5. For example, FIG. 8B of D5, which is cited as being equivalent to a "second level" of information as provided by the dynamic preview information, does not provide any portion of a content of a new event, but only describes the current status of a contact. Thus, there is no "dynamic preview information," as defined in claim I, that is provided in FIG. 8B of D5.

Further, neither FIG. 8B nor FIG. 10 teaches any invokable link for invoking an application, let alone any invokable link within a preview of a portion of a content of a new event. As explained above, FIG. 8B does not include any portion of a content of a new event and therefore cannot include any invokable link within a portion of a content of a new event. The tooltip of FIG. 10 already serves as an email application and does not require further invoking of an email application. Selection of an email would result in opening of that email, but no invokation of a further email application. Thus, D5 does not teach "providing, in the portion of the content, an invokable link for invoking a respective application."

D2 and D6 also do not teach or suggest "providing, in the portion of the content, an invokable link for invoking a respective application" and do not remedy the failings of D5.

Therefore, the Applicant submits that all the claims of the First Auxiliary Request are novel and inventive over the cited references.

# Second Auxiliary Request

In the event that the Examiner is not persuaded by the Main Request and the First Auxiliary Request, the Applicant submits the Second Auxiliary Request for consideration.

In addition to the features recited in claim <sup>I</sup> of the First Auxiliary Request, claim <sup>I</sup> of the Second Auxiliary Request has been further amended to recite: "the dynamic preview information including at least a portion of a content of the one or more new events in the messaging application" and "providing, in the portion of the content, at least one invokable link for invoking the at least one messaging application."

Support for this may be found throughout the application as filed, for example, in FIG. 4 and paragraph [OO46].

Neither FIG. 10 nor FIG. 8B of D5 teaches a direct invokable link for invoking a messaging application. The Examiner has not shown any such link in FIG. 10, except to assert that there might be a more complete messaging application beyond the tooltip shown. The Applicant submits that such assertion does not find any support in D5 and is based on hindsight knowledge gleaned from the Applicant's disclosure. It makes no sense for the tooltip to provide a link for invoking the associated messaging application (i.e., an email application) because the tooltip already serves as the email application.

As explained above, there is no invokable link for invoking a respective application taught in FIG. 8B, let alone any invokable link for invoking a messaging application. Clicking on the photo of FIG. 8B only provides historical information.

D2 and D6 also do not teach or suggest "providing, in the portion of the content, an invokable link for invoking the at least one messaging application" and do not remedy the failings of D5.

Therefore, the Applicant submits that all the claims of the Second Auxiliary Request are novel and inventive over the cited references.

For each request, it is submitted that the two-part claim format is unnecessary, since it is not an essential requirement of the EPC and the claims are clear in their present form. Any unnecessary manipulation of the claims might make them less clear. The skilled person has easy access to the teaching of the prior art via the description.

The Applicant has presented a complete attempt to overcome all pending objections to this application. This is in the hope of reaching agreement prior to the scheduled hearing. For efficiency, we would appreciate some early feedback on these written submissions from the Examiner so that any objections which might remain and which can be reasonably dealt with via discussion might be resolved. The Applicant has made an attempt to file early submissions in the hope of obtaining feedback well in advance of the hearing, and the Examiner is invited to call the undersigned representative to discuss, formally or informally, any aspect of the application.

Thank you.

Yours faithfully

(signed electronically)

Binesh Patel — Professional Representative for and on behalf of Barker Brettell LLP

encs

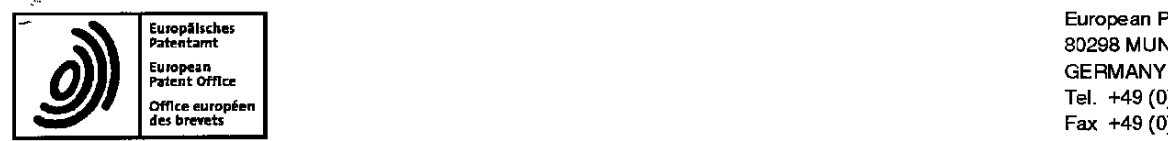

Eusopilschas European Patent Office Personalisches and the Superior Contract of the Superior Contract of the Superior Contract of the Superior Contract of the Superior Contract of the Superior Contract of the Superior Contract of the Superior Contract of the ,,,,,,,,,,,,,,,,,,, Tel. +49 (0)39 2399 - o Fax +49 (0)89 2399 - 4465

# |||||||||Il||||||||||||lll||||||lllll||||||||||IIIIIIIIREQEWEB Name: Barabasz, Iwetta

sw15 5.15 LONDON GRANDE BRETAGNE

Patel, Binesh U 6 GCT 2010 Tel.: 2183<br>Rarker Brettell i I P Barker Brettell LLP or call:<br>10-12 Priests Bridge **First Control Control BARKER REFERENCE** 10-12 Priests Bridge 10-12 Priests Bridge 10-12 Priests Bridge 10-12 Priests Bridge 10-12 Priests Bridge 10-12 Priests Bridge 10-14  $\overline{1}$  (ONINON)

**Tiote** 

29-09-20 10

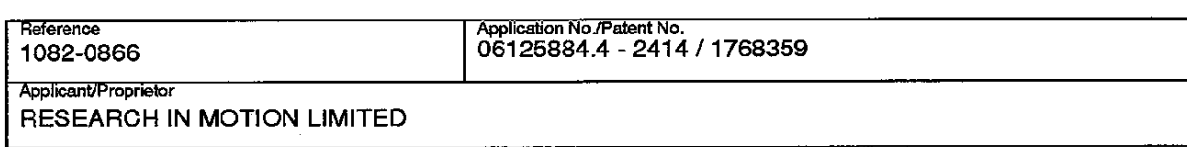

F2008, F2906 EPA/EPOIOEB Formblatt/Form'Formulaire :

## Empfangsbescheinigung über den Zugang des vorstehend bezeichneten Schriftstücks Acknowledgement of receipt of the document specified above Récépissé du document spécifié ci-dessus

Unter Bezugnahme auf die Mitteilung im ABI EPA 7/2010, 377 wird gebeten, die Empfangsbescheinigung mit Empfangsdatum und Unterschrift zu versehen und umgehend an das EPA zurückzusenden:

With reference to the Notice in OJ EPO 712010, 377, you are requested to date and sign the acknowledgement of receipt and return it to the EPO immediately:

Conformément au communique paru au JO OEB 7/2010. 377. vous etes prié d'indiquer sur le récépissé la date de réception du document, de signer le récépissé et de le renvoyer sans délai à l'OEB:

- $\bullet$  über die Online-Dienste des EPA (als Anlage zu EPA Form 1038) / through EPO Online Services (as annex to EPO Form 1038) / **par les services en ligne de l'OEB (**en tant que pièce jointe au<br>fo<mark>rmulair</mark>e OEB 1038), <sup>0</sup> per Fax <sup>I</sup> by tax <sup>I</sup> par téléfax (+49 (0) <sup>39</sup> 2399-4465 or +31 (0) <sup>70</sup> 340-3016) \_ -.\_\_\_..e
- 
- oder per Post / or by post / ou par courrier.

Empfangen am / Received on / Reçu le :

6 CCTOR EX 2010

Unterschrift / Signature:

Page 241 of 403

 $0710$ 

 $\bar{\mathbf{z}}$ 

Empfangsberechtigter/authorised recipient/

i Rucksende-Adresse / Return address / Adresse de retour (Umschlag / envelope / enveloppe ISO C4 / DL / C6/C5 / C6)

# DENISCHTVND **NEIHONAIR 86708** Europäisches Patentamt

le destinataire ou la pérsonne dument mandatée ' 1001-31 an esselpy / sselppe unteg / essalpy-epuesyong . . . . . . . . .

IB52352

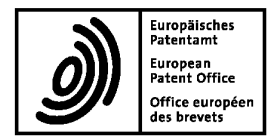

European Patent Office 80298 MUNICH GERMANY Tel. +49 (0)89 2399 - 0 Fax +49 (0)89 2399 - 4465

# 

Patel, Binesh Barker Brettell LLP 10-12 Priests Bridge London SW15 5JE GRANDE BRETAGNE Formalities Officer Name: Barabasz, lwetta<br>Tel.: 7183 or call: +31 (0)70 340 45 00

29-09-2010

Date

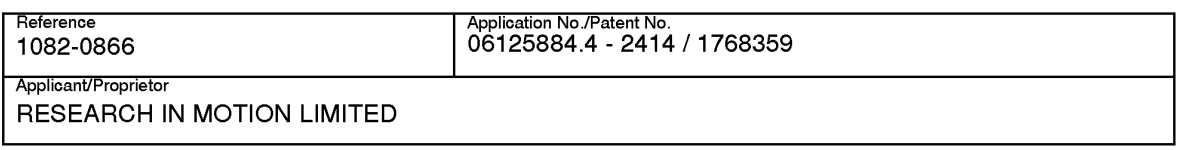

EPA/EPO/OEB Formblatt/Form/Formulaire : F2008, F2906

## Empiangsbescheinigung iiber den Zugang des vorstehend bezeichneten Schriftstucks Acknowledgement of receipt of the document specified above Récépissé du document spécifié ci-dessus

Unter Bezugnahme auf die Mitteilung im ABI EPA 7/2010, 377 wird gebeten, die Empfangsbescheinigung mit Empfangsdatum und Unterschrift zu versehen und umgehend an das EPA zuruckzusenden:

With reference to the Notice in OJ EPO 7/2010, 377, you are requested to date and sign the acknowledgement of receipt and return it to the EPO immediately:

Conformément au communique paru au JO OEB 7/2010, 377, vous etes prié d'indiquer sur le récépissé la date de réception du document, de signer le récépissé et de le renvoyer sans délai à l'OEB:

- <sup>O</sup> iiber die Online-Dienste des EPA (als Anlage zu EPA Form 1038) /through EPO Online Services (as annex to EPO Form 1038) / par les services en ligne de l'OEB (en tant que pièce jointe au formulaire OEB 1038),
- 0 per Fax / by fax / par téléfax (+49 (0) 89 2399-4465 or +31 (0) 70 340-3016)
- oder per Post / or by post / ou par courrier.

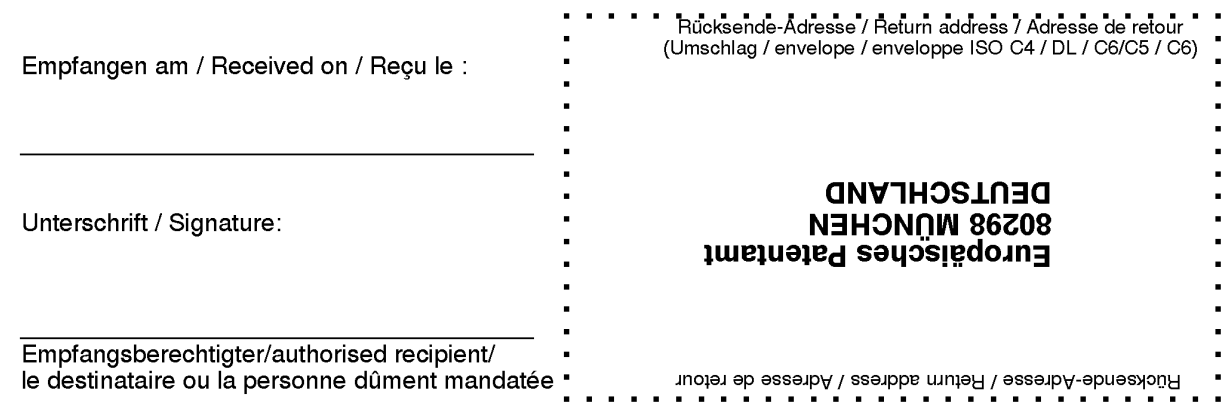

 $\mathcal{L}_{\mathcal{D}}$ 

The examination is being carried out on the following application documents

# Description, Pages

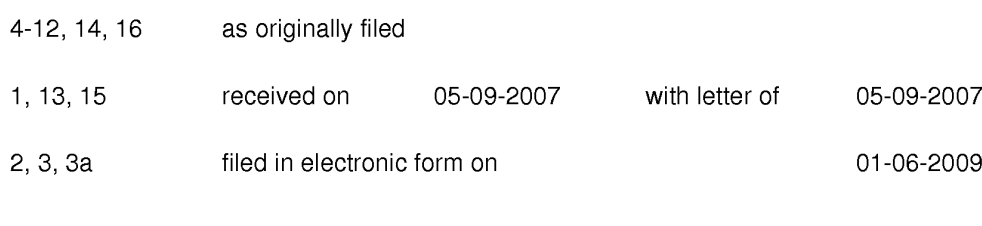

# Claims, Numbers

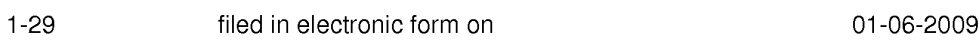

## Drawings, Sheets

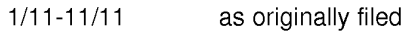

# Annex to the summons

#### Facts and submissions  $\mathbf{1}$

 $1.1$ The applicant submitted with his letter of reply of 1.06.2009 amendments to the claims and description, which serve to address objections raised in the previous official communication.

The applicant has filed a new set of claims 1-29, whereby the independent claims <sup>1</sup> and 15 and dependent claims 5,7,19 and 21 have been amended. All amendments are related to an "invokable link" feature. Said feature was already present in earlier sets of claims; in fact it is now specified more precisely by the amendments, which are mainly based on paras.46,48 and figs.3,4.

The applicant has further filed new pages 2,3 and 3a of the description, whereby the statement of invention has been amended along with the amended independent claims <sup>1</sup> and 15.

However, despite the applicant's arguments to the contrary, the examining division maintains that all of the claims are unallowable under Article 52(1) EPC.

In order to efficiently bring the procedure to a conclusion, and in accordance with the applicant's conditional request, oral proceedings are to be summoned herewith during which the matters set out in the previous communication and, in particular, summarised below will be discussed (Article 113(1) EPC) and a decision as to the allowableness or refusal (Article 97(1)/(2) EPC) of the application will be made.

### $\overline{2}$ Article 123(2) EPC

 $2.1$ The applicant has modified claim 7, which now reads "...each service having an invokable link (610) to invoke the respective service in response to user input." In this respect the description discloses in related para.48 "and a link 610 to invoke the associated application user interface for the service.". Hence, claims 7 as amended results in the application being amended in such a way that it contains subject-matter which extends beyond the content of the application as filed, Article 123(2) EPC.

This objection is also valid for corresponding device claim 21.

### 3 Arguments of the applicant

- $3.1$ The applicant maintains in his letter of reply dated 1.06.2009 (mainly page 2) that D5 is not the closest prior art, as already extensively done in his letter of reply dated 19.12.2008. According to the applicant D5 is generally concerned with computing devices with large display screens.
- However, besides the reasons already given in the latest communication  $3.1.1$ dated 16.01.2009, in addition the applicant's attention is drawn to D5 paras. 28,29,82,83,92,143,154 from which it becomes clear that D5 does indeed talk about applying the invention to computing devices with small display screens too.

- The applicant refers to his submission that D5 teaches a sidebar, where the  $3.2$ sidebar/container covers the entire display.
- $3.2.1$ Besides the already cited para.177, in addition, the applicant is advised of para.48 "... This sidebar can be generally described as a container hosting one or more columns of items in a persistent interactive display strip along one edge of a conventional display device." in combination with para.28,82 and 83. Applying the there disclosed information to the PDA in fig.6C would mean that potentially only one column of tickets would be shown instead of three, leaving 2/3 of the screen for using other applications.
- The applicant refers to the example given in para.177 where the handheld  $3.3$ device works in combination with a PC taking over the task of showing the tickets on the screen of the handheld instead of the PC.
- This example shows that the handheld has the invention been implemented in  $3.3.1$ its user interface and configured according to the PC/handheld arrangement requirements (see para.48), i.e. especially before doing anything else the handheld has to deal with the tickets associated with the PC. However, when being separated from the PC, according to para.48 there is no need to always have three columns on the screen of the handheld.
- Inventive step Article 56 EPC 4
- $4.1$ The present formulation of independent method claim <sup>1</sup> is such that most of its subject matter can be read onto prior art document D5, which relates to a method of controlling a mobile station using a graphical user interface displayed on the screen of the mobile station (abstract).

In particular, document D5 discloses the steps of:

— displaying on the display screen a main screen of the GUI, the main screen (see the description of the figures in para.25; fig.6A,8A,8B,8C,10) comprising an application portion occupying a major portion of the screen (fig.6A,8A,8B, 8C,10),

— and at least one dynamic bar (para. <sup>1</sup> 75; fig.6A obj.600,605; para. 161 ,179,180 fig.8A,8B,8C obj.805,810,815,820; para.181 fig.10 obj.1010),

— the at least one dynamic bar being associated with one or more applications on the mobile station (e.g. para.50,77,181 - The dynamic bar is functional equivalent to the ticket/item 1010 which is linked in this example to the email application of the device.),

— the at least one dynamic bar is configured to expand and collapse via respectively displaying and removing a drop down or pop - up interface in response to respective user input (para.1 61 ,179 "FIG. 8B is an exemplary screen image illustrating a dynamic person window or "enhanced tooltip" person window 825 accessed by selection of one of the person items 815 of FIG. 8A"; para.181 "User selection of the email ticket/item 1000 serves to expand/open an enhanced tooltip email window 1020 which allows user interaction with received email as from within a typical email application.''),

- managing information concerning events of the one or more applications associated with the at least one dynamic bar (para.81 ; fig.10 obj.1010 showing the event count information"5/389" i.e. 5 new messages, 389 messages in total),

— displaying in the drop down or pop—up interface dynamic preview information concerning one or more new events in the one or more applications (para. 50,181 and fig.10 — "User selection of the email ticket/item 1000 serves to expand/open an enhanced tooltip email window 1020 which allows user interaction with received email as from within a typical email application." 5 new messages are indicated by being presented with bold letters),

- the dynamic preview information being determined dynamically from the information managed by the one or more applications and/or information determined from the managed information (para.81),

- providing, in the dynamic preview information, an invokable link for invoking a respective application of the one or more applications in response to user input received from input means of the mobile station (para.5O especially "...Further, clicking on, or hovering a pointing device over the email item serves to bring up an email pop-up window including the contents of the email inbox folder being tracked/watched in accordance with the email ticket instructions...."; para.77,83 especially "... Such interaction serves to call up actionable expanded information or contact windows, namely "enhanced tooltip windows,..."; para.181 "...User selection of the email ticket/item 1000 serves to expand/open an enhanced tooltip email window 1020 which allows user interaction with received email as from within a typical email

application...."; para.161,180 "...Further, FIG. 8C, is an exemplary screen image illustrating historical communications information associated with the person represented by the person window of FIG. 8B. This historical communications window 855 is automatically opened in one embodiment by selecting the image of the person in the enhanced tooltip person window 825. This historical communications window 855 includes a summary to all past communications with the person represented by the person item 825 of FIG. 8A..."), and

- continuously updating the dynamic preview information to be displayed in the drop down or pop-up interface in response to a change in the one or more new events in the one or more applications (para.81).

4.2 First, the subject matter of claim <sup>1</sup> differs from D5 in that it additionally comprises a status portion for displaying status information concerning the mobile phone. However, this feature is a common used feature in PDAs or mobile phones, considering the level of specification in claim <sup>1</sup> (see for example D2 page 7 and fig.3 obj.174 or D6 para.83 and fig.2 obj.206).

Second, all features of claim <sup>1</sup> which are directly related to the dynamic bar are considered to be essential for the invention. The "status bar" is located in the upper part of the display like the dynamic bar, but it is not somehow interrelated or interacting with the dynamic bar because it does not offer any user interaction functionalities. The only common aspect is the fact that both present partly the same information (count of new messages).

Therefore, the "status bar" feature is not considered to be essential for the invention, i.e. user interaction functionalities of a dynamic bar, claimed (by the way only one sentence in para.46 of the description "In Fig. 4, mobile station status portion 306 includes a new email count 402 indicating 30 unread emails." is referring to said status portion).

Thus for the first and second reason the "status bar" feature does not provide any inventive step to claim 1, Article 56 EPC.

The applicant was already confronted in the last communication with the  $4.2.1$ above reasoning regarding the relevance of the "status bar" feature with respect to the invention. The applicant in his letter of 1.06.2009 did not explain the extend of interaction of the "status bar" feature with the dynamic bar, i.e. its relevance for the invention; and the applicant did also not comment the "status bar's" disclosure in D2 and D6.

Rather the applicant states that D5 incorporates status information into its sidebar and not in a separate screen portion because of not having any space limitations, as D5 is primarily dealing with computers having large screens.

- The applicant stated that D5 further teaches that two types of action maybe  $4.3$ provided by the items in the sidebar: either providing further information or interacting with the source object; i.e. this is an "either/or" configuration. In contrast, the subject matter claimed provides information in three different levels of detail; i.e. first show general information, second show preview information for an application and third provide an invokable link to said application.
- However, D5 in para.181 "Similarly, FIG. 10 represents an email type ticket/  $4.3.1$ item 1010 within another container/sidebar 1000. User selection of the email ticket/item 1000 serves to expand/open an enhanced tooltip email window 1020 which allows user interaction with received email as from within a typical email application." discloses a similar behaviour as first there is provided the ticket information as general information, second there is provided the "enhanced tooltip email window 1020" and third there is provided interaction with the source object (email program), e.g. looking at a complete email content. Consequently, D5 does not only disclose a limited "either/or" configuration.
- $4.4$ The applicant further argues that the dynamic preview information is very limited compared with the example given in D5 para.181 fig.10, where the first interaction with a ticket in the sidebar provides full functionality, i.e. in this case invoking functionality equivalent to a standard email application. According to the applicant this behaviour is considered as directly invoking a "third level'' of details of presenting application related events/information, without having the intermediate second level as claimed. According to the applicant this "directly invoking a "third level" of details" is a significant waste of the limited processing power available in a handheld device and a further hint that D5 is not concerned about the limitations of display space and processing power found in handheld devices.

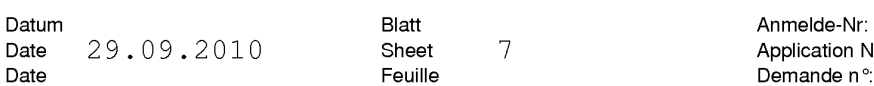

In contrast to the applicant, the examining division is of the opinion that what  $4.4.1$ is shown in fig.1O of D5 cannot be considered as a full functionality providing email client, which would under normal circumstances comprise e.g. a menu in its GUI with many more functions than those limited five functions (maybe most used functions) which are presented by the five icons in the upper right corner of the pop-up window in fig.1O (five functions in fig. 10: save, delete, reply, reply all, forward). In other words, the pop-up in fig.1O shows a reduced GUI of an email client, whereby the client maybe a standard full email client with reduced visible and accessible functionality or a special email program with reduced functionality being available as a second email client besides the full email client, which is anyway needed.

Similarly, the pop-up interface 407 in fig.4 of the application is considered to be a reduced GUI of an email client; either the reduced GUI belongs to the standard full email client of the handheld device with reduced visible and accessible functionality or it belongs to a further special email program with reduced functionality being available as a second email client besides the full email client of the handheld device. According to the applicant the information shown in pop-up 407 is a "second IeveI" information of totally three levels of details of application related events/information.

Hence, the information being presented in the pop-up of fig.1O of D5 is of the same second level of details as the preview information of the pop-up in fig. 4 of the application, i.e. fig.1O does not provide a full functionality providing email client.

- A further example for the three level information is presented in fig.8A (first 4.4.2 level), 8B (second level) and 8C (third level) of D5 (see also paras.179,180), whereby also a link (photo of the person in fig.8B) for invoking an application is provided on the second level.
- $4.5$ The additional features of dependent claims 2-14 are either disclosed by D5:

- claim 2,4: fig.1O obj.101O show the label "User Feedback" and as limited dynamic preview information "5/389",

- claim 3: fig.1O obj.101O shows icon with a letter symbol,

— claim 5: paras.50,77,83,181; fig.1O obj.1020 shows 5 new events i.e. here letters,

- claim 6: para.181 fig.1O or para.180 fig.8C,

EPO Form 2906 O1.91TRI

- claim 7: paras.93,145,156 Tickets/Viewers can be user configured and may interact with multiple communications sources/services to provide e.g. status information of the multiple services to the user,

- claim 8: fig.10,

- claim 9: paras.93,145,156 Tickets/Viewers can be user configured, i.e. they provide a filter function,

- claim 10: paras.168-173 fig.5 obj.530,
- claim 11: fig.6C,

- claim 12,13: paras.93,145,156 Tickets/Viewers can be user configured, i.e. the user can define tickets which show combined preview information of contextually related communication sources,

- claim 14: fig.6C

or are implementation measures not involving any special technical effect. Hence, the additional features of claims 2-14 do not add anything inventive to claim 1.

- The structural features of independent apparatus claim 15 correspond to the 4.6 already discussed method steps of independent method claim 1. Claim 15 is, therefore, not inventive.
- The structural features of dependent claims 16-28 correspond to the already 4.7 discussed method steps of claims 2-14. Hence, these claims do either not add anything inventive to claim 15.
- 4.8 The machine-readable medium embodying program code executable by a processor of the mobile station of independent claim 29 corresponds to the already discussed method steps of independent method claim 1. Claim 29 is, therefore, not inventive.

#### 5 Clarity - Article 84 EPC

- Reference 302 is used in the description for indicating the "application portion"  $5.1$ of the screen; whereas in the claims <sup>1</sup> and 15 it is additionally used for the term "graphical user interface", rendering the claims vague, Article 84 EPC. All references 302 related to the term "graphical user interface" should be deleted.
- 5.2 The reference (GUI) is used in claims <sup>1</sup> and 15 which has no counterpart in the figures, rendering the claims vague, Article 84 EPC. It is seems that it was actually intended to introduce an abbreviation for the term "graphical user interface". This could be done by a wording like "... graphical user interface, GUI, ...".

#### Formal issues 6

- In order to meet the requirements of Rule 43(1) EPC, all independent claims  $6.1$ should be cast in the two part form, with those features which in combination are disclosed by the closest prior art D5 placed in the preamble.
- The description should be brought in conformity with the actual set of claims  $6.2$ (Rule 42(1)(c) EPC).

### $\overline{7}$ Further considerations

- $7.1$ Consequently, the points to be discussed in the oral proceedings will be:
	- 1) inventive step (Article 52(1) and 56 EPO), and
	- 2) formal issues concerning the application (Rules 42 and 43 EPC).

Datum Anmelde-Nr: Datum<br>
Date 29.09.2010 Blatt 10 Application No: 06 125 884.4 Date Z9.09.ZUIU SHEEL IU Application Application

- $7.2$ The applicant's attention is drawn to the possibility to request an **appealable** decision according to the state of the file in accordance with the Guidelines E-X, 4.4. The application will then be refused on the basis of Article 97(2) EPC. In that case the applicant is kindly asked to withdraw his request for oral proceedings to avoid all efforts with holding the proceedings in his absence.
- 7.3 However, should the applicant intend to file amendments and attend the oral proceedings, he should heed Rule 116(1) EPC, particularly noting that submissions shall be submitted prior to the date set in this invitation. The examining division otherwise will exercise its discretion according to Rule 116 (1) EPC to disregard new submissions presented after that date.

Further, if the applicant does not appear as summoned, the proceedings will be held in his absence, Rule 115(2) EPC.

Additionally attention is drawn to the information from the EPO published on page 471 of the Office Journal EPO 10/2008 regarding non-attendance at oral proceedings before the examining division.

- Furthermore, care should be taken to avoid adding subject-matter which 7.4 extends beyond the content of the application as originally filed (Article 123(2) EPC). To facilitate examination of this, all changes shall be clearly indicated along with specific citations of their basis in the originally filed documents (Rule 137(4) EPC, Guidelines E-II, 1).
- The attention of the applicant is drawn to the fact that the communication 7.5 accompanying the summons as a rule will be the last communication before the actual oral proceedings.

We point out that the applicant has the possibility to file a well-reasoned complete written response to a summons. If such submissions are convincing and filed in a timely manner, oral proceedings may be cancelled if no or only minor objections which can be resolved in a telephone communication remain outstanding (compare Guidelines E-Ill, 2).
If the examining division considers that a decision on the matter cannot be reached on the basis of the written evidence obtained, the outstanding objections will be discussed during the oral proceedings. In this situation there will be no opportunity given to discuss outstanding objections either in writing or by telephone before the actual oral proceedings.

EPO Form 2906 O1.91TRl

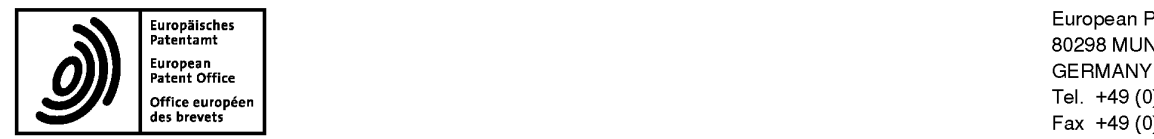

Eu,,P§i,,he, European Patent Office "="="\*='"\* <sup>80298</sup> MUNICH Office euvopéeri Tel. +49 (0)89 2399 ' <sup>O</sup> Fax +49 (0)89 2399 - 4465

# Name: Die Strich (1990)<br>Patel, Binesh Tel.: 404 7183<br>Rarker Brettell I I P

**Barker Brettell LLP** 10-12 Priests Bridge +31 (0)70 340 45 00<br>London SW15 5JE GRANDE BRETAGNE

**Formalities Officer** 

29-09-2010

Date

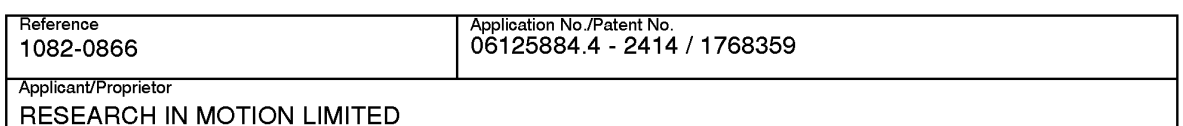

### Summons to attend oral proceedings pursuant to Rule 115(1) EPC

You are hereby summoned to attend oral proceedings arranged in connection with the above-mentioned European patent application.

The matters to be discussed are set out in the communication accompanying this summons (EPO Form 2906).

The oral proceedings, which will not be public, will take place before the Examining Division.

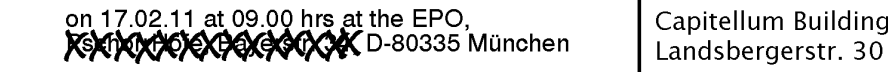

No changes to the date of the oral proceedings can be made, except on serious grounds (see OJ EPO 1/2009, 68). If you do not appear as summoned, the oral proceedings may continue without you (R. 115(2) EPC, see also OJ EPO 10/2008, 471).

Your attention is drawn to Rule 4 EPC, regarding the language of the oral proceedings, and to the Special edition No. 3 OJ EPO 2007, L.1., concerning the filing of authorisations for company employees and lawyers acting as representatives before the EPO.

### The final date for making written submissions and/or amendments (R. 116 EPC) is 17.01.11.

The actual room number as well as the waiting room numbers will be given to you by the porter in the foyer at the above EPO address.

Parking is available free of charge in the underground car park. However, this applies only in the case of accessing the car park via the entrance "Zollstrasse".

1st Examiner: 2nd Examiner: Chairman:

Teiwes J Gavin Alarcon O Gavin Alarcon O Gavin Alarcon O

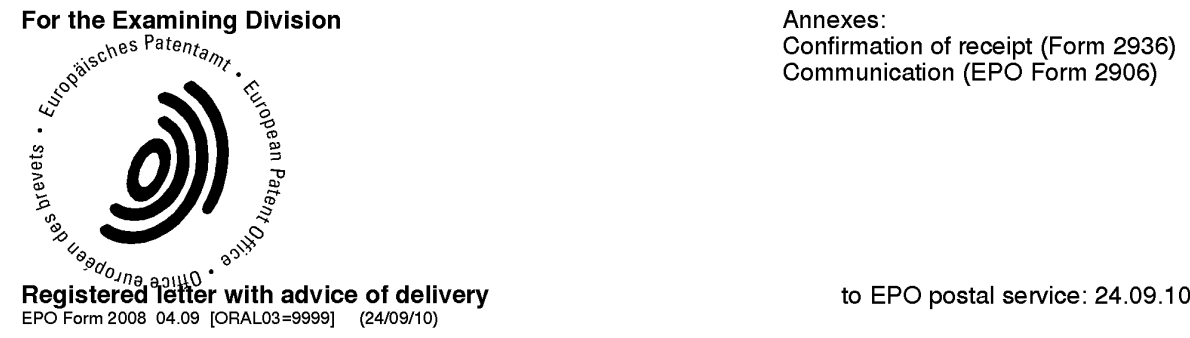

Confirmation of receipt (Form 2936) Communication (EPO Form 2906)

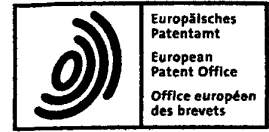

# Application No.: 06 125 884.4

# Preparation for oral proceedings - instructions to Support Service

Oral proceedings are to be held in connection with the above patent application

- 1. The matters to be discussed are set out in the annex (Form 2906)
- 2. Dispatch the summons using Form 2008/2310 and Form 2906 for the parties to attend on:

Day 17.02.2011 Time 09:00

ROOMS

tellum Room booked ORAL 01, 02, 03 and 05

coded Initials

 $2.1$ Parties' submissions in preparation for the oral proceedings, if any, should be made no later than

#### <sup>1</sup> month(s)

before the date of the oral proceedings (transfer to Form 2008.1/2310.1)

 $2.2$ Encode ORAL(04)

 $2.3$ Dispatch Form 2008.7 /2310.7 to division

 $3.$  $\Box$  Arrange for the following special equipment to be provided in the conference room:

Date Initials

coded

Date

Date

. . . . . . . *initials* 

Initials

EPO Form 2040 (Sheet 1) 12.07TRl

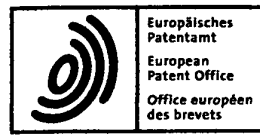

Europäisches deutsche European Patent Office.<br>Schaatstelling is deutsche European Patent Office. European Patent Office 80298 MUNICH office européen **de la maritaire de la maritaire de la maritaire de la maritaire de la maritaire de la maritaire**<br>Est : 149 89 2399 0 de la maritaire de la maritaire de la maritaire de la maritaire de la maritaire de la ma

Date

 $\cdots$ Date

. . . . . . . .

. . . . . . . .

Initials

Initials

- Request language service to provide simultaneous 4. interpretation facilities as necessary
- 5. Return the dossier to primary examiner with Form 2041 (15 days before the oral proceedings)
- 6. Check that summons has been received (Form 2936 / advice of delivery)
- 7. 15 days before the oral proceedings: - dispatch the dossier to the primary examiner.

 $\mathcal{Q}$ 3.09.10 Date

Chairman <sup>2</sup> 2nd examiner 1st examiner 1st examiner 1st examiner Legal member

/**é**tu**bu**s

Bianchi. Damiano . Jurgen

Enclosure(s):

EPO Form 2040 (Sheet 2) 12.07TRl

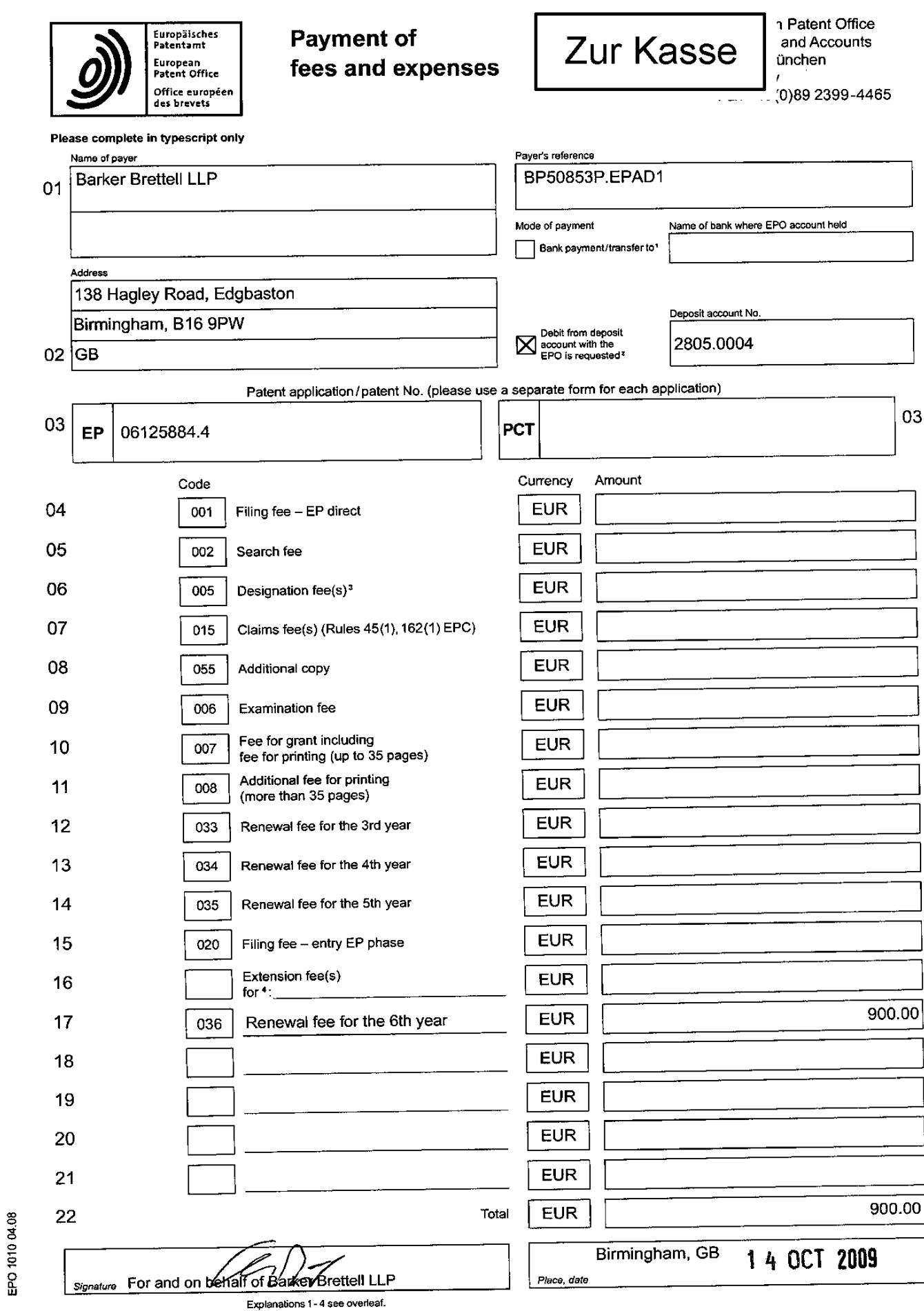

Received at the EPO on Oct 14, 2009 16:25:21. Page 2 of 2

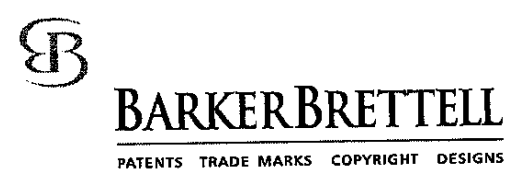

**FAX** PLEASE REPLY TO BIRMINGHAM Fax: +44 (0)121 456 1368

SENT BY: amb

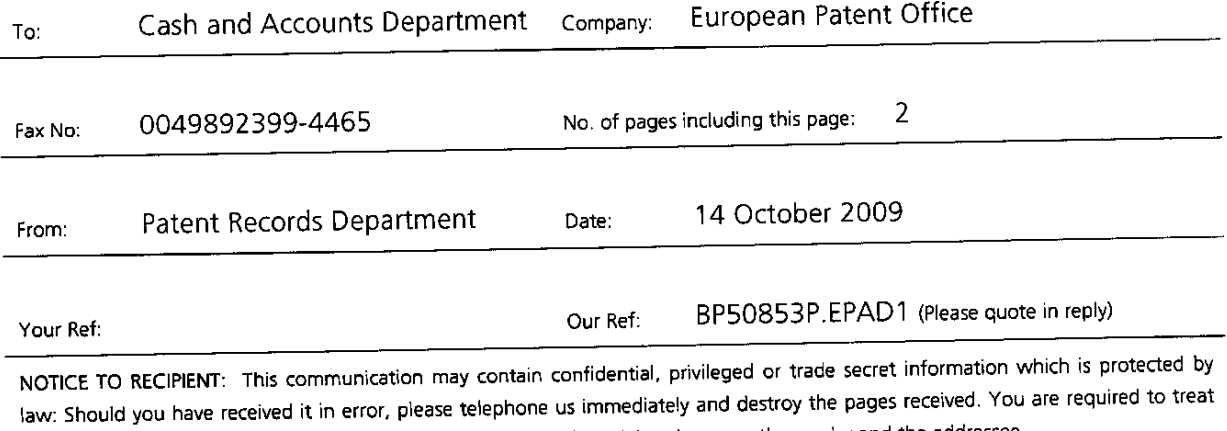

NOTICE TO RECIPIENT: This communication may contain confidential, privileged or trade secret information which is protected by all information contained in the communication as strictly confidential, as between the sender and the addressee.

European Patent Application No. 06125884.4 Research in Motion Limited Renewal Due: 9 November 2009

Please pay the 6th annuity fee due on the above-mentioned application and debit our Deposit Account No. 2805.0004 by Euro 900.00

Yours faithfully

)

Andrew D Tranker - Professional Representative for and on behalf of Barker Brettell LLP

138 HAGLEY ROAD EDGBASTON BIRMINGHAM B16 9PW ENGLAND TEL: +44 (0)121 456 1364 FAX: +44 (0)121 456 1368 Email: bham@barkerbrettell.co.uk URL: www.barkerbrettell.co.uk London 020 8392 2234 Southampton D23 5033 6970 Cambridge 01223 411355 Worcester 01905 27559 Gloucester 01452 311799 Barker Brettell LLP is a limited liability partnership registered in England and Wales. registered number DC334393

Received at the EFRO-off of Economy Perror of Barker Brettell LLP of an employee or consultant of Barker Brettell LLP with equivalent standing and qualifications

Page 258 of 403

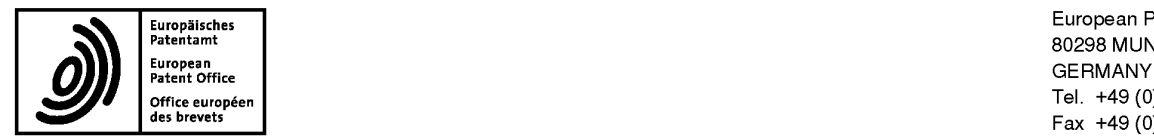

Europäisches European Patent Office <mark>Europ</mark>äisches European Patent Office "=""<br>Patentamt "=""" 80298 MUNICH Office européen Tel. +49 (0)89 2399 - 0<br>
des brevets Fax +49 (0)89 2399 - 4465

# i idaiil aalla allal ilala ilaal allal idaii idilli alal idaii idaii

Barker Brettell LLP 10-12 Priests Bridge London SW15 5JE GRANDE BRETAGNE

For any questions about<br>this communication: Patel, Binesh Tel.:+31 (0)70 340 45 00

> **Date** 03.09.09

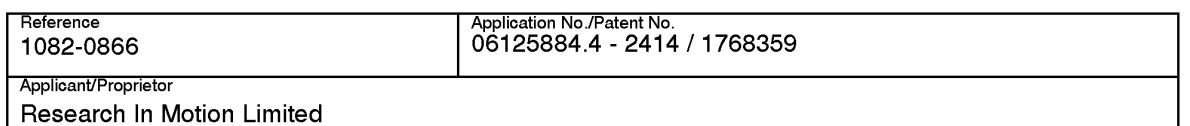

### Communication of amended entries concerning the representative (R. 143(1)(h) EPC)

As requested, for the above-mentioned European patent application / European patent the entries concerning the representative have been amended as follows:

> Patel, Binesh Barker Brettell LLP 10-12 Priests Bridge London SW15 5JE GB

The amendment will be recorded in the Register of European Patents.

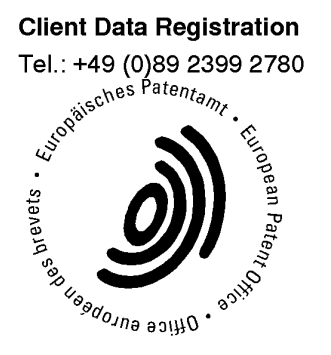

EPO - Munich<br>
45<br> **BARKER BRETTELL**<br>
Priest reply to London Office<br>
PATENTS TRADE MARKS COPYRIGHT DESIGNS<br>
PATENTS TRADE MARKS COPYRIGHT DESIGNS<br>
PANNICING MARIANG MARIANG ANGELICOUR PATENTS TRADE MARKS COPYRIGHT DESIGNS

European Patent Office<br>D-80298 München Germany

For the attention of CDR BY FAX AND COURIER

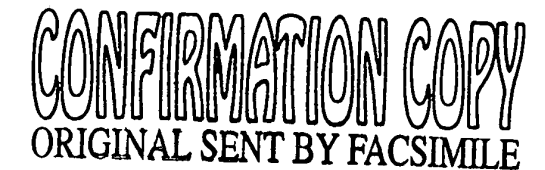

Our ref:

BP5049SM.GE 21 August 2009

Dear Sirs

# European patent application/patent numbers specified in attached document In the name of Research in Motion Limited

<sup>I</sup> have been instructed by my client, Research in Motion Limited, to take over representation of the European patent applications in the attached list. Please record the change in your records and direct all future correspondence concerning these applications to:

> Binesh PATEL Barker Brettell LLP 10-12 Priests Bridge London SW15 SJE

In relation to these matters, please note that the previously recorded Professional Representative is no longer responsible for these applications.

We filed a General Power of Attorney from Research In Motion Limited by fax on 12 August 2009. The original Power of Attorney is currently being processed by you and we await the general authorisation number. For your reference <sup>I</sup> enclose a further copy of the Power of Attorney filed on 12 August 2009.

Please send us confirmation that this change has been recorded.

Yours faithfully

Part

Binesh Patel — Professional Representative for and on behalf of Barker Brettell LLP

cc: lpulse, London

L:\Binesh\P\_S0495M\_GE\LetterS sent to EPO\L to EPO requesting change of representative - lpulse\_Rlclout & Maybee - 20.08.09.doc aj

10-I2 PRIESTS BRIDGE LONDON SW15 SJE ENGLAND TEL: +44 (0)20 8392 2234 FAX: +44 (0)20 83921858 Email: |ondon@barkerbrettel|.co.uk URL: www.barkerbrettell.co.uk Birmingham 0121 456 1364 Southampton 023 8033 6970 Cambridge 01223 411355 Worcester 01905 27589 Gloucester 01452 311799 Barker Brettell LLP is a limited liability partnership registered in England and Wales, registered number oc334393 Registered address; 138 Hagley Road Edgbaston Birmingham B16 9PW England. 'Vhere a list of members may be inspected A reference to a partner means a member of Barker Brettell LLP or an employee or consultant of Barker Brettell LLP with equivalent standing and qualifications

# Page 260 of 403

# **OGILVY RENAULT**

 $\mathbb{Z}$ 

 $\ddot{\phantom{1}}$ 

 $\mathcal{L}_{\text{max}}$  and  $\mathcal{L}_{\text{max}}$  and  $\mathcal{L}_{\text{max}}$ 

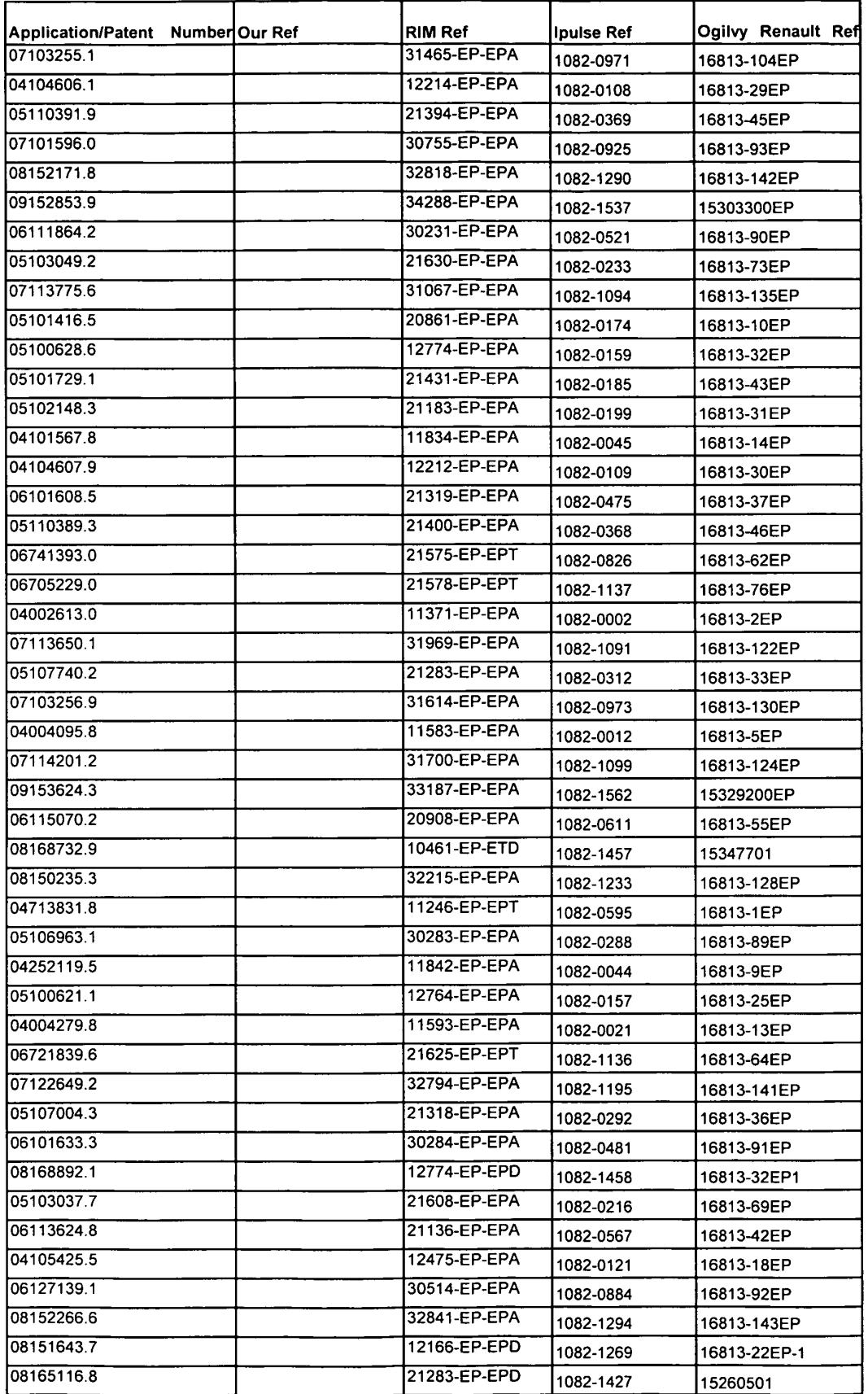

 $\mathbf{r}$ 

# OGILVY RENAULT

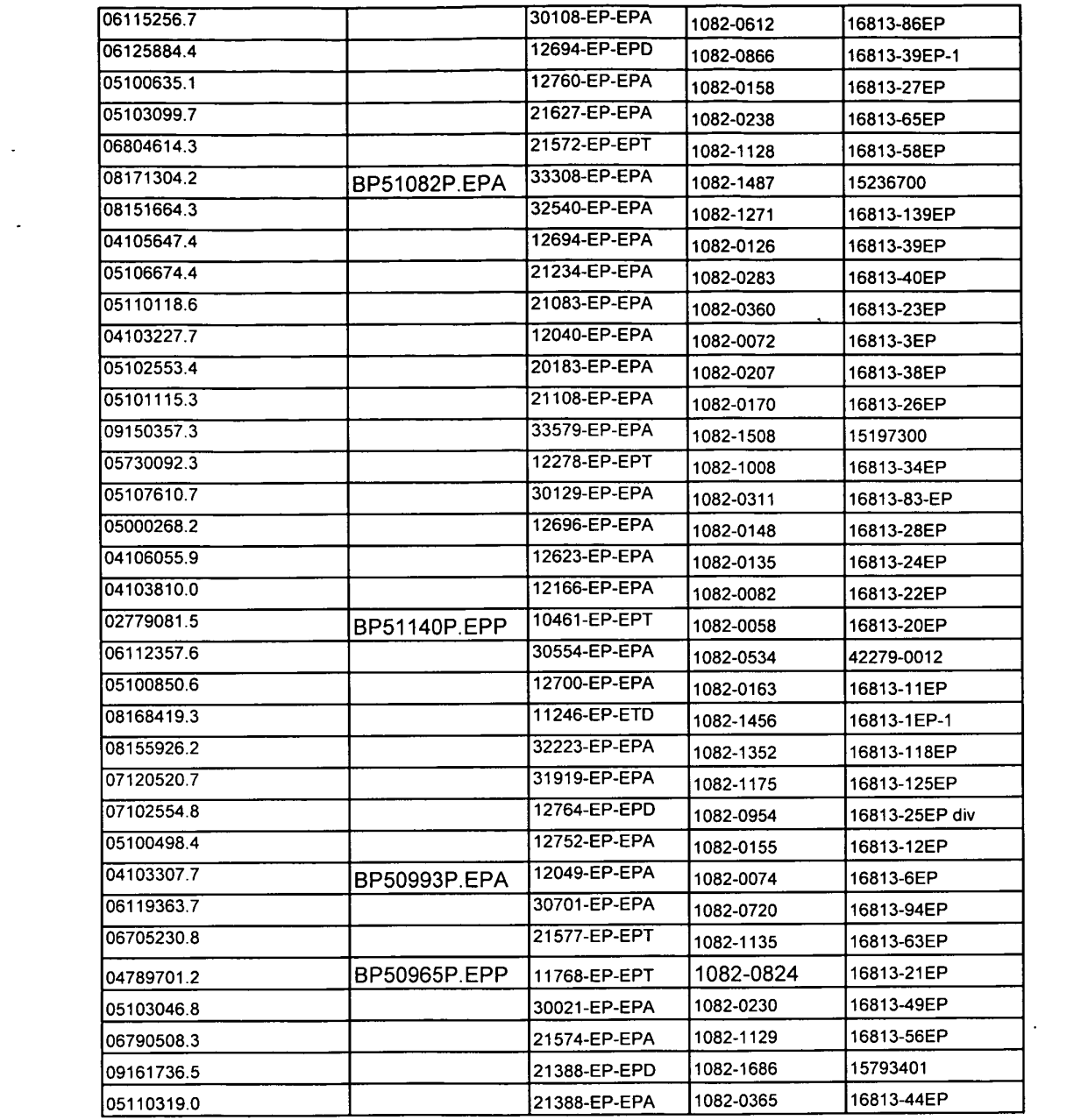

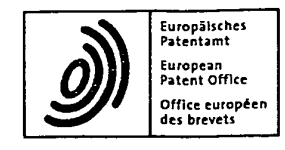

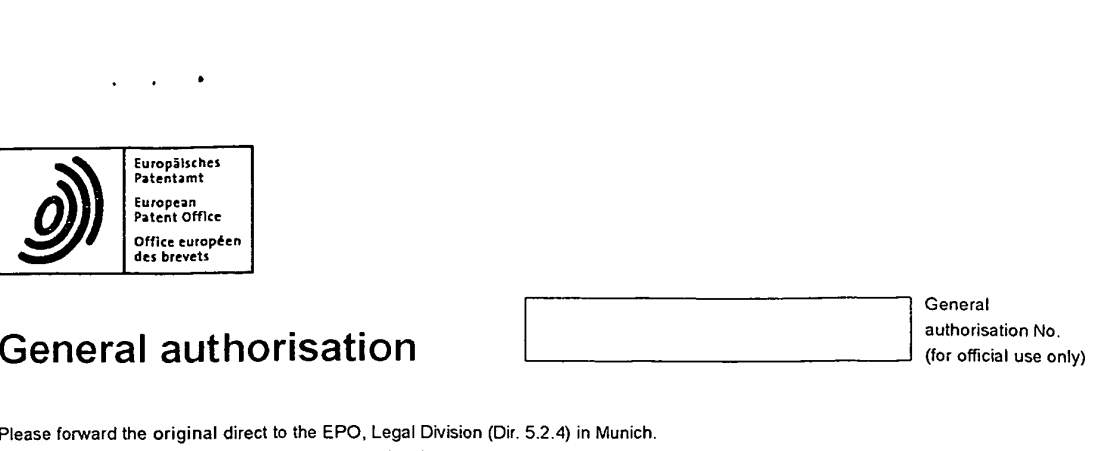

Please forward the original direct to the EPO, Legal Division (Dir. 5.2.4) in Munich. Please read the attached notes before completing the form.

 $2 \t1$  (We)

 $\sim$  .

Research In Motion Limited 295 Phillip Street Waterloo Ontario Canada (CA) N2L 3W8

do hereby **PATEL**, Binesh **exercise to authorise** hereby **Full name and address** authorise **authorise**: and other Professional Representatives of . . professional representative, Barker Brettell LLP<br>10-12 Priests Bridge and the state of the state of the state of the state of the state of the state of the state of the state of the state of the state of the state of the state of the state of the stat London **representatives.** SW15 5JE United Kingdom (GB)

employee, association of

1

SiM C

 $r$ un name of authorisor(s)

to represent me (us) in all proceedings established by the European Patent Convention and to act for me (us) in all patent  $\boldsymbol{4}$ 

 ${\displaystyle\sum}\mid$  This authorisation includes the power to receive payments on my (our) behalf.

This authorisation shall also apply to the same extent to any proceedings established by the Patent Cooperation Treaty.

 $5 \times$  Sub-authorisation may be given.

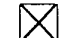

 $\bf 6$ 

 $|\chi|$  Additional representatives indicated on supplementary sheet.

Please return a copy, supplemented by the general authorisation number, to the authorisor.

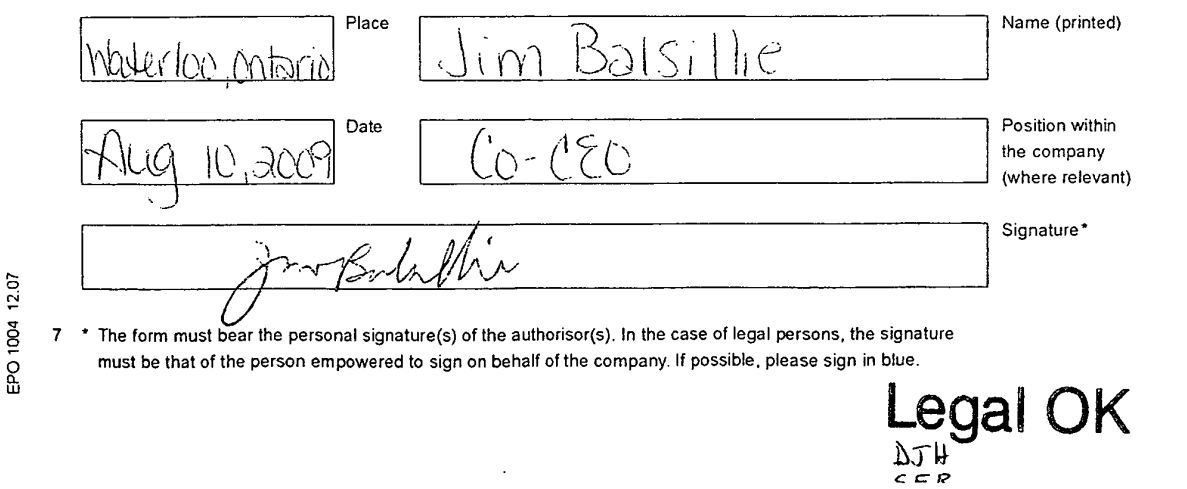

Representatives:

 $\mu = \mu \mu = 0$ 

MAKOVSKI, Priscilla Mary LAWRENCE, John, WIGHTMAN, David Alexander TRANTER, Andrew David GOSNALL, Toby TRUEMAN, Lucy Petra WILSON, Alan Stuart ATKINSON, Jennifer JOHNSON, Yvonne Catherine

KENT, Josephine HARRIS, David James MATTHEWS, Paul LINCOLN, Ben James

YELLAND, Carl

of Barker Brettell LLP, 138 Hagley Road, Edgbaston, Birmingham, B16 9PW, England; and

ROBINSON, Simon John LOCKE, Andrew Robert

of Barker Brettell LLP, Medina Chambers, Town Quay, Southampton, SO14 2AQ, England.

PEEL, James Peter MAYS, Julie

of Barker Brettell LLP, 10 - 12 Priests Bridge, London SW15 SJE, England 21/03 2009 15:30 FAX <sup>00</sup> <sup>44</sup> 203 392 1858 Barker Brettell 0002/0007

 $21.08.03$ BI ' <sup>N</sup> ' Please reply to London Office Contact: Mr Binesh Patel

**PARKS CONSTRANT DESIGNS** CONTACT DESIGNS EMANGEMENT DESIGNS EMANGEMENT DESIGNS EMANGEMENT DESIGNS EMANGEMENT DESIGNS EMANGEMENT DESIGNS EMANGEMENT DESIGNS EMANGEMENT DESIGNS

European Patent Office D-80298 Miinchen

For the attention of CDR BY FAX AND COURIER

 $\mathcal{Q}$  .

Our ref:

BPS0495M.GE 21 August 2009

Dear Sirs

EB

# European patent application/patent numbers specified in attached document In the name of Research in Motion Limited

I have been instructed by my client, Research in Motion Limited, to take over representation of the European patent applications in the attached list. Please record the change in your records and direct all future correspondence concerning these applications to:

Binesh PATEL Barker Brettell LLP 10-12 Priests Bridge London SW15 5JE

In relation to these matters, please note that the previously recorded Professional Representative is no longer responsible for these applications.

We filed a General Power of Attorney from Research in Motion Limited by fax on 12 August 2009. The original Power of Attorney is currently being processed by you and we await the general authorisation number. For your reference <sup>I</sup> enclose a further copy of the Power of Attorney filed on 12 August 2009.

Please send us confirmation that this change has been recorded.

Yours faithfully

Part Brne

Binesh Patel — Professional Representative for and on behalf of Barker Brettell LLP

cc: lpulse, London

L:\Binesh\P\_5o495M\_GE\Lemers sent to EPO\L to EPO requesting change of reprsentative - lpulse\_Ridout & Maybee - 20.08.D9.doc ai '

10-12 PRIESTS BRIDGE LONDON SWIS SJE ENGLAND TEL: +44 (0)20 8392 2234 FAX: +44 (0)20 8392 1858<br>Email: london@barkerbrettell.co.uk URL: www.barkerbrettell.co.uk

Birmingham 0121 456 1364 Southampton 023 8033 6970 Cambridge 01223 411355 Worcester 01905 27589 Gloucester 01452 311799 Barlter Brettell LLP is a limited liability partnership registered in England and wales. registered number OC334393

Registered address: 138 Hagley Road Edgbaston Birmingham B16 9PW England, where a list of members may be inspected<br>Received at the ERO @paAugea4 a 2009 46:35 22 el Rage 2 Miore or consultant of Barker Brettell LLP with equ

 $\bar{\Delta}$ 

 $\hat{\mathcal{A}}$ 

 $\mathcal{L}$ 

# **OGILVY RENAULT**

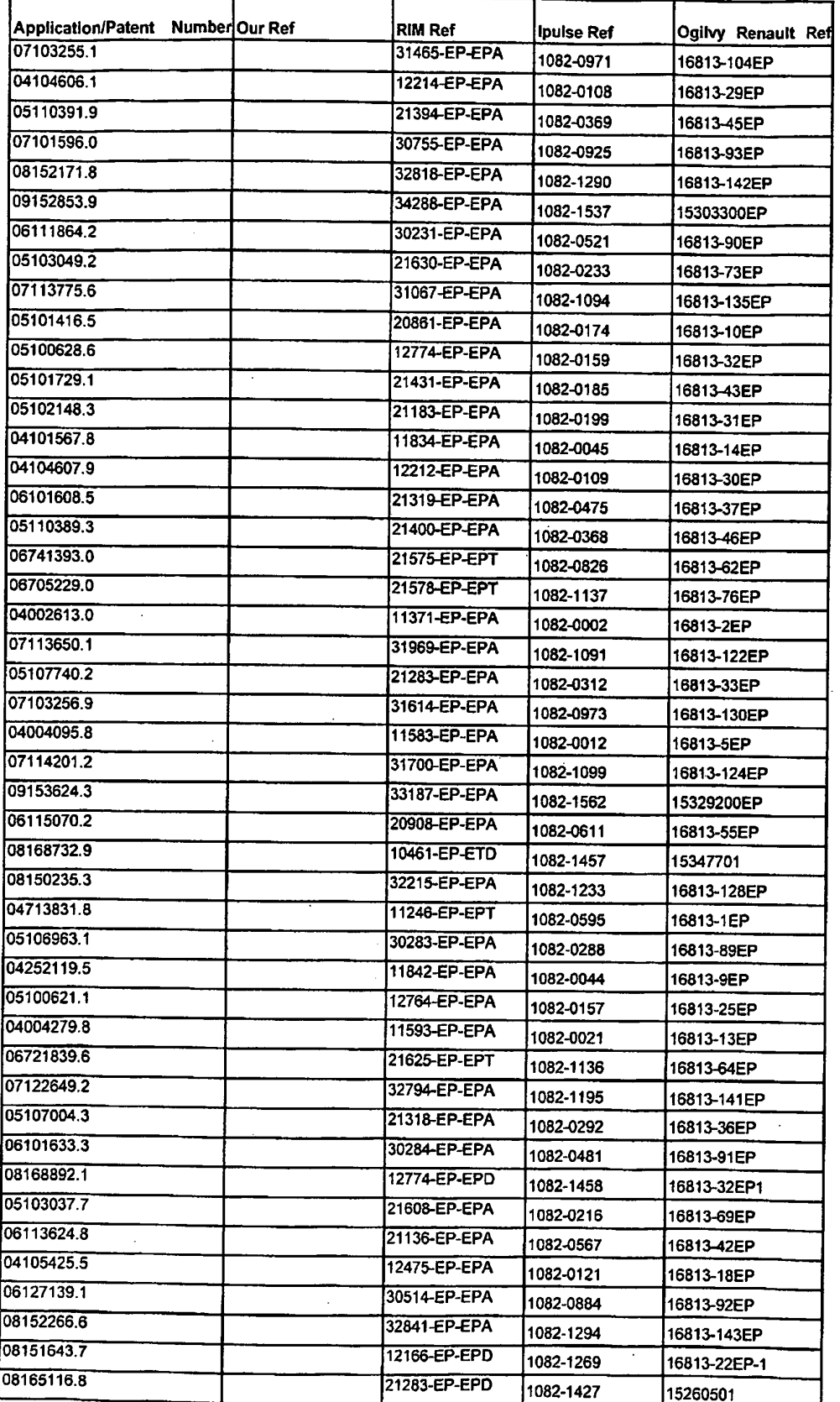

Page 266 of 403

# OGILVY RENAULT

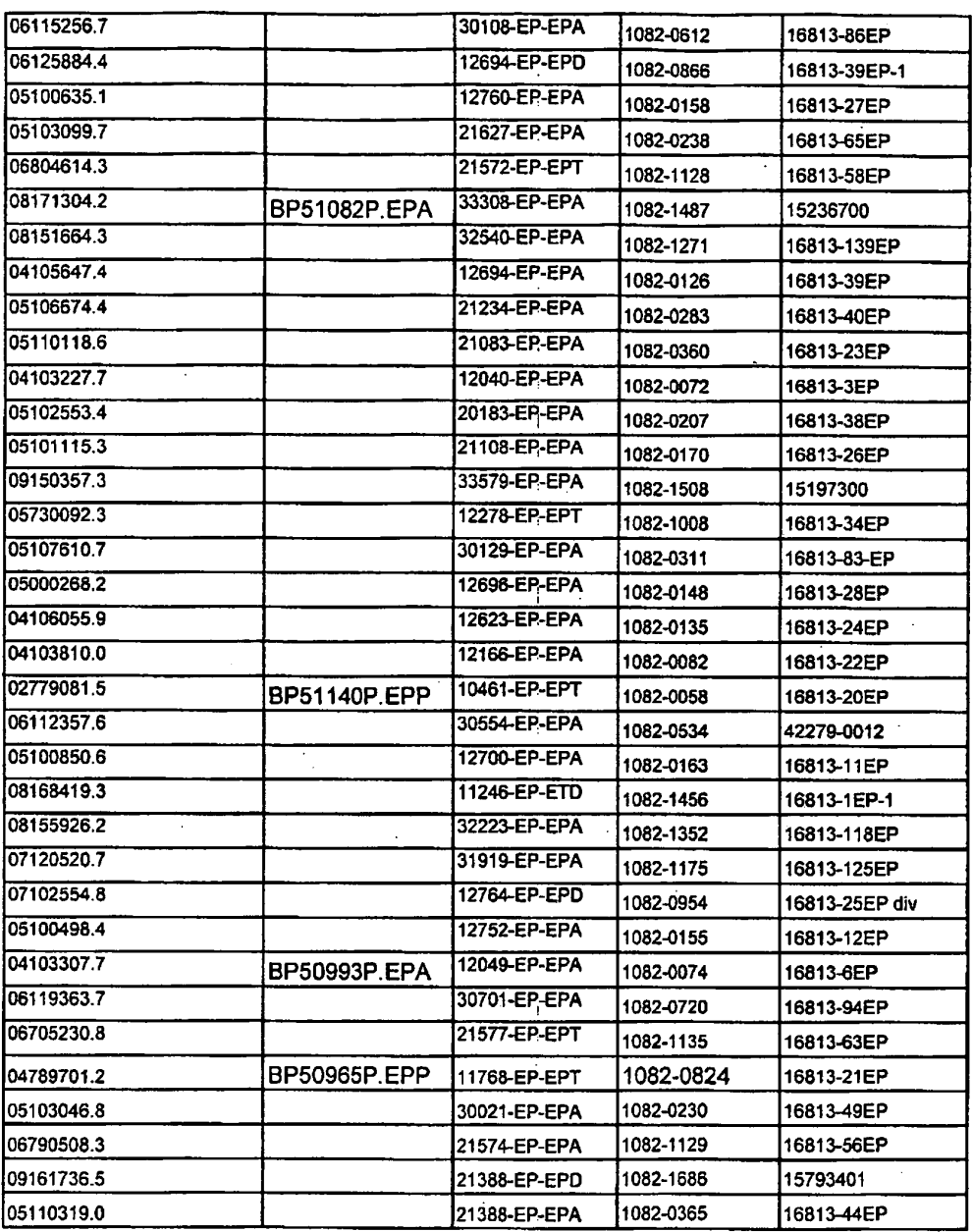

 $\mathcal{O}_{\mathcal{C}}$ 

 $\mathcal{L}_{\mathcal{L}}$ 

Received at the EPO on Aug 21, 2009 16:35:29. Page 4 of  $\dot{7}$ 

Page 267 of 403

 $\ddot{\phantom{1}}$ 

 $\frac{1}{3}$ 

 $\sim$  .

 $\sim$  .

 $\sim$ 

 $\sim 10^{-11}$ 

 $\mathcal{L}^{\text{max}}_{\text{max}}$ 

 $\mathcal{L}^{\text{max}}$ 

 $\mathcal{A}$ 

**@0005/0007** 

 $\bar{z}$ 

 $\epsilon$ 

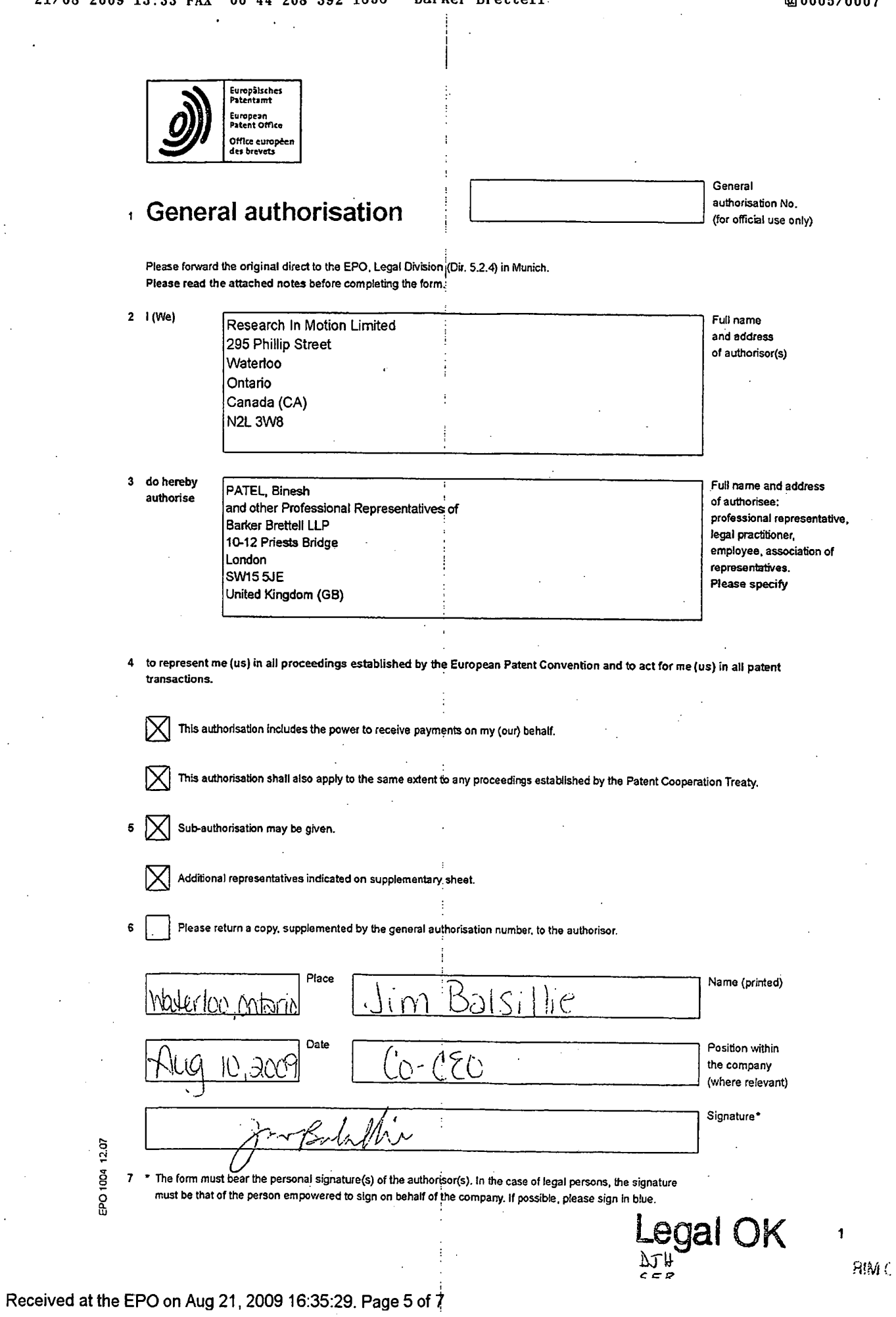

Page 268 of 403

Representatives:

MAKOVSKI, Priscilla Mary LAWRENCE, John, WIGHTMAN, David Alexander IRANTER, Andrew David GOSNALL, Toby TRUEMAN, Lucy Petra WILSON, Alan Stuart ATKINSON, Jennifer JOHNSON, Yvonne Catherine

KENT, Josephine HARRIS, David James MATTHEWS, Paul LINCOLN. Ben James

YELLAND, Carl

E of Barker Brettell LLP, 138 Hagley Road, Edgbaston, Birmingham, B16 9PW, England; and

ROBINSON, Simon John LOCKE, Andrew Robert

of Barker Brettell LLP, Medina Chambers, Town Quay, Southampton, SO14 2AQ, England.

 $\ddot{\phantom{1}}$ 

! l I

I

.

i

 PEEL, James Peter MAYS, Julie

of Barker Brettell LLP, 10 - 12 Priests Bridge, London SW15 SJE, England

Page 269 of 403

#### Notes

to the General authorisation Form (EPO 1004)

- 1 The use of this form is recommended when authorising representatives before the European Patent Office (EPO): professional representatives and legal practitioners under Article 134(8) EPC; employees under Article 13(3). first sentence. EPC and associations of representatives under Rule 152(11) EPC. As to Article 133(3). second sentence. EPC no implementing regulation has been issued up to the present time. If the authorisee is an employee who is not a professional representative or a legal practitioner. the authorisor must make a declaration in the general authorisation or in a covering letter that the authorisee is his employee.
- The name and address of the party giving the authorisation (hereafier "authon'sor") and the state in which their residence or principal place of business is located must be given, in accordance with Rule 41(2)(c) below. in the address box: "Names of natural persons shall be indicated by the person's family name, followed by his given names. Names of legal persons, as well as of bodies equivalent to legal persons under the law governing them. shall be indicated by their official designations. Addresses shall be indicated in accordance with appfioable customary requirements for prompt postal delivery and shall comprise all the relevant administrative units. including the house number. if any.'

Where the authorisation is being given by more than one pany. the relevant information regarding the additional aurhorisors must be indicated to the right of the address box.

Where there are several authorisors, a general authorisation can also be used when only one or more of them are to be represented. If one of several authorisors cancels a general authorisation, it remains valid for the other authorisors under the old registration number. This applies equally to general authorisations already registered.

The name(s) and address of the place of business or the authorisee(s) must be given in accordance with Rule 41(2)(c) (see note 2 above). Please specify whether it is a professional representative, a legal practitioner, an employee or an association of representatives. As regards the authorisation of an association of representatives, within the meaning of Rule 152(11) EPC. the name and the number of the association must be given. if there is more than one authorisee, please insert in the address box the name and address or the place of business of the authorisee to whom the EPO is to send a copy of the form bearing the general authorisation number.

A communication regarding the registration of the general authorisation is not inserted in the files relating to the application for which the authorisee is or is to be appointed as representative. Therefore, itis not permissible to revoke earlier specific authorisations in a general authorisation. When a general authorisation is intended to supersede an earlier one. the earlier authorisation's number must be stated.

The general authorisation of one or more authorisees terminates as soon as the authorisor or the authorisee concerned not another authorisee - has communicated the termination to the EPO in Munich (Directorate 5.2.4). The communication must be clear and unambiguous. It is not sufficient to file a new general authorisation omitting the name of the authorisee concerned (Rule 152(7) and (3) EPC).

- 4 The powers mentioned separately in the form (to receive payments. to act in PCT proceedings and to give sub—authorisation) must be expressly granted (eg by placing a cross in the appropriate box on the ionn). Powers other than those three mentioned above may not be excluded in a general authorisation.
- The EPC provisions regarding authorisations are to be applied to sub-authorisations (Article 133(3), first sentence, Rule 152 EPC), be it
- (a) a specific sub-authorisation (Rule 152(2), second sentence. EPC), or

(b) a general sub-euthorisafion (Rule 152(4) EPC). When issuing a general sub-authorisation, Form EPO 1004 can for example be used and the sub-authorisor must indicate the general authorisation number from which he derives his power. When it is registered, the general sub-authorisation keeps the same number as the general authorisation by virtue of which it has been granted.

Subject to any provisions to the contrary contained therein. a general sub-authorisation does not terminate vis-a-vis the EPO upon the death of the person who gave it (Rule 152(9) EPC). nor upon the termination of the authorisation given to the sub—authorisor for any other reason.

- The'EPO retums a copy, supplemented by the general authorisation number. to the authorisor if the appropriate box is crossed (see 4). in any case the EPO will transmit a copy to the authorises (see 3 above). \_
- Where the authorisation is signed on behalf of a legal person. only such persons as are entitled to sign by iawandlor in accordance with the articles of association or equivalent of the legal person may do so (Article 58 EPC). An indication is to be given of the signatory's entitiement to sign. eg president. director. company secretary: Geschaftsfilhrer, Frokurist. Handlungs-bevoilmachtigter; president. directeur. fondé de pouvoir. If any other employee of a legal person signs by virtue of a special authorisation conferred by the legal person. this is to be indicated and a copy of the special authorisation. which need not be certified. is to be supplied. An authorisation bearing the signature of a person not entitled to sign will be treated as an unsigned authorisation.

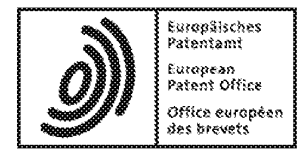

# Acknowledgement of receipt

We hereby acknowledge receipt of the following subsequently filed document(s):

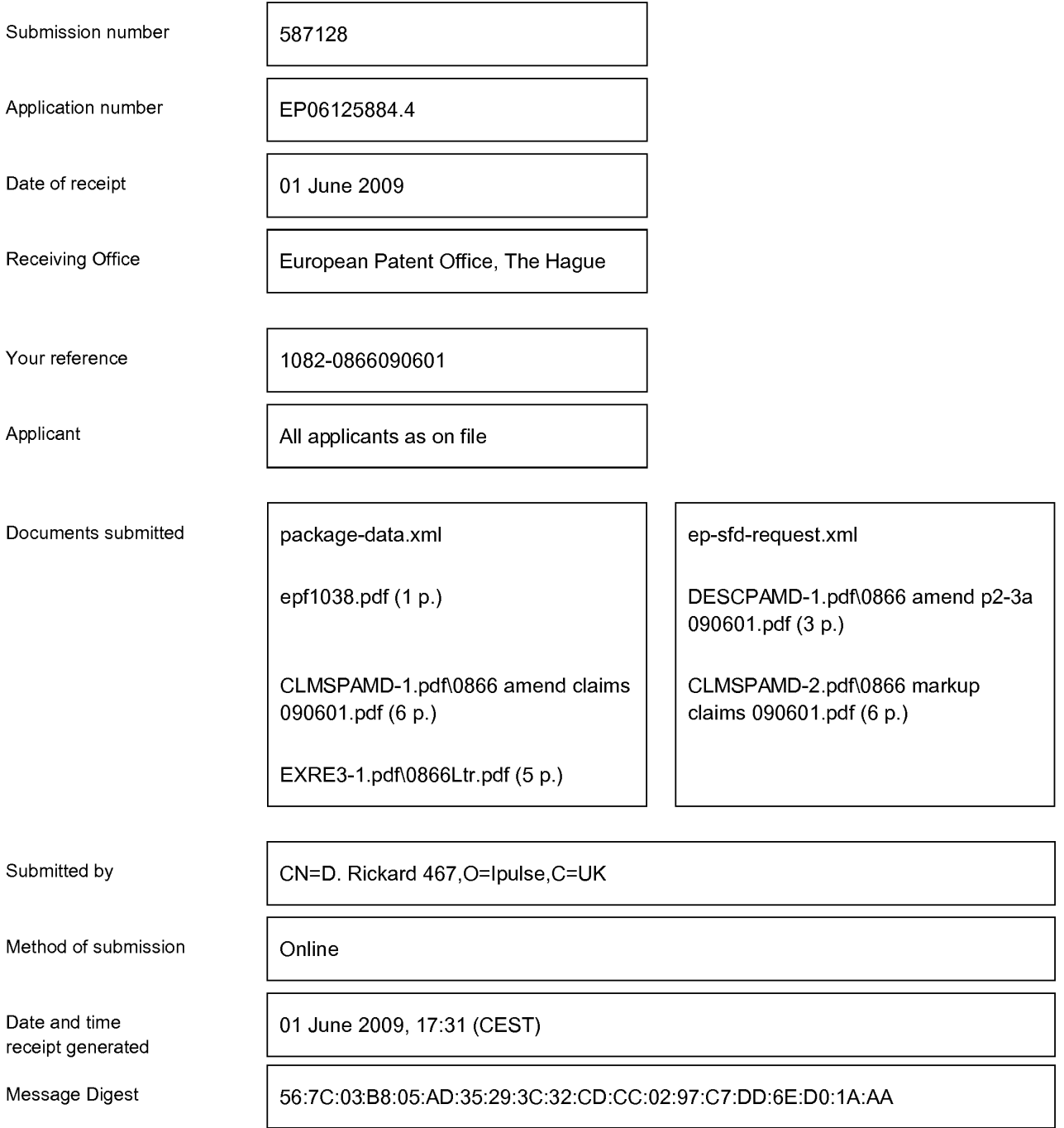

### Correction by the EPO of errors in debit instructions filed by eOLF

Errors in debit instructions filed by eOLF that are caused by the editing of Form 1038E entries or the continued use of outdated software (all forms) may be corrected automatically by the EPO, leaving the payment date unchanged (see decision T 152/82, OJ EPO 1984, 301 and point 6.3 ff ADA, Supplement to OJ EPO 10/2007).

# Claims:

1. A method of controlling a mobile station (202) using a graphical user interface  $(GUI)$  (302) displayed on a display screen (222) of the mobile station (202), the method comprising:

5

15

displaying on the display screen  $(222)$  a main screen  $(300)$  of the GUI  $(302)$ , the main screen (300) comprising an application portion (302) occupying a major portion of the main screen (300), a mobile station status portion (306) for displaying status information concerning the mobile station (202), and at least one dynamic bar (304), the at least one dynamic bar (304) being associated with one or more applications on the mobile

 $10$ station (202), the at least one dynamic bar (304) being configured to expand and collapse via respectively displaying and removing a drop down or pop-up interface (407) in response to respective user input;

managing information concerning events of the one or more applications associated with the at least one dynamic bar (304);

displaying in the drop down or pop-up interface (407) dynamic preview information concerning one or more new events in the one or more applications, the dynamic preview information being determined dynamically from the information managed by the one or more applications and/or information determined from the managed information;

 $20$ providing, in the dynamic preview information an invokable link for invoking a respective application ofthe one or more applications in response to user input received from input means of the mobile station  $(202)$ ; and

continuously updating the dynamic preview information to be displayed in the drop down or pop-up interface (407) in response to a change in the one or more new events in the one or more applications.

2. The method of claim 1, wherein the at least one dynamic bar (304) comprises a label portion (308) and limited dynamic preview information selected from available dynamic preview information concerning the one or more applications.

30

25

3. The method of claim 2, wherein the at least one dynamic bar (304) further comprises one or more application icons, each application icon having displayed adjacent thereto limited dynamic preview information concerning the respective application.

4. The method of any one of claims <sup>1</sup> to 3, wherein the dynamic preview information in the at least one dynamic bar (304) comprises one or both of a count of new events and details concerning the one or more new events.

5. The method of any one of claims <sup>1</sup> to 4, wherein the dynamic preview information 5 in the drop down or pop-up interface (407) comprises a list of entries concerning at least some of the one or more new events in the one or more applications, at least one of the entries providing the invokable link for invoking the respective one or more applications in response to user input selecting one of the entries in the list.

 $10$ 

6. The method of 5, wherein the drop down or pop-up interface (407) is configured to display a new event on the main screen  $(300)$  in response to user input selecting one of the entries in the list.

7. The method of any one of claims <sup>1</sup> to 4, wherein the dynamic preview information 15 in the drop down or pop-up interface  $(407)$  comprises a listing of services  $(604)$  associated with the at least one dynamic bar (304), each entry in the listing (604) comprising a count (608) of one or more new events associated with the respective service and each service having an invokable link (610) to invoke the respective service in response to user input.  $20$ 

8. The method of any one of claims <sup>1</sup> to 6, wherein the application portion (302) comprises a plurality of application icons  $(312)$  or a list of bars  $(702)$ , individual icons  $(312)$  or bars  $(702)$  in the application portion  $(302)$  being selectable by the user to invoke the respective application.

25

9. The method of any one of claims 2 to 7, wherein the label portion (308) represents a filter date used as a criterion by a filter applied in dynamically determining the dynamic preview information, wherein the filter date is capable of being changed by the user, wherein in response to a new filter date being provided by the user, the filter is re-applied

for the new filter date to dynamically re-deterrnine and update the dynamic preview 30 information, and wherein the label portion (308) is re-displayed in the dynamic bar (304) with a label corresponding to the new filter date.

10. The method of any one of claims <sup>1</sup> to 9, wherein the one or more applications are associated with the at least one dynamic bar (304) according to predetermined logical relationships between the one or more applications.

5 11. The method of claim 10, wherein the label portion (308) is based on at least one of the predetermined logical relationships.

12. The method of claim <sup>10</sup> or ll, wherein the predetermined logical relationships are contextual relationships based on a manner in which a user of the mobile station may use

 $10$ the one or more applications and/or functional relationships based on functions that may be performed by the one or more application.

l3. The method of any one of claims l to l2, wherein the one or more applications associated with the at least one dynamic bar (304) are configurable by the user of the 15 mobile station.

14. The method of any one of claims <sup>1</sup> to 13, wherein the main screen (300) comprises a plurality of dynamic bars (304), each dynamic bar (304) having associated with it respective ones of said one or more applications.

 $20$ 

25

15. A mobile station (202), comprising:

a display screen (222) for displaying thereon a graphical user interface (GUI) (302);

input means for receiving input from a user of the mobile station (202);

means for displaying on the display screen  $(222)$  a main screen  $(300)$  of the GUI (302), the main screen (300) comprising an application portion (302) occupying a major portion of the main screen  $(300)$ , a mobile station status portion  $(306)$  for displaying status information concerning the mobile station (202), and at least one dynamic bar (304) for controlling the operation of the mobile station  $(202)$ , the at least one dynamic bar  $(304)$ 

being associated with one or more applications on the mobile station (202), the at least one 30 dynamic bar (3 04) being configured to expand and collapse via respectively displaying and removing a drop down or pop-up interface (407) in response to respective user input,

means for managing information concerning events of the one or more applications associated with the at least one dynamic bar (304);

means for displaying in the drop down or pop-up interface (407) dynamic preview information concerning one or more new events in the one or more applications, the

dynamic preview information being determined dynamically from the information 5 managed by the one or more applications and/or information determined from the managed information;

means for providing, in the dynamic preview information, an invokable link for invoking a respective application of the one or more applications in response to user input

 $10$ received from the input means;

> means for invoking the respective application in response to the user input; and means for continuously updating the dynamic preview information to be displayed in the drop down or pop-up interface (407) in response to a change in the one or more new events in the one or more applications.

15

16. The mobile station (202) of claim 15, wherein the at least one dynamic bar (304) comprises a label portion (308) and limited dynamic preview information selected from available dynamic preview information concerning the one or more applications.

- $20$ 17. The mobile station (202) of claim 16, wherein the at least one dynamic bar (304) further comprises one or more application icons, each application icon having displayed adjacent thereto limited dynamic preview information concerning the respective application.
- 25 18. The mobile station (202) of any one of claims 15 to 17, wherein the dynamic preview information in the at least one dynamic bar (3 04) comprises one or both of a count of new events and details concerning the one or more new events.
	- 19. The mobile station (202) of any one of claims 15 to 18, wherein the dynamic
- preview information in the drop down or pop-up interface (407) comprises a list of entries 30 concerning at least some of the one or more new events in the one or more applications, at least one of the entries providing the invokable link for invoking the respective one or more applications in response to user input selecting one of the entries in the list.

20. The mobile station (202) of 19, wherein the drop down or pop-up interface (407) is configured to display a new event on the main screen (300) in response to user input selecting one of the entries in the list.

- 5 21. The mobile station (202) of any one of claims 15 to 18, wherein the dynamic preview information in the drop down or pop-up interface (407) comprises a listing of services (604) associated with the at least one dynamic bar (304), each entry in the listing (604) comprising a count (608) of one or more new events associated with the respective service and each service having an invokable link (610) to invoke the respective service in
- $10$ response to user input.

15

22. The mobile station (202) of any one of claims 15 to 21, wherein the application portion  $(302)$  comprises a plurality of application icons  $(312)$  or a list of bars  $(702)$ , individual icons (312) or bars (702) in the application portion (302) being selectable by the user to invoke the respective application.

23. The mobile station (202) of any one of claims 16 to 21, wherein the label portion (308) represents a filter date used as a criterion by a filter applied in dynamically determining the dynamic preview information, wherein the filter date is capable of being

- $20$ changed by the user, wherein in response to a new filter date being provided by the user, the filter is re-applied for the new filter date to dynamically re-determine and update the dynamic preview information, and wherein the label portion (308) is re-displayed in the at least one dynamic bar (304) with a label corresponding to the new filter date.
- 25 24. The mobile station (202) of any one of claims 15 to 23, wherein the one or more applications are associated with the at least one dynamic bar (304) according to predetermined logical relationships between the one or more applications.
- 25. The mobile station (202) of claim 24, wherein label portion (308) is based on at least one of the predetermined logical relationships. 30

26. The mobile station (202) of claim 24 or 25, wherein the predetermined logical relationships are contextual relationships based on a manner in which a user of the mobile station may use the one or more applications and/or functional relationships based on functions that may be performed by the one or more application.

5

27. The mobile station (202) of any one of claims 15 to 26, wherein the one or more applications associated with the at least one dynamic bar (304) are configurable by the user of the mobile station.

 $10$ 28. The mobile station (202) of any one of claims 15 to 27, wherein the main screen (300) comprises a plurality of dynamic bars (304), each of said dynamic bars (304) being associated with respective ones of said one or more applications.

29. A machine-readable medium embodying program code executable by a processor 15 of the mobile station (202) of any one of claims 15 to 28 for implementing the method of any one of claims <sup>1</sup> to 14.

### Claims:

1. A method of controlling a mobile station (202) using a graphical user interface (GUI) (302) displayed on a display screen (222) of the mobile station (202), the method comprising:

displaying on the display screen  $(222)$  a main screen  $(300)$  of the GUI  $(302)$ , the main 5 screen  $(300)$  comprising an application portion  $(302)$  occupying a major portion of the main screen (300), a mobile station status portion (306) for displaying status information concerning the mobile station (202), and at least one dynamic bar (304), the at least one dynamic bar  $(304)$  being associated with one or more applications on the mobile station  $(202)$ , the at least one dynamic bar (304) being configured to expand and collapse via respectively

displaying and removing a drop down or pop-up interface (407) in response to respective user  $10$ input;

managing information concerning events of the one or more applications associated with the at least one dynamic bar (304);

displaying in the drop down or pop-up interface (407) dynamic preview information 15 concerning one or more new events in the one or more applications, the dynamic preview information being determined dynamically from the information managed by the one or more applications and/or information determined from the managed information;

providing, in the dynamic preview information an invokable link for invoking a respective application of the one or more applications in response to user input received from input means of the mobile station (202); and

20

continuously updating the dynamic preview information to be displayed in the drop down or pop-up interface (407) in response to a change in the one or more new events in the one or more applications.

2. The method of claim 1, wherein the at least one dynamic bar (304) comprises a label 25 portion (308) and limited dynamic preview information selected from available dynamic preview information concerning the one or more applications.

**Deleted:**, the drop down or pop- $\n *u*$  interface (407) being configured to invoke an application of the one or more <sup>E</sup> applications in response to user <sup>E</sup> input received from input means of the mobile station  $(202)$ 

20

to user input selecting one of the entries in the list.

8. The method of any one of claims <sup>1</sup> to 6, wherein the application portion (302) comprises a plurality of application icons (312) or a list of bars (702), individual icons (312) or bars (702) in thc application portion (302) being sclcctablc by the uscr to invoke thc respective application.

9. The method of any one of claims 2 to 7, wherein the label portion (308) represents a filter date used as a criterion by a filter applied in dynamically determining the dynamic 25 preview information, wherein the filter date is capable of being changed by the user, wherein in response to a new filter date being provided by the user, the filter is re-applied for the new

Deleted: the at least one  $\frac{1}{2}$  dynamic bar (304) being

 $\sqrt{\frac{1}{2}}$  Deleted: a

18

3. The method of claim 2, wherein the at least one dynamic bar (304) further comprises one or more application icons, each application icon having displayed adjacent thereto limited

4. The method of any one of claims <sup>1</sup> to 3, wherein the dynamic preview information in the at least one dynamic bar (304) comprises one or both of a count of new events and details

5. The method of any one of claims 1 to 4, wherein the dynamic preview information in the drop down or pop-up interface (407) comprises a list of entries concerning at least some of

providing the invokable link for invoking the respective one or more applications in response

6. The method of 5, wherein the drop down or pop-up interface (407) is configured to display a new event on the main screen  $(300)$  in response to user input selecting one of the

7. The method of any one of claims <sup>1</sup> to 4, wherein the dynamic preview information in the drop down or pop-up interface (407) comprises a listing of services (604) associated with the at least one dynamic bar (304), each entry in the listing (604) comprising a count (608) of one or more new events associated with the respective service and each service having an

 $\epsilon$  link (610) to invoke the respective service in response to user input.

the one or more new events in the one or more applications, at least one of the entries

dynamic preview information concerning the respective application

concerning the one or more new events.

entries in the list.

5

 $10$ 

filter date to dynamically re-determine and update the dynamic preview information, and wherein the label portion  $(308)$  is re-displayed in the dynamic bar  $(304)$  with a label corresponding to the new filter date.

10. The method of any one of claims <sup>1</sup> to 9, wherein the one or more applications are 5 associated with the at least one dynamic bar (304) according to predetermined logical relationships between the one or more applications.

11. The method of claim 10, wherein the label portion (308) is based on at least one of the predetermined logical relationships.

12. The method of claim 10 or 11, wherein the predetermined logical relationships are contextual relationships based on a manner in which a user of the mobile station may use the 10 one or more applications and/or functional relationships based on functions that may be performed by the one or more application.

13. The method of any one of claims <sup>1</sup> to 12, wherein the one or more applications associated with the at least one dynamic bar  $(304)$  are configurable by the user of the mobile station.

14. The method of any one of claims <sup>1</sup> to 13, wherein the main screen (300) comprises a plurality of dynamic bars (304), each dynamic bar (304) having associated with it respective ones of said one or more applications.

15. A mobile station (202), comprising:

 $20$ a display screen (222) for displaying thereon a graphical user interface (GUI) (302);

input means for receiving input from a user of the mobile station (202);

means for displaying on the display screen  $(222)$  a main screen  $(300)$  of the GUI (302), the main screen (300) comprising an application portion (302) occupying a major portion of the main screen (300), a mobile station status portion (306) for displaying status

2 5 information concerning the mobile station (202), and at least one dynamic bar (304) for

controlling the operation of the mobile station  $(202)$ , the at least one dynamic bar  $(304)$  being associated with one or more applications on the mobile station (202), the at least one dynamic bar (304) being configured to expand and collapse via respectively displaying and removing a Deleted: the drop down or pop. drop down or pop-up interface  $(407)$  in response to respective user input,

5

 $10$ 

15

means for managing information concerning events of the one or more applications associated with the at least one dynamic bar (304);

means for displaying in the drop down or pop-up interface (407) dynamic preview information concerning one or more new events in the one or more applications, the dynamic preview information being determined dynamically from the information managed by the one or more applications and/or information determined from the managed information;

means for providing, in the dynamic preview information, an invokable link for invoking a respective application of the one or more applications in response to user input received from the input means;

means for invoking the respective application in response to the user input; and

means for continuously updating the dynamic preview information to be displayed in the drop down or pop-up interface (407) in response to a change in the one or more new events in the one or more applications.

16. The mobile station (202) of claim 15, wherein the at least one dynamic bar (304) comprises a label portion (308) and limited dynamic preview information selected from  $20$ available dynamic preview information concerning the one or more applications.

17. The mobile station (202) of claim 16, wherein the at least one dynamic bar (304) further comprises one or more application icons, each application icon having displayed adjacent thereto limited dynamic preview information concerning the respective application.

Deleted: the drop down or pop $up$  merriace  $(40)$  being<br>configured to invoke an application or the one or more<br>applications in response to user

Deleted: an

18. The mobile station (202) of any one of claims 15 to 17, wherein the dynamic preview information in the at least one dynamic bar (304) comprises one or both of a count of new events and details concerning the one or more new events.

19. The mobile station (202) of any one of claims 15 to 18, wherein the dynamic preview 5 information in the drop down or pop-up interface (407) comprises a list of entries concerning at least some of the one or more new events in the one or more applications, at least one of the entries providing the invokable link for invoking the respective one or more applications in response to user input selecting one of the entries in the list.

20. The mobile station (202) of 19, wherein the drop down or pop-up interface (407) is 10 configured to display a new event on the main screen (300) in response to user input selecting one of the entries in the list.

21. The mobile station (202) of any one of claims 15 to 18, wherein the dynamic preview information in the drop down or pop-up interface (407) comprises a listing of services (604) associated with the at least one dynamic bar  $(304)$ , each entry in the listing  $(604)$  comprising a

count (608) of one or more new events associated with the respective service and each service 15 having an invokable link (610) to invoke the respective service in response to user input.

22. The mobile station (202) of any one of claims l5 to 21, wherein the application portion (302) comprises a plurality of application icons (312) or a list of bars (702), individual icons (312) or bars (702) in the application portion (302) being selectable by the user to

20 invoke the respective application.

> 23. The mobile station (202) of any one of claims 16 to 21, wherein the label portion (308) rcprcscnts a filter datc uscd as a criterion by a filter applied in dynamically determining the dynamic preview information, wherein the filter date is capable ofbeing changed by the user, wherein in response to a new filter date being provided by the user, the filter is re-

applied for the new filter date to dynamically re-deterrnine and update the dynamic preview 25 information, and wherein the label portion (308) is re-displayed in the at least one dynamic bar (304) with a label corresponding to the new filter date.

Deleted: the at least one dynamic bar (304) being

Deleted: a

24. The mobile station (202) of any one of claims 15 to 23, wherein the one or more applications are associated with the at least one dynamic bar (304) according to predetermined logical relationships between the one or more applications.

25. The mobile station (202) of claim 24, wherein label portion (308) is based on at least 5 one of the predetermined logical relationships.

26. The mobile station (202) of claim 24 or 25, wherein the predetermined logical relationships are contextual relationships based on a manner in which a user of the mobile station may use the one or more applications and/or functional relationships based on functions that may be performed by the one or more application.

 $10$ 27. The mobile station (202) of any one of claims l5 to 26, wherein the one or more applications associated with the at least one dynamic bar (304) are configurable by the user of the mobile station.

28. The mobile station (202) of any one of claims 15 to 27, wherein the main screen (300) comprises a plurality of dynamic bars (304), each of said dynamic bars (304) being associated with respective ones of said one or more applications.

29. A machine—readable medium embodying program code executable by a processor of the mobile station (202) of any one of claims 15 to 28 for implementing the method of any one of claims <sup>1</sup> to 14.

 $22$ 

[0005] There is a demand to have information made available to a user quicker than previously available in order to optimize the control of the wireless device. An application icon or information or text (e.g. name or title) describing the application is generally static and as such is not particularly useful for representing changing

5 information associated with the application activated by the icon. Representing current information to a user via a predominantly iconic GUI is difficult. Further, organizing such information in a useful manner to permit a user to better control the device is also problematic.

[0005a] US2003/142125 discloses a method for displaying a plurality of icons on  $10$ the display of a mobile terminal. The icons are grouped and sorted according to size, with the groupings and sizes being determined according to context category values determined from compared characteristics.

[0005b] EP1265157 discloses a peripheral interface for displaying information to a user, the interface commanding a significant amount of screen space on a handheld device

15 where the interface obscures the entire screen so that there is no application portion.

[0006] Accordingly, there is a resulting need for a method and apparatus that addresses one or more of these shortcomings.

[0007] The invention relates to a method, graphical user interface and apparatus for controlling an apparatus.

- $20$ [0008] In accordance with a first aspect of the invention, there is provided a method of controlling a mobile station using a graphical user interface (GUI) displayed on a display screen of the mobile station, the method comprising: displaying on the display screen a main screen of the GUI, the main screen comprising an application portion occupying a major portion of the main screen, a mobile station status portion for
- 25 displaying status information concerning the mobile station, and at least one dynamic bar, the at least one dynamic bar being associated with one or more applications on the mobile station, the at least one dynamic bar being configured to expand and collapse via respectively displaying and removing a drop down or pop-up interface in response to respective user input; managing information concerning events of the one or more
- applications associated with the at least one dynamic bar; displaying in the drop down or 30 pop-up interface dynamic preview information concerning one or more new events in the one or more applications, the dynamic preview information being determined dynamically from the information managed by the one or more applications and/or information

determined from the managed information; providing, in the dynamic preview information an invokable link for invoking a respective application of the one or more applications in response to user input received from input means of the mobile station; and continuously updating the dynamic prcvicw information to be displayed in the drop down or pop-up

5 interface in response to a change in the one or more new events in the one or more applications.

[0009] In accordance with a second aspect of the invention, there is provided a mobile station, comprising: a display screen for displaying thereon a graphical user interface (GUI); input means for receiving input from a user of the mobile station; means

- $10$ for displaying on the display screen a main screen of the GUI, the main screen comprising an application portion occupying a major portion of the main screen, a mobile station status portion for displaying status information concerning the mobile station, and at least one dynamic bar for controlling the operation of the mobile station, the at least one dynamic bar being associated with one or more applications on the mobile station, the at
- 15 least one dynamic bar being configured to expand and collapse via respectively displaying and removing a drop down or pop-up interface in response to respective user input; means for managing information concerning events of the one or more applications associated with the at least one dynamic bar; means for displaying in the drop down or pop-up interface dynamic preview information concerning one or more new events in the one or
- $20$ more applications, the dynamic preview infonnation being determined dynamically from the information managed by the one or more applications and/or information determined from the managed information; means for providing, in the dynamic preview information, an invokable link for invoking a respective application of the one or more applications in response to user input received from the input means; means for invoking the respective
- 25 application in response to the user input; and means for continuously updating the dynamic preview information to be displayed in the drop down or pop-up interface in response to a change in the one or more new events in the one or more applications.

[0010] These and other aspects will be apparent to persons of ordinary skill in the art including a computer program product such as a machine readable medium storing

computer program code executable to perform a method aspect of the invention. 30

 $\overline{3}$ 

# BRIEF DESCRIPTION OF THE DRAWINGS

[0011] Embodiments of present invention will now be described by way of example with reference to attached figures, wherein:

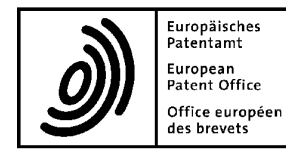

# European<br>Patent Office européen **Letter accompanying subsequently filed items**<br>des brevets

Sender: 80298 Munich  $\frac{1}{2}$ .  $\frac{1}{2}$ . **Mr. David Rickard National Action Control Control Control Community** Germany<br>Tel. +49(0)89 2399-0 | Fax -4465 IPULSE 26 Mallinson Road,<br>
P.O. Box 5818<br>
P.O. Box 5818<br>
P.O. Box 5818<br>
P.O. Box 5818 London Greater London SW11 1BP NL-2280 HV Rijswijk Umted Kmgdom Tel. +31(0)70 340-2040 <sup>|</sup> Fax -3016

Phone: +44 20 7287 9991 10958 Berlin **Fax: +44 20 7287 9993**<br> **F-mail: dir@ipulse.biz**<br>
F-mail: dir@ipulse.biz E-mail: djr@ipulse.biz

The document(s) listed below is (are) subsequently filed documents pertaining to the following application:

Application number 06125884.4

Applicant's or representative's reference 1082-0866090601

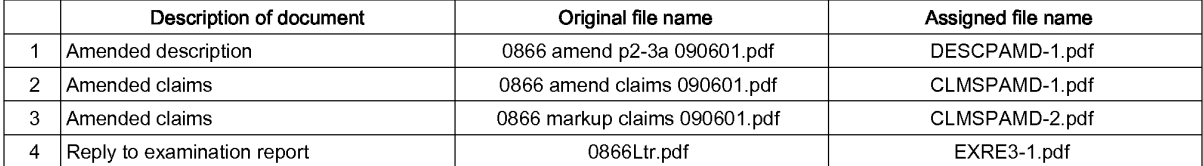

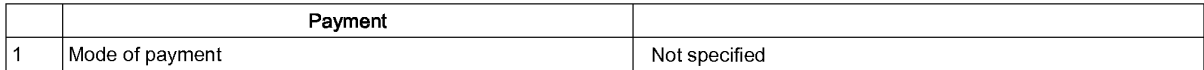

#### Annotations

# Signatures

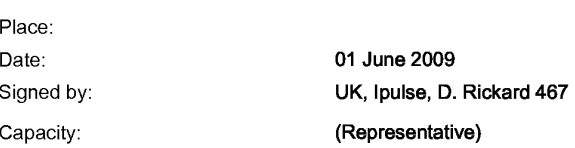

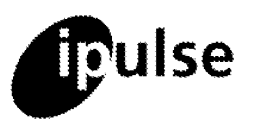

1 June, 2009 **9-10 Saville Row** Our Ref: 1082-0866 London, W18 3PF, UK Your Ref: EP06125884.4 - 2414

tel: +44 (0) 20 7287 9991 or 7223 4979 fax: +44 (0) 709 230 3813 or (0)20 7287 9993 e-mail: partner@ipulse.biz European Patent Office VAT No. 769 9052 75

Erhardtstrasse 27 Munich D-80331 Germany

Dear Sirs,

EP (div): Dyanmic Bar Oriented User Interface for a Device Having a Status Bar Displaying Status Information Concerning the Device

Thank you for the examination communication of 16th January, 2009. Thank you also for dealing with this so quickly.

<sup>I</sup> enclose a new set of claims pages (in clean and marked-up versions) in replacement of the claims pages as presently on file and new pages 2 to 3a of description in replacement of pages 2 and 3 as presently on file.

The claims are presented in a manner believed to address all issues raised by the Examining Division and, in particular, to distinguish the present invention over the disclosures of the prior art references of record. The claims include reference numerals. The claims have not been placed in the two part form because the applicant considers that this would lead to a lack of clarity in the claims when properly taking into account the disclosure of reference D5.

The description has been amended to place the main statements of invention in conformity<br>with the independent claims as amended.<br>Article 56 EPC – Inventive Step. with the independent claims as amended.

The claims have been amended in the manner identified in the marked up version provided herewith. Basis for the changes is found in at least paragraph 0046 and figure 4 of the drawings.

The Exam Division disagrees with the Applicant's submission in Applicant's response dated 19th December, 2008 that D5 is not the closest prior art. The Division alleges that D5 may be applied to all kinds of graphical user interfaces, including handheld devices like PDAs or mobile phones. However, handheld devices such as PDAs and mobile phones generally have small display screens. As explained in Applicant's response of 19th December and as explained further below, D5 is generally concerned with computing devices with large display screens, and is applicable to small screen devices only in one embodiment that clearly teaches away from the present claims. Consequently, Applicant maintains as pertinent the entirety of its last submission and asks that said submission be reconsidered in light of the following

A list of Practitioners may be inspected at the above address
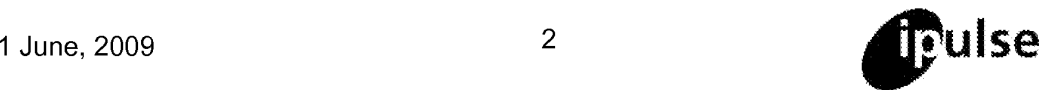

observations and the changes made to the claims in this response. Ifthe Division intends to maintain its position then it must provide documented support (from before the priority date) setting out what the Division states (D2 and D6 do not) so that we can show the applicant the formal basis, the onus being on the Division to establish the evidence supporting its assertions. Obviously, we need to below able to properly explain the factual basis to the applicant.

The Applicant's submission that D5 teaches a sidebar obscuring the screen on a handheld device is countered by the Examiner in citing paragraph [0177] of D5, which teaches that the sidebar may cover the entire display and is only an option.

Further, the Applicant maintains that D5 is not the closest prior art for the reasons previously presented and for the following reasons. The passage cited by the Examiner in paragraph [0177] of D5 reads: "Further, as illustrated by the image of FIG. 6C, a container/sidebar 600 having items 605 (i.e., ticket thumbnails) may cover the entire display. As noted above, this embodiment is particularly useful when using devices having relatively small displays, such as.<br>for example a hand held device like the Pocket PC 630 illustrated bv FIG. 6C...Also as noted above, such hand held devices may be placed or docked near a desktop or other computer and used for the purpose of displaying and interacting with tickets so as to minimize any potential use of a primary display screen on the desktop or other computer." It is clear from a full reading of this passage that while the embodiment of the sidebar covering the entire display  $\frac{may}{cd}$  be used, the permissive "may" refers to its use in general in computing devices, and in fact is the only embodiment envisioned for a hand held device.

The Examiner notes that D5 teaches the claimed feature that a major portion of the screen is reserved as the application portion, citing paragraph [0073] of D5. However, as explained above, this teaching only applies to devices having a large display and does not apply to hand held devices.

Even if the teachings of D5 may be applied to handheld devices, which the Applicant submits is not the case, D5 still does not teach all of the features of the present claims.

The Examiner admits that the subject matter of claim <sup>1</sup> differs from D5 in that the subject matter of claim <sup>1</sup> additionally comprises a status portion for displaying status information concerning the mobile phone, but notes that this feature is commonly used in PDAs or mobile phones, as shown in D2 and in new reference D6. The Examiner also notes that the status bar is not considered to be essential for the invention and thus does not provide any inventive step. This is a simplistic view which ignores the teaching of D5. D5 in fact incorporates status information into its sidebar, which is the reason why it does not have or require a separate status portion. This is possible in D5 because the larger display screen taught in D5 allows the sidebar to be large enough to incorporate this additional information. This is not done in the present application in order to minimize the space obscured by the dynamic bar. Hence, this difference in fact further illustrates the fact that D5 is directed at a different type of device and is not applicable to the device of the present application.

In any event, the present amendments to the claims recite features that further distinguish from D5 and from the combination of D5 and D2.

In paragraph [0164], D5 teaches that items in the sidebar provide two types of action: either providing further information (e.g., via a tooltip) or interacting with the source object (e.g.,

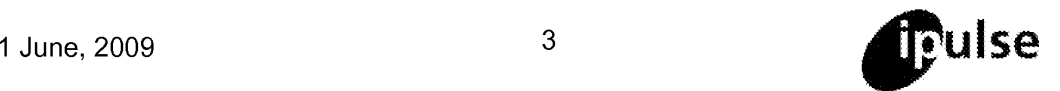

opening up the source application). That is, it is an "either/or" configuration.

This is in contrast to the presently claimed subject matter, which provides information in different levels of detail. In the present claims, the dynamic bar may be expanded to display a drop down or pop-up interface that has preview information for an application, and the preview information has an invokable link for invoking the respective application. Support for these features is found, for example in figure 4 and paragraph 0046 of the present application. That is, when a user selects an icon in the dynamic bar, the user is first provided with general preview information, and only in response to a further input regarding a particular application is said application invoked to provide detailed information and functionality.

These claimed features are particularly useful for a handheld device, where display space and resources such as processing power are limited. The unexpanded dynamic bar provides general information about applications in a way that does not obscure the limited display space. Using the subject matter of the present claims, the user avoids the need to open and close full screen applications unnecessarily, which would be annoying and frustrating in any environment, but is particularly problematic on handheld devices having constrained resources.

Consider, for example, figure 4 of the present description, which is described in paragraph 0046. Following a user action to expand the dynamic bar 304, a drop down or pop-up interface 407 is provided, that shows a preview of recent new emails 406. The full email application is not invoked immediately. Rather, the user may decide, based on the preview, whether or not to invoke the email application. For example, the user may decide that Andrew, Jack and Joan are all unimportant contacts and thus can immediately close the interface 407 based only on the preview information 406, again minimizing the space obscured by the dynamic bar. The user does not have to invoke the full email application, obscuring the entire screen, to make this decision.

Further, by providing a "passive" tier of dynamic preview information, processing demands on the handheld device are kept to a minimum because the user is provided with useful information without having to invoke the full application, which is computationally demanding. This is in contrast to D5, in which a first interaction with the sidebar provides full functionality. For example, figure 10 shows an email tooltip window 1020 that is opened in response to a user clicking on the email ticket. As described in paragraph 0181: "User selection of the email ticket/item serves to expand/open an enhanced tooltip email window 1020 which allows user interaction with received email as from within a typical email application." That is, D5 provides the user with full email functionality, eguivalent to invoking an email application, as soon as the user selects the email ticket. Considering the example discussed above, this would mean that the user would have to invoke full email functionality simply to decide that he does not need to do anything after all. This is a significant waste of the limited processing power available in a handheld device.

What is presently claimed is not merely a choice in presentation of information, but a significant difference in the way the user interacts with the handheld device. The present claims allow a user interaction that provides the user with options as to the level of detail desired. The unexpanded dynamic bar provides a first level of general information about applications. In response to user input, the drop down or pop-up interface provides a second level of preview information for an application. Finally, in response to further user input, the full application is invoked, providing a third level of full, detailed information and functionality.

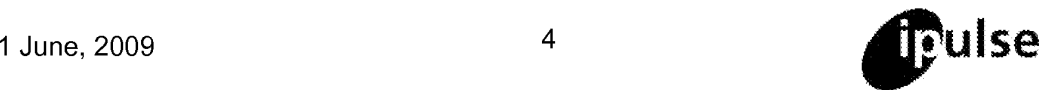

This is not taught or suggested in D5 or in D2. Because D5 is concerned with desktop computers, the limitations of display space and processing power found in handheld devices are not a concern for D5. Hence, the three levels of information according to the present claims are unnecessary and may even be considered cumbersome in the context of D5. It is submitted that the present claims describe subject matter that is inventive over D5 for at least the reasons discussed above.

Furthermore, concerning the issue of inventive step, it will not have escaped the Examiner's attention that D5 was published in December 2002 with D2 being published one month later and D6 being published in November 2001, all being some 4 (four) years before the current application. The fields of the present invention and those of D5, D2 and D6 are high technology extremely fast developing fields in which the passage of even only a small number of years represents a 'lifetime' of development endeavour. Technologies progress at a very rapid rate and become outmoded very quickly. Therefore, given that some considerable number of years has elapsed since D5, D2 and D6 were made available to the public, the Examiner must provide a convincing explanation of why, if the present invention lacks an inventive step over D5, the solution to the problem provided by the claimed invention was not previously hinted at and that many years have elapsed before the invention's supposedly non-inventive contribution to the art was proposed by the applicant, bearing in mind the clear and useful benefits of the present invention. If the solution was so obvious, then it is reasonable to expect that it would have been proposed before the date of the current application. The Examiner has an obligation to explain this in detail if the lack of inventive step objection is to be maintained.

Further, if the solution was so obvious, given that D6 was published over 12 months before D5, why didn't D5 set out the invention claimed in the current application? Further, why wasn't it described in D2, given that both D5 and D6 were published before it? The Examiner has an obligation to explain both in detail if the lack of inventive step objection is to be maintained.

According to the Guidelines for Examination Part C chapter IV 11.7.3 (Could-Would approach) "the question to be answered is whether there is any teaching in the prior art as a whole that would (not simply could, but would) have prompted the skilled person, faced with the objective technical problem, to modify or adapt the closest prior art while taking account of that teaching, thereby arriving at something falling within the terms of the claims, and thus achieving what the invention achieves... In other words, the point is not whether the skilled person could have arrived at the invention by adapting or modifying the closest prior art, but whether he would have done so because the prior art incited him to do so in the hope of solving the objective technical problem or in expectation of some improvement or advantage (see T2/83, OJ6/1984, 265)." The Division must explain why he would do this, not just could.

Under the EPC one must determine what is the invention by considering what is stated in the description and claims of the application, not by starting with the prior art and looking to find the differences from the present application.

It should be remembered that an invention which at first sight appears obvious having seen the result is more often than not inventive. Once a new idea has been formulated, it can often be shown theoretically how it might be arrived at, starting from something known, by a series of apparently easy steps. Examiners should be wary of ex post facto analysis of this kind

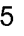

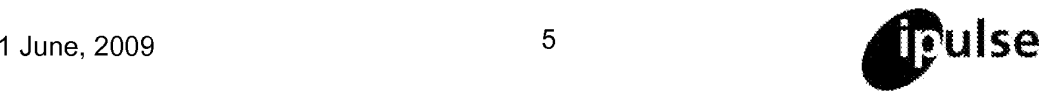

(Guidelines C.|V.11.9.2). This is particularly the case where the Examiner relies on prior art references that do not even recognise the existence of the problem addressed by the invention.

In view of the foregoing, it is submitted that the claims of this application define an invention which is novel over all of the references of record and involves an inventive step thereover. Consequently, it is respectfully submitted that this application is in order for acceptance.

# **General**

Any amendments made by way of the present letter, and the observations contained herein, are made solely for the purposes of the prosecution of this European patent application and without prejudice to the applicant in other jurisdictions.

It should be noted that insofar as any subject matter might otherwise be regarded as having been abandoned or effectively disclaimed by virtue of amendments mentioned above and/or incorporated in the new pages submitted with this letter, the applicants wish to reserve the right to restore such subject matter and/or file a divisional application in respect thereof.

<sup>I</sup> consider this response to be a full response to the examination communication. However, if there are any remaining objections which may be usefully dealt with by telephone, the Examiner is requested to contact me on +44 (0) 20 7287 9991. I hereby take the precaution of requesting oral proceedings in the event that the Examiner is minded to refuse the application. However, <sup>I</sup> would prefer to continue prosecution of this application by written correspondence or by telephone interview and request that if further objections remain, a further communication be issued. <sup>I</sup> note that under the EPC and Guidelines a Summons should not be issued until all outstanding objections have been fully explained in detail with full reasons and the applicant given a complete opportunity to first respond to those objections during written examination. It is only if an impasse is reached that a Summons may be issued.

Yours sincerely David Rickard Authorised Representative

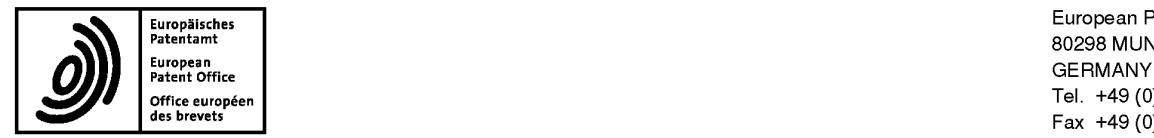

Europ<mark>e</mark>isches European Patent Office <mark>European Patent Office "="";"</mark><br>Patentamt<br>"BO298 MUNICH - Constitue européen des les mais de la constitue de la constitue de la constitue de la constitue européen des prévénirs de la constitue de la constitue de la constitue de la constitue de la constitue de la constitue de l Fax +49 (0)89 2399 - 4465

# i idaiil aalla ollal illaa ilaal ollal idaiil olali olali idali idal

Ipulse 26 Mallinson Road London SW11 1BP GRANDE BRETAGNE

For any questions about<br>this communication: Rickard, David John Tel.:+31 (0)70 340 45 00

20.05.09

**Date** 

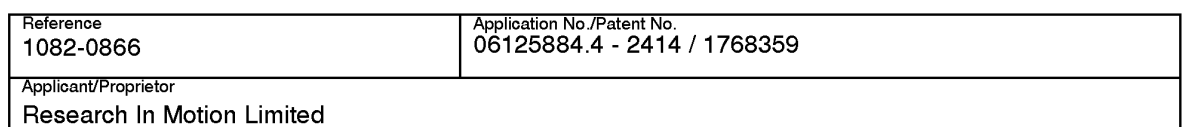

# Extension of time limit pursuant to Rule 132(2) EPC

Examination procedure

With reference to your request, the time limit for replying to the communication according to Article 94(3) EPC dated 16.01.09 has been extended

by 2 months

to a total of 6 months

from the date of notification of the above-mentioned communication.

Please note: To the extent that your request exceeded the above extension, your request has been refused.

## Note

The granting of extensions to time limits is governed by the Implementing Regulations to the EPO and the Guidelines for Examination in the EPO, part E-Vlll, 1.6.

If no reply to the communication is received in due time, the European patent application will be deemed to be withdrawn (Art. 94(4) EPC).

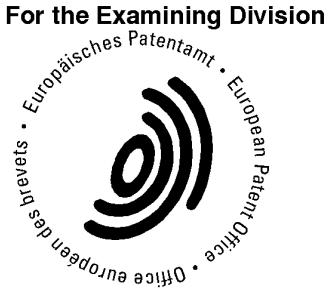

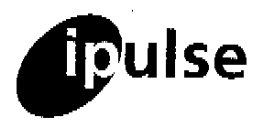

fax: +44 (0) 709 230 3813 or

e-mail: partner@ipulse.biz

(0) 20 7287 9993

75-May, 2009 9-10 Savile Row Our Ref: 1082-0366 London, W18 3PF, UK

# c o <sup>N</sup> Fl <sup>D</sup> <sup>E</sup> <sup>N</sup> <sup>T</sup> <sup>I</sup> <sup>A</sup> <sup>L</sup> Fax Communication  $\overline{\phantom{a}}^{VAT No. 769\,9052\,75}$

to:

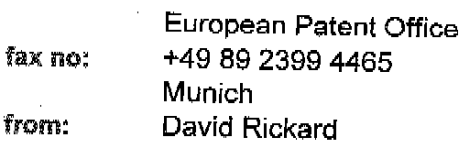

This message is sent in confidence to the addressee only, it may contain legally privileged information. The contents are not to be disclosed to anyone other, than the addressee. Unauthorised reciplents are<br>requested to preserve this confidentiality and to orbite the addressee. Unauthorised reciplents are requested to preserve to disclosed to anyone other, than the addressee. Unauthorised reciple<br>transmission. Thank you transmission. Thank you.

Dear Sirs,

EP (div): Dyanmic Bar Oriented User Interface for a Device Having a Status Bar Displaying Status Information Concerning the Device

<sup>I</sup> refer to your Communication dated 16 January 2009 pursuant to Art 94(3) EPC.

<sup>I</sup> regret that <sup>I</sup> am not yet able to respond fully to the outstanding objections. "I therefore request a two month extension of the term for response. Please confi rm that this extension request is allowed.

Thank you for your assistance. If you have any queries, please do not hesitate to contact me.

Yours faithfully

David Rickard (Authorised Representative)

A list of Practitioners may be inspected at the above address

This digital fax will not have been slgnsd by the sender unless it has been sent via <sup>a</sup> manual fax machine. If you wlsh to verify its status or have any other queries please contact the sender specified above.

L Received at the EPO on May 15, 2009 14:45:16. Page <sup>1</sup> of1

Page 294 of 403

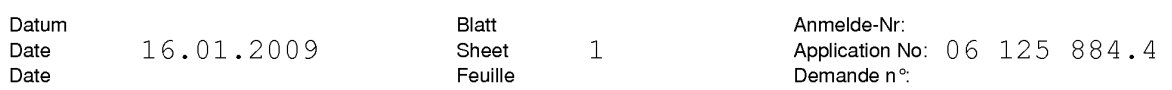

The examination is being carried out on the following application documents

# In the text for the Contracting States:

AT BE BG CH CY CZ DE DK EE ES Fl FR GB GR HU IE IS IT LI LU MC NL PL PT RO SE SI SK TR

## Description, Pages

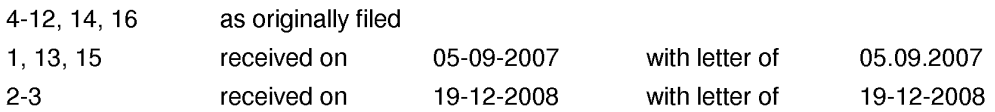

# Claims, Numbers

1-29 as originally filed

# Drawings, Sheets

1/11-11/11 as originally filed

# Facts and submissions

- $\mathbf{1}$ The applicant has filed a new set of claims 1-29, whereby only the independent claims <sup>1</sup> and 15 have been amended. This amendment solves the clarity objection of paragraph 6 of the last communication dated 19.6.08.
- The applicant has further filed new pages 2 and 3 of the description, whereby  $\overline{2}$ the statement of invention has been amended along with the amended claims <sup>1</sup> and 15. This amendment covers paragraph 7.2 of the last communication dated 19.6.08. Further lately introduced document D5=EP1265157 is now acknowledged on page 2 of the description as requested in paragraph 7.3 of the last communication dated 19.6.08.

# Article 56 EPC - Inventive step

- The applicant stated in his letter of reply dated 19.12.08 (mainly page 2) that 3 newly introduced D5 is not the closest prior art. According to the applicant D5 is not an appropriate document to apply to the present claims mainly because D5 is not directed particular to a handheld devices, but is concerned only with desktop devices having much larger display screens.
- $3.1$ The opinion of the applicant about D5 is not shared by the examiner. D5 is related to a system and method for automatically providing dynamic

EPO Form 2906 01.91TRI

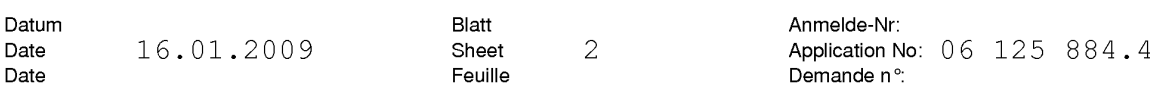

communication access and information awareness in an integrated interactive peripheral graphical user interface; in one embodiment this is a container with thumbnails graphically forming a "sidebar". This providing of dynamic communication access and information awareness is either provided automatically, and/or by allowing a user to specify particular information or communications contacts of interest to that user. Customised dynamic thumbnails representing each contact and each particular information element are then automatically displayed. (summary of para. 13,14,47,48).

This means that the method of D5 efficiently presents dynamic information in a limited area of the display in an easy to understand manner(further supported by para.73 "This sidebar is persistent in the sense that it is always on top, while limiting the available display area on the display device 260 with respect to other open applications or windows such that it doesn't obscure portions of any other application windows."; see also fig.9,10). The area being covered by the items in the sidebar can be customized by the user (para.47,48,77,154,155) whereby the smallest configuration can be an area with a single icon (para.154). Further it is mentioned multiple times in D5 that the presented concepts are suitable for all kinds of graphical user interfaces also for handheld devices like PDAs or mobile phones (e.g. para. 28,29,37,82,154).

It is agreed with the applicant that fig.6C shows a handheld device where the sidebar/container covers the entire display. But para.177 in fact says "may cover the entire display"; i.e. this is one **optional** configuration and not a general "must" for the application of the "sidebar" concept in combination with handheld devices.

Further an easy access to applications is provided by the sidebar of D5 as can be seen in para.181 "Similarly, FIG. 10 represents an email type ticket/item 1010 within another container/sidebar 1000. User selection of the email ticket/item 1000 serves to expand/open an enhanced tooltip email window 1020 which allows user interaction with received email as from within a typical email application." and the related fig.10.

The underlined features in the above lines of this paragraph 3.1 were broad forward by the applicant in his last letter as major features of the application and according to him not being present for handheld devices in D5. But as it has been proven, they are also mentioned in D5.

Consequently document D5 is very well suited as a prior art document for the present application also when taking the parts of Examination Guidelines into account, which were cited by the applicant in order to make clear how the closest prior art should be selected.

 $3.2$ The applicant argues that in the present application a major portion of the screen is reserved as the application portion. But this is also valid for the method and system of D5 (para.73), see especially: "This sidebar is persistent

EPO Form 2906 01.91TRI

in the sense that it is always on top, while limiting the available display area on the display device 260 with respect to other open applications or windows such that it doesn't obscure portions of any other application windows. However, in other embodiments, the container 250 is not persistent, i.e., it can be covered by one or more application windows, nor does it limit the available display area".

- The applicant has not in particular commented the analysis presented under 5.1  $\overline{4}$ in the communication dated 19.6.2008.
- 5 The examiner is still of the opinion that the present application does not meet the requirements of Article 52(1) EPC, because the subject-matter of present independent method claim <sup>1</sup> does not involve an inventive step, Article 56 EPC. Claim <sup>1</sup> is therefore not allowable.
- The present formulation of independent method claim <sup>1</sup> is such that most of its  $5.1$ subject matter can be read onto prior art document D5, which relates to a method of controlling a mobile station using a graphical user interface displayed on the screen of the mobile station (abstract).

In particular, document D5 discloses the step of displaying on the display screen a main screen of the GUI, the main screen (see the description of the figures in para.25; fig.6A,8A,8B,8C,10) comprising an application portion occupying a major portion of the screen (fig.6A,8A,8B,8C,10),

— and at least one dynamic bar (para.175; fig.6A obj.600,605; para.161,179,180 fig.8A,8B,8C obj.805,810,815,820; para.181 fig.10 obj.1010),

— the at least one dynamic bar being associated with one or more applications on the mobile station (e.g. para.50,77,181 — The dynamic bar is functional equivalent to the ticket/item 1010 which is linked in this example to the email application of the device.),

— the at least one dynamic bar is configured to expand and collapse via respectively displaying and removing a drop down or pop — up interface in response to respective user input (para.161,179 "FIG. 8B is an exemplary screen image illustrating a dynamic person window or "enhanced tooltip" person window 825 accessed by selection of one of the person items 815 of FIG. 8A"; para.181 "User selection of the email ticket/item 1000 serves to expand/open an enhanced tooltip email window 1020 which allows user interaction with received email as from within a typical email application.''),

- the drop down or pop-up interface being configured to invoke an application of the one or more applications in response to user input received from input means of the mobile station (para.161,180 "Further, FIG. 8C, is an exemplary screen image illustrating historical communications information associated with

EPO Form 2906 01.91TRI

 $\Delta$ 

the person represented by the person window of FIG. 8B. This historical communications window 855 is automatically opened in one embodiment by selecting the image of the person in the enhanced tooltip person window 825. This historical communications window 855 includes a summary to all past communications with the person represented by the person item 825 of FIG. 8A."; para.50,181 "User selection of the email ticket/item 1000 serves to expand/open an enhanced tooltip email window 1020 which allows user interaction with received email as from within a typical email application.")

- managing information concerning events of the one or more applications associated with the at least one dynamic bar (para.81; fig.10 obj.1010 showing the event count information"5/389" i.e. 5 new messages, 389 messages in total),

- displaying in the drop down or pop-up interface dynamic preview information concerning one or more new events in the one or more applications (para. 50,181 and fig.10 - "User selection of the email ticket/item 1000 serves to expand/open an enhanced tooltip email window 1020 which allows user interaction with received email as from within a typical email application." 5 new messages are indicated by being presented with bold letters),

- the dynamic preview information being determined dynamically from the information managed by the one or more applications and/or information determined from the managed information (para.81), and

- continuously updating the dynamic preview information to be displayed in the drop down or pop-up interface in response to a change in the one or more new events in the one or more applications (para.81).

The subject matter of claim <sup>1</sup> differs from D5 in that it additionally comprises a  $5.2$ status portion for displaying status information concerning the mobile phone. However, this feature is a common used feature in PDAs or mobile phones (see for example D2 fig.3 obj.157 or newly introduced document D6=EP1152333 published 7.11.2001 i.e. before the date of publication of D5, see para.83 and fig.2 - the newly introduced document is cited to overcome the doubts of the applicant that a "status bar" was a common feature already at the time of the publication date of D5). A copy of the document is annexed to the communication.

All features of claim <sup>1</sup> which are directly related to the dynamic bar are considered to be essential for the invention. The "status bar" is located on the display as the dynamic bar, but it is not somehow interrelated or interacting with the dynamic bar. Therefore, the "status bar" feature is not considered to be essential for the invention claimed and thus does not provide any inventive step, Article 56 EPC.

# 5.3 The additional features of dependent claims 2-14 are either disclosed by D5:

- claim 2,4: fig.1O obj.101O show the label "User Feedback" and as limited dynamic preview information "5/389",

- claim 3: fig.1O obj.1010 shows icon with a letter symbol,

- claim 5: fig.1O obj.1020 shows 5 new events i.e. here letters,
- claim 6: para.181 fig.1O or para.18O fig.8C,

— claim 7: para.93,145,156 Tickets/Viewers can be user configured and may interact with multiple communications sources/services to provide e.g. status information of the multiple services to the user,

- claim 8: fig.10,

- claim 9: para.93,145,156 Tickets/Viewers can be user configured, i.e. they provide a filter function,

- claim 10: para.168-173 fig.5 obj.530,
- claim 11: fig.6C,

- claim 12,13: para.93,145,156 Tickets/Viewers can be user configured, i.e. the user can define tickets which show combined preview information of contextually related communication sources,

- claim 14: fig.6C

or are implementation measures not involving any special technical effect. Hence, the additional features of claims 2-14 do not add anything inventive to claim 1.

- 5.4 The structural features of independent apparatus claim 15 correspond to the already discussed method steps of independent method claim 1. Claim 15 is, therefore, not inventive.
- The structural features of dependent claims 16-28 correspond to the already 5.5 discussed method steps of claims 2-14. Hence, these claims do either not add anything inventive to claim 15.
- 5.6 The machine - readable medium embodying program code executable by a processor of the mobile station of independent claim 29 corresponds to the already discussed method steps of independent method claim 1. Claim 29 is, therefore, not inventive.
- Having regard to the above objections and the arguments broad forward by the 6 applicant in his last letter, it is still not clear what inventive contribution has been made to the art by the present patent application.

EPO Form 2906 01.91TRI

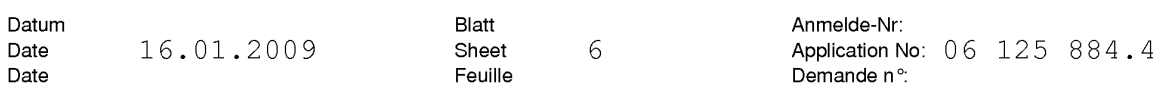

- lf, despite the above objections, the applicant intends to proceed further with the  $\overline{7}$ present application and is of the opinion that the application does in fact contain subject-matter that could support a patentable claim, then a new claim should be filed, setting out what is considered to be the inventive contribution to the art.
- $7.1$ In order to meet the requirements of Rule 43(1) EPC, the independent claims should be cast in the two part form, with those features which in combination are disclosed by the closest prior art D5 placed in the preamble. At the moment it can not be seen as to why the two-part should not be applied.
- $7.2$ In case no substantiell progress will made, the next step in the procedure will be to invite the applicant for oral proceedings, which he requested in his last letter, in order to finally decide about the claimed subject matter.
- In order to facilitate the examination of the conformity of the amended  $7.3$ application with the requirements of Article 123(2) EPC, the applicant is requested to clearly identify the amendments carried out, irrespective of whether they concern amendments by addition, replacement or deletion, and to indicate the passages in the application as filed on which these amendments are based (Guidelines E-ll-1).

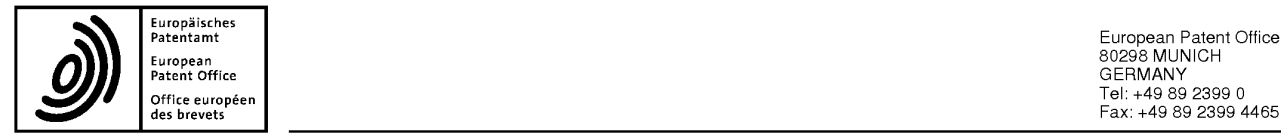

Europäisches<br>Patentamt – European Patent Office 80298 MUNICH<br>Patent Office 80298 MUNICH<br>Patent Office GERMANY §'eTET§v"e§'§"é°" Fax: +49 89 2399 4465

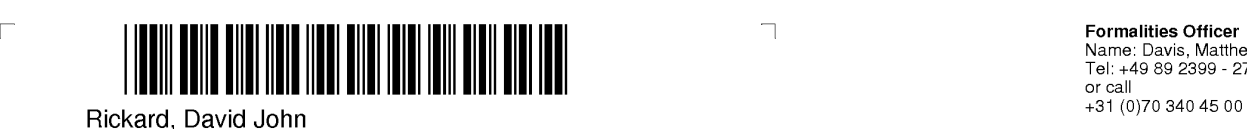

Ipulse Substantive Examiner 26 Mallinson Road 26 Mallinson Road<br>
London Tel: +49 89 2399 - 7504<br>
London Tel: +49 89 2399 - 7504 SW11 1BP ROYAUME-UNI

**Formalities Officer**<br>Name: Davis, Matthew<br>Tel: +49 89 2399 - 2703

 $\mathsf{L}% _{0}\left( \mathcal{N}\right) \equiv\mathsf{L}_{0}\left( \mathcal{N}\right)$ 

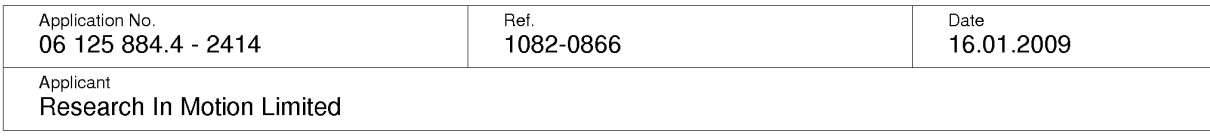

 $\Box$ 

# Communication pursuant to Article 94(3) EPC

The examination of the above-identified application has revealed that it does not meet the requirements of the European Patent Convention for the reasons enclosed herewith. If the deficiencies indicated are not rectified the application may be refused pursuant to Article 97(2) EPC.

You are invited to file your observations and insofar as the deficiencies are such as to be rectifiable, to correct the indicated deficiencies within a period

# of 4 months

from the notification of this communication, this period being computed in accordance with Rules 126(2) and 131 (2) and (4) EPC. One set of amendments to the description, claims and drawings is to be filed within the said period on separate sheets (R. 50(1) EPC).

# Failure to comply with this invitation in due time will result in the application being deemed to be

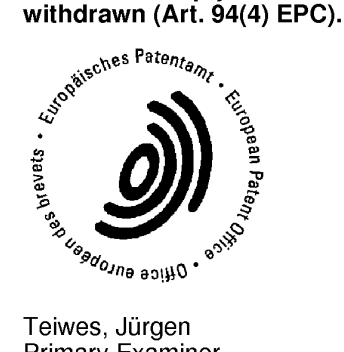

Primary Examiner For the Examining Division

Enc|osure(s): 6 page/s reasons (Form 2906) EP1152333

**Registered Letter** EPO Form 2001 12.07CSX

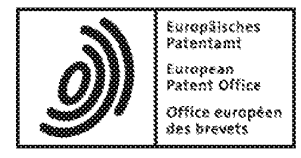

# Acknowledgement of receipt

We hereby acknowledge receipt of the following subsequently filed document(s):

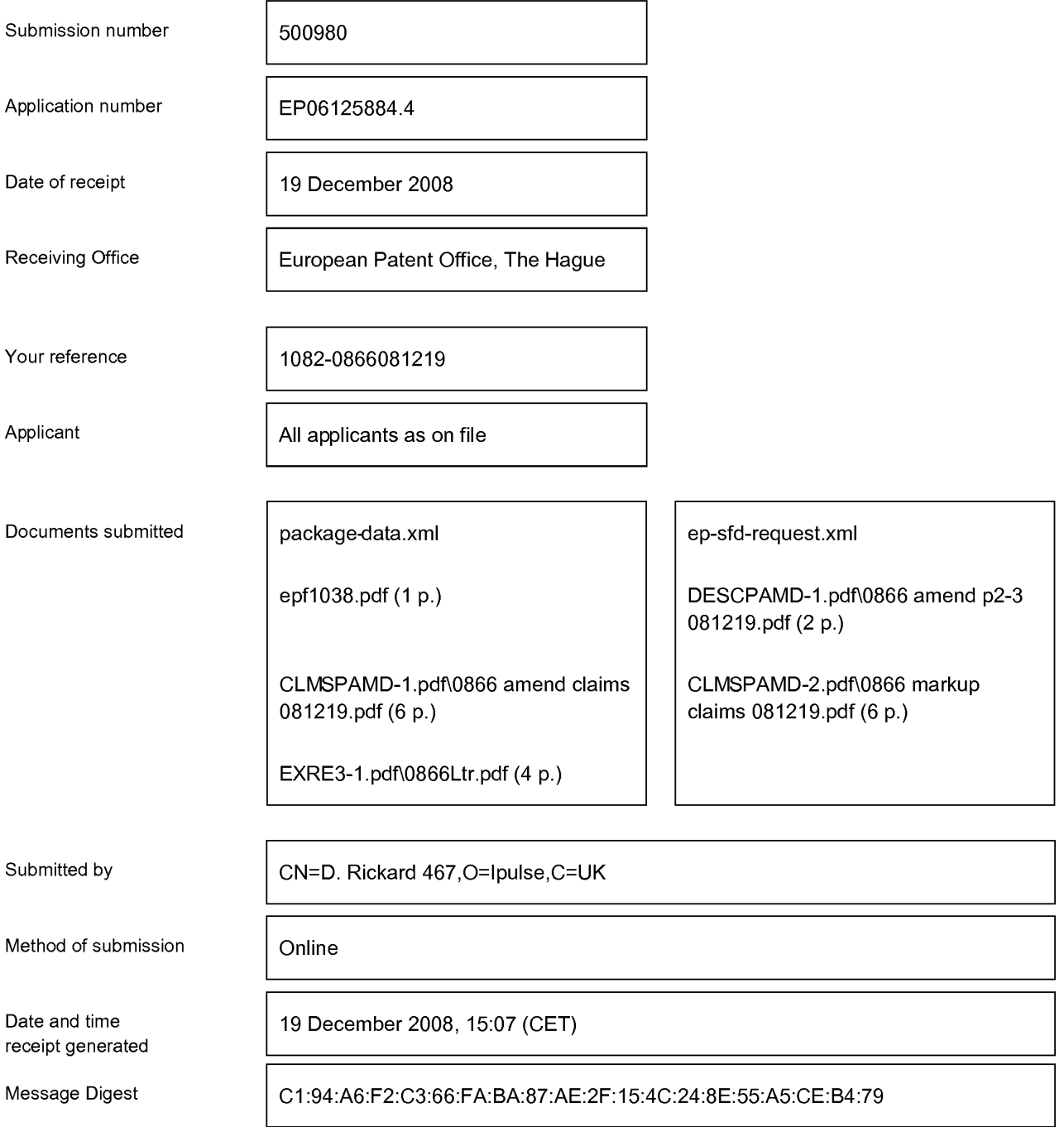

## Correction by the EPO of errors in debit instructions filed by eOLF

Errors in debit instructions filed by eOLF that are caused by the editing of Form 1038E entries or the continued use of outdated software (all forms) may be corrected automatically by the EPO, leaving the payment date unchanged (see decision T 152/82, OJ EPO 1984, 301 and point 6.3 ff ADA, Supplement to OJ EPO 10/2007).

# Claims:

5

l. A method of controlling a mobile station (202) using a graphical user interface  $(GUI)$  (302) displayed on a display screen (222) of the mobile station (202), the method comprising:

displaying on the display screen  $(222)$  a main screen  $(300)$  of the GUI  $(302)$ , the main screen (300) comprising an application portion (302) occupying a major portion of the main screen (300), a mobile station status portion (306) for displaying status information concerning the mobile station (202), and at least one dynamic bar (304), the at

 $10$ least one dynamic bar (304) being associated with one or more applications on the mobile station (202), the at least one dynamic bar (304) being configured to expand and collapse via respectively displaying and removing a drop down or pop-up interface (407) in response to respective user input, the drop down or pop-up interface (407) being configured to invoke an application of the one or more applications in response to user

15 input received from input means of the mobile station (202);

> managing information concerning events of the one or more applications associated with the at least one dynamic bar (304);

displaying in the drop down or pop-up interface (407) dynamic preview information concerning one or more new events in the one or more applications, the

 $20$ dynamic preview information being determined dynamically from the information managed by the one or more applications and/or information determined from the managed information; and

continuously updating the dynamic preview information to be displayed in the drop down or pop-up interface (407) in response to a change in the one or more new events in the one or more applications.

2. The method of claim l, wherein the at least one dynamic bar (304) comprises a label portion (308) and limited dynamic preview information selected from available dynamic preview information concerning the one or more applications.

30

25

3. The method of claim 2, wherein the at least one dynamic bar (304) further comprises one or more application icons, each application icon having displayed adjacent thereto limited dynamic preview information concerning the respective application.

4. The method of any one of claims <sup>1</sup> to 3, wherein the dynamic preview information in the at least one dynamic bar (304) comprises one or both of a count of new events and details concerning the one or more new events.

5

5. The method of any one of claims <sup>1</sup> to 4, wherein the dynamic preview information in the drop down or pop-up interface (407) comprises a list of entries concerning at least some of the one or more new events in the one or more applications, the at least one dynamic bar (304) being configured to invoke the respective one or more applications in response to user input selecting one of the entries in the list.

6. The method of 5, wherein the drop down or pop-up interface (407) is configured to display a new event on the main screen (300) in response to user input selecting one of the entries in the list.

15

 $20$ 

 $10$ 

7. The method of any one of claims <sup>1</sup> to 4, wherein the dynamic preview information in the drop down or pop-up interface  $(407)$  comprises a listing of services  $(604)$  associated with the at least one dynamic bar (304), each entry in the listing (604) comprising a count (608) of one or more new events associated with the respective service and a link (610) to invoke the respective service in response to user input.

8. The method of any one of claims l to 6, wherein the application portion (302) comprises a plurality of application icons  $(312)$  or a list of bars  $(702)$ , individual icons (312) or bars (702) in the application portion (302) being selectable by the user to invoke

25 the respective application. 18

9. The method of any one of claims 2 to 7, wherein the label portion (308) represents a filter date used as a criterion by a filter applied in dynamically determining the dynamic preview information, wherein the filter date is capable of being changed by the user,

wherein in response to a new filter date being provided by the user, the filter is re-applied 5 for the new filter date to dynamically re-determine and update the dynamic preview information, and wherein the label portion (308) is re-displayed in the dynamic bar (304) with a label corresponding to the new filter date.

 $10$ 10. The method of any one of claims <sup>1</sup> to 9, wherein the one or more applications are associated with the at least one dynamic bar (304) according to predetermined logical relationships between the one or more applications.

11. The method of claim 10, wherein the label portion (308) is based on at least one of 15 the predetermined logical relationships.

12. The method of claim 10 or 11, wherein the predetermined logical relationships are contextual relationships based on a manner in which a user of the mobile station may use the one or more applications and/or functional relationships based on functions that may be performed by the one or more application.

l3. The method of any one of claims l to l2, wherein the one or more applications associated with the at least one dynamic bar (304) are configurable by the user of the mobile station.

25

 $20$ 

14. The method of any one of claims <sup>1</sup> to 13, wherein the main screen (300) comprises a plurality of dynamic bars (304), each dynamic bar (304) having associated with it respective ones of said one or more applications.

l5. A mobile station (202), comprising:

a display screen (222) for displaying thereon a graphical user interface (GUI) (302);

5

input means for receiving input from a user of the mobile station  $(202)$ ; means for displaying on the display screen  $(222)$  a main screen  $(300)$  of the GUI (302), the main screen (300) comprising an application portion (302) occupying a major portion of the main screen (300), a mobile station status portion (306) for displaying status information concerning the mobile station (202), and at least one dynamic bar (304) for

 $10$ controlling the operation of the mobile station  $(202)$ , the at least one dynamic bar  $(304)$ being associated with one or more applications on the mobile station (202), the at least one dynamic bar (3 04) being configured to expand and collapse via respectively displaying and removing a drop down or pop-up interface (407) in response to respective user input, the drop down or pop-up interface (407) being configured to invoke an application of the

15 one or more applications in response to user input received by the input means;

means for managing information concerning events of the one or more applications associated with the at least one dynamic bar (304);

means for displaying in the drop down or pop-up interface (407) dynamic preview information concerning one or more new events in the one or more applications, the

 $20$ dynamic preview information being determined dynamically from the information managed by the one or more applications and/or information determined from the managed information; and

means for continuously updating the dynamic prcvicw information to be displayed in the drop down or pop-up interface (407) in response to a change in the one or more new events in the one or more applications.

l6. The mobile station (202) of claim l5, wherein the at least one dynamic bar (304) comprises a label portion (308) and limited dynamic preview information selected from available dynamic preview information concerning the one or more applications.

30

25

17. The mobile station (202) of claim 16, wherein the at least one dynamic bar (304) further comprises one or more application icons, each application icon having displayed adjacent thereto limited dynamic preview information concerning the respective

5 application.

> 18. The mobile station (202) of any one of claims 15 to 17, wherein the dynamic preview information in the at least one dynamic bar (304) comprises one or both of a count of new events and details concerning the one or more new events.

 $10$ 

19. The mobile station (202) of any one of claims 15 to 18, wherein the dynamic preview information in the drop down or pop-up interface (407) comprises a list of entries concerning at least some of the one or more new events in the one or more applications, the at least one dynamic bar (304) being configured to invoke the respective one or more applications in response to user input selecting one of the entries in the list.

20. The mobile station (202) of 19, wherein the drop down or pop-up interface (407) is configured to display a new event on the main screen (300) in response to user input selecting one of the entries in the list.

 $20$ 

25

30

15

21. The mobile station (202) of any one of claims 15 to 18, wherein the dynamic preview information in the drop down or pop-up interface (407) comprises a listing of services (604) associated with the at least one dynamic bar (304), each entry in the listing (604) comprising a count (608) of one or more new events associated with the respective service and a link (610) to invoke the respective service in response to user input.

22. The mobile station (202) of any one of claims 15 to 21, wherein the application portion (302) comprises a plurality of application icons (312) or a list of bars (702), individual icons (312) or bars (702) in the application portion (302) being selectable by the user to invoke the respective application.

23. The mobile station (202) of any one of claims 16 to 21, wherein the label portion (308) represents a filter date used as a criterion by a filter applied in dynamically determining the dynamic preview information, wherein the filter date is capable of being changed by the user, wherein in response to a new filter date being provided by the user,

the filter is re-applied for the new filter date to dynamically re-determine and update the 5 dynamic preview information, and wherein the label portion (308) is re—displayed in the at least one dynamic bar (304) with a label corresponding to the new filter date.

24. The mobile station (202) of any one of claims 15 to 23, wherein the one or more applications are associated with the at least one dynamic bar (304) according to

 $10$ predetermined logical relationships between the one or more applications.

25. The mobile station (202) of claim 24, wherein label portion (308) is based on at least one of the predetermined logical relationships.

- 15 26. The mobile station (202) of claim 24 or 25, wherein the predetermined logical relationships are contextual relationships based on a manner in which a user of the mobile station may use the one or more applications and/or functional relationships based on functions that may be performed by the one or more application.
- $20$ 27. The mobile station (202) of any one of claims 15 to 26, wherein the one or more applications associated with the at least one dynamic bar (304) are configurable by the user of the mobile station.
- 28. The mobile station (202) of any one of claims 15 to 27, wherein the main screen 25 (300) comprises a plurality of dynamic bars (304), each of said dynamic bars (304) being associated with respective ones of said one or more applications.

29. A machine-readable medium embodying program code executable by a processor of the mobile station  $(202)$  of any one of claims 15 to 28 for implementing the method of any one of claims <sup>1</sup> to l4.30

22

# Claims:

1. A method of controlling a mobile station (202) using a graphical user interface (GUI) (302) displayed on a display screen (222) of the mobile station (202), the method

5 comprising:

> displaying on the display screen (222) a main screen (300) of the GUI (302), the main screen (300) comprising an application portion (302) occupying a major portion of the main screen (300), a mobile station status portion (306) for displaying status information concerning the mobile station (202), and at least one dynamic bar (304), the at

- $10$ least one dynamic bar (304) being associated with one or more applications on the mobile station (202), the at least one dynamic bar (304) being configured to expand and collapse via respectively displaying and removing a drop down or pop-up interface (407) in response to respective user input, the drop down or pop-up interface (407) being configured to invoke an application of the one or more applications in response to user 15 input received from input means of the mobile station  $(202)$ ;
	- managing information concerning events of the one or more applications associated with the at least one dynamic bar (304);

displaying in the drop down or pop-up interface (407) dynamic preview information concerning one or more new events in the one or more applications, the

 $20$ dynamic preview information being determined dynamically from the information managed by the one or more applications and/or information determined from the managed information; and

continuously updating the dynamic preview information to be displayed in the drop down or pop-up interface (407) in response to a change in the one or more new events in the one or more applications.

2. The method of claim 1, wherein the at least one dynamic bar (304) comprises a label portion (308) and limited dynamic preview information selected from available dynamic preview information concerning the one or more applications.

30

25

3. The method of claim 2, wherein the at least one dynamic bar (304) further comprises one or more application icons, each application icon having displayed adjacent thereto limited dynamic preview information concerning the respective application.

Deleted: **f Defector:** 1 4. The method of any one of claims <sup>1</sup> to 3, wherein the dynamic preview information in the at least one dynamic bar (304) comprises one or both of a count of new events and details concerning the one or more new events.

5

5. The method of any one of claims <sup>1</sup> to 4, wherein the dynamic preview information in the drop down or pop-up interface (407) comprises a list of entries concerning at least some of the one or more new events in the one or more applications, the at least one dynamic bar (304) being configured to invoke the respective one or more applications in response to user input selecting one of the entries in the list.

6. The method of 5, wherein the drop down or pop-up interface (407) is configured to display a new event on the main screen (300) in response to user input selecting one of the entries in the list.

15

 $20$ 

 $10$ 

7. The method of any one of claims <sup>1</sup> to 4, wherein the dynamic preview information in the drop down or pop-up interface (407) comprises a listing of services (604) associated with the at least one dynamic bar (304), each entry in the listing (604) comprising a count (608) of one or more new events associated with the respective service and a link (610) to invoke the respective service in response to user input.

8. The method of any one of claims <sup>1</sup> to 6, wherein the application portion (302) comprises a plurality of application icons (312) or a list of bars (702), individual icons (312) or bars (702) in the application portion (302) being selectable by the user to invoke

25 the respective application. 9. The method of any one of claims 2 to 7, wherein the label portion (308) represents a filter date used as a criterion by a filter applied in dynamically determining the dynamic preview information, wherein the filter date is capable of being changed by the user, wherein in response to a new filter date being provided by the user, the filter is re-applied

for the new filter date to dynamically re-determine and update the dynamic preview 5 information, and wherein the label portion (308) is re-displayed in the dynamic bar (304) with a label corresponding to the new filter date.

10. The method of any one of claims <sup>1</sup> to 9, wherein the one or more applications are  $10$ associated with the at least one dynamic bar (304) according to predetermined logical relationships between the one or more applications.

11. The method of claim 10, wherein the label portion (308) is based on at least one of the predetermined logical relationships.

15

12. The method of claim 10 or 11, wherein the predetermined logical relationships are contextual relationships based on a manner in which a user of the mobile station may use the one or more applications and/or functional relationships based on functions that may be performed by the one or more application.

 $20$ 

13. The method of any one of claims <sup>1</sup> to 12, wherein the one or more applications associated with the at least one dynamic bar (3 04) are configurable by the user of the mobile station.

25 14. The method of any one of claims <sup>1</sup> to 13, wherein the main screen (300) comprises a plurality of dynamic bars (304), each dynamic bar (304) having associated with it respective ones of said one or more applications.

15. A mobile station (202), comprising:

a display screen (222) for displaying thereon a graphical user interface (GUI) (302);

input means for receiving input from a user of the mobile station (202);

means for displaying on the display screen  $(222)$  a main screen  $(300)$  of the GUI (302), the main screen (300) comprising an application portion (302) occupying a major portion of the main screen  $(300)$ , a mobile station status portion  $(306)$  for displaying status information concerning the mobile station (202), and at least one dynamic bar (304) for controlling the operation of the mobile station  $(202)$ , the at least one dynamic bar  $(304)$ 

- $10$ being associated with one or more applications on the mobile station (202), the at least one dynamic bar (304) being configured to expand and collapse via respectively displaying and removing a drop down or pop-up interface (407) in response to respective user input, the drop down or pop-up interface (407) being configured to invoke an application ofthe one or more applications in response to user input received by the input means;
- 15

5

means for managing information concerning events of the one or more applications associated with the at least one dynamic bar (304);

means for displaying in the drop down or pop-up interface (407) dynamic preview information concerning one or more new events in the one or more applications, the dynamic preview information being determined dynamically from the information

 $20$ managed by the one or more applications and/or information determined from the managed information; and

means for continuously updating the dynamic preview information to be displayed in the drop down or pop-up interface (407) in response to a change in the one or more new events in the one or more applications.

**Defected.**  $\parallel$ 

Deleted: **'**[

25

16. The mobile station (202) of claim 15, wherein the at least one dynamic bar (304) comprises a label portion (308) and limited dynamic preview information selected from available dynamic preview information concerning the one or more applications.

17. The mobile station (202) of claim 16, wherein the at least one dynamic bar (304) further comprises one or more application icons, each application icon having displayed adjacent thereto limited dynamic preview information concerning the respective application.

5

18. The mobile station (202) of any one of claims 15 to 17, wherein the dynamic preview information in the at least one dynamic bar (304) comprises one or both of a count of new events and details concerning the one or more new events.

 $10$ 19. The mobile station (202) of any one of claims 15 to 18, wherein the dynamic preview information in the drop down or pop-up interface (407) comprises a list of entries concerning at least some of the one or more new events in the one or more applications, the at least one dynamic bar (304) being configured to invoke the respective one or more applications in response to user input selecting one of the entries in the list.

15

20. The mobile station (202) of 19, wherein the drop down or pop-up interface (407) is configured to display a new event on the main screen  $(300)$  in response to user input selecting one of the entries in the list.

 $20$ 21. The mobile station (202) of any one of claims 15 to 18, wherein the dynamic preview information in the drop down or pop-up interface (407) comprises a listing of services (604) associated with the at least one dynamic bar (304), each entry in the listing (604) comprising a count (608) of one or more new events associated with the respective service and a link (610) to invoke the respective service in response to user input.

25

22. The mobile station (202) of any one of claims 15 to 21, wherein the application portion (302) comprises a plurality of application icons (312) or a list of bars (702), individual icons (312) or bars (702) in the application portion (302) being selectable by the user to invoke the respective application.

30

23. The mobile station (202) of any one of claims 16 to 21, wherein the label portion (308) represents a filter date used as a criterion by a filter applied in dynamically determining the dynamic preview information, wherein the filter date is capable of being changed by the user, wherein in response to a new filter date being provided by the user,

the filter is re-applied for the new filter date to dynamically re-determine and update the 5 dynamic preview information, and wherein the label portion (308) is re-displayed in the at least one dynamic bar (304) with a label corresponding to the new filter date.

24. The mobile station (202) of any one of claims 15 to 23, wherein the one or more  $10$ applications are associated with the at least one dynamic bar (304) according to predetermined logical relationships between the one or more applications.

25. The mobile station (202) of claim 24, wherein label portion (308) is based on at least one of the predetermined logical relationships.

15

26. The mobile station (202) of claim 24 or 25, wherein the predetermined logical relationships are contextual relationships based on a manner in which a user of the mobile station may use the one or more applications and/or functional relationships based on functions that may be performed by the one or more application.

 $20$ 

27. The mobile station (202) of any one of claims 15 to 26, wherein the one or more applications associated with the at least one dynamic bar (304) are configurable by the user of the mobile station.

- 28. The mobile station (202) of any one of claims 15 to 27, wherein the main screen 25 (300) comprises a plurality of dynamic bars (304), each of said dynamic bars (304) being associated with respective ones of said one or more applications.
- 29. A machine-readable medium embodying program code executable by a processor 30 of the mobile station (202) of any one of claims  $15$  to  $28$  for implementing the method of any one of claims <sup>1</sup> to 14.

[0005] There is a demand to have information made available to a user quicker than previously available in order to optimize the control of the wireless device. An application icon or information or text (e.g. name or title) describing the application is generally static and as such is not particularly useful for representing changing

5 information associated with the application activated by the icon. Representing current information to a user via a predominantly iconic GUI is difficult. Further, organizing such information in a useful manner to permit a user to better control the device is also problematic.

[0005a] US2003/142125 discloses a method for displaying a plurality of icons on  $10$ the display of a mobile terminal. The icons are grouped and sorted according to size, with the groupings and sizes being determined according to context category values determined from compared characteristics.

[0005b] EPl265l57 discloses a peripheral interface for displaying information to a user, the interface commanding a significant amount of screen space on a handheld device

15 where the interface obscures the entire screen so that there is no application portion.

[0006] Accordingly, there is a resulting need for a method and apparatus that addresses one or more of these shortcomings.

[0007] The invention relates to a method, graphical user interface and apparatus for controlling an apparatus.

- $20$ [0008] In accordance with a first aspect of the invention, there is provided a method of controlling a mobile station using a graphical user interface (GUI) displayed on a display screen of the mobile station, the method comprising: displaying on the display screen a main screen of the GUI, the main screen comprising an application portion occupying a major portion of the main screen, a mobile station status portion for
- 25 displaying status information concerning the mobile station, and at least one dynamic bar, the at least one dynamic bar being associated with one or more applications on the mobile station, the at least one dynamic bar being configured to expand and collapse via respectively displaying and removing a drop down or pop-up interface in response to respective user input, the drop down or pop-up interface being configured to invoke an
- application of the one or more applications in response to user input received from input 30 means of the mobile station; managing information concerning events of the one or more applications associated with the at least one dynamic bar; displaying in the drop down or pop-up interface dynamic preview information concerning one or more new events in the

 $\overline{2}$ 

one or more applications, the dynamic preview information being determined dynamically from the information managed by the one or more applications and/or information determined from the managed information; and continuously updating the dynamic prcvicw information to be displayed in the drop down or pop-up interface in response to a change in the one or more new events in the one or more applications.

[0009] In accordance with a second aspect ofthe invention, there is provided a mobile station, comprising: a display screen for displaying thereon a graphical user interface (GUI); input means for receiving input from a user of the mobile station; means for displaying on the display screen a main screen of the GUI, the main screen comprising

 $10$ an application portion occupying a major portion of the main screen, a mobile station status portion for displaying status information concerning the mobile station, and at least one dynamic bar for controlling the operation ofthe mobile station, the at least one dynamic bar being associated with one or more applications on the mobile station, the at least one dynamic bar being configured to expand and collapse via respectively displaying

- 15 and removing a drop down or pop-up interface in response to respective user input, the drop down or pop-up interface being configured to invoke an application of the one or more applications in response to user input received by the input means; means for managing information concerning events of the one or more applications associated with the at least one dynamic bar; means for displaying in the drop down or pop-up interface
- $20$ dynamic preview information concerning one or more new events in the one or more applications, the dynamic preview information being determined dynamically from the information managed by the one or more applications and/or information determined from the managed information; and means for continuously updating the dynamic prcvicw information to be displayed in the drop down or pop-up interface in response to a change
- 25 in the one or more new events in the one or more applications. [0010] These and other aspects will be apparent to persons of ordinary skill in the art including a computer program product such as a machine readable medium storing computer program code executable to perform a method aspect of the invention.

### BRIEF DESCRIPTION OF THE DRAWINGS 30

[0011] Embodiments of present invention will now be described by way of example with reference to attached figures, wherein:

 $\mathfrak{Z}$ 

5

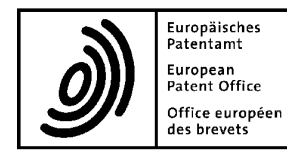

# Patent Office Letter accompanying subsequently filed items office européen des brevets

Sender: 80298 Munich  $\frac{1}{2}$ .  $\frac{1}{2}$ . **Mr. David Rickard Exercise 2008 2399-0 | Fax -4465**<br>Tel. +49(0)89 2399-0 | Fax -4465 IPULSE 26 Mallinson Road, P.O. Box 5818 London Greater London SW11 1BP NL-2280 HV Rijswijk Umted Kmgdom Tel. +31(0)70 340-2040 <sup>|</sup> Fax -3016

Phone: +44 20 7287 9991 10958 Berlin Fax: +44 20 7287 9993 Germany E-mail: djr@ipulse.biz Tel. +49(0)30 25901-0 | Fax -840

The document(s) listed below is (are) subsequently filed documents pertaining to the following application:

### Application number 06125884.4

Applicant's or representative's reference 1082-0866081219

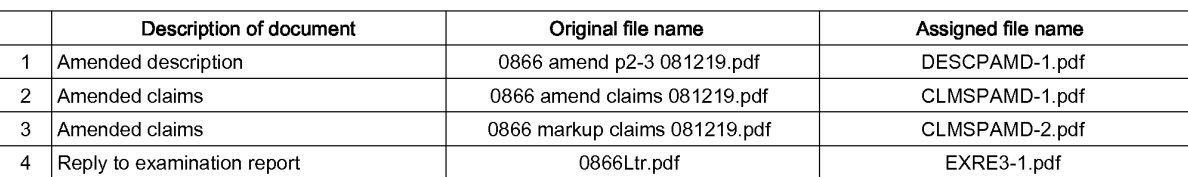

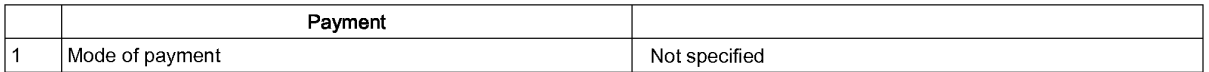

### Annotations

### **Statement**

otational<br>The undersigned hereby declares that the subsequently filed items do NOT contain or are NOT intended to contain any communication<br>relating either an appeal, an opposition, a limitation, a revocation proceeding or

### **Signatures**

Place:

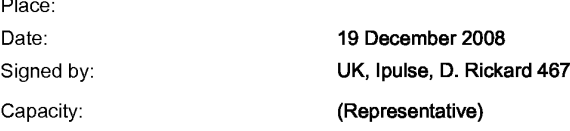

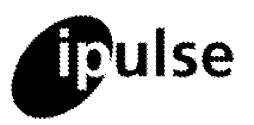

19 December, 2008 30 and 2008 19 and 2008 19:00 19:00 9-10 Savile Row Our Ref: 1082-0866 London, W1S 3PF, UK Your Ref: EP06125884.4 - 2414

tel: +44 (0) 20 7287 9991 or 7223 4979 fax: +44 (0) 709 230 3813 or (0)20 7287 9993 e-mail: partner@ipulse.biz European Patent Office VAT No. 769 9052 75

Erhardtstrasse 27 Munich D-80331 Germany

Dear Sirs,

EP (div): Dyanmic Bar Oriented User Interface for a Device Having a Status Bar Displaying Status Information Concerning the Device

Thank you for the examination communication of 19th June, 2008. Thank you also for issuing it quickly. <sup>I</sup> apologise for not responding earlier.

<sup>I</sup> enclose a new set of claims pages (in clean and marked-up versions) in replacement of the claims pages as presently on file and new pages 2 to 3 of description in replacement of the corresponding pages as presently on file.

The claims are presented in a manner believed to address all issues raised by the Examination Report and, in particular, to distinguish the present invention over the disclosures of the prior art references of record. The claims include reference numerals.

The description has been amended to place the main statements of invention in conformity with the independent claims as amended and to include an acknowledgement of newly cited<br>
reference D5.<br> **Article 56 EPC – Inventive Step.**<br>
Applicant is pleased to note that the Examiner has accepted its previous arguments reference D5.

Applicant is pleased to note that the Examiner has accepted its previous arguments addressing D1, and has agreed that D1 does not teach or suggest the features of the present claims.

The Examination Report cites new reference D5 (European Patent Publication No. <sup>1</sup> 265 157) against the present claims. Specifically, the Report alleges that independent claim <sup>1</sup> does not involve an inventive step in view of the teachings of D5. The Examiner admits that claim <sup>1</sup> differs from D5 in that claim <sup>1</sup> additionally recites a status portion for displaying status information concerning the mobile phone. However, the Report alleges that this feature is a commonly used feature in PDAs or mobile phones (for example as described in D2) and is not considered to be essential for the invention claims, and thus does not provide any inventive step sufficient to overcome D5. The Applicant respectfully disagrees and submits that D5 is not the closest prior art and is not an appropriate reference to apply to the present claims, nor does it disclose all of the features alleged by the Report as applied to mobile stations.

A list of Practitioners may be inspected at the above address

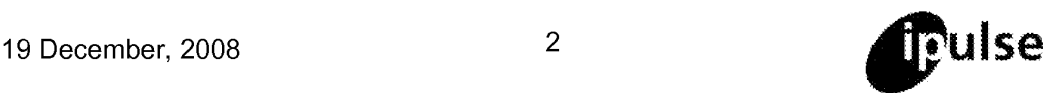

Claim 1 recites a method of controlling a mobile station using a graphical user interface. The main screen has an application portion occupying a major portion of the screen, a status portion, and a dynamic bar. The dynamic bar is associated with one or more applications on the mobile station, and is configured to expand and collapse to respectively display and remove a drop down or pop-up interface. The drop down or pop-up interface is configured to invoke an application associated with the dynamic bar in response to user input. The drop down or pop-up interface displays dynamic preview information concerning new events in the applications that is determined dynamically from information managed by the applications and that is continuously updated in response to a change in the new events.

The claimed subject matter solves the problem of how to display information in an efficient and easy to understand manner in the limited screen space of a mobile device, such as a handheld device. The dynamic bar provides a quick way for a user to access certain applications and view updates, without intruding onto the application portion of the main screen. A major portion of the main screen is reserved as the application portion, and the dynamic bar is presented peripherally. Thus, the user can run applications in a major portion of the main screen and still have quick access to dynamic information via the unobtrusive dynamic bar.

D5 discloses a peripheral interface for displaying information to a user. The Report alleges that D5 is directed to the same problem as the present application. The Applicant respectfully submits that this is not the case and in fact D5 teaches away from the present claims. The Report cites paragraph [0002] and [0003] of D5 as describing the problem addressed by D5. However, neither of these paragraphs addresses the specific challenges faced by a mobile device having limited screen space, as in the present application. The peripheral interface taught by D5 is large and detailed, commanding a significant amount of screen space, as shown for example in FIGS. 9 and 10, and further in FIGS. 7A and 8A. Such an interface would take up a significant portion of the screen in a handheld device. Indeed, in paragraph [0041], D5 states: "The embodiment wherein the entire display is covered is particularly useful where the system and method of the present invention will be used on a device having a relatively small display area, such as, for example, a handheld or palm top computing device. a cell phone, or any other electronic device having a limited display area" (emphasis added). FIG. 6C clearly shows that on a handheld device, the interface obscures the entire screen, so that there is no application portion, unlike the present claims. D5 clearly teaches away from the present claims.

This is because D5 is not directed towards the challenges unique to a handheld device, but is concerned only with desktop devices having much larger display screens. In paragraph [O177], D5 again states that the interface may cover the entire display, particularly in the case of a handheld device. D5 envisions the handheld device as "placed or docked near a desktop or other computer and used for the purpose of displaying and interacting with tickets so as to minimize any potential use of a primary display screen on the desktop or other computer". That is, D5 only addresses handheld devices as peripheral add-ons to a desktop device, and not as a stand-alone device on which a user may wish to run applications, as in the present claims.

The challenge addressed by the present application is how to present dynamic information and easy access to applications to a user of a handheld device without affecting the user's usual usage of the device. By providing the user with a dynamic bar, the major portion of the screen is kept available for performing usual tasks such as running applications, while still providing

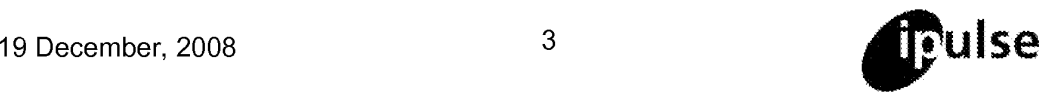

an easy and efficient way for the user to access dynamic information. In contrast, D5 is clearly directed towards desktop devices, where screen space is not an issue, and envisions handheld devices as only peripheral add-ons to a desktop device. Based on the teaching of D5, there is no space provided on the handheld device for performing any task aside from interacting with the interface bar.

The Examination Guidelines state that in selecting the closest prior art, the first consideration is that it should be directed to a similar purpose or effect as the invention, and that in practice, the closest prior art is generally that which corresponds to a similar use. This is clearly not the case in D5 in view of the fact that D5 discloses a peripheral interface for displaying information to a user, the interface commanding a significant amount of screen space on a handheld device where the interface obscures the entire screen so that there is no application portion. Thus, D5 is not the closest prior art and is not a suitable reference to apply to the present claims. A person skilled in the art looking to solve the problem of displaying information on a handheld device in an efficient and unobtrusive way would not turn to D5.

The Report combines the teachings of D5 with that of D2 to arrive at all the features of claim 1. However, as explained above, D5 does not address the problem of the present application and is not a suitable reference to apply. Hence, a combination of D5 and D2 also is not suitable to apply to the present claims, and person skilled in the art would not choose such a combination to arrive at the claimed subject matter. The Examiner is respectfully asked to withdraw this objection.

Furthermore, there is nothing in any of the cited art that would motivate or incite one skilled in the art to go against the teaching of D5 as it is applied to mobile devices where it is clearly and unambiguously taught that the interface obscures the entire screen, so that there is no application portion.

Independent claims 15 and 29 are directed to an apparatus and a machine-readable medium, respectively, having the features of claim 1. For the same reasons given above, D5 is also not applicable to claims 15 and 29. All the independent claims and their dependent claims are thus inventive and patentable over D5 and D2.

Furthermore, concerning the issue of inventive step, it will not have escaped the Examiner's attention that D5 was published in 2002 with D2 being published in January 2003, some 4 years before the current application. The fields of the present invention and those of D5 and D2 are high technology extremely fast developing fields in which the passage of even only a small number of years represents a 'lifetime' of development endeavour. Technologies progress at a very rapid rate and become outmoded very quickly. Therefore, given that some considerable number of years has elapsed since both D5 and D2 were made available to the public, the Examiner must provide a convincing explanation of why, if the present invention lacks an inventive step over D5 and D2, the solution to the problem provided by the claimed invention was not previously hinted at and that many years have elapsed before the invention's supposedly non—inventive contribution to the art was proposed by the applicant, bearing in mind the clear and useful benefits of the present invention. If the solution was so obvious, then it is reasonable to expect that it would have been proposed before the date of the current application. The Examiner has an obligation to explain this in detail if the lack of inventive step objection is to be maintained.

Further, given that the feature of D2 is said to be a common feature and was known at the time

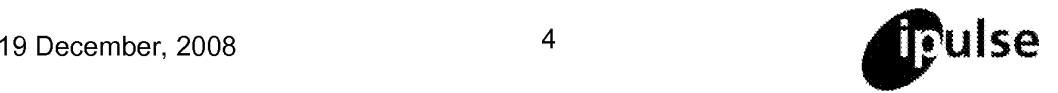

of D5, the examiner also has an obligation to explain why the current invention was not described in D5. If the solution was so obvious, then it is reasonable to expect that it would have been proposed in D5. In fact we see that not only did D5 not propose the current invention, it teaches away from it, which in itself is extremely strong evidence that the current invention is inventive. If the objection is maintained then a detailed explanation overcoming these points is needed if hindsight is not used in the analysis.

# Article 84 EPC.

The Report objects to claim <sup>1</sup> as being vague in the features "invoking an application in response to user input" and "the drop down or pop-up interface being configured to invoke an application...in response to user input". Since the Report has found the step of "invoking" to be redundant in view of the drop down interface being configured to invoke an application in response to user input, claim <sup>1</sup> has been amended by the removable of the "invoking" step. Claim 15 has been similarly amended.

In view of the foregoing, it is submitted that the claims of this application define an invention which is novel over all of the references of record and involves an inventive step thereover. Consequently, it is respectfully submitted that this application is in order for acceptance.

# **General**

Any amendments made by way of the present letter, and the observations contained herein, are made solely for the purposes of the prosecution of this European patent application and without prejudice to the applicant in other jurisdictions.

It should be noted that insofar as any subject matter might otherwise be regarded as having been abandoned or effectively disclaimed by virtue of amendments mentioned above and/or incorporated in the new pages submitted with this letter, the applicants wish to reserve the right to restore such subject matter and/or file a divisional application in respect thereof.

<sup>I</sup> consider this response to be a full response to the examination communication. However, if there are any remaining objections which may be usefully dealt with by telephone, the Examiner is requested to contact me on +44 (0) 20 7287 9991. I hereby take the precaution of requesting oral proceedings in the event that the Examiner is minded to refuse the application. However, <sup>I</sup> would prefer to continue prosecution of this application by written correspondence or by telephone interview and request that if further objections remain, a further communication be issued. <sup>I</sup> note that under the EPC and Guidelines a Summons should not be issued until all outstanding objections have been fully explained in detail with full reasons and the applicant given a complete opportunity to first respond to those objections during written examination. It is only if an impasse is reached that a Summons may be issued.

Yours sincerely David Rickard Authorised Representative

08/12/2008 12: 03 442072879993 IPULSE PAGE 01/02

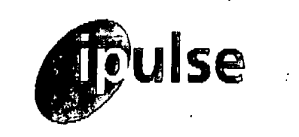

8 December, 2008 8 2008

# $\text{COMFIDENTIAL}$  (0) 20 7287 9993 Fax Communication VAT No. 769 9052 75

to:  $M_{\ell}$  C, Responsible q European Patent Office fax no: +49 89 2399 4465 **Munich** from: David Rickard

Our ref: djr/0001-admin London, W1S 3PF, UK tel: +44 (0) 20 7.287 9991 or 7223 4979 , fax: +44 (0) 709 230 3813 or e-mail: partner@ipulse.biz

This message is sent In confidence to the addressee only. It may contain legally privileged information. The contents are not to be disclosed to anyone other than the addressee. Unauthorised recipients are requested to preserve this confidentiality and to advise the sender immediately of any error in transmission. Thank you.

# Dear Sirs,

# Administration - URGENT Data REGISTRATION

I refer to the various letters from the EPO and our numerous telephone and written requests for correction of the Register. I also refer to my telephone conversation with Mr Roosenberg today and would like to thank him for his helpful suggestion and assistance.

As requested I again confirm that all mail for Ipulse and its various representatives (see attached list) should be sent to the 26 Mailinson Road, London SW11 1BP UK address. The Savile Row address is not to be used for correspondence. <sup>I</sup> also again confirm that all register entries for applications of the representatives named in the attached list and of lpulse should be corrected to show the name of the finn lpulse and that all representatives on the attached list are authorised to act on all applications.

<sup>I</sup> confirm the advice today that no Authorisations are required to be filed.

2002

I appreciate your assistance. If you have any queries, please do not hesitate eo contact em.

Yours site ickard:

A list of Practitioners may be inspected at the above address

This digital fax will not have been signed by the sender unless It has been sent via a manual fax machine. If you wish to verify Its status or have any other queries please contact the sender specified above.

Received at the EPO on Dec 08, 2008 13:05:53. Page 1 of 2

 $\mathbf{r}$ 

 $\sigma^{-1}$  eq. (  $\mathcal{I}$ 

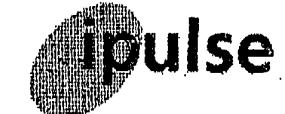

# ADDITIONAL SHEET

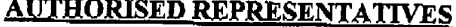

a na  $\mathcal{O}(\mathcal{C})$  $\ddot{\phantom{a}}$  $\sim$  $\ddot{\phantom{a}}$  $\mathbb{R}^2$ 

All of:

IFULSE 26 Mallinson Road LONDON **SW11 1BP** UNITED KINGDOM

BEWLEY; Ewan Stuart

DAWSON; Elizabeth Ann FOX; Nicholas Russell MURPHY; Colm Damien REES; Alexander Ellison RICKARD; David John WRAIGE, David

Telephone: Fax:

 $\mathcal{P}^{\mathcal{A}}_{\mathcal{A},\mathcal{B}}$ 

 $\sigma$  .

+ 44 20 7287 9991 + 44 20 7287 9993

Received at the EPO on Dec 08, 2008 13:05:53. Page 2 of 2

 $C130$ 

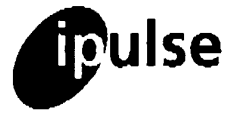

# $\overline{\mathbf{C}}$   $\overline{\mathbf{C}}$   $\overline{\mathbf{N}}$   $\overline{\mathbf{C}}$   $\overline{\mathbf{N}}$   $\overline{\mathbf{C}}$   $\overline{\mathbf{N}}$   $\overline{\mathbf{L}}$   $\overline{\mathbf{C}}$   $\overline{\mathbf{C}}$   $\overline{\mathbf{C}}$   $\overline{\mathbf{C}}$   $\overline{\mathbf{C}}$   $\overline{\mathbf{C}}$   $\overline{\mathbf{C}}$   $\overline{\mathbf{C}}$   $\overline{\mathbf{C}}$   $\overline{\mathbf{C}}$   $\overline{\$ Fax Communication

26 November, 2008 26 November, 2008 London, W1S 3PF, UK tel: +44 (0) 20 7237 9991 or 7223 4979 .<br> **London, W1S 3PF, UK**<br>
tel: +44 (0) 20 7287 9991 or 7223<br>
fax: +44 (0) 709 230 3813 or -. 2 72 79993 e-mail: partner@ipulse.biz<br>VAT No. 769 9052 75

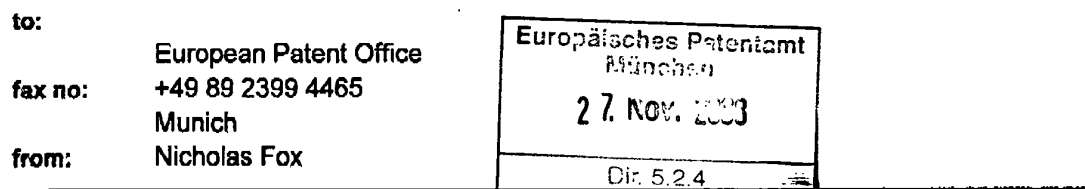

This message is sent in confidence to the addressee only. It may contain legally privileged information. The contents are not to be disclosed to anyone other than the addressee. Unauthorised recipients are requested to preserve this confidentiality and to advise the sender Immediately of any error In transmission. Thank you.

Dear Sirs,

### Confirmation of Authorisation

As stated in my earlier letter of 31 October 2008 and for the avoidance of doubt, this is to confirm that all of the following professional representatives of Ipulse are authorised to act in respect of all cases listed on the attached sheets.

# AUTHORISED REPRESENTATIVES: BEWLEY; Ewan Stuart

DAWSON; Elizabeth Ann FOX; Nicholas Russell MURPHY; Colm Damien REES; Alexander Ellison RICKARD; David John WRAIGE, David

Yours⁄ fajthfully, ickard (Authorised Representative)

 $1.1\%$ 

 $\sim 10$ 

 $\epsilon$  ,  $\gamma$  ,  $\gamma$ 

<sup>A</sup> list of Practitioners may be inspected at the above address

This digital fax will not have been sighed by the sender unless it has been sent via a manual fax machine. If you wish to verify its status or have any other queries please contact the sender specified above.

Received at the EPO on Nov 26, 2008 15:32:39. Page <sup>1</sup> of 5
$\ddot{\phantom{0}}$ 

 $\frac{1}{2} \sum_{i=1}^n \frac{1}{i} \frac{1}{i}$ 

÷,

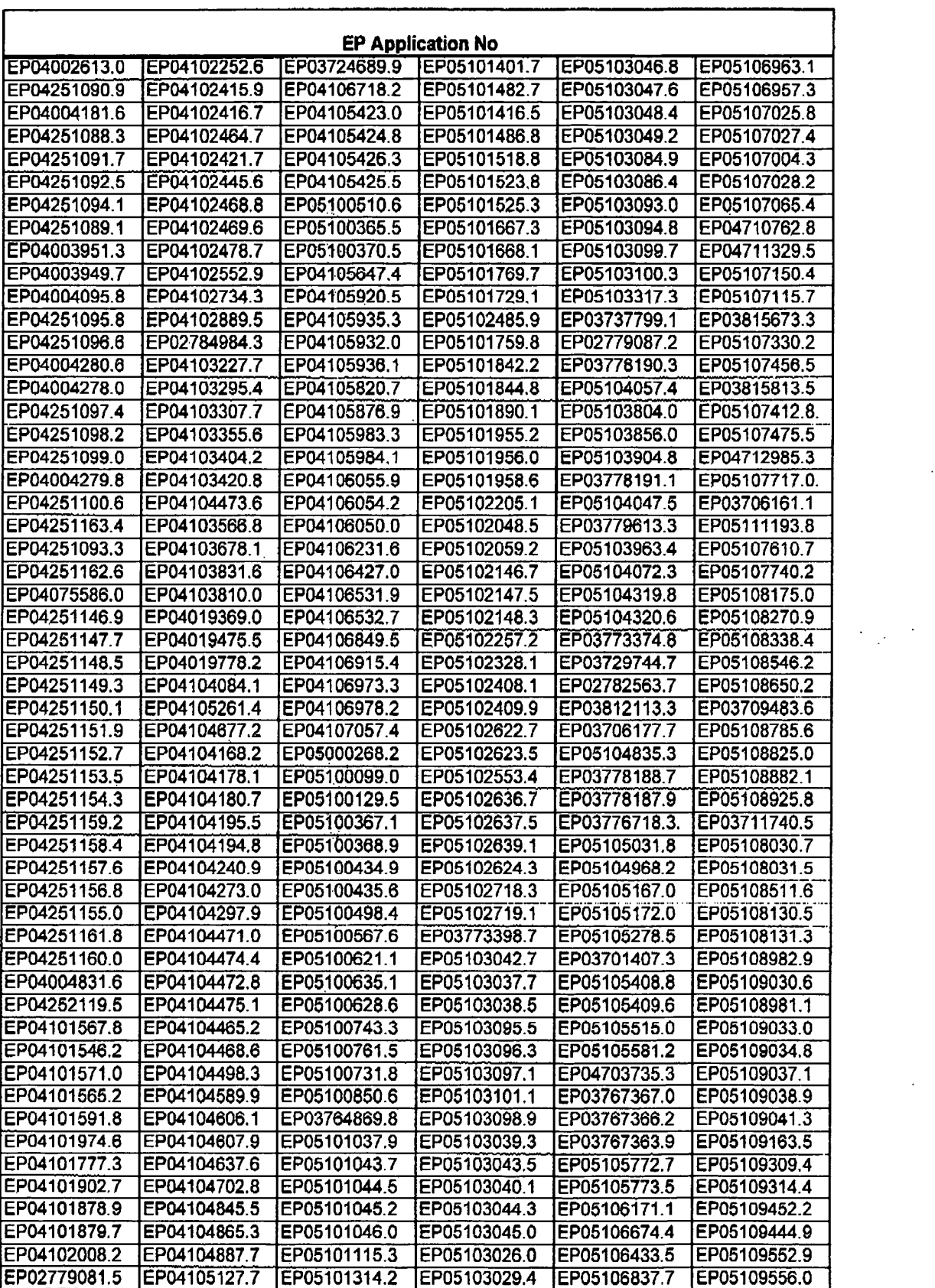

# Ipulse: EP Applications for Research In Motion Limited

26/11/2008 **1 of 4**  $\frac{1}{26}$  of 4 Received at the EPO on Nov 26, 2008 15:32:39. Page.2 of 5

 $\mathcal{A}^{\mathcal{A}}$ 

Page 325 of 403

 $\ddot{\phantom{0}}$ 

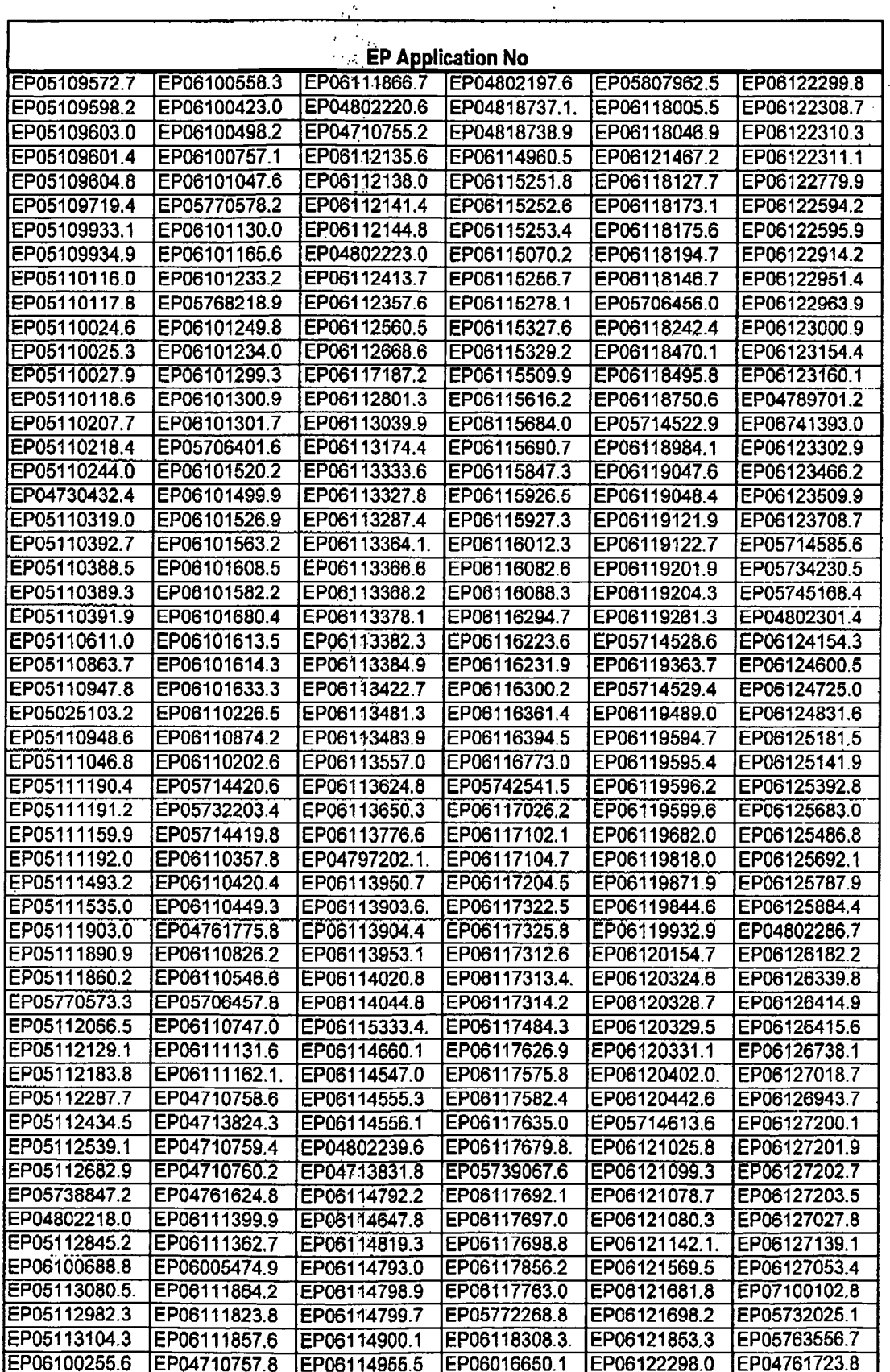

 $\ddot{\phantom{a}}$ 

# Ipulse: EP Applications for Research In Motion Limited

26/11/2008  $2$  of  $4$ Received at the EPO on Nov 26, 2008 15:32:39. Page 3 of 5

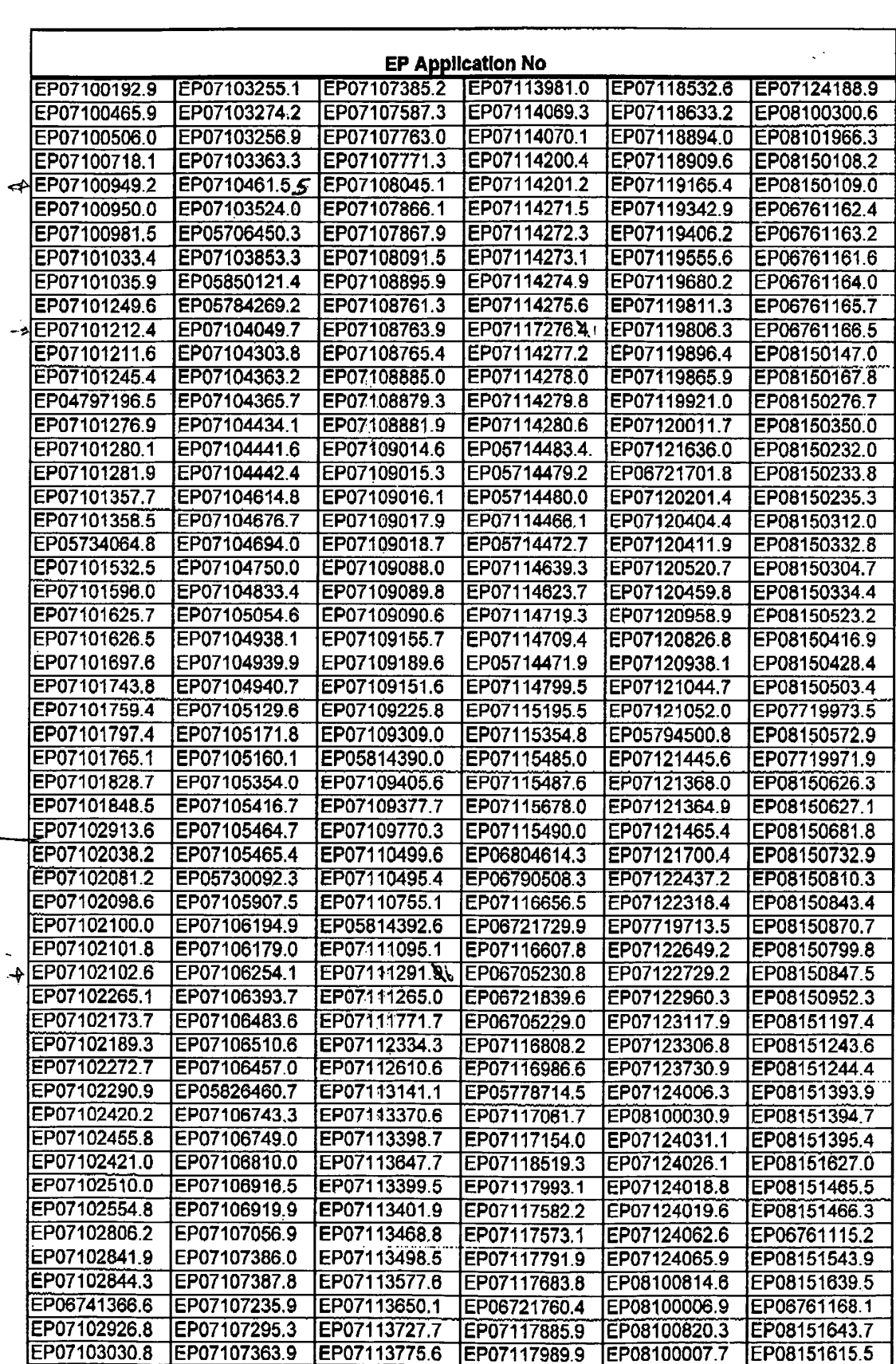

Ipulse: EP Applications for Research In Motion Limited

 $\frac{1}{\sqrt{2}}$ 

 $\mathcal{L}_{\mathcal{D}}$ 

26/11/2008

Received at the EPO on Nov 26, 2008 15:32:39. Page 4 of 5

 $\overline{\phantom{0}}$ 

 $\ddot{\psi}$ 

٠

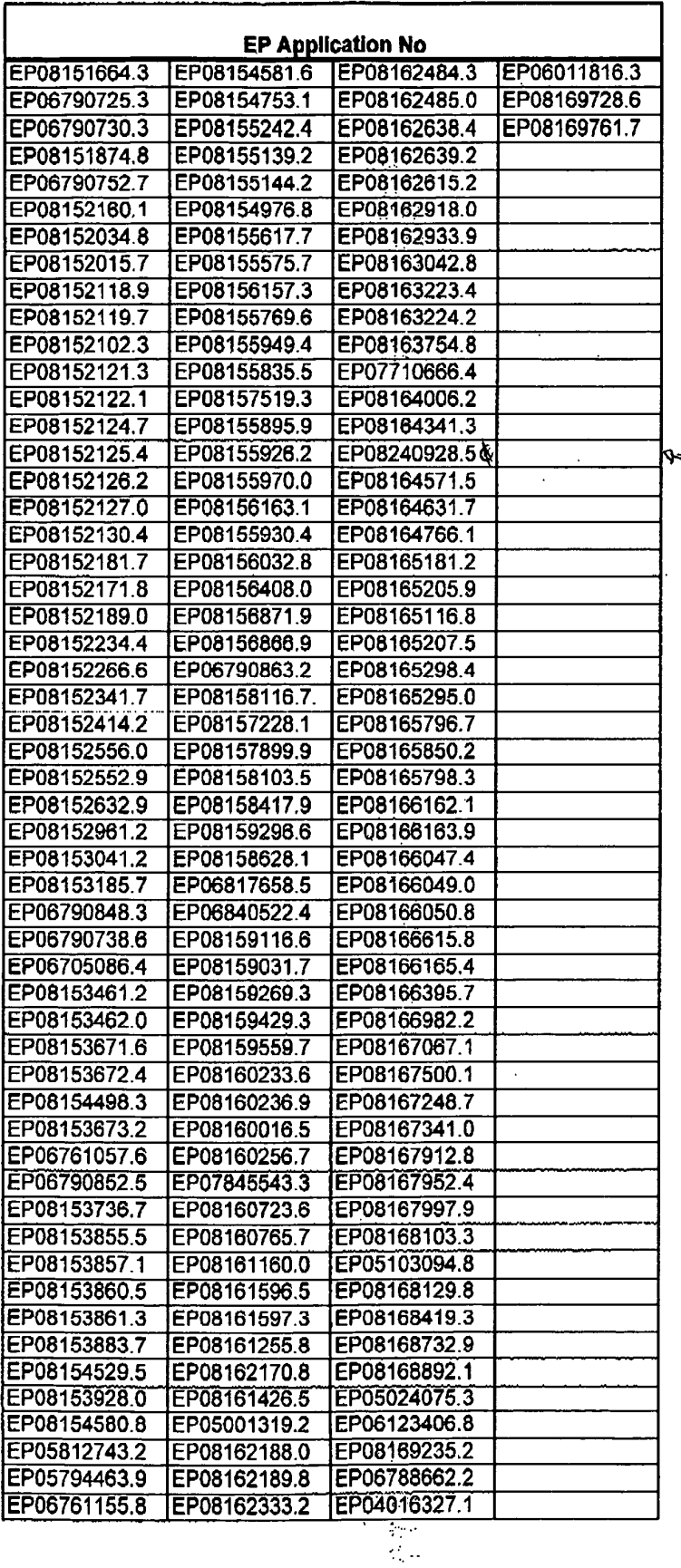

# Ipulse: EP Applications for Research In Motion Limited

26/11/2008

4 of 4

 $\mathbb{R}^2$ 

Received at the EPO on Nov 26, 2008 15:32:39. Page 5 of 5

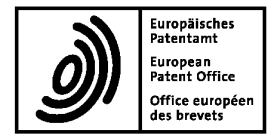

European Patent Office 80298 MUNICH **GERMANY** Tel. +49 (0)89 2399 - 0 Fax +49 (0)89 2399 - 4465

# 

Rickard, David John Ipulse 26 Mallinson Road London **SW11 1BP GRANDE BRETAGNE**  For any questions about this communication: Tel.:+31 (0)70 340 45 00

23.10.08

Date

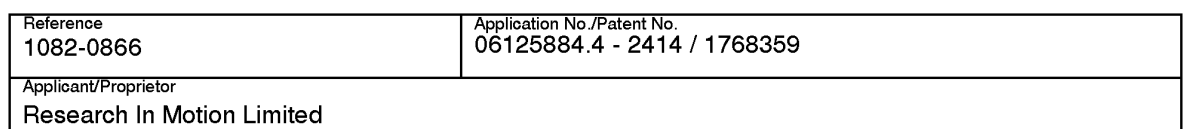

#### Extension of time limit pursuant to Rule 132(2) EPC

**Examination procedure** 

With reference to your request, the time limit for replying to the communication dated 19.06.08 has been extended

> by 2 months

to a total of 6 months

from the date of notification of the above-mentioned communication.

Please note: To the extent that your request exceeded the above extension, your request has been refused.

#### **Note**

The granting of extensions to time limits is governed by the Implementing Regulations to the EPC and the Guidelines for Examination in the EPO, part E-VIII, 1.6.

If no reply to the communication is received in due time, the European patent application will be deemed to be withdrawn (Art. 94(4) EPC).

For the Examining Division

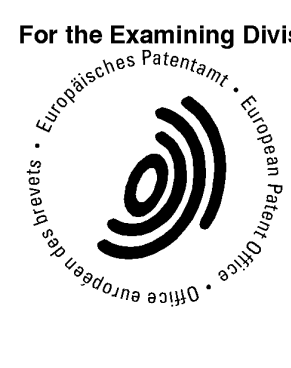

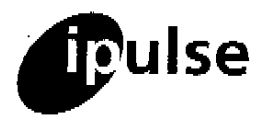

9-10 Savile Row London, W1S 3PF, UK tel: +44 (0) 20 7287 9991 or 7223 4979 fax: +44 (0) 709 230 3813 or (0) 20 7287 9993 e-mail: partner@ipulse.biz VAT No. 769 9052 75

17 October, 2008 1082-0866 06125884 4 - 2414

# **CONFIDENTIAL Fax Communication**

 $t_{\Omega}$ 

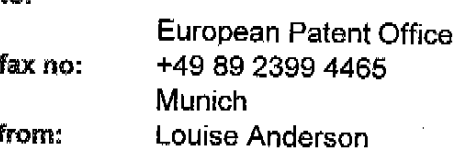

This message is sent in confidence to the addressee only. It may contain legally privileged information. The contents are not to be disclosed to anyone other than the addressee. Unauthorised recipients are requested to preserve this confidentiality and to advise the sender immediately of any error in transmission. Thank you,

Dear Sirs.

EP (div): Dyanmic Bar Oriented User Interface for a Device Having a Status Bar Displaying Status Information Concerning the Device

I refer to your Communication dated 19 June 2008 pursuant to Art 94(3) EPC.

I regret that I am not yet able to respond fully to the outstanding objections. I therefore request a two month extension of the term for response. Please confirm that this extension request is allowed.

Thank you for your assistance. If you have any queries, please do not hesitate to contact me.

Yours faithfully,

GiAntang

Elizabeth A Dawson (Authorised Representative)

A list of Practitioners may be inspected at the above address

This digital fax will not have been signed by the sender unless it has been sent via a manual fax machine. If you wish to verify its status or have any other queries please contact the sender specified above.

Received at the EPO on Oct 17, 2008 16:11:28. Page 1 of 1

Page 330 of 403

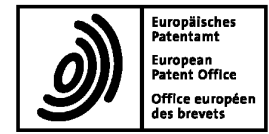

### 06125884.4 - 2414/ 1768359 22.09.08

### Client Database System (CDS) - clean up.

Application Nr.: O6125884.4

Following clean up action in CDS the entries concerning the Representative for the applicant have been amended and are now as follows:

> Rickard, David John lpulse 26 Mallinson Road London LUIIUUII<br>CW111 1DD on<br>CR

Where appropriate, the Register of European Patents will be updated to show the amended details.

For questions please contact the Client Data Registration department of the European Patent Office in Munich, telephone +49 (0)89 2399 2780.

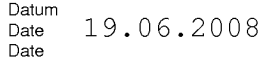

The examination is being carried out on the following application documents:

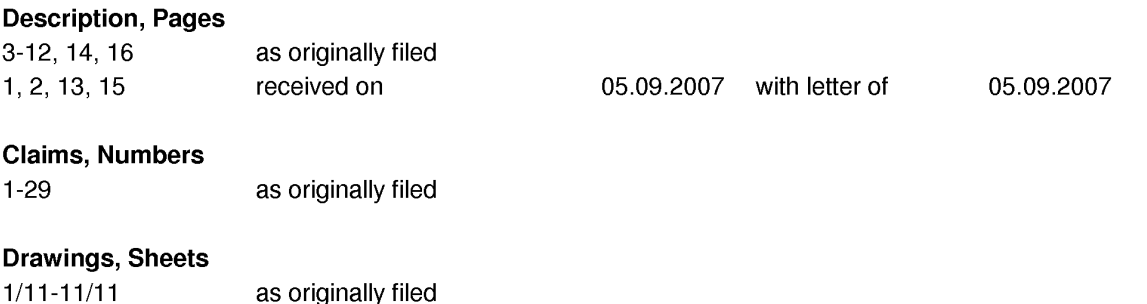

- $\mathbf{1}$ The applicant has filed new description pages 1,2,13,15 with his reply dated 5.9.2007.
- $\overline{2}$ The applicant stated in his reply that D1 is "entirely deficient in teaching or suggesting most of the features claimed in the pending claims". After reconsidering the applicant's arguments and the description in detail again, it is agreed to this evaluation of D1.
- 3 Therefore, the following document is cited in the light of the Guidelines, C-VI, 8.5, 8.8. A copy of the document is annexed to the communication: the numbering will be adhered to in the rest of the procedure:

D5 = EP 1265157 published 11.12.2002

 $\overline{4}$ The description of the application mentions the problems to be solved in paragraph 2,5:

— users of mobile devices desire to have multiple services and functionality on a single device; it is a challenge for GUI designers to provide the big amount of information on the small device screen,

- a predominantly iconic GUI is difficult, e.g. because icons are static,
- information should be made quicker available,
- organizing information in a useful manner.

D5 addresses the same problems (see para.2,3).

- The present application does not meet the requirements of Article 52(1) EPC, 5 because the subject-matter of independent method claim <sup>1</sup> does not involve an inventive step, Article 56 EPC. Claim <sup>1</sup> is therefore not allowable.
- The present formulation of independent method claim <sup>1</sup> is such that most of its  $5.1$ subject matter can be read onto prior art document D5, which relates to a method of controlling a mobile station using a graphical user interface displayed on the screen of the mobile station (abstract).

In particular, document D5 discloses the step of displaying on the display screen a main screen of the GUI, the main screen (see para.25; fig.6A,8A,8B,8C,10) comprising an application portion occupying a major portion of the screen (fig.6A,8A,8B,8C,10),

- and at least one dynamic bar (para.175; fig.6A obj.605; para.161,179,180 fig.8A,8B,8C obj.805,810,815,820; para.181 fig.10 obj.1010),

— the at least one dynamic bar being associated with one or more applications on the mobile station (e.g. para.50,77,181 The dynamic bar is functional equivalent to the ticket/item 1010 and is linked in this example to the email application of the device), — the at least one dynamic bar is configured to expand and collapse via respectively displaying and removing a drop down or pop-up interface in response to respective user input (para.161,179 "FIG. 8B is an exemplary screen image illustrating a dynamic person window or "enhanced tooItip" person window 825 accessed by selection of one of the person items 815 of FIG. 8A"; para.181 "User selection of the email ticket/item 1000 serves to expand/open an enhanced tooltip email window 1020 which allows user interaction with received email as from within a typical email application.''),

- the drop down or pop-up interface being configured to invoke an application of the one or more applications in response to user input received from input means of the mobile station (para.161,18O "Further, FIG. 8C, is an exemplary screen image illustrating historical communications information associated with the person represented by the person window of FIG. 8B. This historical communications window 855 is automatically opened in one embodiment by selecting the image of the person in the enhanced tooltip person window 825. This historical communications

window 855 includes a summary to all past communications with the person represented by the person item 825 of FIG. 8A."; para.50,181 "User selection of the email ticket/item 1000 serves to expand/open an enhanced tooltip email window 1020 which allows user interaction with received email as from within a typical email application.")

- managing information concerning events of the one or more applications associated with the at least one dynamic bar (para.81; fig.1010 "5/389" i.e. 5 new messages, 389 in total),

- displaying in the drop down or pop-up interface dynamic preview information concerning one or more new events in the one or more applications (para.50,181 "User selection of the email ticket/item 1000 serves to expand/open an enhanced tooltip email window 1020 which allows user interaction with received email as from within a typical email application." 5 new messages are indicated by being presented with bold letters),

— the dynamic preview information being determined dynamically from the information managed by the one or more applications and/or information determined from the managed information (para.81),

— invoking an application in response to user input (this feature seems not to be clear because it seems to be equal to the already discussed feature "the drop down or pop-up interface being configured to invoke an application of the one or more applications in response to user input received from input means of the mobile station" from above), and

— continuously updating the dynamic preview information to be displayed in the drop down or pop-up interface in response to a change in the one or more new events in the one or more applications (para.81).

- $5.2$ The subject matter of claim <sup>1</sup> differs from D1 in that it additionally comprises a status portion for displaying status information concerning the mobile phone. However, this feature is a common used feature in PDAs or mobile phones (see for example D2 fig.3 obj.157) and is further not considered to be essential for the invention claimed and thus does not provide any inventive step, Article 56 EPC.
- 5.3 The additional features of dependent claims 2-14 are either disclosed by D5:
	- claim 2,4: fig.10 obj.1010 show the label "User Feedback" and as limited

dynamic preview information "5/389",

- claim 3: fig.1O obj.1010 shows icon with a letter symbol,
- claim 5: fig.1O obj.1020 shows 5 new events i.e. here letters,
- claim 6: para.181 fig.1O or para.180 fig.8C,

— claim 7: para.93,145,156 Tickets/Viewers can be user configured and may interact with multiple communications sources/services to provide e.g. status information of the multiple services to the user,

- claim 8: fig.10,

- claim 9: para.93,145,156 Tickets/Viewers can be user configured, i.e. they provide a filter function,

- claim 10: para.168-173 fig.5 obj.530,

- claim 11: fig.6C,

- claim 12,13: para.93,145,156 Tickets/Viewers can be user configured, i.e. the user can define tickets which show combined preview information of contextually related communication sources,

- claim 14: fig.6C

or are implementation measures not involving any special technical effect. Hence, the additional features of claims 2-14 do not add anything inventive to claim 1.

- The structural features of independent apparatus claim 15 correspond to the already discussed method steps of independent method claim 1. Claim 15 is, therefore, not inventive.
- $5.5$ The structural features of dependent claims 16-28 correspond to the already discussed method steps of claims 2-14. Hence, these claims do either not add anything inventive to claim 15.
- 5.6 The machine-readable medium embodying program code executable by a processor of the mobile station of independent claim 29 corresponds to the already discussed method steps of independent method claim 1. Claim 29 is, therefore, not inventive.
- 6 As already mentioned above, it is not clear which difference there is between the features "invoking an application in response to user input" and "the drop down or

pop-up interface being configured to invoke an application of the one or more applications in response to user input received from input means of the mobile station" in claim 1, Article 84 EPC, rendering the claim vague.

 $\overline{7}$ Having regard to the above objections, it is not clear what inventive contribution has been made to the art by the present patent application.

If, despite the above objections, the applicant intends to proceed further with the present application and is of the opinion that the application does in fact contain subject-matter that could support a patentable claim, then a new claim should be filed, setting out what is considered to be the inventive contribution to the art.

- $7.1$ In order to meet the requirements of Rule 43(1) EPC, the independent claims should be cast in the two part form, with those features which in combination are disclosed by the closest prior art D5 placed in the preamble.
- The description (pages 2-3) should be brought into conformity with the new claims to be filed (Rule 42(1)(c) EPC).
- 7.3 In order to fulfil the requirements of Rule 42(1)(b) EPC, the document D5 should be identified in the introductory part of the description and the relevant background art disclosed therein briefly discussed, preferably in such a way that the inventive merit of what is claimed can be readily understood. In this case paragraph 5a mentioning D1 could be replaced by a paragraph about D5.
- $7.4$ The attention of the Applicant is drawn to the fact that the application may not be amended in such a way that it contains subject-matter which extends beyond the content of the application as filed (Article 123(2) EPC).

In order to ease the procedure of proving this, the Applicant should state, on which parts of the originally filed application the amendments by addition, replacement or deletion are based (Guidelines E-ll—1).

Additionally, it would be appreciated, if the differences vis-a-vis the prior art and the special technical effects of said differences would be stated in the reply to this communication.

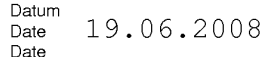

Date App|icationNo.: 884.4 Date Demande <sup>n</sup> °:

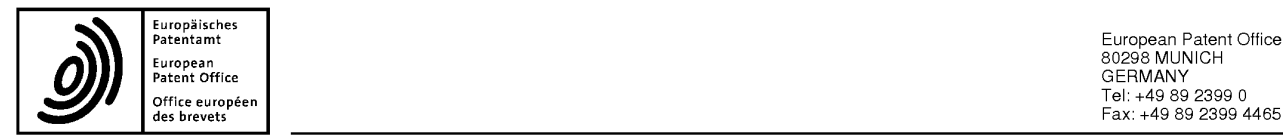

Europäisches<br>Patentamt – European Patent Office 80298 MUNICH<br>Patent Office 80298 MUNICH<br>Patent Office GERMANY §'eTET§v"e§'§"é°" Fax: +49 89 2399 4465

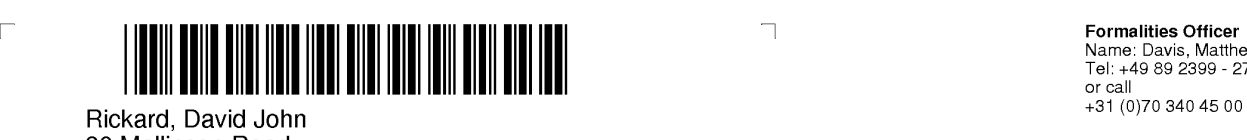

26 Mallinson Road . \_ London SW11 1BP London SW11 1BP<br>ROYAUME-UNI Tel: +49 89 2399 - 7504

**Formalities Officer**<br>Name: Davis, Matthew<br>Tel: +49 89 2399 - 2703

 $\mathsf{L}% _{0}\left( \mathcal{N}\right) \equiv\mathsf{L}_{0}\left( \mathcal{N}\right)$ 

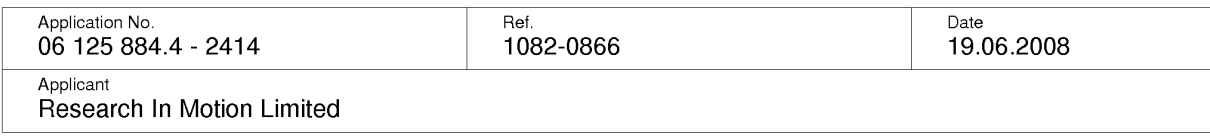

 $\Box$ 

## Communication pursuant to Article 94(3) EPC

The examination of the above-identified application has revealed that it does not meet the requirements of the European Patent Convention for the reasons enclosed herewith. If the deficiencies indicated are not rectified the application may be refused pursuant to Article 97(2) EPC.

You are invited to file your observations and insofar as the deficiencies are such as to be rectifiable, to correct the indicated deficiencies within a period

#### of 4 months

from the notification of this communication, this period being computed in accordance with Rules 126(2) and 131 (2) and (4) EPC. One set of amendments to the description, claims and drawings is to be filed within the said period on separate sheets (R. 50(1) EPC).

# Failure to comply with this invitation in due time will result in the application being deemed to be

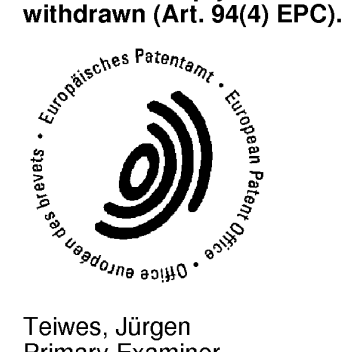

Primary Examiner For the Examining Division

Enc|osure(s): 6 page/s reasons (Form 2906) EP1265157

**Registered Letter** EPO Form 2001 12.07CSX

would appear on a display device 222 as a user navigated the dynamic bars as per similar views in Figs. 11A to 11D.

[0057] Note that while not shown, the expansion pop—ups could be selectively individually closed and the plurality of dynamic bars rendered in a list of bars. Like Fig. 3, 5 an application portion of screen 300 may be present to render application icons. Alternative embodiments of the dynamic bar interface, such as the embodiments of Fig. 10 and Fig. 14 may be available for selection by a user of mobile station 202. Alternatively, a mobile station may be configured to store only one embodiment. The dynamic bars may be configurable or shown in different order. Particular applications and functions may be  $10$ selected by a user to be associated to a particular dynamic bar.

- [0058] Figs. 16 and 17 illustrate operations ofa dynamic bar user interface in accordance with embodiments of the invention. With reference to Figs. 3-9 and 16, operations 1600 commence at start 1602, typically following power—up ofmobile station 202 and a rendering of a default or initial view of main screen 300. A user may select the
- 15 dynamic bar (e.g. using a thumb wheel device or other pointer to move a focus about the screen 300) at step 1604. The view of main screen 300 may require updating and redisplay (steps 1605 and 1606) for example to indicate the change to the focus. If a user cancels the selection (step 1608) operations may close (as necessary) at end steps 1610. A new message or other event occurrence, as represented by a count displayed on the dynamic
- 20 bar, may be received (step 1614) and the view updated and output (steps 1616 and 1606). [0059] The dynamic bar interface may be extended to view an associated expansion pop-up (e.g. Figs. 4, 6 and 8). At steps 1622-1624, the pop-up interface is invoked in response to user input and the pop-up IF view output. Thereafter, the user may take action such as by moving the thumb wheel or pressing an arrow key on the device to
- 25 move the focus about the pop-up (step 1626) and in response, the focus is logically moved (step 1628) and the appropriate view determined (step 1630) and output (step 1624). The focus may move to the dynamic bar itself. New events, etc. may be received (step 1632) as described above and the appropriate view (count) determined and output (steps 1630, <sup>1</sup> 624).
- 30 [0060] A user may wish to filter the events or other items previewed via the dynamic bar. An editing sequence may commence to select a date (step 1634) and a search or filtering is performed (step 1636). The view is updated and displayed accordingly (steps 1630 and 1624).

# DYNAMIC BAR ORIENTED USER INTERFACE FOR A DEVICE HAVING A STATUS BAR DISPLAYING STATUS INFORMATION CONCERNING THE DEVICE.

[0001] The present invention relates generally to communication devices, and 5 more particularly to a graphical user interface for controlling such a device having a status portion for displaying status information concerning the device.

[0002] With the proliferation of communications services available on wireless mobile devices, it becomes increasingly complex to create a single device that can excel at many different functions. Many critics claim that a wireless telephone device can never

- $10$ make a good handheld personal digital assistant (PDA) device and a handheld PDA device will never make a good wireless telephone. It is also said that only teenagers are using Instant Messaging (IM) services or Short Message Services (SMS) to exchange messages with friends and acquaintances and that such users should get an entirely different wireless mobile device. However, many users of wireless handheld devices desire to have multiple
- 15 services and functionality on a single device.

[0003] Representing multiple services and functions to a user on a single wireless mobile device presents a number of challenges to the designer of a user interface, particularly a graphical user interface (GUI), for controlling the device. Wireless devices are usually small relative to less portable computing devices such as laptops and desktop

computers. Inherently then, a visual display such as an LCD or other screen component of 20 the wireless mobile device has a small display area.

[0004] Typically, GUIs for wireless mobile devices comprise a main or home screen and one or more sub-screens that may be navigated from the main screen. Typically a mobile device status portion is displayed for displaying status information concerning

- 25 the mobile device, but this is often the only part ofthe display that provides dynamic information concerning operation of the device. Notification icons are often rendered on a portion of the main screen to indicate a new event such as the receipt of a new IM message, electronic mail (e-mail) or other service events such as a calendar reminder or alarm and other status information such as time, date and battery life. For each type of
- service or function available via the device, a graphical image or icon is often rendered on 30 a major portion of the main screen, which icon may be selected by moving a focus or cursor about the interface and selecting the desired item to launch a specific GUI for the selected service or function.

 $\mathbf{1}$ 

[0005] There is a demand to have infonnation made available to a user quicker than previously available in order to optimize the control of the wireless device. An application icon or information or text (e.g. name or title) describing the application is generally static and as such is not particularly useful for representing changing

- 5 information associated with the application activated by the icon. Representing current information to a user via a predominantly iconic GUI is difficult. Further, organizing such information in a useful manner to pennit a user to better control the device is also problematic.
- [00053] US2003/142125 discloses a method for displaying a plurality of icons on  $10$ the display of a mobile terminal. The icons are grouped and sorted according to size, with the groupings and sizes being determined according to context category values determined from compared characteristics.

[0006] Accordingly, there is a resulting need for a method and apparatus that addresses one or more of these shortcomings.

15 [0007] The invention relates to a method, graphical user interface and apparatus for controlling an apparatus.

[0008] In accordance with a first aspect of the invention, there is provided a method of controlling a mobile station using a graphical user interface (GUI) displayed on a display screen of the mobile station, the method comprising: displaying on the display

- screen a main screen of the GUI, the main screen comprising an application portion 20 occupying a major portion of the main screen, a mobile station status portion for displaying status information concerning the mobile station, and at least one dynamic bar, the at least one dynamic bar being associated with one or more applications on the mobile station, the at least one dynamic bar being configured to expand and collapse via
- 25 respectively displaying and removing a drop down or pop-up interface in response to respective user input, the drop down or pop-up interface being configured to invoke an application of the one or more applications in response to user input received from input means of the mobile station; managing information concerning events of the one or more applications associated with the at least one dynamic bar; displaying in the drop down or
- pop-up interface dynamic preview information concerning one or more new events in the 30 one or more applications, the dynamic preview information being determined dynamically from the information managed by the one or more applications and/or information determined from the managed information; invoking an application in response to user

display device 222. A user may navigate from bar to bar such as by using a thumb wheel to position the desired bar at the top of portion 302.

[0051] In the present embodiment, the dynamic bars 1004, 1008, 1012, 1016 and 1020 and expansion pop-ups 1006, 1010, 1014, 1018 and 1022 are associated with various applications and services and/or device functions in accordance with a contextual view of how the mobile station may be used by a user. For example, the label portions 1003, 1007,

- 1011, 1015 and 1019 denote activities such as "communicate", "plan", "entertain" "configure" and "extra". Communicate bar 1004 and expansion pop-up 1006 is similar to the dynamic bar 304 and associated pop-up 602 of earlier embodiments. With reference to
- $10$ Fig. 11B, plan bar 1008 and expansion pop-up 1010 are associated with calendar and task functions 1102 previewing items (e.g. 1106) for the current day 1104 and additional upcoming days 1108 and 1110. A user may navigate the expansion pop-up and select an item or day to invoke the associated application's interface, preferably jumping to the item within the application. As discussed with reference to Fig. 9, a search or filter interface
- 15 may be incorporated into a dynamic bar (e.g. in association with the label portion or in another manner) to define a filter with which to determine preview information to be displayed.

[0052] Entertain bar 1012 and expansion pop-up 1014 is associated with applications for gaming, or presenting or working with media such as a browser, audio

- application or camera etc. Window 1014 may include links to web pages (e.g. 1112). 20 Entertain bar 1012 may be associated with events, similar to communicate bar 1004, which events may include the availability of new items to download 1114. A count 1113 of game may be displayed in entertain bar 1012 as well. More than one different event type may be monitored and counted as per communicate bar 1004.
- 25 [0053] Expansion pop-up 1018 of configure bar illustrates a further optional user interface arrangement whereby associated functions are invoked via an icon based interface comprising a plurality of respective icons 1116 (Fig. 11D) and optional labels <sup>1</sup> 118. Expansion pop-up 1022 for extras bar 1020 comprises a list oflinks to respective miscellaneous applications or functions provided by device 202.
- [0054] Figs. 12A to 12D further illustrate features of expansion pop-up 1018 for 30 configure bar 1016. A user may navigate expansion pop-up 1018 moving among the icons 1116 (e.g. 1202, 1206, 1210 and 1214). Selecting an icon invokes a dialog (e.g. 1204, 1208, 1212 and 1216) to configure options associated with the function represented by the

5

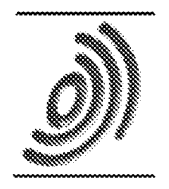

Europäisches Patemtamt

European Patent Office Office européen des brevets

# Acknowledgement of receipt

We hereby acknowledge receipt of the following subsequently filed document(s):

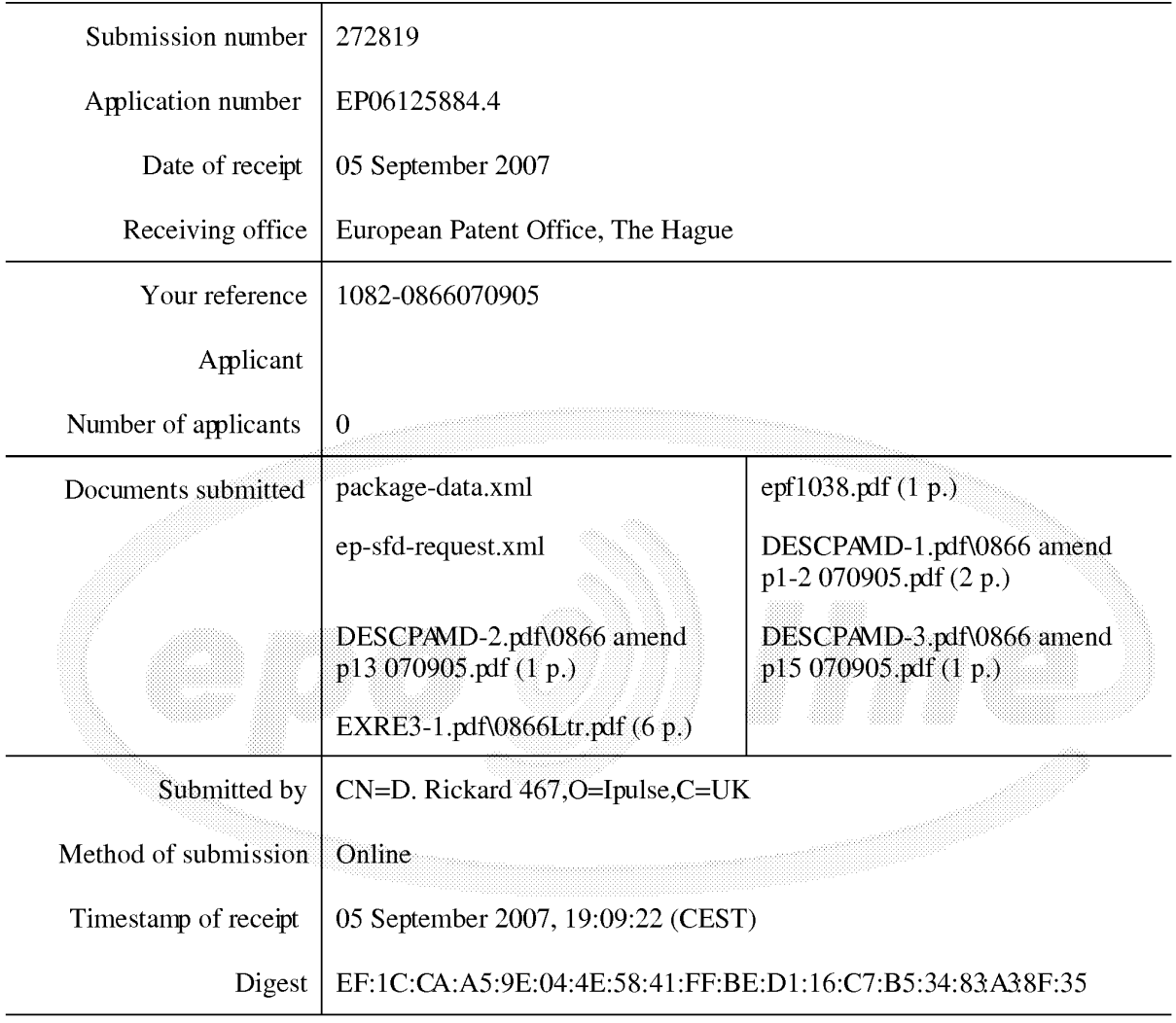

/European Patent Office/

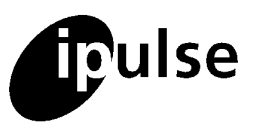

September 5, 2007 **9-10 Saville Row** your ref: 06125884.4 - 2414 London, W13 3PF, UK

our ref : DJR / 1082-0866 tel: +44 (0) 20 7287 9991 or 7223 4979 fax: +44 (0) 709 230 3813 or (0)20 7287 9993 e-mail: partner@ipulse.biz VAT No. 769 9052 75

European Patent Office Erhardtstrasse 27, Munich, D-80331 Germany

Dear Sirs,

# EP (div): Dyanmic Bar Oriented User Interface for a Device Having a Status Bar Displaying Status Information Concerning the Device

Thank you for the combined search and examination communication of 26th June, 2007. Thank you also for issuing this so speedily.

# Confirm Proceed

<sup>I</sup> confirm that the applicant wishes to proceed with this application.

# RESPONSE

<sup>I</sup> enclose new pages 1, 2, 13 and 15 of description in replacement of the corresponding pages as originally filed.

The claims have not been amended. The claims already include reference numerals. The claims have not been placed in the two part form with respect to reference D1 because this would lead to a lack of clarity in the claims. Further, mention of D1 is made in the description, as amended, which is more than adequate to indicate to the reader of the current state of the art and by reference the advance of the current claimed invention over that art, which meets all of the requirements of the EPC. Thus, we consider the two—part form, which is not an obligatory requirement under Rule 29(1)(a), EPC, not to be appropriate for the present application, there is no compulsion under the EPC to do so.

The description part of the specification has been amended to include an acknowledgement of reference D1 and to address the clerical issues kindly identified by the Examiner in section 4 of the communication.

# Article 56 EPC - Inventive Step.

The EESR states that the application does not meet the requirements of Articles 52(1) and 56

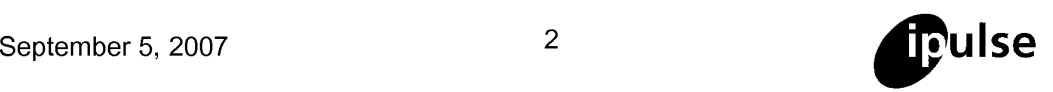

EPC because claim <sup>1</sup> does not have an inventive step in view of document D1 (US Patent Publication No. 2003/142125) and document D2 (U.S. Patent Publication No. 2003/013483). The Applicant respectfully disagrees with the Examiner's position for the reasons that follow.

D1 concerns an apparatus and method for displaying a plurality of icons on the display of a mobile terminal. The icons are grouped and sorted according to size, with the groupings and sizes being determined according to context category values determined from compared characteristics.

The EESR states that D1 discloses a main screen (obj. 100), having an application portion occupying a major portion of the screen (obj. 100), and a mobile status portion (obj. 100). With respect, object 100 shown in Figure <sup>1</sup> of D1 cannot represent all of the claimed main screen, the application portion, and the mobile status portion. D1 describes object 100 to be a mobile terminal display. While the mobile terminal display appears to have a main screen portion, it is unclear from the Figures and the description of D1 whether the screen of the mobile terminal has an application portion or a mobile status portion for displaying status information concerning the mobile station, as is presently claimed. The EESR further states that the claimed at least one dynamic bars are shown by objects 102, 104, and 106 of Figure <sup>1</sup> of D1. In contrast, objects 102, 104, and 106 are explicitly indicated, for example at paragraph 0021 of D1, as being groups of icons. These groups of icons are created based on comparisons of one or more characteristics associated with corresponding messages and context categories. Icon groupings are entirely different from the claimed dynamic bar. While icons typically provide only a link to a connected program or function, the claimed dynamic bar provides other functions, for example the dynamic bar highlights changing information and may also provide further preview information with the expandable pop-up interface on a number of applications at the same time. It is submitted that it would be clear to one skilled in the art that a group of icons is not the same as the claimed dynamic bar.

The EESR next states that the claimed at least one dynamic bar being associated with one or more applications on the mobile station is equivalent to paragraph 28 of D1, which states that messages may be received from a wireless LAN, a cell phone network, or by other means. The EESR states that, "Hence, message **could** be of a different nature, e.g. SMS, E-mail, MMS, voice messages with different associated applications depending on the type of message." (emphasis added). With respect, the relevant question is what D1 actually discloses, not what D1 could disclose. Paragraph 0028 pointed to by the EESR simply states that a plurality of messages are received from message sources, which may include wireless LAN, a cell phone network, or by other means. There is nothing in D1 or within the knowledge of one skilled in the art that suggests that a different delivery method for a message requires that a different application deliver or handle the message. Most messaging applications handle messages of all sorts and being delivered by any means. For the most part, methods of electronic communication and the computer subsystems that handle those communications are

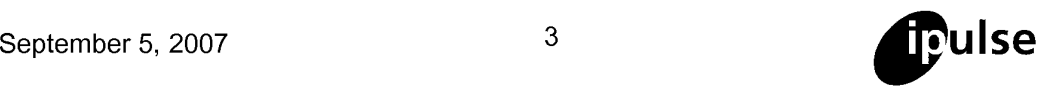

independent from the applications that allow the user to manage the content of those communications. This distinction is well understood by those skilled in the art.

Next, the EESR states that D1 discloses, at paragraphs 25-28, the step of managing information concerning events of the one or more applications associated with the at least one dynamic bar. Paragraphs 25-28 describe the context-based grouping of icons, which is the arrangement of the icons on the screen based on some characteristic associated with the icons, such as the type of establishment that the icon represents. Paragraphs 25-28 say nothing of a bar of any kind, whether dynamic or not, and certainly do not teach or suggest managing information concerning events of one or more applications associated with a dynamic bar, as claimed. For example, the dynamic bar may show preview information related to multiple events occurring within the applications that are associated with the dynamic bar. These events may be ongoing and changing, such as the reception of emails by an email application. The claimed management of information concerning events of the one or more applications associated with a dynamic bar extends far beyond what is described in paragraphs 25-28 of D1, which is a mere arrangement of icons based on a single selected, predetermined, and usually non—changing characteristic associated with those icons. Further, the icons disclosed by D1 are arranged in association with a characteristic of the item that the icon represents, not in regards to applications or events associated with those icons. It is submitted that it would be clear to one skilled in the art that an arrangement of icons on a screen as disclosed by D1 is not the same as the claimed management of information concerning events of the one or more applications associated with a dynamic bar.

The EESR then states that the subject matter of claim 1 differs from D1 in that D1 does not disclose at least one dynamic bar configured to expand and collapse via respectively displaying and removing a drop down or pop-up interface in response to respective user input, the drop-down or pop-up interface being configured to invoke an application of the one or more applications in response to user input received from input means of the mobile station and displaying in the drop down or pop-up interface dynamic preview information concerning one or more new events in the one or more applications, the dynamic preview information being determined dynamically from the information managed by the one or more applications and/or information determined from the managed information; invoking an application in response to user input; and continuously updating the dynamic preview information to be displayed in the drop down or pop—up interface in response to a change in the one or more new events in the one or more applications.

Therefore, it appears that D1 fails to disclose most elements recited by claim 1. Further, as stated in paragraph 0005 of the application as originally filed, an application icon...is generally static and as such is not particularly useful for representing changing information associated with the application activated by the icon. In contrast, the teachings of D1, which involve the grouping or arrangement of icons to convey information, teach a solution which is entirely

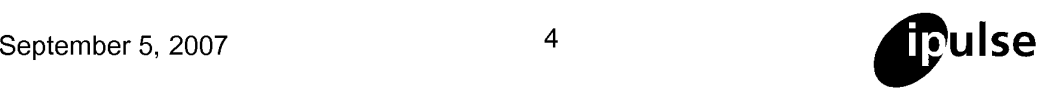

contrary to the direction taken by the solution detailed in the pending claims and described in the description. It is submitted that one skilled in the art would be discouraged from looking to D1 in a search for the solution to the problem solved by the claimed subject matter, as the statement of the problem included in the background section of the application renders D1 irrelevant to the subject matter claimed by the pending claims.

Therefore, the applicant submits that: (i) D1 is entirely deficient in teaching or suggesting most of the features claimed by the pending claims; and (ii) D1 is an improper reference for citation against the pending application because one skilled in the art would be discouraged from looking to D1 in a search for a solution to the problem addressed by the pending application.

The EESR presents the objective technical problem that the application solves as how to present real time status information of one or more applications on multiple detail levels. This statement falls well short of the real technical problem addressed by the present application, as this status information need also be presented to the user in a way that is quicker to access, more convenient, conserves screen space, and gives the user better control of the wireless device as compared to conventional approaches.

The EESR next attempts to cure the deficiencies of D1 with reference to D2. The EESR first states that the person skilled in the art would be motivated towards the claimed solution based on paragraph 42 of D1, which states that "an optional icon selector function 728, for example a magnifying glass selector, allows the user to move over icons on the display to depict further information regarding the icons and to temporarily enlarge the icons of potential interest." This statement falls far short of the solution detailed by the pending claims because the dynamic preview information shown in the claimed dynamic bar is related to new events in the applications associated with the dynamic bar. The information shown in the dynamic bar is not information related to icons, as described in D1. Further, this idea mentioned by D1 is again representative of the prior art approaches that the present application aims to overcome. As stated in paragraph 0005 of the application as originally filed, representing current information to a user via a predominantly iconic GUI is a problem.

D2 relates to a user interface for a PDA style device having a main screen segregated into various screen areas. For the most part, D2 seems to detail the operation of the Microsoft Windows Mobile operating system. D2 seems to devote most of the screen (indicated by reference 15 in FIG. 3) to showing application information. However, this application information is shown in the area 15, which does not appear to be a dynamic bar configured to expand and collapse via respectively displaying and removing a drop down or pop-up interface in response to respective user input, as is presently claimed. Rather, the area 15 appears to be a static portion of the main screen 156, much like a desktop background or wallpaper. If the user wishes to see the application icons, as shown in Figure 7 of D2, it appears that the area 15 must be entirely replaced by application icons, as shown in Figure 7. As such, the teachings of

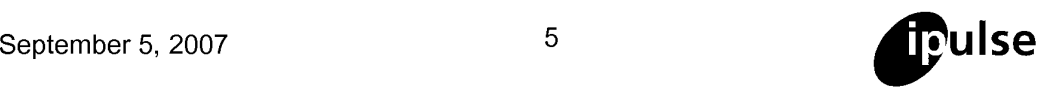

D2 fail to address the problem that the claimed subject matter seeks to address because D2 is representative of the prior art limitations that the claimed subject matter seeks to overcome, namely the rendering of notifications on a portion of the main screen to indicate new events (see, for example, paragraph 0004 of the application as originally filed). The approach detailed by D2 and as mentioned in the background section of the present application limits the amount of information that can be shown on the screen.

Therefore, the applicant further submits that: (i) D2 is deficient in teaching or suggesting many of the features claimed by the pending claims; and (ii) D2 is an improper reference for citation against the pending application because one skilled in the art would be discouraged from looking to D2 in a search for a solution to the problem addressed by the pending application. Therefore, claim <sup>1</sup> is novel and inventive over D1 and/or D2, whether taken alone or in combination, because both references teach away from the direction of the subject matter disclosed in the pending application and both references fail to teach or suggest the solution recited by claim 1. It is further submitted that independent claim 15 is patentable for the same reasons.

In view of the foregoing, it is submitted that the claims of this application define an invention that is novel over all of the references of record and involves an inventive step thereover. Consequently, it is respectfully submitted that this application is in order for acceptance.

# General

Any amendments made by way of the present letter, and the observations contained herein, are made solely for the purposes of the prosecution of this European patent application and without prejudice to the applicant in other jurisdictions.

It should be noted that insofar as any subject matter might otherwise be regarded as having been abandoned or effectively disclaimed by virtue of amendments mentioned above and/or incorporated in the new pages submitted with this letter, the applicants wish to reserve the right to restore such subject matter and/or file a divisional application in respect thereof.

<sup>I</sup> consider this response to be a full response to the examination communication. However, if there are any remaining objections which may be usefully dealt with by telephone, the Examiner is requested to contact me on  $+44$  (0) 20 7287 9991. I hereby take the precaution of requesting oral proceedings in the event that the Examiner is minded to refuse the application. However, <sup>I</sup> would prefer to continue prosecution of this application by written correspondence or by telephone interview and request that if further objections remain, a further communication be issued. <sup>I</sup> note that under the EPC and Guidelines a Summons should not be issued until all outstanding objections have been fully explained in detail with full reasons and the applicant given a complete opportunity to first respond to those objections during written examination. It is only if an impasse is reached that a Summons may be issued.

September 5, 2007

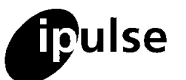

Yours sincerely David Rickard Authorised Renresentative

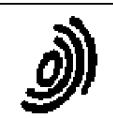

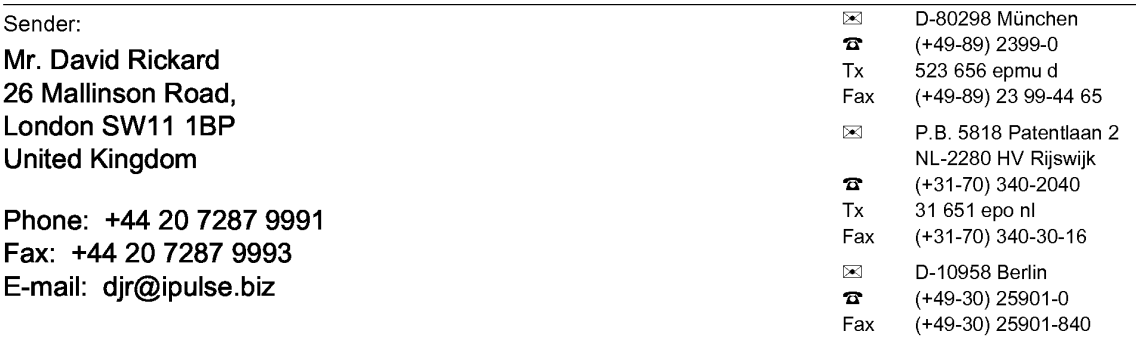

#### LETTER ACCOMPANYING SUBSEQUENTLY FILED ITEMS

The document(s) listed below is (are) subsequently filed documents pertaining to the following application:

Application number 06125884.4

Applicant's or representative's reference 1082-0866070905

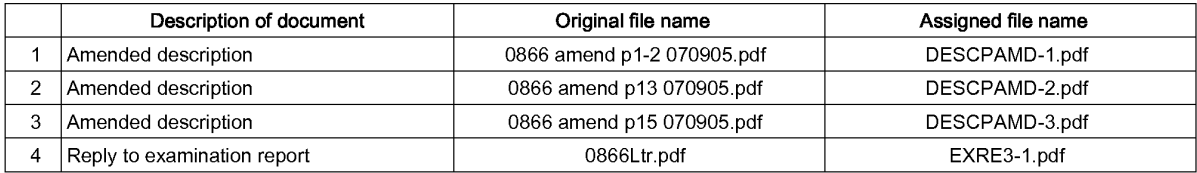

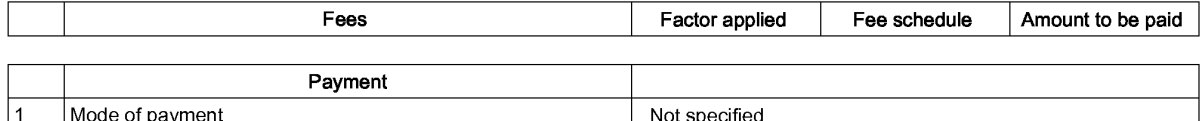

#### Annotations

Statement

The undersigned nereby declares that the subsequently lifed herms do NOT contain or are NOT intended to contain any communication<br>relating either to an appeal or to an opposition (OJ EPO 2003, 609: "......This possibility

**Signatures** 

Place:

Date: 05.September 2007 Signed by: Call Contract Contract UK, Ipulse, D. Rickard 467

Capacity: (Representative)

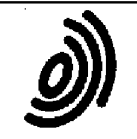

European Patent Office **Europäisches European (Européen Batentame Patent Office européen Patent Office des brevets**<br>80298 MUNICH Patent Patent Australien des brevets GERMANY<br>Tel.: +49 89 2399 - 0

Rickard, David John 26 Mallinson Road London SW11 1BP

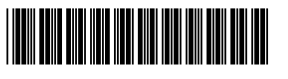

GRANDE BRETAGNE EPO Customer Services

Tel.: +31 (0)70 340 45 00

Date 30.07.07

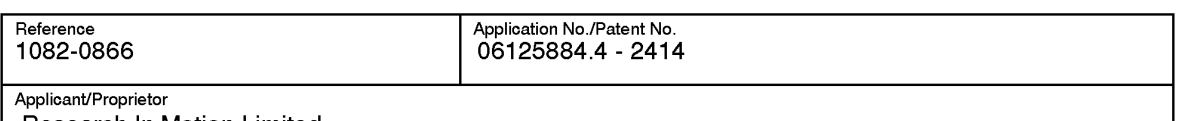

Research In Motion Limited

### Communication pursuant to Article 96(1) and Rule 51(1) EPC and reference to Article 79(2) EPC

The date on which the European Patent Bulletin mentions the publication of the European search report for the above-identified European patent application (publication number: 1768359) is

#### 25.07.07.

Since the request for examination was filed prior to the transmission of the European search report, you are hereby invited to indicate whether you desire to proceed further with the European patent application.

If you do not reply to this invitation before the end of six months after the above-mentioned publication date, the application will be deemed to be withdrawn (Art. 96(3) EPC).

If you wish, you may comment on the extended European search report and amend, where appropriate, the description, claims and drawings (R. 51(1) EPC).

#### NOTE:

Any designation fees are also payable within six months of the above-mentioned publication date (Art. 79(2) EPC).

The period for payment is applicable to extension fees as well.

#### Receiving Section

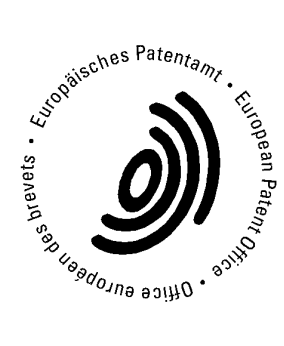

Registered letter<br>EPO Form 1082E 02.05

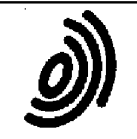

European Patent Office<br>80298 MUNICH GERMANY<br>Tel.: +49 89 2399 - 0<br>Fax: +49 89 2399 - 4465

Rickard, David John 26 Mallinson Road London SW11 1BP **GRANDE BRETAGNE**  **Europäisches Patentamt** 

European **Patent Office**  Office européen des brevets

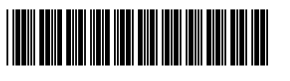

**EPO Customer Services** 

Tel.: +31 (0)70 340 45 00

26.06.07

Date

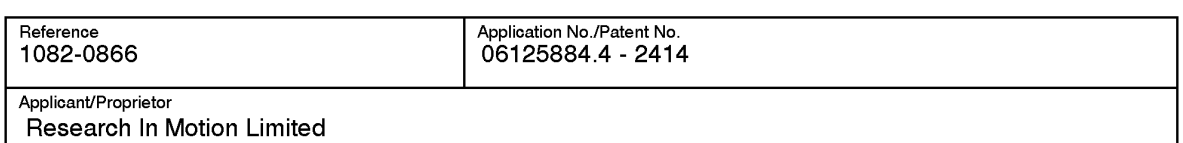

### Communication

The extended European search report is enclosed.

The extended European search report includes, pursuant to Rule 44a EPC, the European search report (R. 44 EPC) or the partial European search report/ declaration of no search (R. 45 EPC) and the European search opinion.

Copies of documents cited in the European search report are attached.

 $\Box$ additional set(s) of copies of such documents is (are) enclosed as well.

 $\overline{\mathbf{M}}$ 

The following have been approved:

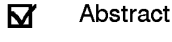

 $\Box$ the Abstract was modified and the definitive text is attached to this communication.

Title

The following figure will be published together with the abstract: 10

#### Refund of the search fee

If applicable under Article 10 Rules relating to fees, a separate communication from the Receiving Section on the refund of the search fee will be sent later.

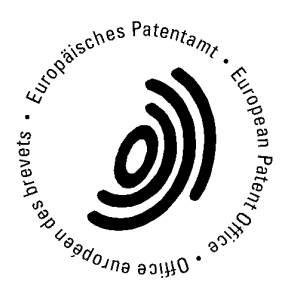

EPO Form 1507N 01.05

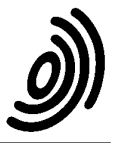

Bescheid/Protokoll (Anlage)

Notification/Procès-verbal (Annexe)

Datum cf Form 1507 Date Date

 $\mathbf{1}$ 

Anmelde-Nr.: Application No.: 06 125 884.4 Demande n°

The examination is being carried out on the following application documents: **Description, Pages** 

Blatt

Sheet

Feuille

 $1 - 16$ as originally filed

# **Claims, Numbers**

 $1 - 29$ as originally filed

# **Drawings, Sheets**

 $1/11 - 11/11$ as originally filed

\*\*\*\*\*\*\*

- $\mathbf{1}$ The following documents (Di) are referred to in this communication; the numbering will be adhered to in the rest of the procedure:
	- D1: US 2003/142125 A1 (SALMIMAA MARJA [FI] ET AL) 31 July 2003 (2003-07-31)
	- D2: US 2003/013483 A1 (AUSEMS MICHIEL R [US] ET AL) 16 January 2003  $(2003 - 01 - 16)$
	- D3: US 2003/120957 A1 (PATHIYAL KRISHNA K [CA]) 26 June 2003 (2003-06-26)
- $\overline{2}$ The present application does not meet the requirements of Article 52(1) EPC, because the subject-matter of independent method claim 1 does not involve an inventive step, Article 56 EPC. Claim 1 is therefore not allowable.
- $2.1$ The present formulation of independent method claim 1 is such that it appears that most of the following aspects of its subject matter can be read onto prior art document D1, which relates to a method of controlling a mobile station using a graphical user interface displayed on the screen of the mobile station (abstract).

In particular, document D1 discloses the step of displaying on the display screen a main screen of the GUI, the main screen (see para.21; fig.1 obj.100) comprising an application portion occupying a major portion of the screen (fig.1 obj.100), a mobile station status portion (fig.1 obj.100) for displaying status information concerning the mobile station, and at least one dynamic bar (para.21; fig.1 obj.102,104,106), the at

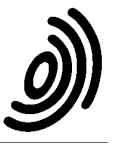

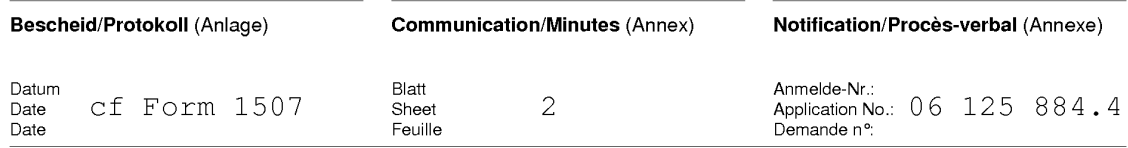

least one dynamic bar being associated with one or more applications on the mobile station (para.28 "The messages may be received from a wireless LAN, a cell phone network, or by other means." Hence messages could be of different nature, e.g. SMS, E-mail, MMS, voice messages with different associated applications depending on the type of message). D1 further discloses the step of managing information concerning events of the one or more applications associated with the at least one dynamic bar (para.25-28);

- 2.2 The subject-matter of claim 1 apparently differs from the disclosure of D1 in that, the at least one dynamic bar is configured to expand and collapse via respectively displaying and removing a drop down or pop-up interface in response to respective user input, the drop down or pop-up interface being configured to invoke an application of the one or more applications in response to user input received from input means of the mobile station and displaying in the drop down or pop-up interface dynamic preview information concerning one or more new events in the one or more applications, the dynamic preview information being determined dynamically from the information managed by the one or more applications and/or information determined from the managed information; invoking an application in response to user input; and continuously updating the dynamic preview information to be displayed in the drop down or pop-up interface in response to a change in the one or more new events in the one or more applications.
- 2.3 Thus the application solves the problem of how to present real time status information of one or more applications on multiple detail levels.
- 2.4 The person skilled in the art utilizing the information of D1, which already gives an indication for the recognition and solution of the above problem (see para.42 "An optional icon selector function 728, for example a magnifying glass selector, allows the user to move over icons on the display to depict further information regarding the icons and to temporarily enlarge icons of potential interest."), would find a method disclosed in D2 where a graphical user interface provides multiple areas on its screen, for displaying current or recent application information for respective user applications, each area being related to one application (para.14, fig.3 obj. 186, 188, 190, 192, 194, fig. 4). The skilled person would realize that in D2 the

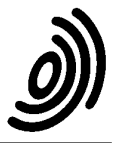

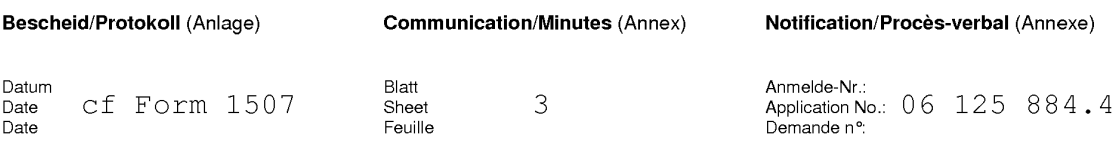

presented level of details of event information associated with an application is higher than in D1 and that combining the concepts from the methods of both documents would solve the above problem.

The ways of navigating from one information detail level (dynamic bar) to the other information detail level (drop down or pop-up interface) and the way of launching an application associated with a bar are considered to be an implementation measure which lies within the abilities of the skilled person.

It is therefore obvious that the person skilled in the art would combine the teaching of D2 with that of D1 and arrive at the subject matter of claim 1 without any inventive skill.

- 2.5 The additional features of dependent claims 2-14 are either disclosed by  $D1:$ 
	- claim  $5$  (part): para.32,
	- claim 10: para.10,11,23,28; fig.1,2,
	- claim 12: para.23,28,
	- claim 13: para.28,
	- claim 14: fig.5,6,
	- $D2:$
- claim 2: fig.3 obj.190,192,

- claim 5 (part): para.72 "To launch this application, the user may click...", fig.3 obj.190,192,

- claim 6: Table 2 "SMS Area", "E-mail Area",
- claim  $8:$  fig.  $7,$

D3:

- claim 3,4: para.15,16,33,37,41,45,52; fig.2,

or seem to be implementation measures not involving any special technical effect. Hence, the additional features of claims 2-14 do not add anything inventive to claim  $1.$ 

2.6 The structural features of independent apparatus claim 15 correspond to the already discussed method steps of independent method claim 1. Claim 15 is, therefore, not

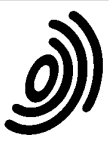

 $\overline{\mathcal{L}}$ 

inventive.

Date

The structural features of dependent claims 16-28 correspond to the already  $2.7$ discussed method steps of claims 2-14. Hence, these claims do either not add anything inventive to claim 15.

Blatt

Sheet

Feuille

- 2.8 The machine-readable medium embodying program code executable by a processor of the mobile station of independent claim 29 corresponds to the already discussed method steps of independent method claim 1. Claim 29 is, therefore, not inventive.
- 3 At the moment it is not identifiable which part of the application could serve for a basis of a new claim which would fulfil the requirements of Article 52(1) and 56 EPC.
- Clerical errors to be corrected:  $\overline{4}$ page 1 line 26 "if"->"is" page 13 line 6 "1002"->"1003" page 13 line 11 "1006"->"1106"; "1004"->"1104" page 13 line 12 "1008"->"1108" page 13 line 23 "same"->"game" page 13 line 27 "Fig. 11C"->"Fig. 11D" page 15 line 10 "paricualr"->"particular" page 15 line 24 "my"->"by"
- 5 If, despite the above objections, the applicant intends to proceed further with the present application and is of the opinion that the application does in fact contain subject-matter that could support a patentable claim, then a new claim should be filed, setting out what is considered to be the inventive contribution to the art.
- $5.1$ In order to meet the requirements of Rule 29(1) EPC, the independent claims should be cast in the two part form, with those features which in combination are disclosed by the closest prior art D1 placed in the preamble.
- 5.2 The description (pages 2-3) should be brought into conformity with the new claims to be filed (Rule  $27(1)(c)$  EPC).

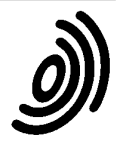

- 5.3 In order to fulfil the requirements of Rule 27(1)(b) EPC, the document D1 should be identified in the introductory part of the description and the relevant background art disclosed therein briefly discussed, preferably in such a way that the inventive merit of what is claimed can be readily understood.
- 5.4 The attention of the Applicant is drawn to the fact that the application may not be amended in such a way that it contains subject-matter which extends beyond the content of the application as filed (Article 123(2) EPC).

In order to facilitate the examination of the conformity of the amended application with the requirements of Article 123(2) EPC, the Applicants is requested to clearly identify the amendments carried out, irrespective of whether they concern amendments by addition, replacement or deletion, and to indicate the passages in the application as filed on which these amendments are based (Guidelines E-II-1).

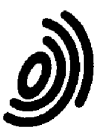

**European Patent** 

Office

# **EUROPEAN SEARCH REPORT**

**Application Number** EP 06 12 5884

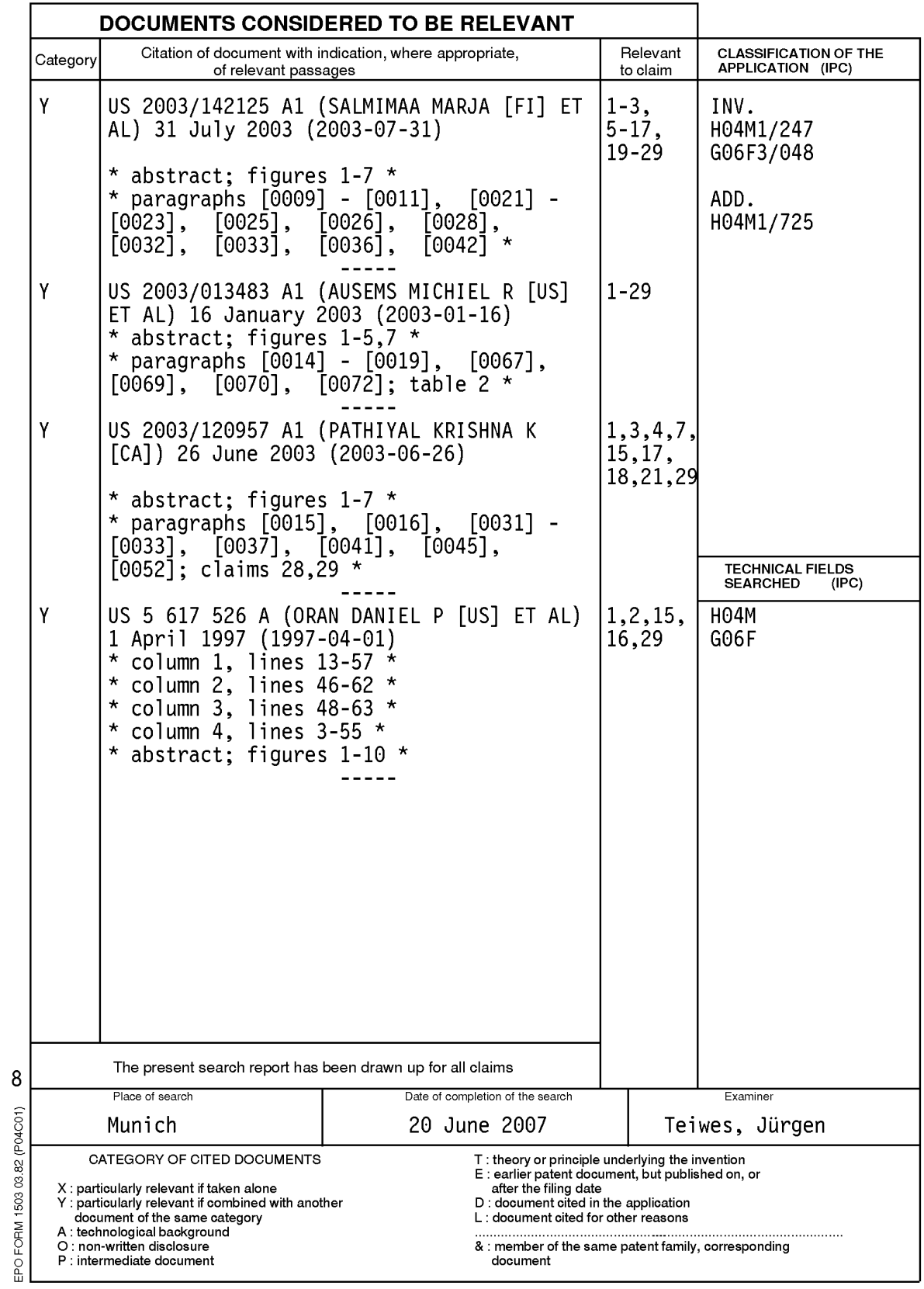

## ANNEX TO THE EUROPEAN SEARCH REPORT ON EUROPEAN PATENT APPLICATION NO.

EP 06 12 5884

This annex lists the patent family members relating to the patent documents cited in the above-mentioned European search report.<br>The members are as contained in the European Patent Office EDP file on<br>The European Patent O

20-06-2007

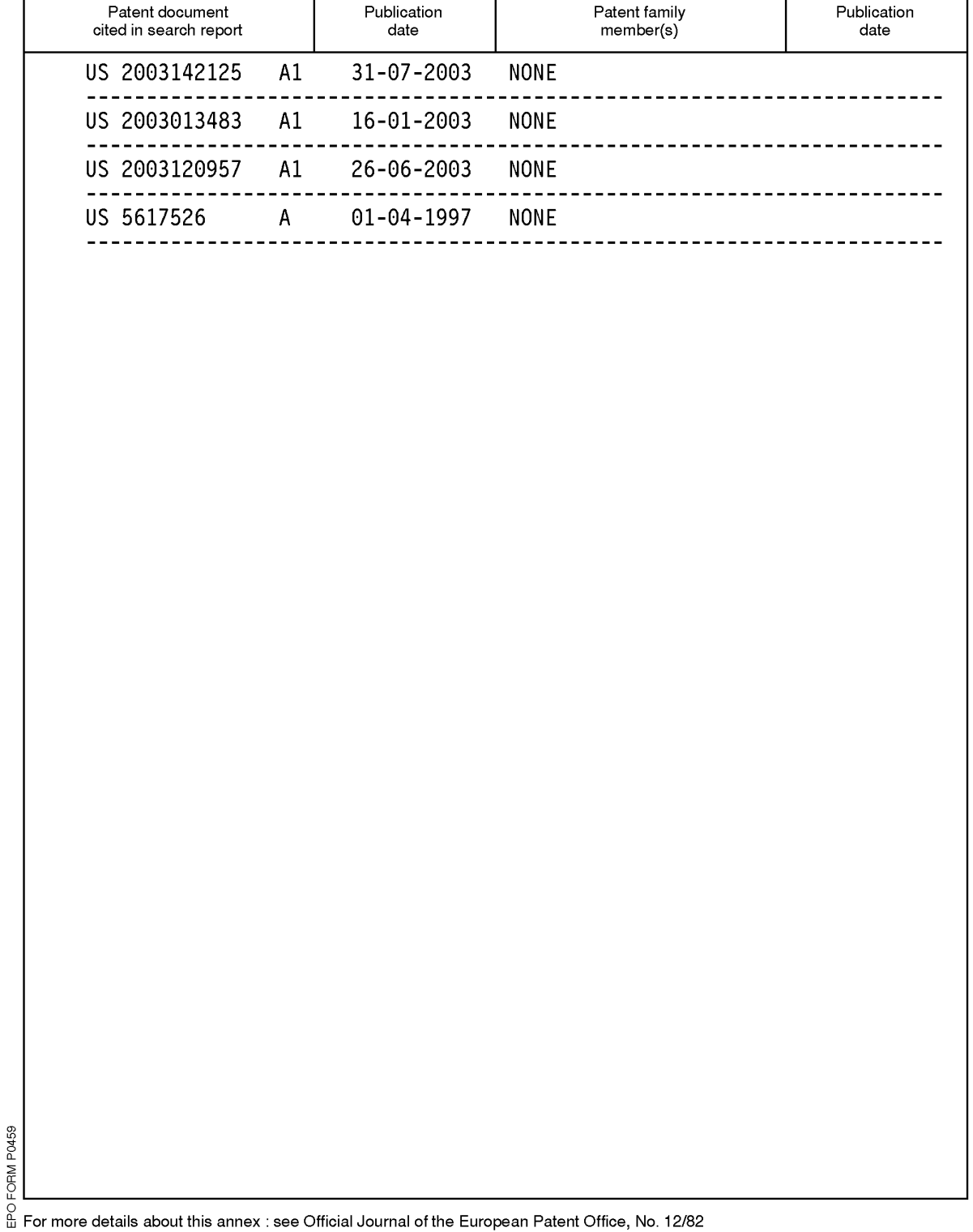

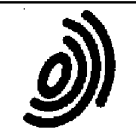

European Patent Office<br>80298 MUNICH **GERMANY** Tel.: +49 89 2399 - 0 Fax: +49 89 2399 - 4465

Rickard, David John 26 Mallinson Road London SW11 1BP **GRANDE BRETAGNE**  **Europäisches** Patentamt

European **Patent Office**  Office européen des brevets

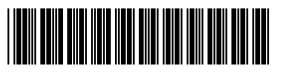

#### **FPO Customer Services**

Tel.: +31 (0)70 340 45 00

28.02.07

Date

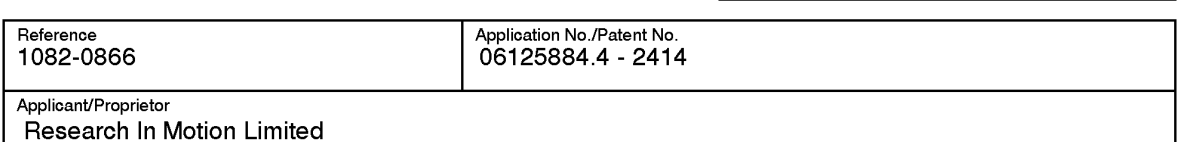

Notification of European publication number and information on the application of Article 67(3) EPC

You are hereby informed that the technical preparations for the publication of the above-mentioned European patent application have been completed.

The application will be published on 28.03.07 without the European search report. The publication number is: 1768359 The publication will be mentioned in European Patent Bulletin number 2007/13. (http://www.european-patent-office.org/e\_pub/bulletin/index.htm).

The provisional protection under Article 67(1) and (2) EPC in the individual contracting states becomes effective only when the conditions referred to in Article 67(3) EPC have been fulfilled. For further information, also with respect to extension states, please refer to the EPO brochure "National Law relating to the EPC" (http://www.european-patent-office/legal/national/index.htm).

The title of the invention in the three official languages of the European Patent Office is worded as follows:

Benutzerschnittstelle mit dynamischer Leiste für ein Gerät mit einer Statusleiste. Statusinformationen das Gerät betreffend anzeigend

Dynamic bar oriented user interface for a device having a status bar displaying status information concerning the device

Interface utilisateur avec barre dynamique pour un dispositif ayant une status barre affichagant l'informations d'état concernant le dispositif

In all future communications to the EPO, please quote the application number as indicated above, i.e. including the final four figures (which identify the Directorate responsible for the subsequent procedure).
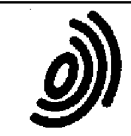

### **REMARK:**

For European patent applications with a date of publication after 01.04.05, no paper copies will be<br>forwarded to the applicant any longer. The publication can be downloaded, free of charge, from the EPO<br>publication server publication of European patent applications (A-documents) and European patent specifications (B-documents) as well as changes to Rules 51(4), 54 and 108 EPC, OJ EPO 2005, 126).

**Receiving Section** 

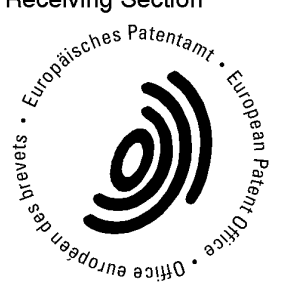

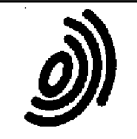

European Patent Office<br>80298 MUNICH GERMANY<br>Tel.: +49 89 2399 - 0 Fax: +49 89 2399 - 4465

Rickard, David John 26 Mallinson Road London SW11 1BP **GRANDE BRETAGNE**  **Europäisches Patentamt** 

European **Patent Office**  Office européen des brevets

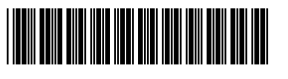

**EPO Customer Services** 

Tel.: +31 (0)70 340 45 00

Date 23-01-2007

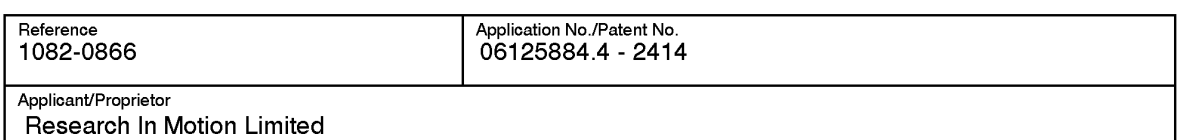

### Communication referring to the designation/extension of states

- In a European patent application only those States can be designated for which the European Patent  $\Box$ Convention has entered into force by the date of filing.
- The extension of European patent applications and patents may be requested only for those States  $\Box$ for which extension agreements with the EPO have entered into force by the date of filing.

冱 In the above-mentioned European divisional application the designation of the following contracting State(s) and/or the request for extension of the European patent to

BA (Bosnia and Herzegovina) 

is void since the relevant State(s) was (were) not designated in the earlier (parent) application (Art. 76(2) EPC).

Switzerland and Liechtenstein may only be designated jointly. Only one designation fee is due for  $\Box$ this joint designation (Art. 2 par. 3a. RFees).

will be booked on LV (Letvia) For this reason, the overpayment amounting 

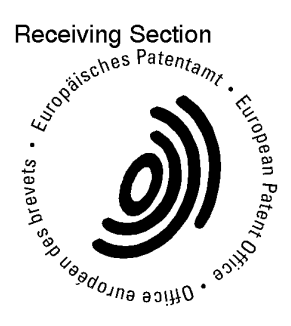

Pozzi, Sandra MF22124

### **IPULSE**

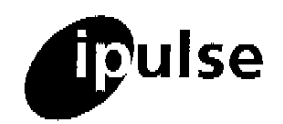

January 18, 2007 your ref: 06125884.4 our ref : DJR / 258 / 1082-0866

CONFIDENTIAL **Fax Communication** 

9-10 Savile Row London, W1S 3PF, UK tel: +44 (0) 20 7287 9991 or 7223 4979 fax: +44 (0) 709 230 3813 or (0) 20 7287 9993 e-mail: partner@ipulse.biz VAT No. 769 9052 75

 $\mathfrak{b}$ 

#### European Patent Office

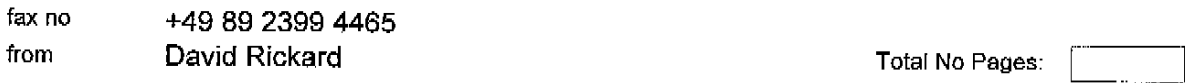

This message is sent in confidence to the addressee only. It may contain legally privileged information. The contents are not to be disclosed to anyone other than the addressee. Unauthorised recipients are requested to preserve this confidentiality and to advise the sender immediately of any error in transmission. Thank you.

Dear Sirs.

EP (div): Dyanmic Bar Oriented User Interface for a Device Having a Status Bar Displaying Status Information Concerning the Device

I refer to my telephone conversation with Ms Sandra Pozzi today.

I confirm that LT and LV should be changed to extension states and BA should be removed as an extension state in this application. The additional extension state fee of 102 Euro should be deducted from our account identified in the application.

If you have any operies please do not hesitate to contact me.

'elv

(Authorised Representative)

A list of Practitioners may be Inspected at the above address

This fax has been created digitally and will not have been signed by the sender unless it has been sent via a manual fax machine. If you wish to verify its status or have any other queries please contact the sender as shown above.

Received at the EPO on Jan 18, 2007 15:06:35. Page 1 of 1

Page 363 of 403

Europäisches Patentamt

Office européen des brevets

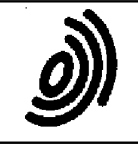

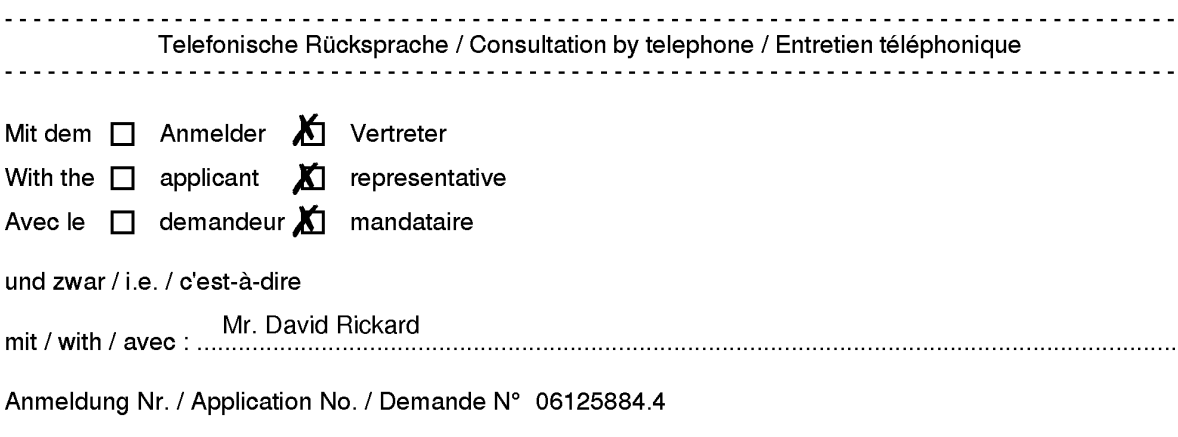

Gegenstand / Subject / Objet :

Mr. Rickard was informed, that he has chosen wrongly BA as an extension state. He must not change the states compared to the parental appl.

They have paid for 5 expt states and he has chosen LV instead of BA by phone. He also declared that they will pay the 6. expt state LT

11.30 h 18-01-2007 Datum/date Uhrzeit/time/heure

Pozzi, Sandra

Unterschrift/signature

### Abstract

Method and user interface for controlling an apparatus are provided. At least one dynamic bar is provided for displaying on a main screen of a graphical user interface for controlling the apparatus in addition to a mobile station status portion for displaying status

5 information concerning the mobile station. Each dynamic bar is associated with respective one or more interfaces for applications and/or functions provided by the apparatus and each dynamic bar has a pop-up interface for providing at least one of preview information determined from information managed by the applications and/or functions and links to invoke said respective interfaces.

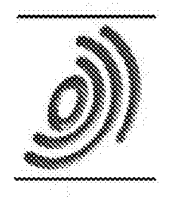

Europäisches Patentamt

European Patent Office Office européen des brevets

## Acknowledgement of receipt

We hereby acknowledge receipt of your request for grant of a European patent as follows:

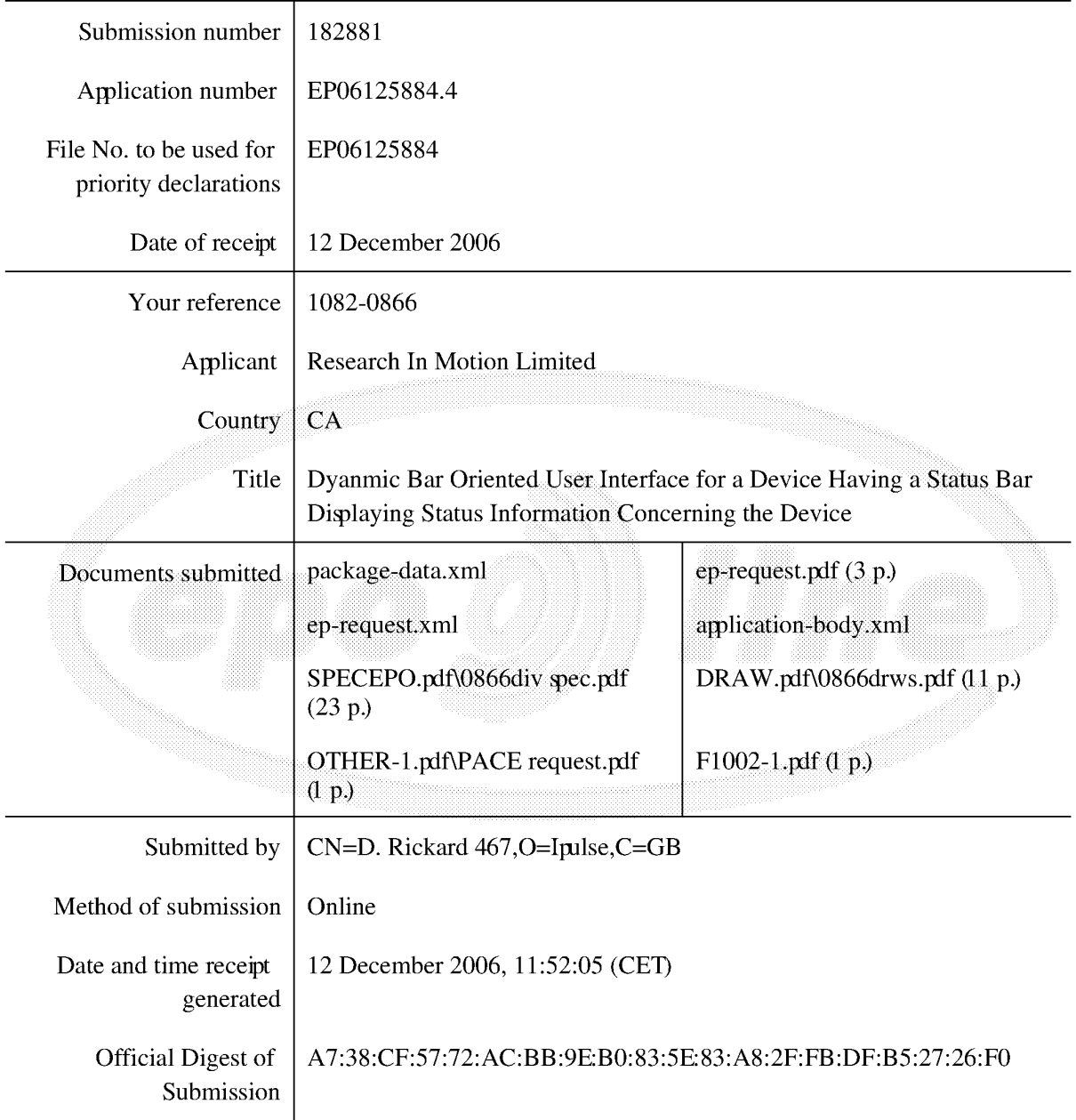

/European Patent Office/

Claims:

5

A method of controlling a mobile station (202) using a graphical user interface 1. (GUI) (302) displayed on a display screen (222) of the mobile station (202), the method comprising:

displaying on the display screen  $(222)$  a main screen  $(300)$  of the GUI  $(302)$ , the main screen (300) comprising an application portion (302) occupying a major portion of the main screen  $(300)$ , a mobile station status portion  $(306)$  for displaying status information concerning the mobile station  $(202)$ , and at least one dynamic bar  $(304)$ , the at

 $10$ least one dynamic bar (304) being associated with one or more applications on the mobile station (202), the at least one dynamic bar (304) being configured to expand and collapse via respectively displaying and removing a drop down or pop-up interface (407) in response to respective user input, the drop down or pop-up interface (407) being configured to invoke an application of the one or more applications in response to user

15 input received from input means of the mobile station (202);

> managing information concerning events of the one or more applications associated with the at least one dynamic bar (304);

displaying in the drop down or pop-up interface (407) dynamic preview information concerning one or more new events in the one or more applications, the

20 dynamic preview information being determined dynamically from the information managed by the one or more applications and/or information determined from the managed information;

invoking an application in response to user input; and

continuously updating the dynamic preview information to be displayed in the

25 drop down or pop-up interface (407) in response to a change in the one or more new events in the one or more applications.

 $2.$ The method of claim 1, wherein the at least one dynamic bar (304) comprises a label portion (308) and limited dynamic preview information selected from available

30 dynamic preview information concerning the one or more applications.  $\overline{3}$ . The method of claim 2, wherein the at least one dynamic bar (304) further comprises one or more application icons, each application icon having displayed adjacent thereto limited dynamic preview information concerning the respective application.

- 5  $\overline{4}$ . The method of any one of claims 1 to 3, wherein the dynamic preview information in the at least one dynamic bar (304) comprises one or both of a count of new events and details concerning the one or more new events.
- 5. The method of any one of claims 1 to 4, wherein the dynamic preview information in the drop down or pop-up interface (407) comprises a list of entries concerning at least  $10$ some of the one or more new events in the one or more applications, the at least one dynamic bar (304) being configured to invoke the respective one or more applications in response to user input selecting one of the entries in the list.
- The method of 5, wherein the drop down or pop-up interface  $(407)$  is configured to 15 6. display a new event on the main screen (300) in response to user input selecting one of the entries in the list.
- 7. The method of any one of claims 1 to 4, wherein the dynamic preview information 20 in the drop down or pop-up interface  $(407)$  comprises a listing of services  $(604)$  associated with the at least one dynamic bar  $(304)$ , each entry in the listing  $(604)$  comprising a count  $(608)$  of one or more new events associated with the respective service and a link  $(610)$  to invoke the respective service in response to user input.
- 25 8. The method of any one of claims 1 to 6, wherein the application portion (302) comprises a plurality of application icons (312) or a list of bars (702), individual icons  $(312)$  or bars (702) in the application portion (302) being selectable by the user to invoke the respective application.

9. The method of any one of claims 2 to 7, wherein the label portion  $(308)$  represents a filter date used as a criterion by a filter applied in dynamically determining the dynamic preview information, wherein the filter date is capable of being changed by the user, wherein in response to a new filter date being provided by the user, the filter is re-applied

5 for the new filter date to dynamically re-determine and update the dynamic preview information, and wherein the label portion (308) is re-displayed in the dynamic bar (304) with a label corresponding to the new filter date.

10. The method of any one of claims 1 to 9, wherein the one or more applications are associated with the at least one dynamic bar (304) according to predetermined logical  $10$ relationships between the one or more applications.

11. The method of claim 10, wherein the label portion (308) is based on at least one of the predetermined logical relationships.

15

12. The method of claim 10 or 11, wherein the predetermined logical relationships are contextual relationships based on a manner in which a user of the mobile station may use the one or more applications and/or functional relationships based on functions that may be performed by the one or more application.

20

13. The method of any one of claims 1 to 12, wherein the one or more applications associated with the at least one dynamic bar (304) are configurable by the user of the mobile station.

25 14. The method of any one of claims 1 to 13, wherein the main screen (300) comprises a plurality of dynamic bars (304), each dynamic bar (304) having associated with it respective ones of said one or more applications.

15. A mobile station (202), comprising:

a display screen (222) for displaying thereon a graphical user interface (GUI)  $(302);$ 

input means for receiving input from a user of the mobile station (202);

means for displaying on the display screen (222) a main screen (300) of the GUI  $(302)$ , the main screen  $(300)$  comprising an application portion  $(302)$  occupying a major portion of the main screen (300), a mobile station status portion (306) for displaying status information concerning the mobile station  $(202)$ , and at least one dynamic bar  $(304)$  for controlling the operation of the mobile station  $(202)$ , the at least one dynamic bar  $(304)$ 

being associated with one or more applications on the mobile station  $(202)$ , the at least one  $10$ dynamic bar (304) being configured to expand and collapse via respectively displaying and removing a drop down or pop-up interface (407) in response to respective user input, the drop down or pop-up interface (407) being configured to invoke an application of the one or more applications in response to user input received by the input means;

15

5

means for managing information concerning events of the one or more applications associated with the at least one dynamic bar (304);

means for displaying in the drop down or pop-up interface (407) dynamic preview information concerning one or more new events in the one or more applications, the dynamic preview information being determined dynamically from the information

20 managed by the one or more applications and/or information determined from the managed information;

means for invoking an application in response to user input; and

means for continuously updating the dynamic preview information to be displayed in the drop down or pop-up interface (407) in response to a change in the one or more new events in the one or more applications.

16. The mobile station (202) of claim 15, wherein the at least one dynamic bar (304) comprises a label portion (308) and limited dynamic preview information selected from available dynamic preview information concerning the one or more applications.

30

17. The mobile station (202) of claim 16, wherein the at least one dynamic bar (304) further comprises one or more application icons, each application icon having displayed adjacent thereto limited dynamic preview information concerning the respective application.

5

18. The mobile station  $(202)$  of any one of claims 15 to 17, wherein the dynamic preview information in the at least one dynamic bar (304) comprises one or both of a count of new events and details concerning the one or more new events.

19.  $1<sub>0</sub>$ The mobile station (202) of any one of claims 15 to 18, wherein the dynamic preview information in the drop down or pop-up interface (407) comprises a list of entries concerning at least some of the one or more new events in the one or more applications, the at least one dynamic bar (304) being configured to invoke the respective one or more applications in response to user input selecting one of the entries in the list.

15

20. The mobile station  $(202)$  of 19, wherein the drop down or pop-up interface  $(407)$  is configured to display a new event on the main screen (300) in response to user input selecting one of the entries in the list.

20 21. The mobile station (202) of any one of claims 15 to 18, wherein the dynamic preview information in the drop down or pop-up interface (407) comprises a listing of services (604) associated with the at least one dynamic bar (304), each entry in the listing  $(604)$  comprising a count  $(608)$  of one or more new events associated with the respective service and a link (610) to invoke the respective service in response to user input.

25

22. The mobile station  $(202)$  of any one of claims 15 to 21, wherein the application portion (302) comprises a plurality of application icons (312) or a list of bars (702), individual icons  $(312)$  or bars  $(702)$  in the application portion  $(302)$  being selectable by the user to invoke the respective application.

23. The mobile station  $(202)$  of any one of claims 16 to 21, wherein the label portion (308) represents a filter date used as a criterion by a filter applied in dynamically determining the dynamic preview information, wherein the filter date is capable of being changed by the user, wherein in response to a new filter date being provided by the user,

5 the filter is re-applied for the new filter date to dynamically re-determine and update the dynamic preview information, and wherein the label portion (308) is re-displayed in the at least one dynamic bar (304) with a label corresponding to the new filter date.

24. The mobile station  $(202)$  of any one of claims 15 to 23, wherein the one or more  $10$ applications are associated with the at least one dynamic bar (304) according to predetermined logical relationships between the one or more applications.

25. The mobile station  $(202)$  of claim 24, wherein label portion  $(308)$  is based on at least one of the predetermined logical relationships.

15

26. The mobile station (202) of claim 24 or 25, wherein the predetermined logical relationships are contextual relationships based on a manner in which a user of the mobile station may use the one or more applications and/or functional relationships based on functions that may be performed by the one or more application.

20

27. The mobile station  $(202)$  of any one of claims 15 to 26, wherein the one or more applications associated with the at least one dynamic bar (304) are configurable by the user of the mobile station.

25 28. The mobile station  $(202)$  of any one of claims 15 to 27, wherein the main screen (300) comprises a plurality of dynamic bars (304), each of said dynamic bars (304) being associated with respective ones of said one or more applications.

29. A machine-readable medium embodying program code executable by a processor of the mobile station (202) of any one of claims 15 to 28 for implementing the method of 30 any one of claims 1 to 14.

# DYNAMIC BAR ORIENTED USER INTERFACE FOR A DEVICE HAVING A STATUS BAR DISPLAYING STATUS INFORMATION CONCERNING THE DEVICE.

5  $[0001]$ The present invention relates generally to communication devices, and more particularly to a graphical user interface for controlling such a device having a status portion for displaying status information concerning the device.

 $[0002]$ With the proliferation of communications services available on wireless mobile devices, it becomes increasingly complex to create a single device that can excel at

- many different functions. Many critics claim that a wireless telephone device can never  $1<sub>0</sub>$ make a good handheld personal digital assistant (PDA) device and a handheld PDA device will never make a good wireless telephone. It is also said that only teenagers are using Instant Messaging (IM) services or Short Message Services (SMS) to exchange messages with friends and acquaintances and that such users should get an entirely different wireless
- mobile device. However, many users of wireless handheld devices desire to have multiple 15 services and functionality on a single device.

 $[0003]$ Representing multiple services and functions to a user on a single wireless mobile device presents a number of challenges to the designer of a user interface, particularly a graphical user interface (GUI), for controlling the device. Wireless devices

20 are usually small relative to less portable computing devices such as laptops and desktop computers. Inherently then, a visual display such as an LCD or other screen component of the wireless mobile device has a small display area.

 $[0004]$ Typically, GUIs for wireless mobile devices comprise a main or home screen and one or more sub-screens that may be navigated from the main screen. Typically

- 25 a mobile device status portion is displayed for displaying status information concerning the mobile device, but this if often the only part of the display that provides dynamic information concerning operation of the device. Notification icons are often rendered on a portion of the main screen to indicate a new event such as the receipt of a new IM message, electronic mail (e-mail) or other service events such as a calendar reminder or
- alarm and other status information such as time, date and battery life. For each type of 30 service or function available via the device, a graphical image or icon is often rendered on a major portion of the main screen, which icon may be selected by moving a focus or

 $\mathbf{1}$ 

cursor about the interface and selecting the desired item to launch a specific GUI for the selected service or function.

 $[0005]$ There is a demand to have information made available to a user quicker than previously available in order to optimize the control of the wireless device. An

- 5 application icon or information or text (e.g. name or title) describing the application is generally static and as such is not particularly useful for representing changing information associated with the application activated by the icon. Representing current information to a user via a predominantly iconic GUI is difficult. Further, organizing such information in a useful manner to permit a user to better control the device is also
- $10$ problematic.

 $[0006]$ Accordingly, there is a resulting need for a method and apparatus that addresses one or more of these shortcomings.

### **GENERAL**

15  $[0007]$ The invention relates to a method, graphical user interface and apparatus for controlling an apparatus.

 $[0008]$ In accordance with a first aspect of the invention, there is provided a method of controlling a mobile station using a graphical user interface (GUI) displayed on a display screen of the mobile station, the method comprising: displaying on the display

- 20 screen a main screen of the GUI, the main screen comprising an application portion occupying a major portion of the main screen, a mobile station status portion for displaying status information concerning the mobile station, and at least one dynamic bar, the at least one dynamic bar being associated with one or more applications on the mobile station, the at least one dynamic barbeing configured to expand and collapse via
- 25 respectively displaying and removing a drop down or pop-up interface in response to respective user input, the drop down or pop-up interfacebeing configured to invoke an application of the one or more applications in response to user input received from input means of the mobile station; managing information concerning events of the one or more applications associated with the at least one dynamic bar; displaying in the drop down or
- pop-up interface dynamic preview information concerning one or more new events in the 30 one or more applications, the dynamic preview information being determined dynamically from the information managed by the one or more applications and/or information determined from the managed information; invoking an application in response to user

input; and continuously updating the dynamic preview information to be displayed in the drop down or pop-up interface in response to a change in the one or more new events in the one or more applications.

- $[0009]$ In accordance with a second aspect of the invention, there is provided 5 amobile station, comprising: a display screen for displaying thereon a graphical user interface (GUI); input means for receiving input from a user of the mobile station; means for displaying on the display screen a main screen of the GUI, the main screen comprising an application portion occupying a major portion of the main screen, a mobile station status portion for displaying status information concerning the mobile station, and at least
- one dynamic bar for controlling the operation of the mobile station, the at least one  $10$ dynamic bar being associated with one or more applications on the mobile station, the at least one dynamic bar being configured to expand and collapse via respectively displaying and removing a drop down or pop-up interface in response to respective user input, the drop down or pop-up interface being configured to invoke an application of the one or
- 15 more applications in response to user input received by the input means; means for managing information concerning events of the one or more applications associated with the at least one dynamic bar; means for displaying in the drop down or pop-up interface dynamic preview information concerning one or more new events in the one or more applications, the dynamic preview information being determined dynamically from the
- 20 information managed by the one or more applications and/or information determined from the managed information; means for invoking an application in response to user input; and means for continuously updating the dynamic preview information to be displayed in the drop down or pop-up interface in response to a change in the one or more new events in the one or more applications.
- 25  $[0010]$ These and other aspects will be apparent to persons of ordinary skill in the art including a computer program product such as a machine readable medium storing computer program code executable to perform a method aspect of the invention.

### BRIEF DESCRIPTION OF THE DRAWINGS

 $[0011]$ Embodiments of present invention will now be described by way of 30 example with reference to attached figures, wherein:

 $[0012]$ Fig. 1 is a block diagram which illustrates pertinent components of a wireless communication device which communicates within a wireless communication network in accordance with the prior art;

 $[0013]$ Fig. 2 is a more detailed diagram of a preferred wireless communication device of Fig. 1 in accordance with the prior art;

100141 Fig. 3 is an illustration of an example of a main screen of a graphical user interface, in accordance with an embodiment of the invention, for a wireless communication device such as the devices of Figs. 1 and 2;

 $[0015]$ Fig. 4 is an illustration of the main screen of Fig. 3 following a user action;

Fig. 5 is an illustration of an example of a main screen of a graphical user  $10$  $[0016]$ interface, in accordance with a further embodiment of the invention;

 $[0017]$ Fig. 6 is an illustration of the main screen of Fig. 5 following a user action;

 $[0018]$ Fig. 7 is an illustration of an example of a main screen, in accordance with another embodiment of the invention, for a wireless communication device such as the

devices of Figs. 1 and 2; 15

5

Figs. 8 and 9 are illustrations of the main screen of Fig. 7 following  $[0019]$ respective user actions; and

 $[0020]$ Fig. 10 is an illustration of an example of a main screen, in accordance with another embodiment of the invention, for a wireless communication device such as the

20 devices of Figs. 1 and 2;

> $[0021]$ Figs. 11A to 11D are illustrations of particular views of the main screen of Fig.  $10$ ;

Figs. 12A to 12D are detailed illustrations of the screen of F11D in  $[0022]$ accordance with an embodiment of the invention;

25  $[0023]$ Figs. 13A to 13C are respective illustrations of Figs. 11A to 11C. following user action in accordance with an embodiment of the invention:

 $[0024]$ Fig. 14 is an illustration of an example of a main screen, in accordance with another embodiment of the invention, for a wireless communication device such as the devices of Figs. 1 and 2;

 $[0025]$ Figs. 15A to 15C are illustrations of particular views of the main screen of 30 Fig. 14 in accordance with an embodiment of the invention;

 $[0026]$ Figs. 16 and 17 are flowcharts for operations of a user interface in accordance with embodiments of the invention.

#### DESCRIPTION OF PREFERRED EMBODIMENTS

 $[0027]$ Fig. 1 is a block diagram of a communication system 100 which includes a mobile station 102 which communicates through a wireless communication network 104

5 symbolized by a station. Mobile station 102 preferably includes a visual display 112, a keyboard 114, and perhaps one or more auxiliary user interfaces (UI) 116, each of which are coupled to a controller 106. Controller 106 is also coupled to radio frequency (RF) transceiver circuitry 108 and an antenna 110.

 $[0028]$ Typically, controller 106 is embodied as a central processing unit (CPU)

- $10$ which runs operating system software in a memory component (not shown). Controller 106 will normally control overall operation of mobile station 102, whereas signal processing operations associated with communication functions are typically performed in RF transceiver circuitry 108. Controller 106 interfaces with device display 112 to display received information, stored information, user inputs, and the like. Keyboard 114, which
- may be a telephone type keypad, full alphanumeric keyboard or full or condensed 15 QWERTY keypad, is normally provided for entering data for storage in mobile station 102, information for transmission to network 104, a telephone number to place a telephone call, commands to be executed on mobile station 102, and possibly other or different user inputs.
- 20  $[0029]$ Mobile station 102 sends communication signals to and receives communication signals from the wireless network 104 over a wireless link via antenna 110. RF transceiver circuitry 108 performs functions similar to those of a base station and a base station controller (BSC) (not shown), including for example modulation/demodulation and possibly encoding/decoding and encryption/decryption. It
- 25 is also contemplated that RF transceiver circuitry 108 may perform certain functions in addition to those performed by a BSC. It will be apparent to those skilled in art that RF transceiver circuitry 108 will be adapted to particular wireless network or networks in which mobile station 102 is intended to operate.

 $[0030]$ Mobile station 102 includes a battery interface (IF) 134 for receiving one or more rechargeable batteries 132. Battery 132 provides electrical power to electrical 30 circuitry in mobile station 102, and battery IF 132 provides for a mechanical and electrical connection for battery 132. Battery IF 132 is coupled to a regulator 136 which regulates power to the device. When mobile station 102 is fully operational, an RF transmitter of

RF transceiver circuitry 108 is turned on only when it is sending to network, and is otherwise turned off or placed in a low-power mode to conserve power. Similarly, an RF receiver of RF transceiver circuitry 108 is typically periodically turned off to conserve power until it is needed to receive signals or information (if at all) during designated time

5 periods.

> $[0031]$ Mobile station 102 operates using a Subscriber Identity Module (SIM) 140 which is connected to or inserted in mobile station 102 at a SIM interface (IF) 142. SIM 140 is one type of a conventional "smart card" used to identify an end user (or subscriber) of mobile station 102 and to personalize the device, among other things. Without SIM

- 140, the mobile station terminal is not fully operational for communication through the  $10$ wireless network. By inserting SIM 140 into mobile station 102, an end user can have access to any and all of his/her subscribed services. SIM 140 generally includes a processor and memory for storing information. Since SIM 140 is coupled to SIM IF 142, it is coupled to controller 106 through communication lines 144. In order to identify the
- 15 subscriber, SIM 140 contains some user parameters such as an International Mobile Subscriber Identity (IMSI). An advantage of using SIM 140 is that end users are not necessarily bound by any single physical mobile station. SIM 140 may store additional user information for the mobile station as well, including date book (or calendar) information and recent call information.
- 20  $[0032]$ Mobile station 102 may consist of a single unit, such as a data communication device, a multiple-function communication device with data and voice communication capabilities, a personal digital assistant (PDA) enabled for wireless communication, or a computer incorporating an internal modem. Alternatively, mobile station 102 may be a multiple-module unit comprising a plurality of separate components,
- 25 including but in no way limited to a computer or other device connected to a wireless modem. In particular, for example, in the mobile station block diagram of Fig. 1, RF transceiver circuitry 108 and antenna 110 may be implemented as a radio modem unit that may be inserted into a port on a laptop computer. In this case, the laptop computer would include display 112, keyboard 114, one or more auxiliary UIs 116, and controller 106
- embodied as the computer's CPU. It is also contemplated that a computer or other 30 equipment not normally capable of wireless communication may be adapted to connect to and effectively assume control of RF transceiver circuitry 108 and antenna 110 of a singleunit device such as one of those described above. Such a mobile station 102 may have a

more particular implementation as described later in relation to mobile station 202 of Fig.  $2.$ 

 $[0033]$ Fig. 2 is a detailed block diagram of a preferred mobile station 202. Mobile station 202 is preferably a two-way communication device having at least voice

- 5 and advanced data communication capabilities, including the capability to communicate with other computer systems. Depending on the functionality provided by mobile station 202, it may be referred to as a data messaging device, a two-way pager, a cellular telephone with data messaging capabilities, a wireless Internet appliance, or a data communication device (with or without telephony capabilities). Mobile station 202 may
- communicate with any one of a plurality of fixed transceiver stations 200 within its  $10$ geographic coverage area.

 $[0034]$ Mobile station 202 will normally incorporate a communication subsystem 211, which includes a receiver, a transmitter, and associated components, such as one or more (preferably embedded or internal) antenna elements and, local oscillators (LOs), and

- 15 a processing module such as a digital signal processor (DSP) (all not shown). Communication subsystem 211 is analogous to RF transceiver circuitry 108 and antenna 110 shown in Fig. 1. As will be apparent to those skilled in field of communications, particular design of communication subsystem 211 depends on the communication network in which mobile station 202 is intended to operate.
- 20  $[0035]$ Network access is associated with a subscriber or user of mobile station 202 and therefore mobile station 202 requires a Subscriber Identity Module or "SIM" card 262 to be inserted in a SIM IF 264 in order to operate in the network. SIM 262 includes those features described in relation to Fig. 1. Mobile station 202 is a battery-powered device so it also includes a battery IF 254 for receiving one or more rechargeable batteries
- 25 256. Such a battery 256 provides electrical power to most if not all electrical circuitry in mobile station 202, and battery IF 254 provides for a mechanical and electrical connection for it. The battery IF 254 is coupled to a regulator (not shown) which provides power  $V^+$ to all of the circuitry.

 $[0036]$ Mobile station 202 includes a microprocessor 238 (which is one

implementation of controller 106 of Fig. 1) which controls overall operation of mobile 30 station 202. Communication functions, including at least data and voice communications, are performed through communication subsystem 211. Microprocessor 238 also interacts with additional device subsystems such as a display 222, a flash memory 224, a random

 $\overline{7}$ 

access memory (RAM) 226, auxiliary input/output (I/O) subsystems 228, a serial port 230, a keyboard 232, a speaker 234, a microphone 236, a short-range communications subsystem 240, and any other device subsystems generally designated at 242. Some of the subsystems shown in Fig. 2 perform communication-related functions, whereas other

- 5 subsystems may provide "resident" or on-device functions. Notably, some subsystems, such as keyboard 232 and display 222, for example, may be used for both communicationrelated functions, such as entering a text message for transmission over a communication network, and device-resident functions such as a calculator or task list. Operating system software used by microprocessor 238 is preferably stored in a persistent store such as flash
- memory 224, which may alternatively be a read-only memory (ROM) or similar storage  $10$ element (not shown). Those skilled in the art will appreciate that the operating system, specific device applications, or parts thereof, may be temporarily loaded into a volatile store such as RAM 226.

[0037] Microprocessor 238, in addition to its operating system functions,

- 15 preferably enables execution of software applications on mobile station 202. A predetermined set of applications which control basic device operations, including at least data and voice communication applications, will normally be installed on mobile station 202 during its manufacture. A preferred application that may be loaded onto mobile station 202 may be a personal information manager (PIM) application having the ability to
- 20 organize and manage data items relating to the user such as, but not limited to, instant messaging (IM), e-mail, calendar events, voice mails, appointments, and task items. Naturally, one or more memory stores are available on mobile station 202 and SIM 262 to facilitate storage of PIM data items and other information.

 $[0038]$ The PIM application preferably has the ability to send and receive data 25 items via the wireless network. In a preferred embodiment, PIM data items are seamlessly integrated, synchronized, and updated via the wireless network, with the mobile station user's corresponding data items stored and/or associated with a host computer system thereby creating a mirrored host computer on mobile station 202 with respect to such items. This is especially advantageous where the host computer system is the mobile

station user's office computer system. Additional applications may also be loaded onto 30 mobile station 202 through network 200, an auxiliary I/O subsystem 228, serial port 230, short-range communications subsystem 240, or any other suitable subsystem 242, and installed by a user in RAM 226 or preferably a non-volatile store (not shown) for

execution by microprocessor 238. Such flexibility in application installation increases the functionality of mobile station 202 and may provide enhanced on-device functions, communication-related functions, or both. For example, secure communication applications may enable electronic commerce functions and other such financial

100391 In a data communication mode, a received signal such as a text message, an e-mail message, or web page download will be processed by communication subsystem 211 and input to microprocessor 238. Microprocessor 238 will preferably further process the signal for output to display 222, to auxiliary I/O device 228 or both as described

transactions to be performed using mobile station 202.

- further herein below with reference to Figs. 3-9. A user of mobile station 202 may also  $10$ compose data items, such as e-mail messages, for example, using keyboard 232 in conjunction with display 222 and possibly auxiliary I/O device 228. Keyboard 232 is preferably a telephone type keypad, full alphanumeric keyboard or full or condensed QWERTY keypad. These composed items may be transmitted over a communication 15 network through communication subsystem 211.
	- $[0040]$ For voice communications, the overall operation of mobile station 202 is substantially similar, except that the received signals would be output to speaker 234 and signals for transmission would be generated by microphone 236. Alternative voice or audio I/O subsystems, such as a voice message recording subsystem, may also be
- implemented on mobile station 202. Although voice or audio signal output is preferably 20 accomplished primarily through speaker 234, display 222 may also be used to provide an indication of the identity of a calling party, duration of a voice call, or other voice call related information, as some examples.

Serial port 230 in Fig. 2 is normally implemented in a personal digital  $[0041]$ 25 assistant (PDA)-type communication device for which synchronization with a user's desktop computer is a desirable, albeit optional, component. Serial port 230 enables a user to set preferences through an external device or software application and extends the capabilities of mobile station 202 by providing for information or software downloads to mobile station 202 other than through a wireless communication network. The alternate

download path may, for example, be used to load an encryption key onto mobile station 30 202 through a direct and thus reliable and trusted connection to thereby provide secure device communication.

 $\circ$ 

 $[0042]$ Short-range communications subsystem 240 of Fig. 2 is an additional optional component which provides for communication between mobile station 202 and different systems or devices, which need not necessarily be similar devices. For example, subsystem 240 may include an infrared device and associated circuits and components, or

a Bluetooth<sup>TM</sup> communication module to provide for communication with similarly-5 enabled systems and devices. Bluetooth<sup>TM</sup> is a registered trademark of Bluetooth SIG, Inc.

 $[0043]$ In accordance with an embodiment of the invention, mobile station 202 is configured for sending and receiving data items and includes a PIM for organizing and

- managing data items relating to the user such as, but not limited to, instant messaging  $10$ (IM), e-mail, calendar events, calendar appointments, and task items, etc. By way of example, mobile station 202 is configured for voice (which may include push to talk over cellular (POC)) and data services, voice mail service, e-mail service, SMS and chat services to which the user subscribes. To provide a user-friendly environment to control
- the operation of mobile station 202, PIM together with the operation system and various 15 software applications resident on the station 202 provides a GUI having a main screen from which to access various services via applications stored on said device or available to it.

 $[0044]$ Referring now to Fig. 3, there is an illustration of an exemplary main 20 screen 300, in accordance with an embodiment of the invention, for display 222 of mobile station 202 providing a graphical user interface for controlling mobile station 202. Main screen 300 is divided into three main portions, namely an application portion 302 for displaying and manipulating icons (e.g. 312) for various software applications and functions enabled by mobile station 202 and a mobile station status portion 306 for

25 displaying status information such as time, date, battery and signal strength, etc. Main screen 300 may not represent all application icons at once in application portion 302. A user may be required to navigate or scroll through the icons of application portion 302 to view additional application icons.

 $[0045]$ In accordance with a first embodiment of the invention, Fig. 3 includes a third portion 304 comprising a dynamic bar for controlling device 202. Dynamic bar 304 30 stretches horizontally across the main screen between portions 302 and 306. Persons skilled in the art will appreciate that such portions may be arranged differently about screen 300. For example, dynamic bar 304 may lie horizontally across the bottom of

screen 300 or vertically. Dynamic bar 304 need not extend fully from one margin of the screen to another.

 $[0046]$ Dynamic Bar 304 includes a label portion 308 which in the present embodiment comprises a date reference and an expansion icon (downward pointing

- 5 arrowhead) 310. A user may click on the dynamic bar (e.g. using a point device, such as a thumb wheel) and expand the dynamic bar to preview items associated with the bar 304. In the present embodiment, dynamic bar 304 is associated with an email application to preview email messages. Fig. 4, in accordance with an embodiment of the invention, illustrates Fig. 3 following a user action to expand the dynamic bar 304. In Fig. 4, mobile
- station status portion 306 includes a new email count 402 indicating 30 unread emails.  $10$ Dynamic bar 304 is expanded via a drop down or pop-up interface 407 overlaying a portion of screen 300. Therein, there is displayed a count of available and unread messages 404 and a preview of recent new emails 406 preferably filtered relative to the date shown in the label portion 308 of the dynamic bar as described further below.
- Optionally, a user may scroll through the list of recent emails. Clicking on the list will 15 automatically invoke the email application, preferably at a view showing the selected email. Cancelling (e.g. via an escape or other key or click) closes the expansion pop-up 407.

 $[0047]$ Figs. 5 and 6 illustrate similar main screens 300 as shown in Figs. 3 and 4 20 but with a dynamic bar and expansion pop-up interface in accordance with a further embodiment of the invention. Dynamic bar 304 of Figs. 5 and 6 includes counts of new events 502 (e.g. new voice mail messages, email messages, SMS messages or contacts online with which to chat). As such, mobile stations status portion 306 need not display such dynamic preview information. Other events types may be counted and displayed

- 25 such as available friends or groups for Push-to-Talk over Celluar (POC) calls etc. The dynamic preview information need not be limited to a count. For example, the information may include some details of a recent event which may be displayed temporarily for example. One such example is information about a missed call (e.g. "Missed call from NNN...") which may be temporarily displayed. Thereafter, count or other preview
- information may be displayed. 30

 $[0048]$ Expansion pop-up 602 in the present embodiment does not preview a content of the new event but lists particular services 604 associated with the dynamic bar 304 such as voice mail, email, SMS and chat including an iconic representation of the

service 606 and preview information comprising a count 608 as similarly displayed by bar 304 and a link 610 to invoke the associated application user interface for the service. Preview information may thus comprise information maintained by the associated applications and/or functions as well as information determined from this managed

5 information.

> 100491 Figs. 7 and 8 illustrate a similar dynamic bar and expansion pop-up 602 as shown in Figs. 5 and 6 but with a difference appearance to application portion 302. Rather than presenting icons for invoking respective interfaces to various applications or functions, application portion 302 presents a list of bars 702 which may be navigated and

- selected to invoke an associated interface. Mobile station status portion 306 also has an  $1<sub>0</sub>$ alternative look from that shown in Figs. 3-6. Fig. 9 illustrates a search or filter function having a dialog screen 902 which may be invoked from dynamic bar 304. Label portion 308 may be clicked for editing to select a different date 904. This date is then used to filter the associated events such that some or all of the counts 502 and 608 may be determined
- relative to the new date. For example, a count of friends on-line available to chat is not 15 particularly relevant except in relation to the current date/time. In the embodiment of the dynamic bar and expansion pop-up of Fig. 4, such a date may filter the new messages for previewing, for example. As seen below and with reference to Figs.10 and 11B, a dynamic bar may be associated with other services or applications including a calendar application
- 20 and the date may be useful for searching or filter calendar events and entries or a particular view.

 $[0050]$ Figs. 10 and 11A to 11D illustrate yet a further embodiment of a main screen user interface of the present invention. Fig. 10 illustrates a user interface main screen 300 comprising a plurality of dynamic bars 1004, 1008, 1012, 1016 and 1020 each

- 25 with respective label portions 1002, 1007, 1011, 1015 and 1019 and expansion pop-ups 1006, 1010, 1014, 1018 and 1022. When expanded the bars and pop-ups of main screen 300 of Fig. 10 are distinguished from the bar and pop-up of main screen 300 of earlier figures in that they cannot all be displayed on the display device at one time below mobile station status portion 1002. The remaining portion of display device 222 is denoted by box
- 1001. As such a user may navigate the main screen, scrolling up or down as necessary to 30 display the desired dynamic bar and expansion screen of interest. Figs. 11A to 11D illustrate respective views of main screen 300 of Fig. 10 visible within the dimensions of

display device 222. A user may navigate from bar to bar such as by using a thumb wheel to position the desired bar at the top of portion 302.

 $[0051]$ In the present embodiment, the dynamic bars 1004, 1008, 1012, 1016 and 1020 and expansion pop-ups 1006, 1010, 1014, 1018 and 1022 are associated with various

- 5 applications and services and/or device functions in accordance with a contextual view of how the mobile station may be used by a user. For example, the label portions 1002, 1007, 1011, 1015 and 1019 denote activities such as "communicate", "plan", "entertain" "configure" and "extra". Communicate bar 1004 and expansion pop-up 1006 is similar to the dynamic bar 304 and associated pop-up 602 of earlier embodiments. With reference to
- Fig. 11B, plan bar 1008 and expansion pop-up 1010 are associated with calendar and task  $10$ functions 1102 previewing items (e.g. 1006) for the current day 1004 and additional upcoming days 1008 and 1110. A user may navigate the expansion pop-up and select an item or day to invoke the associated application's interface, preferably jumping to the item within the application. As discussed with reference to Fig. 9, a search or filter interface
- may be incorporated into a dynamic bar (e.g. in association with the label portion or in 15 another manner) to define a filter with which to determine preview information to be displayed.

 $[0052]$ Entertain bar 1012 and expansion pop-up 1014 is associated with applications for gaming, or presenting or working with media such as a browser, audio

- 20 application or camera etc. Window 1014 may include links to web pages (e.g. 1112). Entertain bar 1012 may be associated with events, similar to communicate bar 1004, which events may include the availability of new items to download 1114. A count 1113 of same may be displayed in entertain bar 1012 as well. More than one different event type may be monitored and counted as per communicate bar 1004.
- 25  $[0053]$ Expansion pop-up 1018 of configure bar illustrates a further optional user interface arrangement whereby associated functions are invoked via an icon based interface comprising a plurality of respective icons 1116 (Fig. 11C) and optional labels 1118. Expansion pop-up 1022 for extras bar 1020 comprises a list of links to respective miscellaneous applications or functions provided by device 202.
- $[0054]$ Figs. 12A to 12D further illustrate features of expansion pop-up 1018 for 30 configure bar 1016. A user may navigate expansion pop-up 1018 moving among the icons 1116 (e.g. 1202, 1206, 1210 and 1214). Selecting an icon invokes a dialog (e.g. 1204, 1208, 1212 and 1216) to configure options associated with the function represented by the

particular icon. For example, icon 1202 relates to wireless networking functions, particularly, turning communication subsystem 211 on or off. Dialog 1204 may be opened (e.g. by moving the focus to the icon 1202 and clicking an enter key or pointing device, etc.) Options may then be reviewed and/or changed and saved. Dialog 1204 may be

- positioned over a portion of the screen 300 below the associated bar. Preferably a dialog is  $\overline{5}$ displayed in association with its respective icon, such as, with the icon visible at a margin of the dialog. Once an option is defined and its value saved, the associated icon may be changed (in whole or in part) to reflect the value of the option. For example, if the wireless communication system is set to off, icon 1202 may change to include an X through the
- icon or the icon changed to another image completely such as an airplane image. As  $10$ shown in dialog 1216 (Edit profiles...), links to additional dialogs or other interfaces/function activations may be included.

 $[0055]$ Figs. 13A, 13B and 13C show examples 1302, 1304 and 1306 of an additional dynamic bar interface expansion element for respective dynamic bars 1004,

- 15 1008 and 1012. Each expansion element 1302, 1304 and 1306 is a drop down list comprising particular functions or features of the application(s) associated with the respective dynamic bar which may be invoked from the dynamic bar interface as well as dynamic bar features (e.g. search) or other configurable options (e.g. view agenda, week, month of list 1304) for configuring the dynamic bar or its associated expansion pop-up
- 20 (e.g. the view of 1010). The expansion element may be invoked by moving a focus to the label portion (e.g. 1003, 1007 or 1011) and hovering for short period of a few seconds or by other well known manners. The expansion element may be closed by click an escape or other cancel key. Though a drop down list is shown, the expansion element may take other forms such as a pop-up. Preferably the element overlays only a portion of the screen 300,
- 25 leaving the associated dynamic bar and a portion of its expansion pop-up viewable. Figs. 14 and 15A to 15C illustrate yet another embodiment of the user  $[0056]$ interface main screen. The present embodiment is similar to the embodiment of Fig. 10. However the dynamic bars are functionally oriented rather than contextually. Screen 300 of Fig. 14 includes a calendar bar 1402, messages bar 1404, browser bar 1406, configure
- bar 1408 and extras bar 1410 with respective labels 1403, 1405, 1407, 1409 and 1411. 30 Configure bar 1408 is associated with expansion pop-up 1412 including a list of links (as distinguished from the icons 1116 of Fig. 11C) to invoke interfaces for configuring mobile station 202. Figs. 15A, 15B and 15C illustrate views of the main screen 300 of Fig. 14 as

would appear on a display device 222 as a user navigated the dynamic bars as per similar views in Figs. 11A to 11D.

 $[0057]$ Note that while not shown, the expansion pop-ups could be selectively individually closed and the plurality of dynamic bars rendered in a list of bars. Like Fig. 3,

- 5 an application portion of screen 300 may be present to render application icons. Alternative embodiments of the dynamic bar interface, such as the embodiments of Fig. 10 and Fig. 14 may be available for selection by a user of mobile station 202. Alternatively, a mobile station may be configured to store only one embodiment. The dynamic bars may be configurable or shown in different order. Particular applications and functions may be
- $10$ selected by a user to be associated to a paricualr dynamic bar.  $[0058]$ Figs. 16 and 17 illustrate operations of a dynamic bar user interface in accordance with embodiments of the invention. With reference to Figs. 3-9 and 16, operations 1600 commence at start 1602, typically following power-up of mobile station 202 and a rendering of a default or initial view of main screen 300. A user may select the
- dynamic bar (e.g. using a thumb wheel device or other pointer to move a focus about the 15 screen 300) at step 1604. The view of main screen 300 may require updating and redisplay (steps 1605 and 1606) for example to indicate the change to the focus. If a user cancels the selection (step 1608) operations may close (as necessary) at end steps 1610. A new message or other event occurrence, as represented by a count displayed on the dynamic
- 20 bar, may be received (step 1614) and the view updated and output (steps 1616 and 1606).  $[0059]$ The dynamic bar interface may be extended to view an associated expansion pop-up (e.g. Figs. 4, 6 and 8). At steps 1622-1624, the pop-up interface is invoked in response to user input and the pop-up IF view output. Thereafter, the user may take action such as my moving the thumb wheel or pressing an arrow key on the device to
- 25 move the focus about the pop-up (step 1626) and in response, the focus is logically moved (step 1628) and the appropriate view determined (step 1630) and output (step 1624). The focus may move to the dynamic bar itself. New events, etc. may be received (step 1632) as described above and the appropriate view (count) determined and output (steps 1630, 1624).
- $[0060]$ A user may wish to filter the events or other items previewed via the 30 dynamic bar. An editing sequence may commence to select a date (step 1634) and a search or filtering is performed (step 1636). The view is updated and displayed accordingly (steps 1630 and 1624).

 $[0061]$ An item in the pop-up may be selected, such as a new message (step 1640) and the selection invoked (step 1642) such as by invoking the user interface to the message application. Thereafter operations 1600 may close and end at steps 1610 and 1612 following decision step 1643. Alternatively, depending on the selection invoked, for

5 example, operations may continue via steps 1630 and 1624 to update the view and output same.

 $[0062]$ Window IF display (e.g. step 1624) may be closed such as by a cancel input (step 1644). In response, the view is updated and output (steps 1616 and 1606) and operations continue from the dynamic bar interface.

- Operations for the embodiments of user interface of Figs. 10-15 are quite  $10$  $[0063]$ similar to those described. With reference to fig 17, operations 1700 are similar but include steps 1702-1716 for invoking the expansion element (i.e. menulist), and, variously, navigating by moving the focus (steps 1706, 1708, 1710 and 1704 as similarly described with reference to 1626, 1628, 1630 and 1624), selecting and invoking an item
- from the list (steps 1712 and 1714) and canceling the display of the list (1716, 1616 and 15 1606). Following the invocation of a selection from the menu list (step 1714) operations may close at end step 1610 in response to decision step 1715. Some selected invocations may continue operations via update view step 1616 and output step 1606

[0064] Persons of ordinary skill in the art will appreciate that their may be

- 20 differences in implementing certain steps of the operations described depending on the configuration of the specific dynamic bar and its associated pop-up interface. For example, a dynamic bar not representing a count of associated events will not require steps 1614 et seq. or 1632 et seq. Moving the focus and updating the view within expansion pop-up 1014 may be different than similar operations about pop-up 1018.
- 25  $[0065]$ Though described with reference to a mobile station device, persons of ordinary skill in the art will appreciate that the user interface and methods herein described may be usefully incorporated into other computing devices which may not be mobile such as personal computers, workstations, telephone handsets and the like.
- The above-described embodiments of the present application are intended to be examples only. Those of skill in the art may effect alterations, modifications and variations to the 30
- particular embodiments without departing from the scope of the application. The invention described herein in the recited claims intends to cover and embrace all suitable changes in technology.

# Designation of inventor

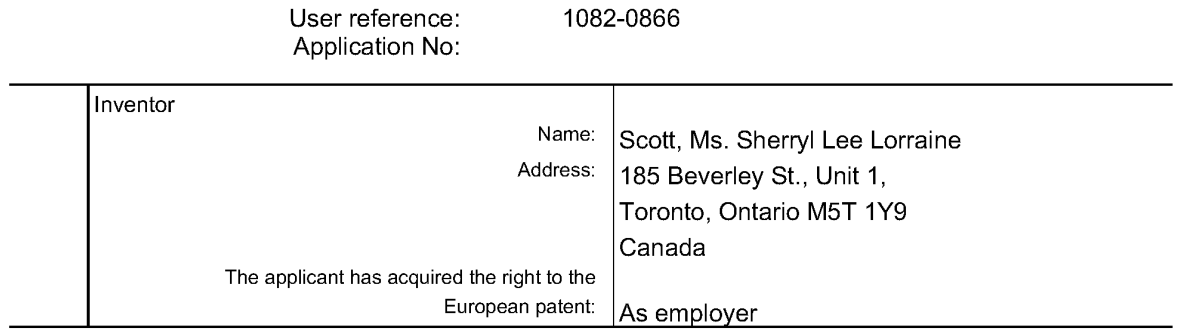

EPO Form 1002

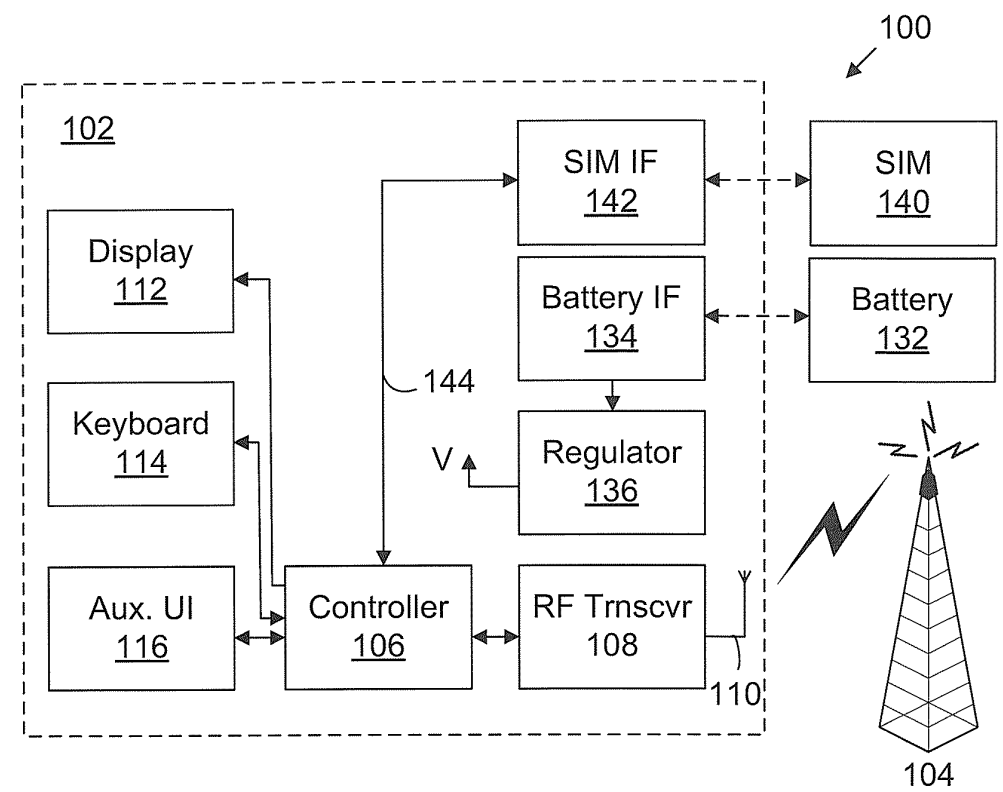

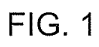

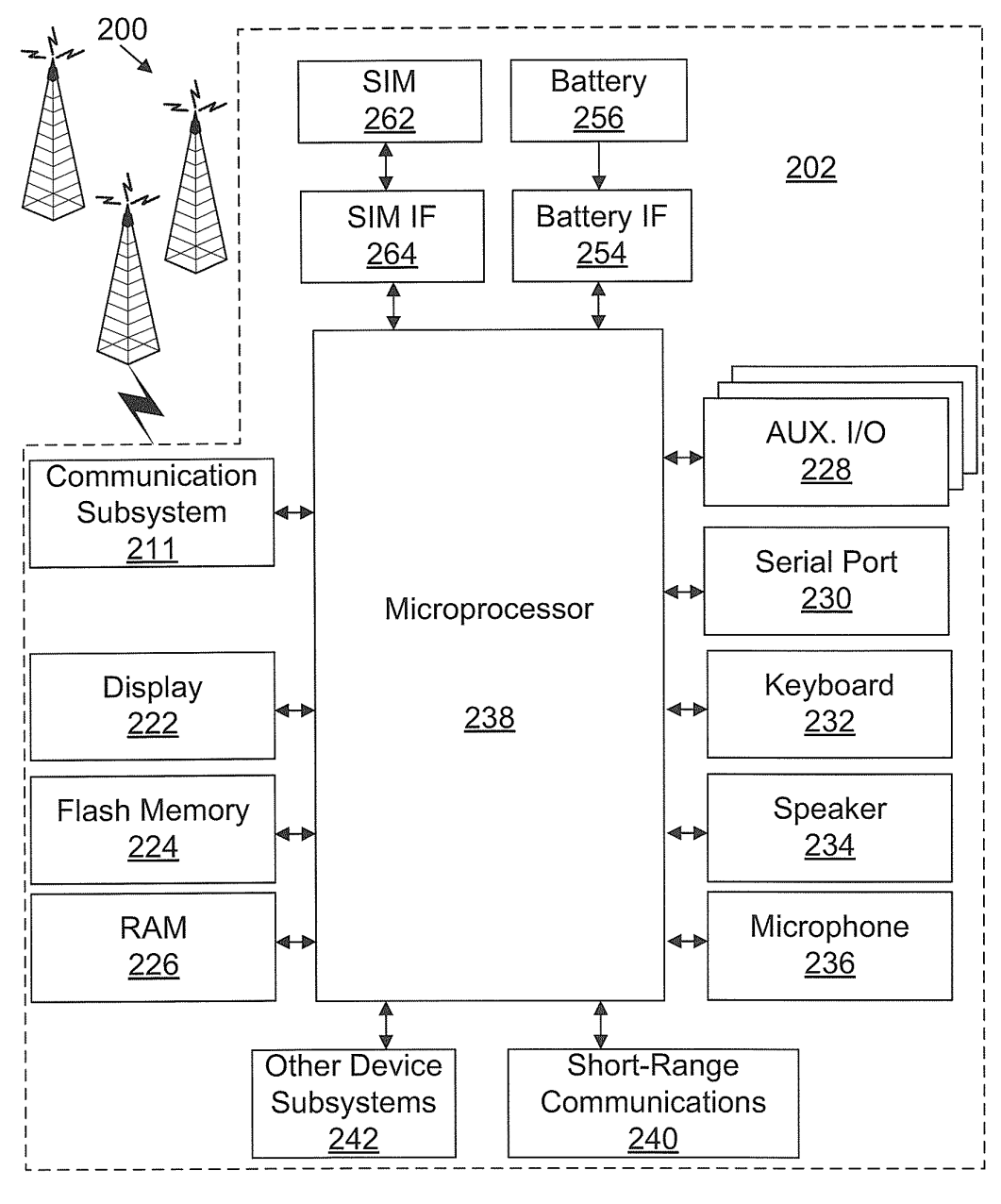

 $FIG. 2$ 

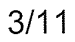

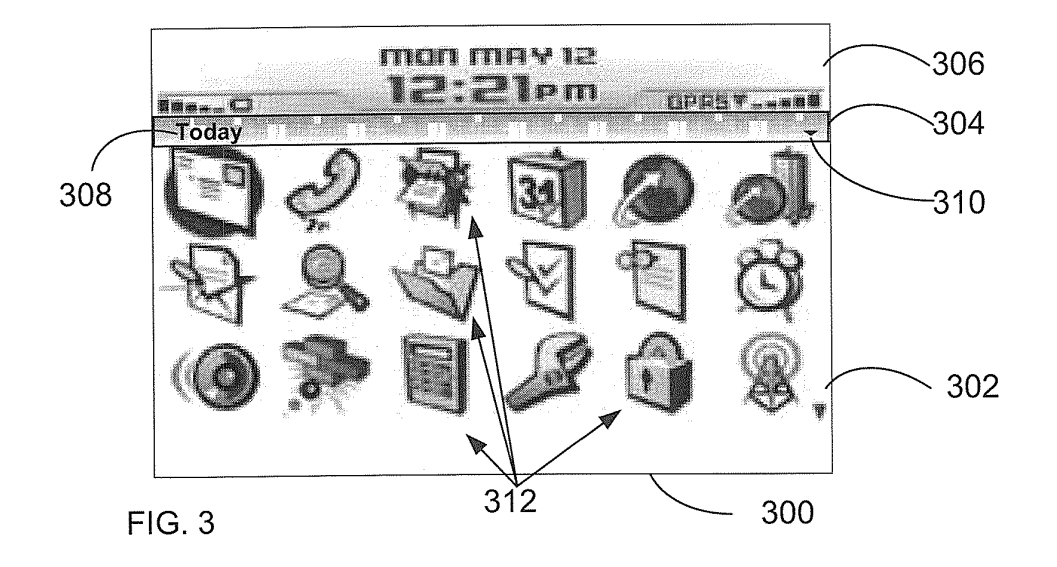

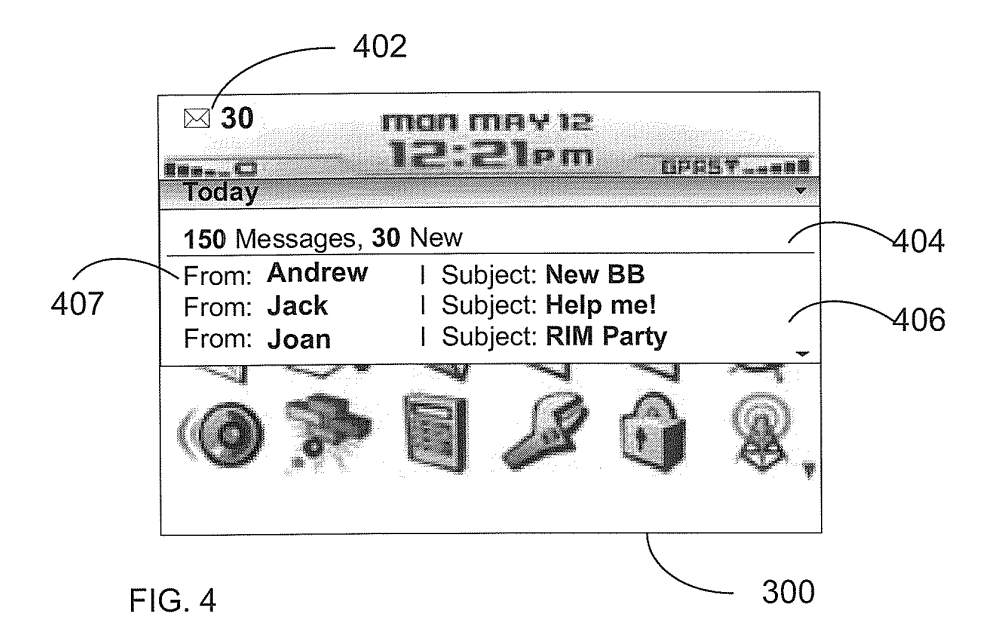

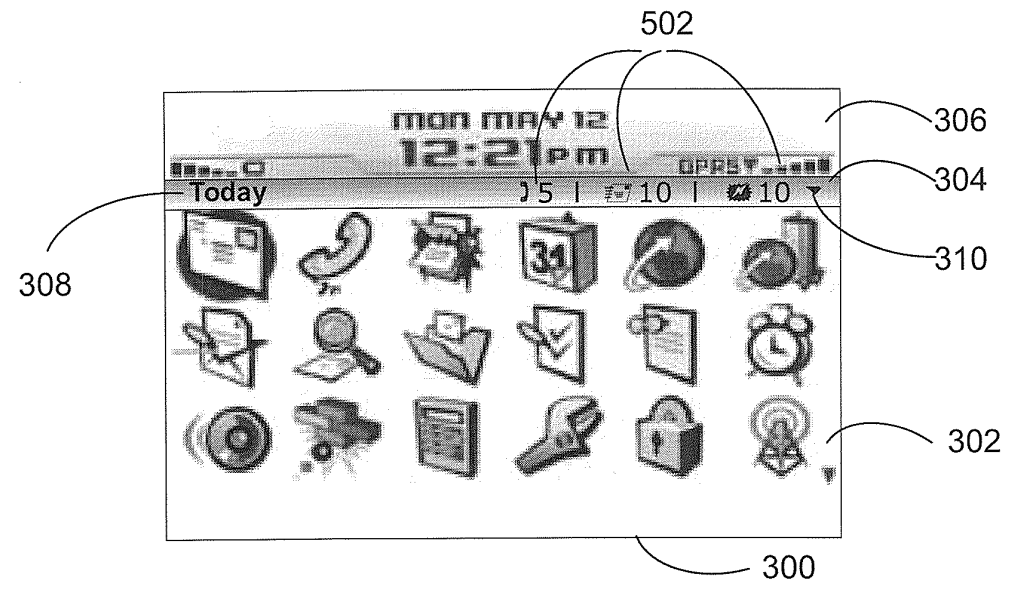

**FIG. 5** 

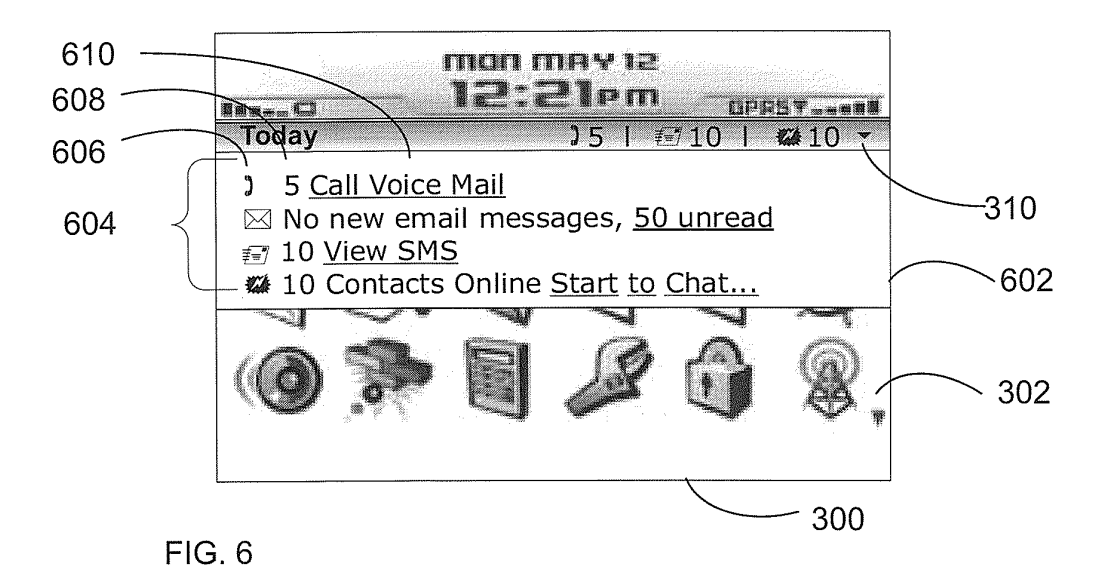

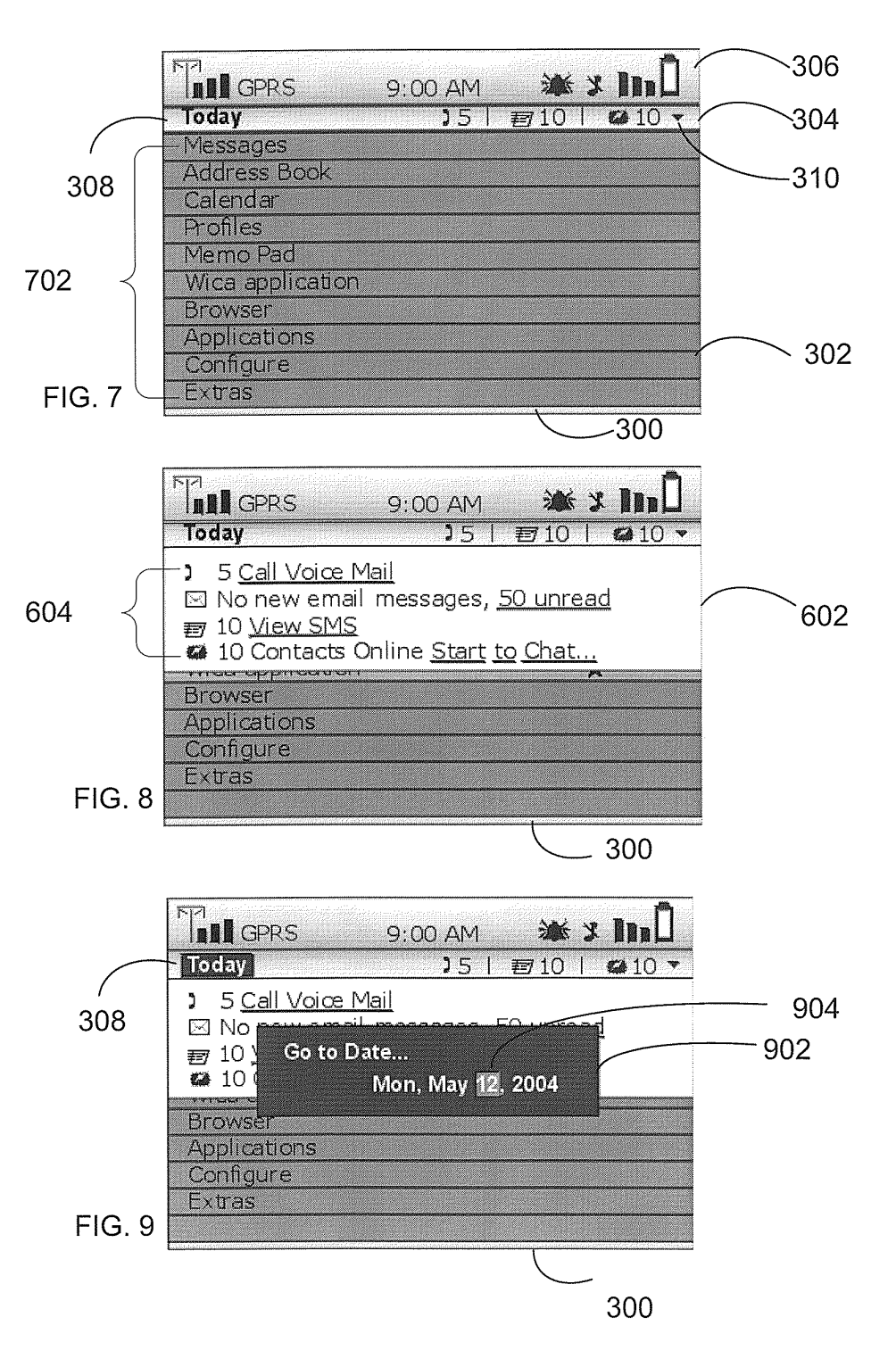

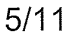

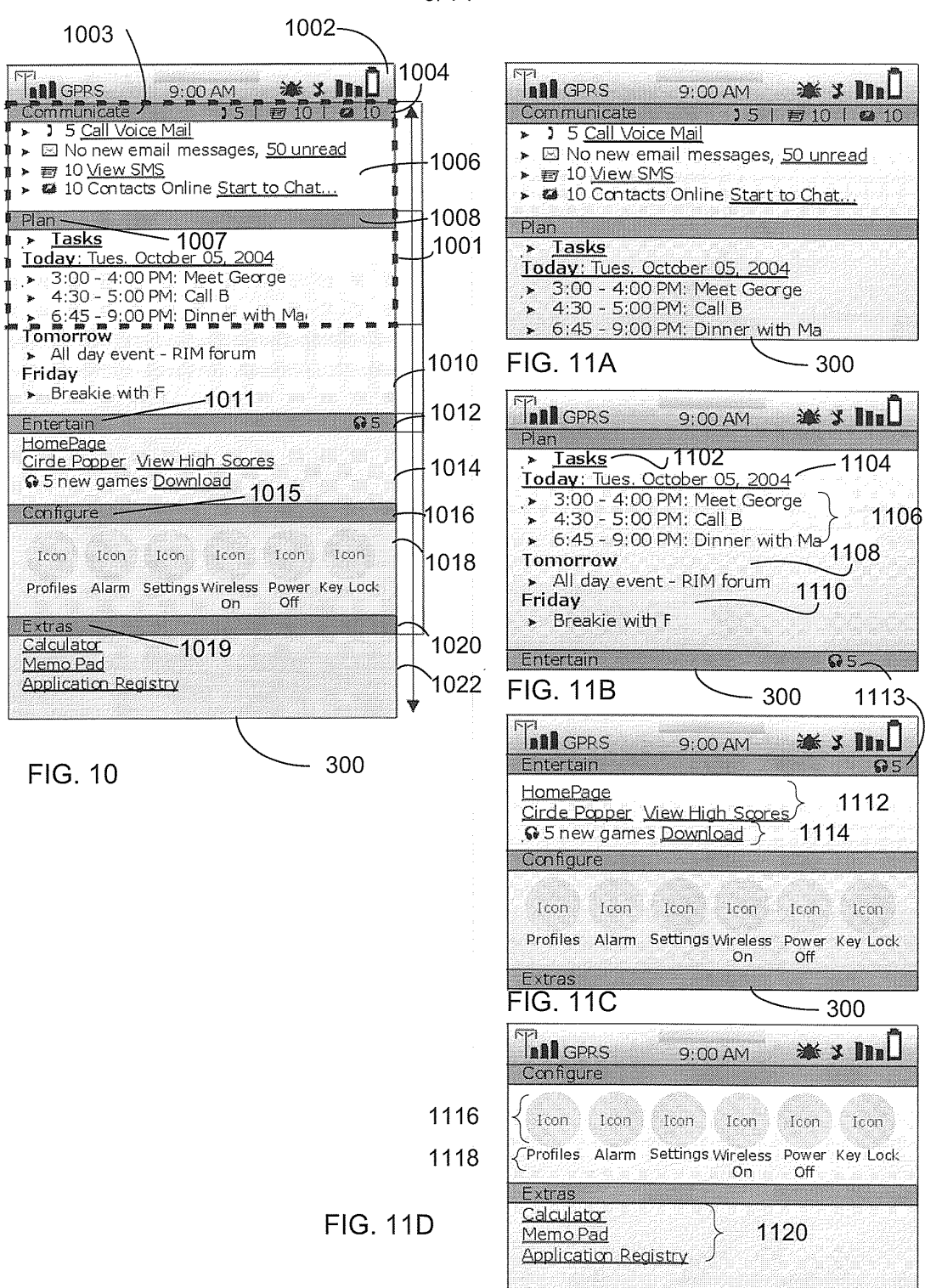

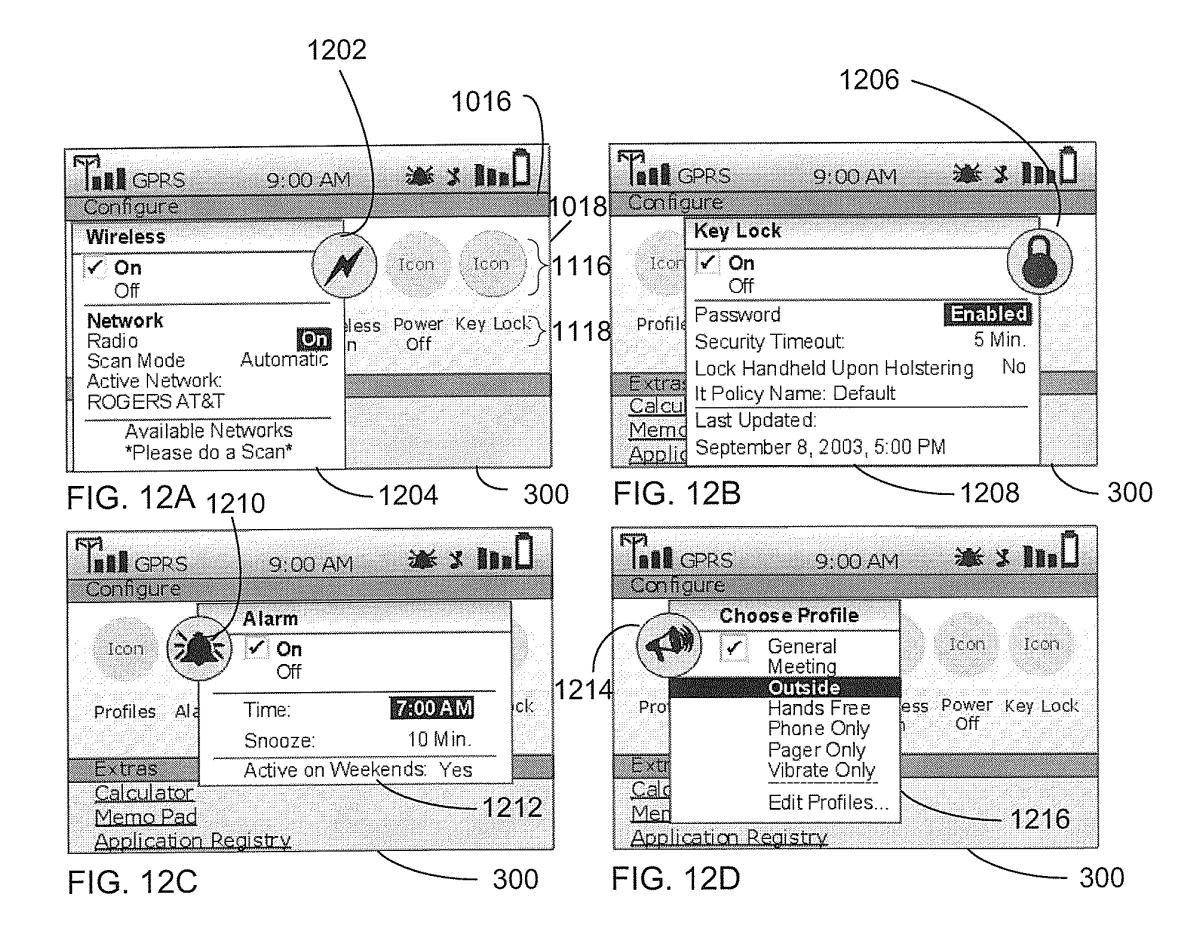
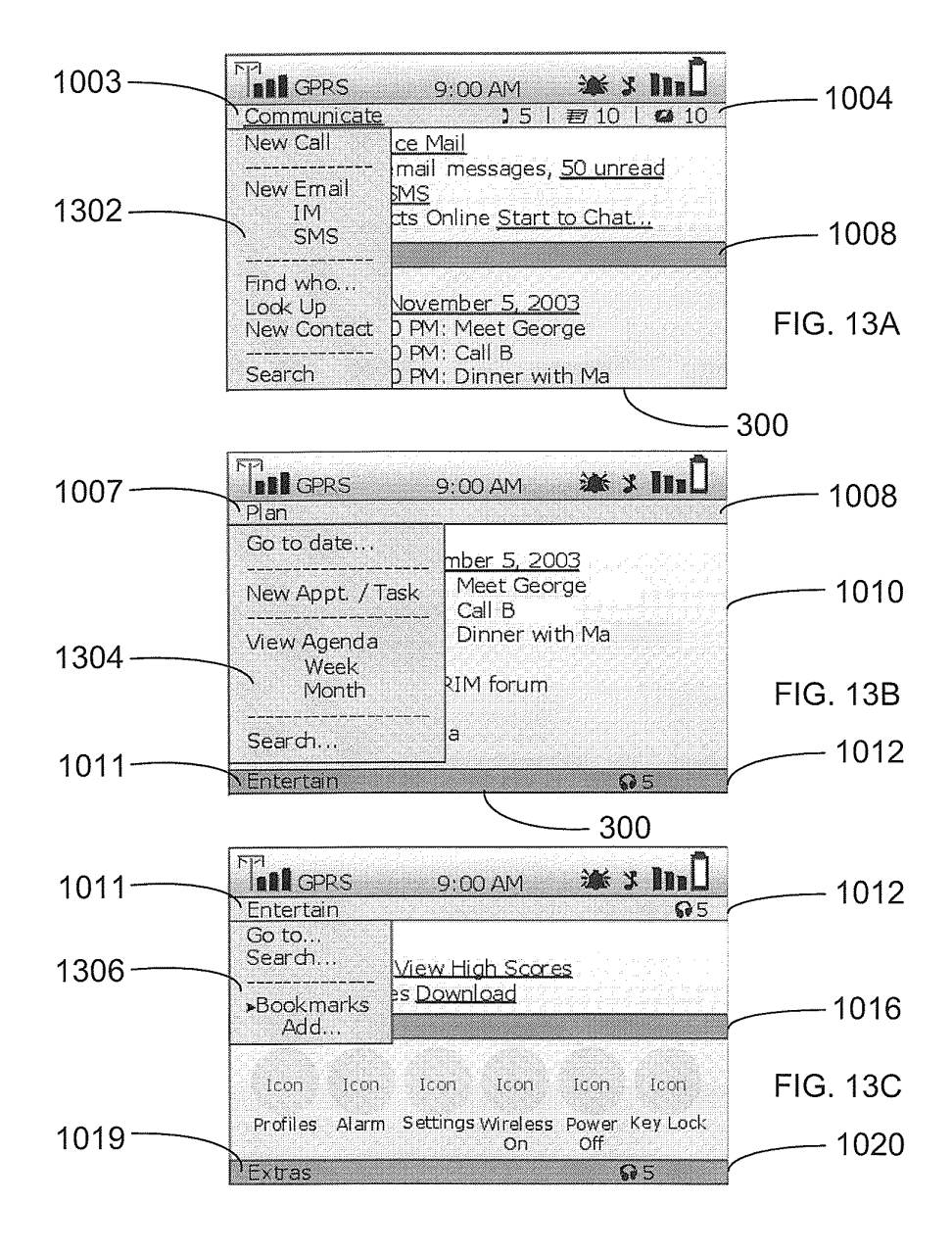

 $8/11$ 

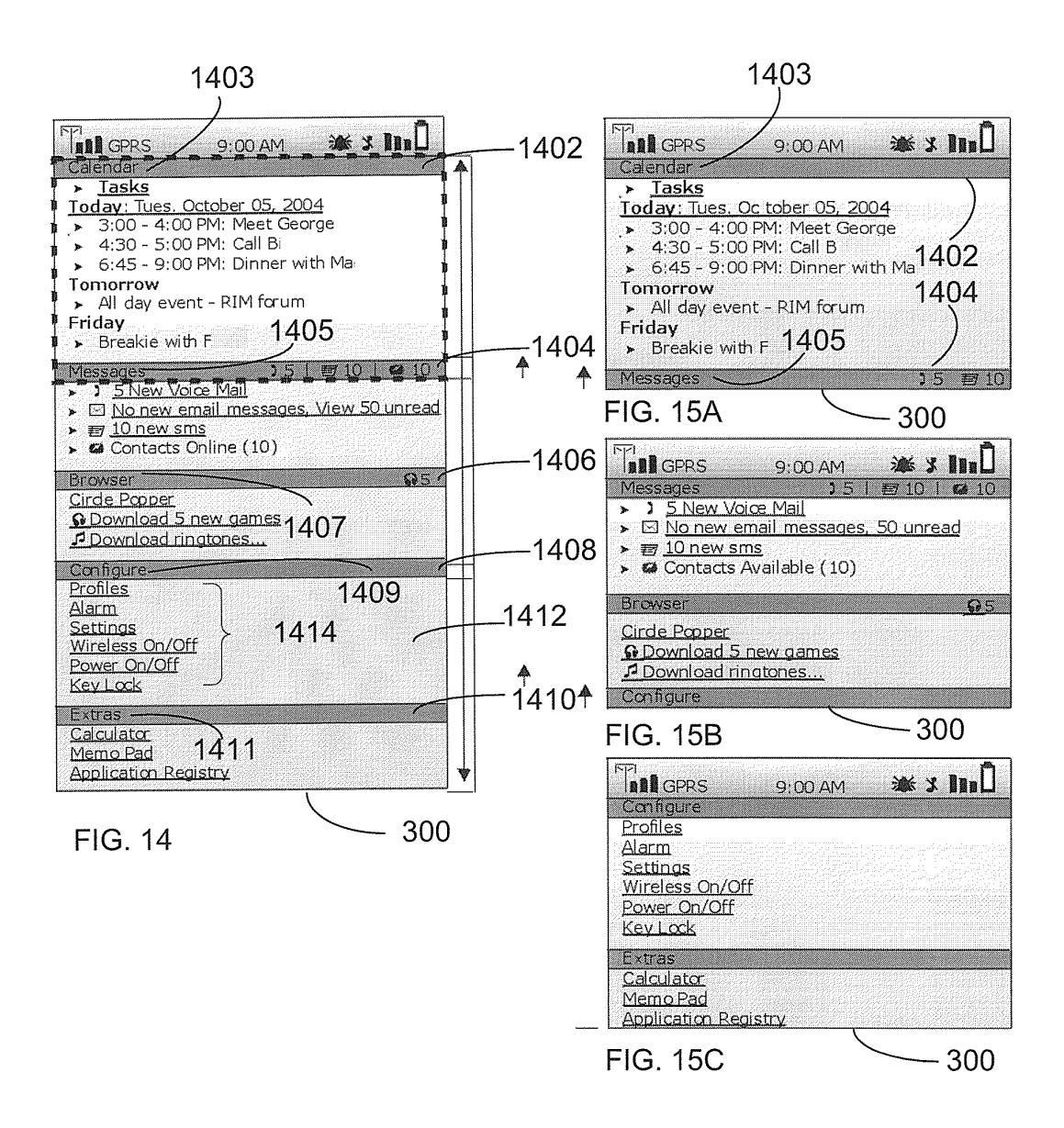

 $9/11$ 

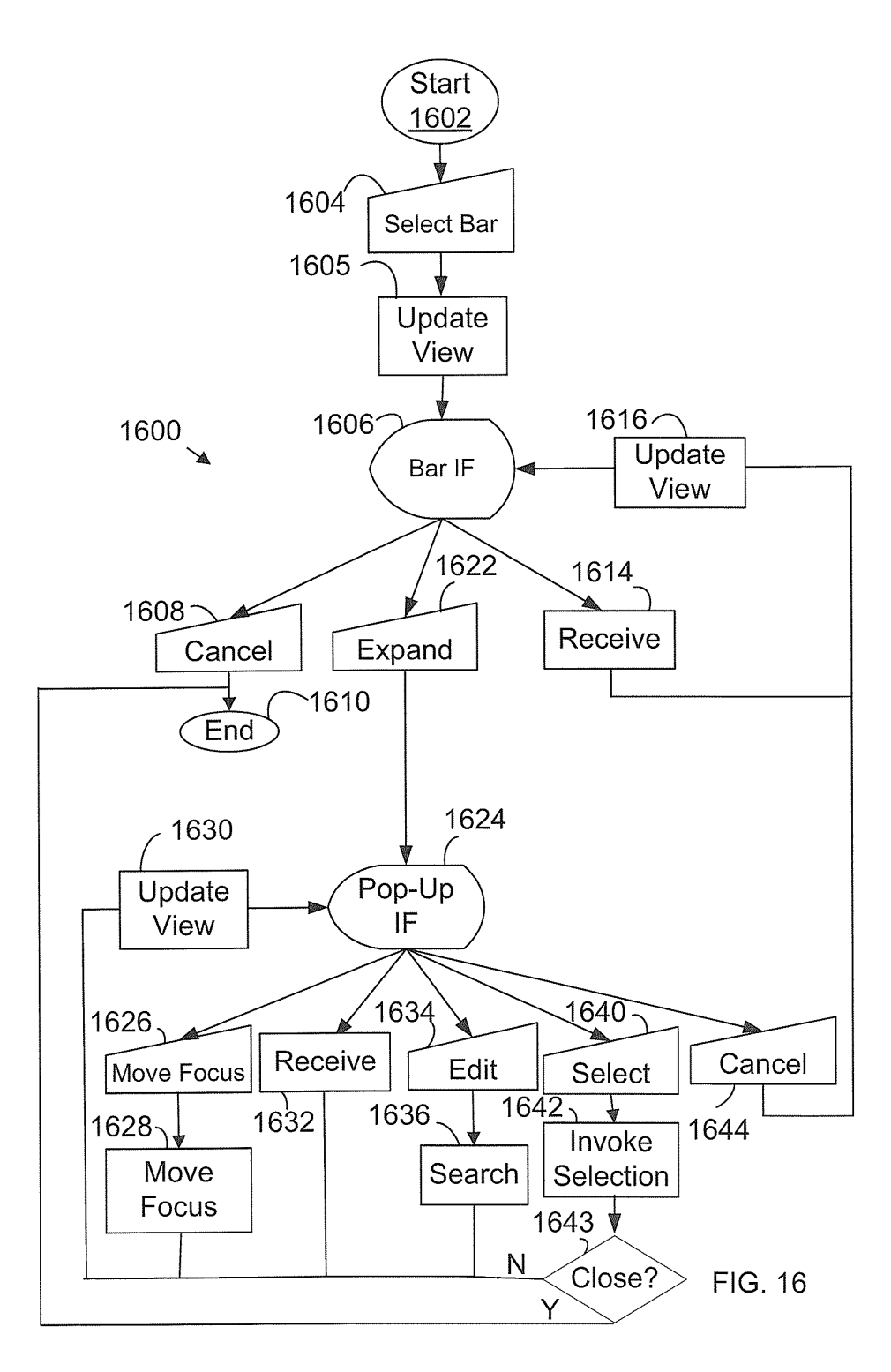

i<br>San Salah

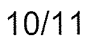

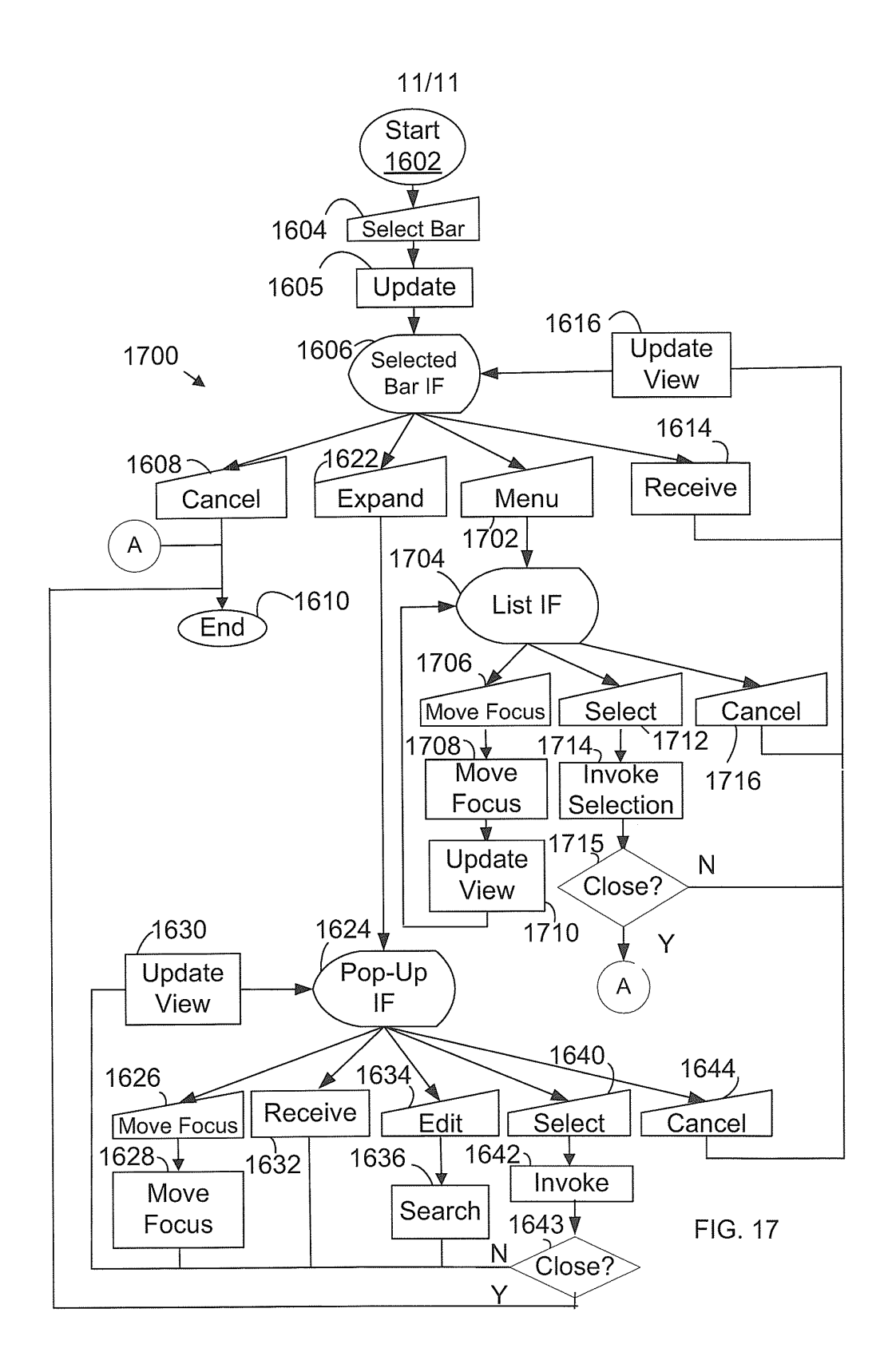

## Request for grant of a European patent

User reference: Application No:

1082-0866

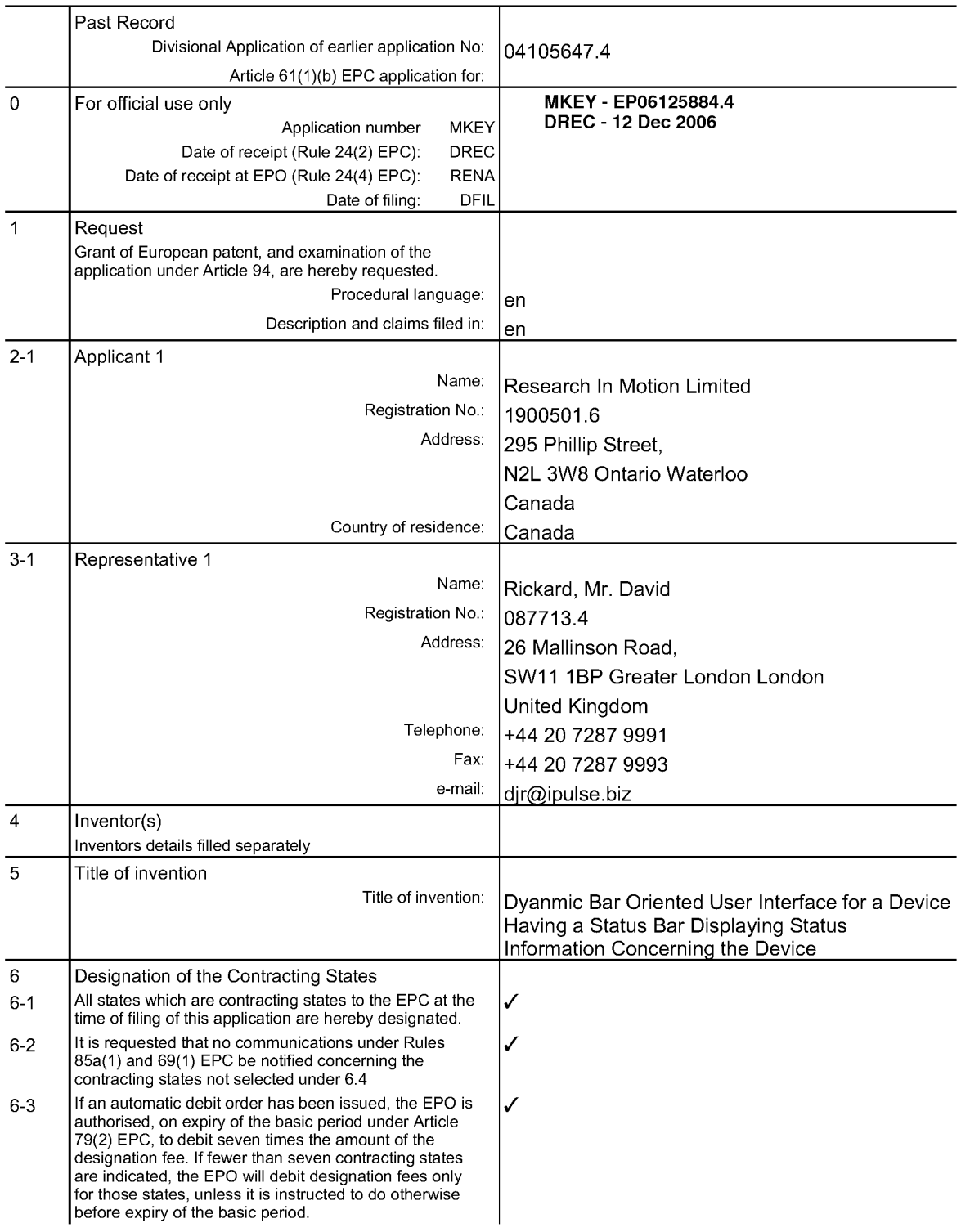

User reference:<br>Application No:

1082-0866

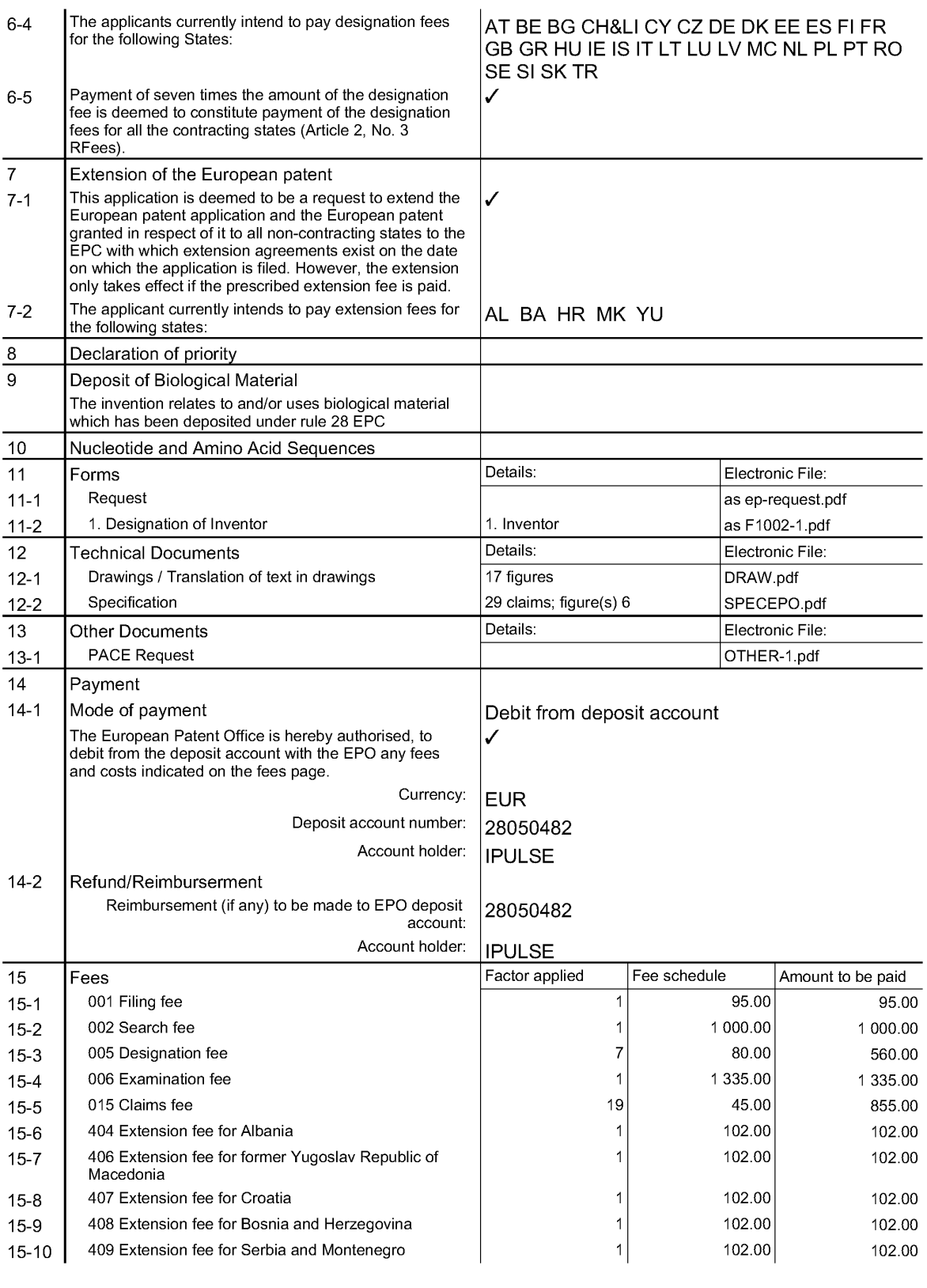

## Original (for SUBMISSION) - printed on 12.December 2006, 10:41:15

User reference:<br>Application No:

1082-0866

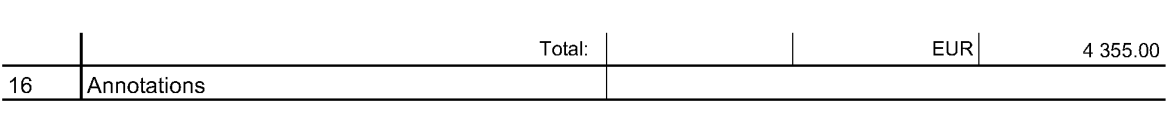

17 Signature(s)

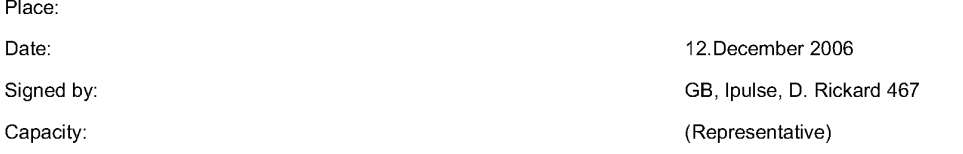